# **Оглавление**

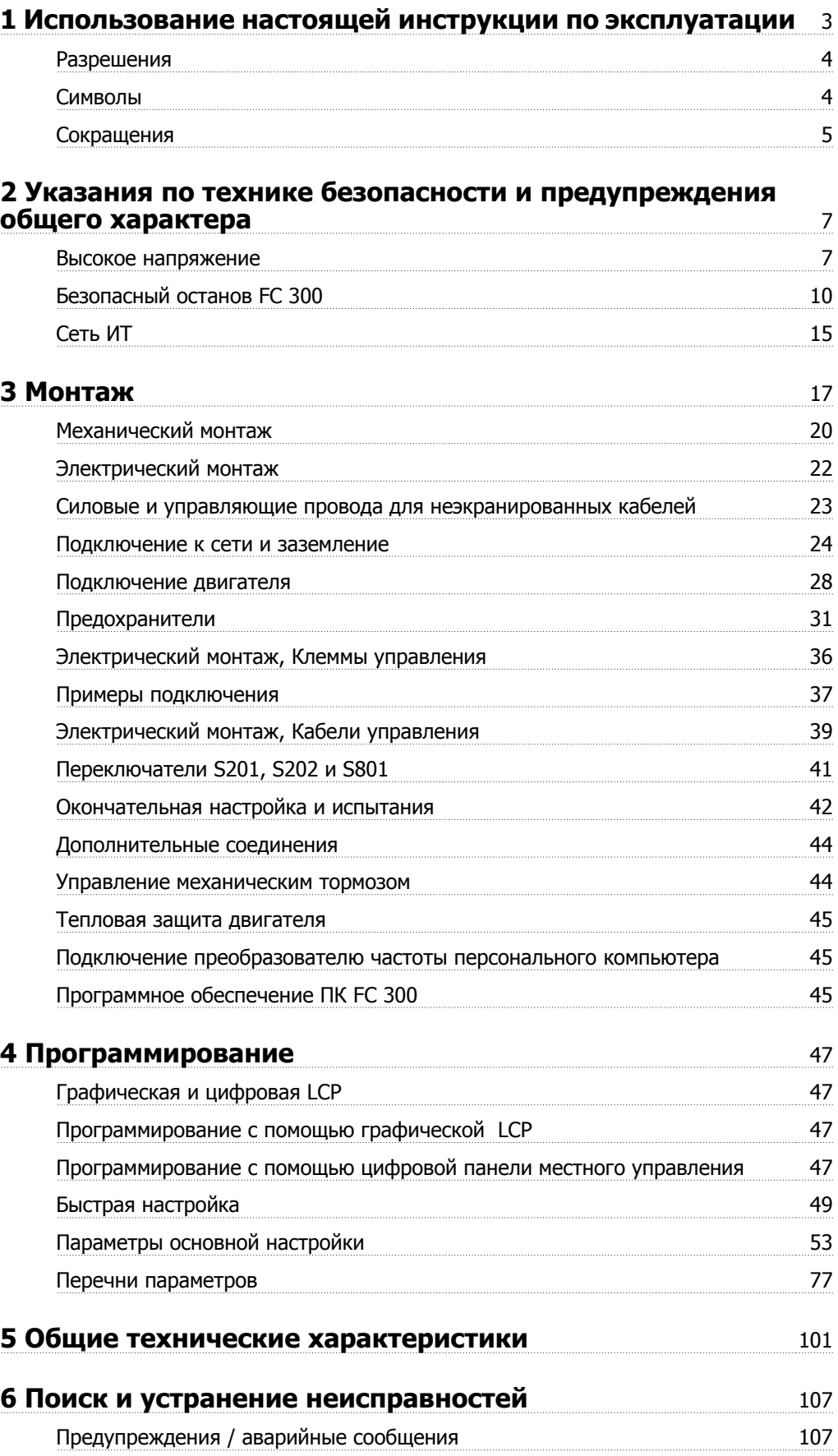

**Алфавитный указатель** 117

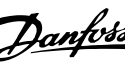

# **1 Использование настоящей инструкции по эксплуатации**

 **1**

### **Привод VLT AutomationDrive Инструкция по эксплуатации Версия программного обеспечения: 6.0x**

Данные инструкции по эксплуатации могут использоваться для всех преобразователей частоты Привод VLT AutomationDrive с версией программного обеспечения 6.0x.

Номер версии программного обеспечения можно увидеть с помощью пар. 15-43 Версия ПО.

# **1.1.1 Использование настоящей инструкции по эксплуатации**

Привод VLT AutomationDrive предназначается для получения высоких механических характеристик электродвигателей. Для правильного применения внимательно прочитайте данное руководство. Неправильное обращение с преобразователем частоты может привести к нарушению работы преобразователя или связанного с ним оборудования, уменьшению срока службы или вызвать другие проблемы.

Эта инструкция по эксплуатации используется при подготовке к эксплуатации, установке, программировании и устранении неисправностей Привод VLT AutomationDrive.

. Привод VLT AutomationDrive поставляется с двумяуровнями производительности. FC 301 в диапазоне от скалярного (U/f) до VVC+ и относится только к асинхронным двигателям. FC 302 – это высокоэффективный преобразователь частоты для управления как асинхронными двигателями, так и двигателями с постоянными магнитами, он обеспечивает управление двигателями на основе различных принципов, включая скалярное управление (U/f), векторное управление напряжением (VVC+) и векторное управление двигателем Flux.

Эта инструкция по эксплуатации относится к FC 301 и FC 302. Если информация касается обеих моделей, то используется обозначение Привод VLT AutomationDrive. В противном случае дается ссылка либо на FC 301, либо на FC 302.

Глава 1 **Использование настоящей инструкции по эксплуатаци**и является вводной и информирует пользователя о сертификации, символах и сокращениях, которые используются в этой документации.

Глава 2, **Указания по технике безопасности и общие предупреждения**, содержит инструкции по надлежащему обращению с FC 300.

Глава 3, **Монтаж**, содержит указания по механическому и электрическому монтажу.

Глава 4, **Программирование**, включает указания по управлению и программированию FC 300 с LCP.

Глава 5, **Общие технические требования**, содержит технические данные FC 300.

Глава 6, **Поиск и устранение неисправностей**, помогает в решении проблем, которые могут возникать при эксплуатации привода FC 300.

### **Доступная литература по FC 300**

- **-** Инструкция по эксплуатации Привод VLT AutomationDrive содержит информацию, необходимую для ввода привода в работу и его эксплуатации.
- **-** Руководство по проектированию Привод VLT AutomationDrive содержит всю техническую информацию о приводе, сведения о конструкции и специальных устройствах, в том числе об энкодере, резолвере и дополнительных реле.
- **-** Привод VLT AutomationDrive Руководство по программированию содержит информацию о программировании и все параметры преобразователя частоты.
- **-** Инструкция по эксплуатации Привод VLT AutomationDrive Profibus содержит информацию, необходимую для управления, контроля и программирования привода с использованием периферийной шины Profibus fieldbus.
- **-** Инструкция по эксплуатации Привод VLT AutomationDrive содержит информацию, необходимую для управления, контроля и программирования привода с использованием периферийной шины DeviceNet fieldbus.
- **-** Инструкция по использованию Привод VLT AutomationDrive MCT 10 содержит информацию по инсталляции и использованию программного обеспечения на персональном компьютере.
- **-** Инструкция по модификации Привод VLT AutomationDrive IP21 / типа 1 содержит сведения по монтажу модификации устанавливаемых наборов дополнительных устройств IP21 / типа 1.
- **-** Инструкция Привод VLT AutomationDriveпо резервному источнику питания 24 В. Инструкция содержит сведения по монтажу дополнительного источника питания напряжением 24 В постоянного тока.

Техническая документация по приводам Danfoss также представлена в Интернете по адресу www.danfoss.com/drives.

# **1.1.2 Разрешения**

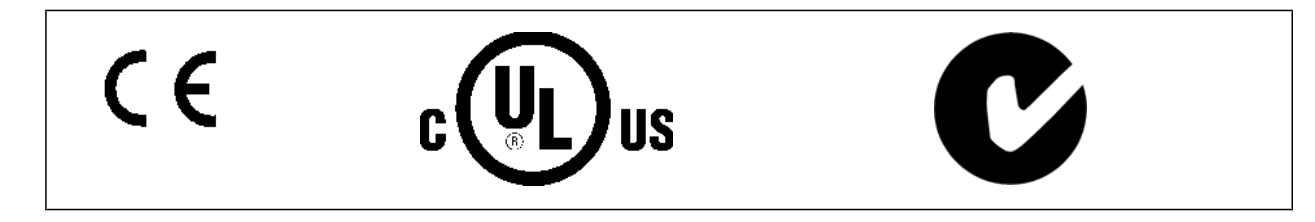

# **1.1.3 Символы**

Символы, используемые в настоящей Инструкции по эксплуатации.

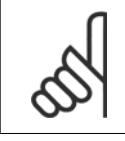

# **Внимание**

Указывает, на что нужно обратить особое внимание.

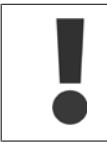

### Общее предупреждение.

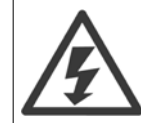

Предупреждение о высоком напряжении.

∗ Указывает настройку по умолчанию

# **1.1.4 Сокращения**

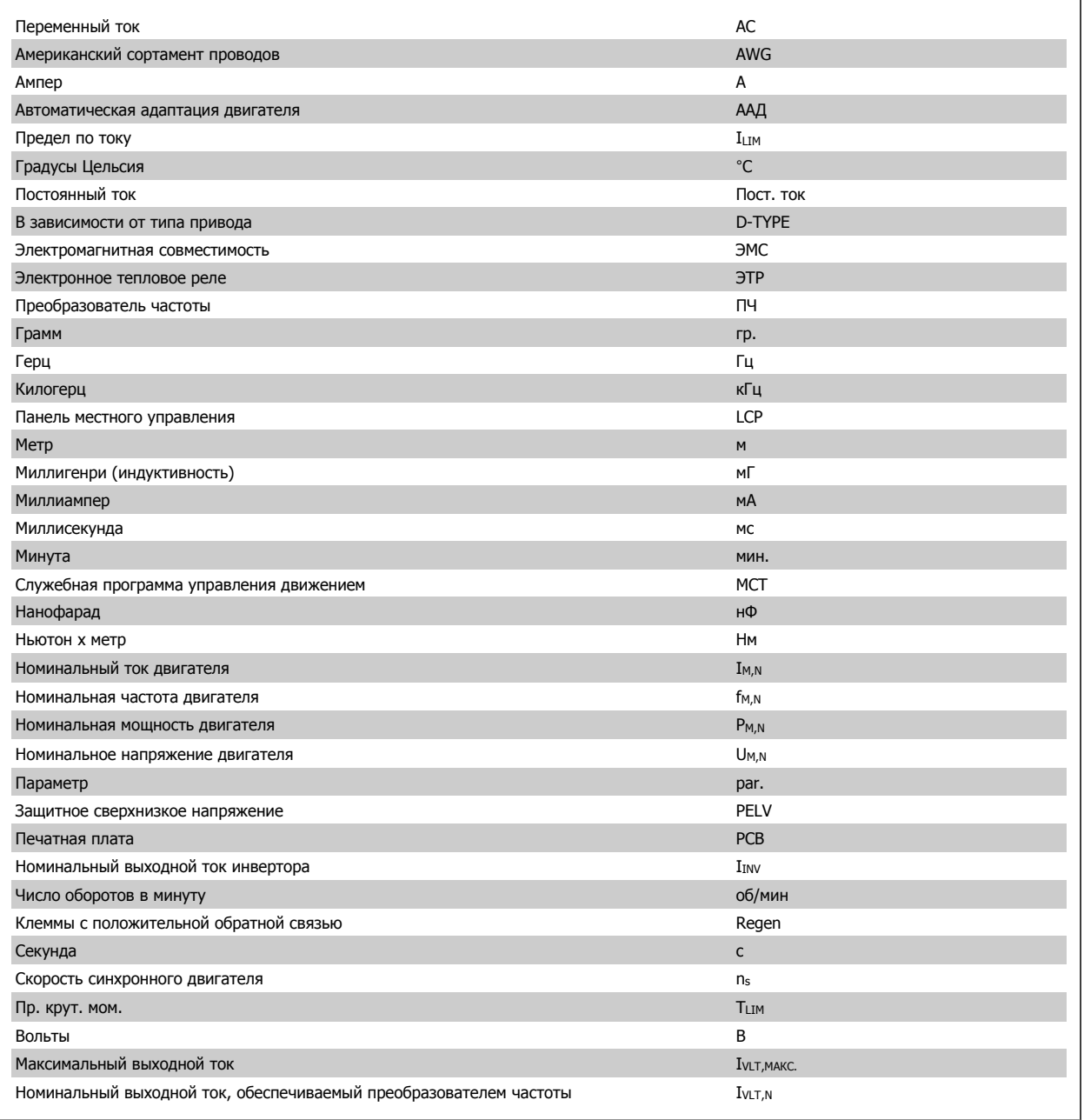

# **1.1.5 Указания по утилизации**

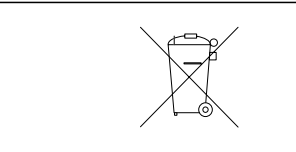

Оборудование, содержащее электрические компоненты, нельзя утилизировать вместе с бытовыми отходами.

Его следует утилизировать по отдельной категории отходов вместе с электрическими и электронными компонентами согласно действующим местным нормам и правилам.

2 Указания по технике безопасности и предупреждения общего характера

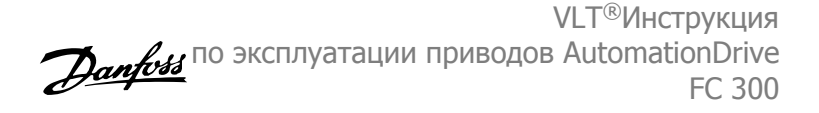

# **2 Указания по технике безопасности и предупреждения общего характера**

После отключения питания конденсаторы в цепи постоянного тока остаются заряженными. Во избежание поражения электрическим током, перед проведением технического обслуживания отсоедините преобразователь частоты от питающей сети. При использования двигателя с постоянными магнитами проверьте, отсоединен ли он. Перед тем как начать техническое обслуживание преобразователя частоты, подождите не менее:

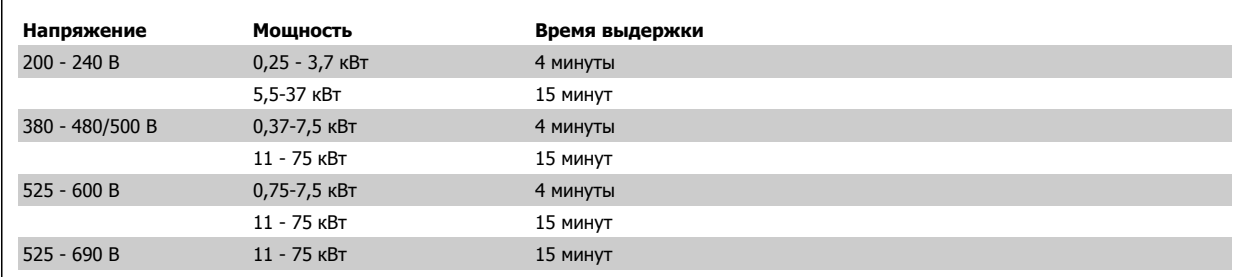

# **2.1.1 Высокое напряжение**

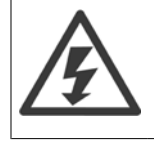

Напряжение преобразователя частоты опасно, если преобразователь подключен к сети переменного тока. Неправильный монтаж или эксплуатации двигателя или преобразователя частоты может стать причиной повреждения оборудования, серьезных травм персонала или даже смерти. Поэтому следует строго выполнять указания настоящего руководства, а также надлежащие государственные и местные правила и нормы по технике безопасности.

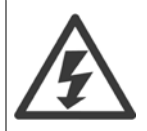

### **Установка на больших высотах**

380 - 500 В: В случае высоты над уровнем моря более 3 км обратитесь в Danfoss относительно требований PELV. 525 - 690 В: В случае высоты над уровнем моря более 2 км обратитесь в Danfoss относительно требований PELV.

# **2.1.2 Меры предосторожности**

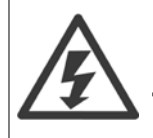

Напряжение преобразователя частотыопасно, если он подключен к сети переменного тока. Неправильный монтаж двигателя, преобразователя частоты или шины fieldbus может причиной повреждения оборудования, серьезных травм персонала или даже смерти. Поэтому следует выполнять указания настоящего руководства, а также государственные и местные правила и нормы по технике безопасности.

### **Правила техники безопасности**

- 1. На время выполнения любых ремонтных работ необходимо отключить преобразователя частоты от сети питания переменного тока. Перед отсоединением штепселей питания двигателя и снятием двигателя убедитесь в том, что сеть питания переменного тока отключена и что выдержана необходимая пауза.
- 2. Клавиша [OFF (ВЫКЛ)] на панели управленияпреобразователя частоты не отключает от него питающую сеть и, следовательно, не подходит для использования в качестве защитного выключателя.
- 3. Оборудование необходимо правильно заземлить; пользователь должен быть защищен от напряжения питания, а двигатель должен быть защищен от перегрузки согласно действующим государственным и местным нормам и правилам.
- 4. Ток утечки на землю превышает 3,5 мА.
- 5. Защита электродвигателя от перегрузки при заводской настройке не установлена. Если требуется данная функция, установите пар. 1-90 [Тепловая](#page-53-0) защита двигателя на значение ЭТР Отключение 1 [4] или на значение ЭТР Предупреждение 1 [3].

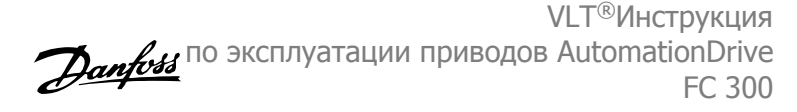

- 6. Запрещается разъединять разъемы электродвигателя и питающей сети, пока преобразователя частотыподключен к сети. Перед снятием двигателя и отсоединением сетевых разъемов убедитесь в том, что сеть питания переменного тока отключена и что выдержана необходимая пауза.
- 7. Следует обратить внимание на то, что при разделении нагрузки (присоединении промежуточной цепи постоянного тока) и при установке внешнего источника напряжения 24 В постоянного тока преобразователя частотыимеет наряду с L1, L2 и L3 другие источники напряжения. Прежде чем приступать к ремонтным работам, убедитесь, что все источники напряжения отсоединены и после этого прошло достаточное время.

### **Предупреждение о возможности самопроизвольного пуска**

- 1. Когда преобразователя частотыподключен к сети, двигатель можно остановить с помощью цифровых команд, команд, поступающих по шине, заданий или местного останова. В случаях, когда самопроизвольный запуск необходимо предотвратить из соображений личной безопасности (например, по причине риска получения травмы от соприкосновения с движущимися частями машины при ее самопроизвольном запуске), указанных способов остановки недостаточно. В этих случаях необходимо отключать сетевой источник питания или активизировать функцию безопасного останова.
- 2. Двигатель может запуститься во время установки параметров. Если это создает угрозу личной безопасности (например, по причине возможного получения травмы при соприкосновении с движущимися частями машины), необходимо предотвратить запуск двигателя, например, вводом в действие *безопасного останова* или надежным цепи подключения двигателя.
- 3. Двигатель, остановленный без отключения от питающей сети, может запуститься либо из-за неисправности электроники в преобразователя частоты, либо при устранении временной перегрузки или отказа в питающей электросети или в цепи подключения двигателя. Если необходимо предотвратить самопроизвольный запуск в целях личной безопасности (например, вследствие риска получения травмы при соприкосновении с движущимися частями машины), обычная функция останова преобразователя частоты оказывается недостаточной. В этих случаях необходимо отключать сетевой источник питания или активизировать функцию безопасного останова.

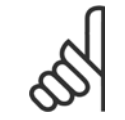

#### **Внимание**

При пользовании функцией безопасного останова всегда следуйте инструкциям из раздела по безопасному останову Руководства по проектированию Привод VLT AutomationDrive.

4. Сигналы управления, выводимые из преобразователя частоты или находящиеся внутри него, могут быть в редких случаях активизированы по ошибке, задержаны или полностью утрачены. При использовании в ситуациях, когда безопасность имеет особо важное значение (например, при управлении функцией электромагнитного торможения подъемного механизма), нельзя опираться исключительно на эти сигналы управления.

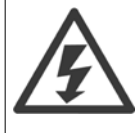

Прикосновение к токоведущим частям может быть опасным, даже если оборудование было отключено от сети. Убедитесь также, что отключены все прочие входные источники напряжения, такие как внешнее питание 24 В=, системы разделения нагрузки (подключение промежуточной цепи постоянного тока), а также двигатель кинетического резервного питания.

Системы, в которых установлены преобразователи частоты, следует в необходимых случаях оснащать дополнительными устройствами мониторинга и защиты в соответствии с действующими нормами и правилами обеспечения безопасности, например, законом о работе с механизмами, правилами предотвращения несчастных случаев и др. Разрешается вносить изменения в преобразователи частоты с помощью операционного программного обеспечения.

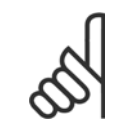

#### **Внимание**

Опасные ситуации должны идентифицироваться сборщиком машины/интегратором, который несет ответственность за реализацию соответствующих мер предосторожности. Возможно оснащение дополнительными устройствами мониторинга и защиты в соответствии с действующими нормами и правилами обеспечения безопасности, например, законом о работе с механизмами, правилами предотвращения несчастных случаев.

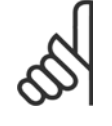

### **Внимание**

Краны, подъемники и лебедки:

Для управления внешними тормозами всегда требуется резервная система. Преобразователь частоты ни при каких обстоятельствах нельзя считать относящимся к цепи первичной защиты. Соблюдайте соответствующие стандарты, напр. Лебедки и краны: IEC 60204-32

Подъемники: EN 81

# VLT®Инструкция истинопрувании приводов AutomationDrive **Danford** FC 300

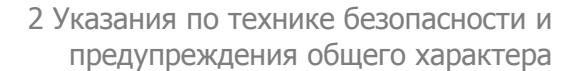

 **2**

### **Режим защиты**

Как только превышается аппаратно установленный предел по току двигателя или по напряжению в промежуточной цепи постоянного тока, преобразователь частоты входит в «режим защиты». Под «режимом защиты» понимается изменение стратегии модуляции ШИМ и низкая частота переключения с целью минимизации потерь. Данный режим длится 10 секунд вслед за последней неисправностью и обеспечивает повышение устойчивости и надежности преобразователя частоты с переустановлением полного управления двигателем.

Применительно к подъемным механизмам «режим защиты» не используется, поскольку преобразователь частоты обычно не имеет возможности заново выйти из данного режима и поэтому увеличивает время, предшествующее активизации тормоза, что не рекомендуется.

«Режим защиты» может быть отключен заданием пар. 14-26 Зад. отк. при неисп. инв. равным нулю, при котором преобразователь частоты отключается сразу же при превышении одного из аппаратно устанавливаемых пределов.

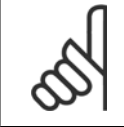

### **Внимание**

Рекомендуется отключать режим защиты при работе с подъемными механизмами (пар. 14-26 Зад. отк. при неисп. инв. = 0)

### **2.1.3 Общее предупреждение**

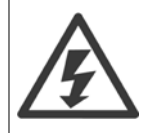

#### **Предупреждение:**

Прикосновение к токоведущим частям может привести к смертельному исходу - даже если оборудование отключено от сети. Убедитесь также, что отключены все прочие входные напряжения, такие как системы разделения нагрузки (подключение промежуточной цепи постоянного тока), а также подключение двигателя для кинетического резервирования.

При работе с Привод VLT AutomationDrive подождите не менее 15 минут.

Более короткий промежуток времени допускается только в том случае, если это указано на паспортной табличке конкретного блока.

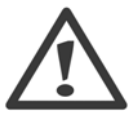

#### **Ток утечки**

Ток утечки на землю преобразователя частоты превышает 3,5 мА. Для обеспечения надежного механического подсоединения заземляющего кабеля к цепи заземления (клемма 95) сечение кабеля должно быть не менее 10 мм<sup>2</sup> или заземление должно быть выполнено двумя соответствующими проводами, присоединенными отдельно.

### **Датчик остаточного тока**

Преобразователь частоты может создавать постоянный ток в защитном проводнике. Если для дополнительной защиты используется датчик остаточного тока (RCD), то на стороне питания должен устанавливаться датчик остаточного тока только типа В (с временной задержкой). См. также Инструкцию по применению RCD, MN.90.GX.02.

Защитное заземление привода Привод VLT AutomationDrive и применение датчика RCD должны соответствовать требованиям государственных и местных норм и правил.

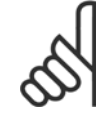

#### **Внимание**

При вертикальном подъеме или при использовании в грузоподъемном оборудовании настоятельно рекомендуется обеспечить возможность останова нагрузки в случае аварийной ситуации или неисправности одного из устройств, например, контактора и т. д.

Если преобразователь частоты находится в аварийном режиме или в случае перенапряжения, механический тормоз немедленно срабатывает.

# **2.1.4 Перед началом ремонтных работ**

- 1. Отсоедините преобразователь частоты от сети
- 2. Отсоедините провода от клемм 88 и 89 шины постоянного тока при режимах распределения нагрузок
- 3. Подождите, пока закончится разряд цепи постоянного тока. Время разряда указано на табличке с предупреждениями
- 4. Отсоедините кабель электродвигателя

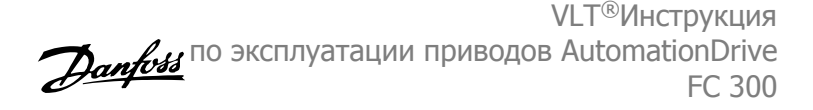

# **2.1.5 Безопасный останов FC 300**

Приводы FC 302, а также FC 301 в корпусе A1, могут выполнять защитную функцию Отключение по превышению крутящего момента (согласно стандарту IEC 61800-5-2) или функцию Останов категории 0 (согласно стандарту EN 60204-1).

FC 301 A1 enclosure: Если в приводе предусмотрен безопасный останов, в коде типа на позиции 18 должна быть буква Т или U. Если на этой позиции поставлены буквы В или Х, клемма 37 безопасного останова отсутствует.

Пример:

Код типа для FC 301 A1 с безопасным остановом: FC-301PK75T4**Z20**H4**T**GCXXXSXXXXA0BXCXXXXD0

Эти функции разработаны и утверждены в соответствии со следующими требованиями:

- **-** Кат. безопасности 3 (EN 954-1) / PL «d» (ISO 13849-1)
- **-** Уровень производительности «d» в ISO EN 13849-1
- **-** Способность SIL 2 в IEC 61508 и EN 61800-5-2
- **-** SILCL 2 в EN 61062

Этот режим называется безопасным остановом. Перед внедрением и использованием в установке функции защитного останова необходимо выполнить тщательный анализ возможных рисков, чтобы определить, является ли функция защитного останова и уровни безопасности подходящими и обоснованными.

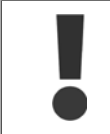

После монтажа безопасного останова следует провести эксплуатационные испытания, как указано в разделе «Эксплуатационные испытания безопасного останова» Руководства по проектированию. Успешное прохождение эксплуатационных испытаний является обязательным условием согласно Кат. безопасности 3 (EN 954-1) / PL «d» (ISO 13849-1)

Следующие значения соотносятся с различными типами уровней безопасности:

Уровень производительности «d»:

- **-** MTTFD (среднее время до опасного сбоя): 24816 лет
- **-** DC (диагностическое покрытие): 99,99%
- **-** Категория 3

Способность SIL 2, SILCL 2:

- **-** PFH (вероятность опасных сбоев в час) = 7e-10FIT = 7e-19/ч
- **-** SFF (коэффициент безопасного сбоя) > 99%
- **-** HFT (устойчивость к сбоям аппаратного обеспечения) = 0 (архитектура 1oo1D)

Чтобы установить и использовать функцию безопасного останова согласно требованиям категории безопасности кат. 3 (EN 954-1) / PL «d» (ISO 13849-1), необходимо следовать соответствующим сведениям и инструкциям Привод VLT AutomationDrive Руководства по проектированию MG. 33.BX.YY ! Следует иметь в виду, что информации и указаний Инструкции по эксплуатации не достаточно для правильного и безопасного использования режима безопасного останова!

VLT®Инструкция VLI <sup>®</sup>инструкция<br>по эксплуатации приводов AutomationDrive *Danfoss* FC 300

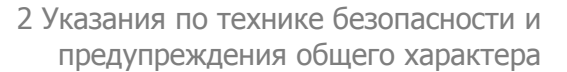

 **2**

### **Сокращения, относящиеся к функциональной безопасности**

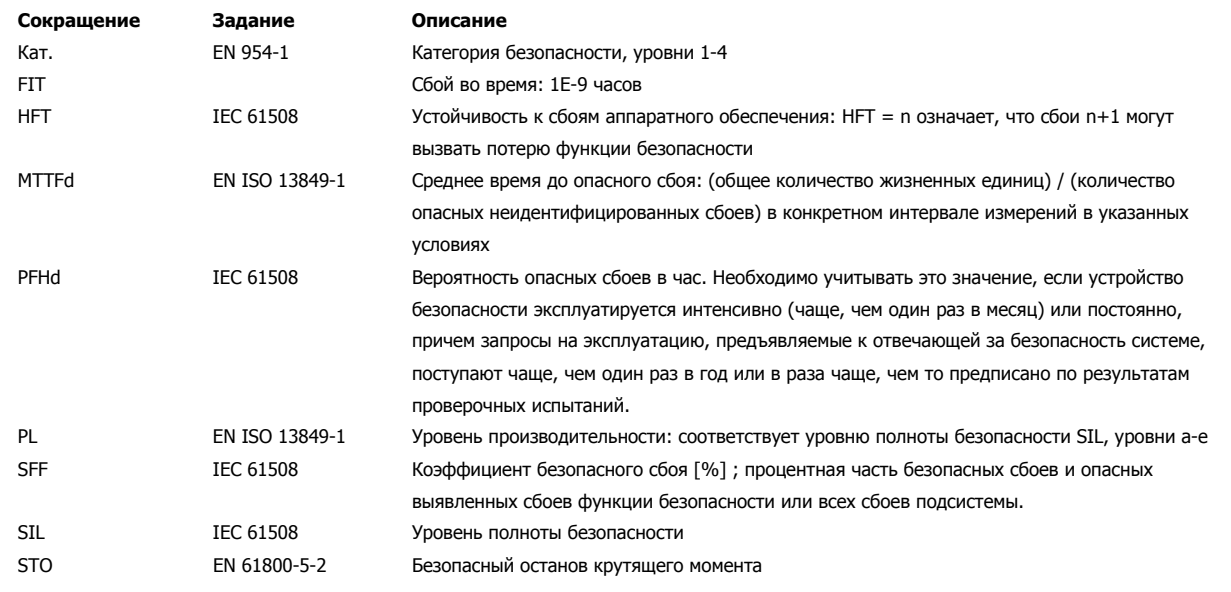

2 Указания по технике безопасности и предупреждения общего характера

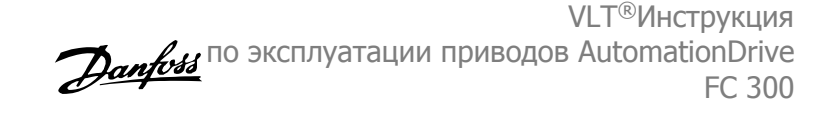

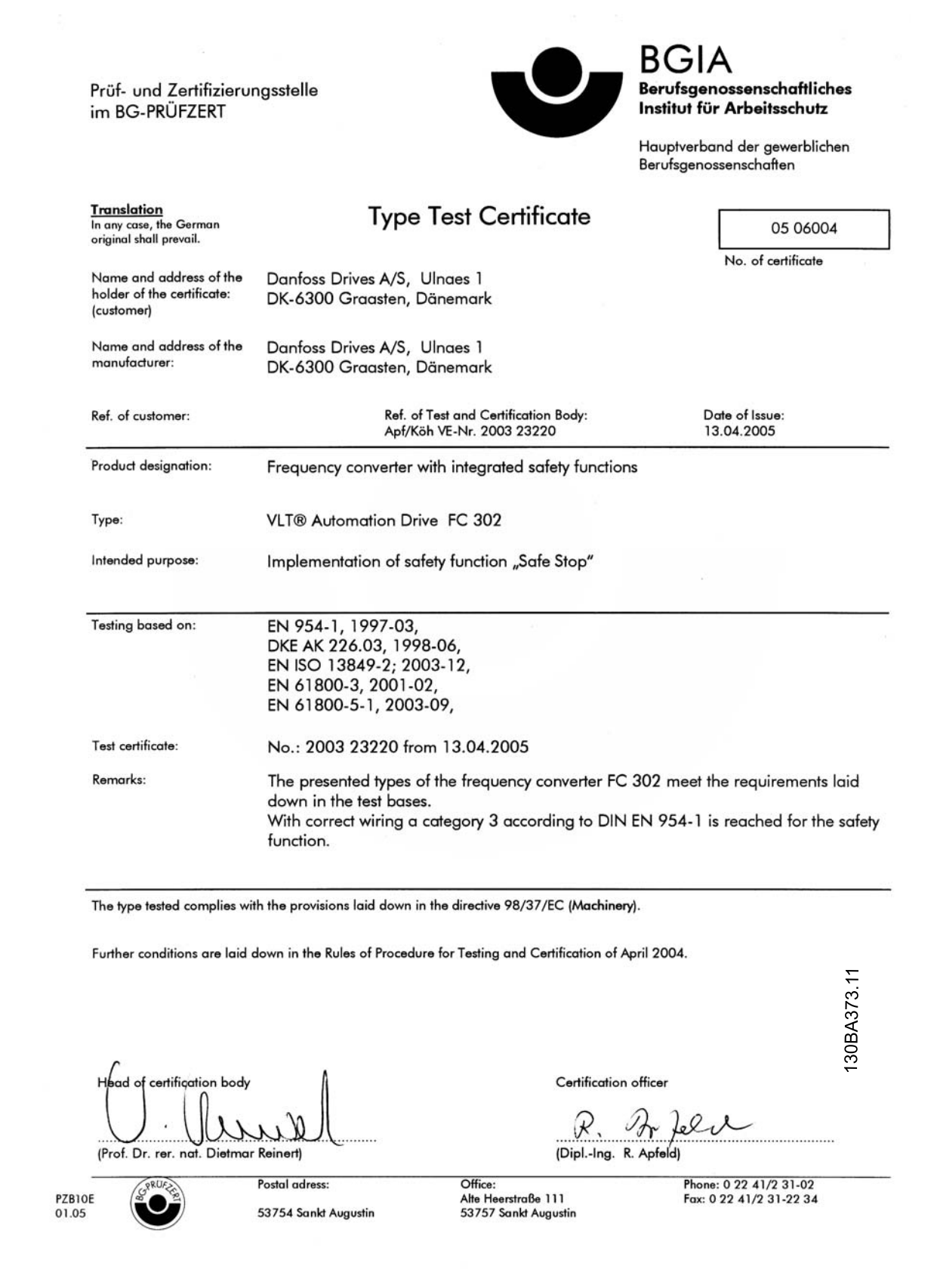

VLT®Инструкция истиниструда...<br>по эксплуатации приводов AutomationDrive *Danfold* FC 300

 **2**

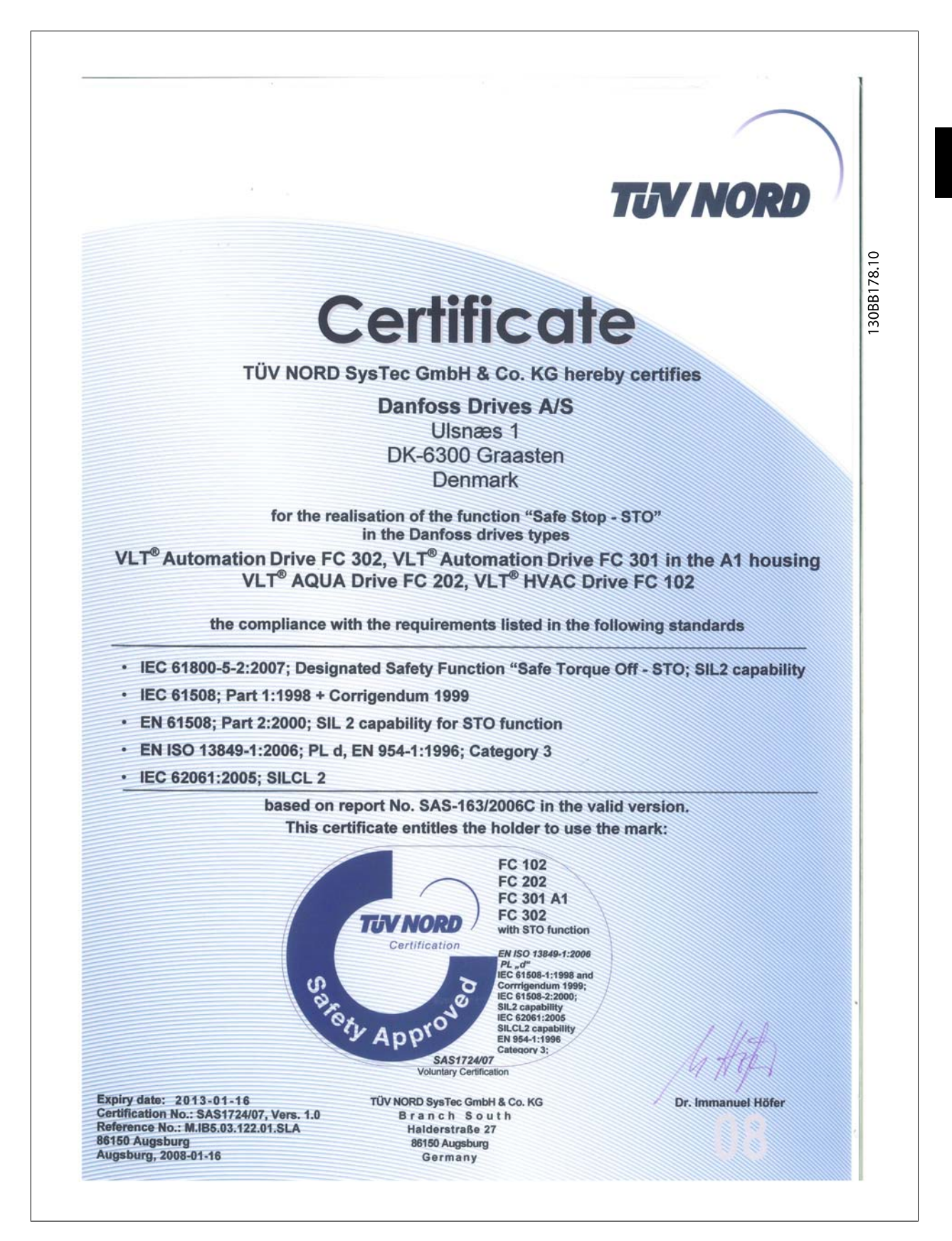

MG.33.AG.50 - VLT<sup>®</sup> является зарегистрированным товарным знаком компании Danfoss  $13$ 

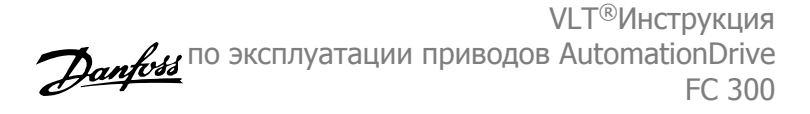

# **2.1.6 Установка безопасного останова - FC 302 только (и FC 301 в типоразмере A1)**

**Чтобы произвести монтаж системы останова категории 0 (EN60204) в соответствии с кат. безопасности 3 (EN 954-1) / PL «d» (ISO 13849-1), действуйте следующим образом:**

- 1. Перемычку между клеммой 37 и напряжением 24 В= следует удалить. Разрезать или разорвать перемычку недостаточно. Удалите ее полностью, чтобы исключить короткое замыкание. См. перемычку на рисунке.
- 2. Подсоедините клемму 37 к источнику напряжения 24 В= с помощью провода с защитой от короткого замыкания. Источник напряжения 24 В= должен быть таким, чтобы его нельзя было отключить с помощью устройства разрыва цепи (разъединителя) кат. 3 (EN 954-1) / PL «d» (ISO 13849-1). Если устройство разрыва цепи и преобразователь частоты размещаются на одной и той же монтажной панели, вместо защищенного провода можно использовать обычный провод.
- 3. Функция безопасного останова соответствует кат. 3 (EN 954-1) / PL «d» (ISO 13849-1) только в том случае, если в случае принятия конкретных профилактических мер против загрязнения проводящих элементов. Избежать этого можно с помощью FC 302 с классом защиты IP54 или выше. При использовании FC 302 с более низким уровнем защиты (или FC 301 A1, которая входит в комплектацию корпуса IP21) необходимо обеспечить соответствие рабочей среды условиям внутри оболочки IP54. При существующем риске загрязнения проводящих элементов в рабочей череде целесообразно произвести монтаж устройств в электрический шкаф, что обеспечит защиту IP54.

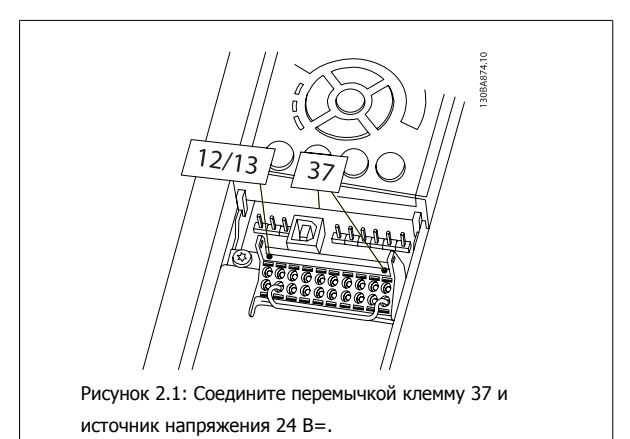

На рисунке ниже показан останов категории 0 (EN 60204-1), отвечающий требованиям безопасности кат. 3 (EN 954-1) / PL «d» (ISO 13849-1). Разрыв цепи производится контактом открывания дверцы. На рисунке также показано, как подключить аппаратный останов выбегом, не связанный с защитными средствами.

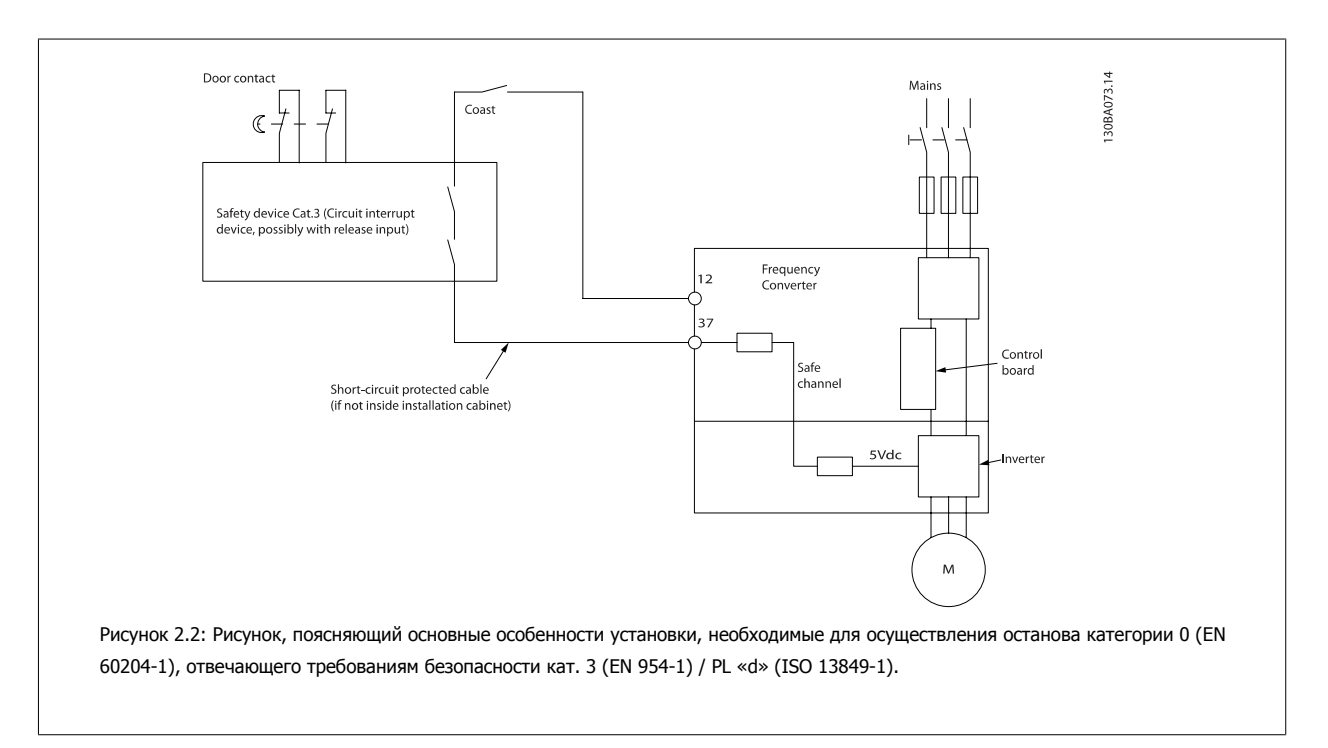

VLT®Инструкция VLI ®инструкция<br>по эксплуатации приводов AutomationDrive *Danfold* FC 300

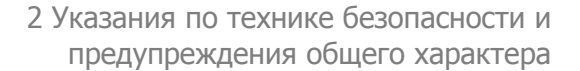

# **2.1.7 Сеть ИТ**

Пар. 14-50 *Фильтр ВЧ-помех* может быть использован для отключения внутренних конденсаторов ВЧ-фильтра от земли в преобразователях частоты 380-500 В. Если это сделано, рабочие характеристики фильтра будут снижены до уровня A2. Для преобразователей частоты 525-690 В пар. 14-50 Фильтр ВЧ-помех не действует. Переключатель ВЧ-помех не открывается.

3 Монтаж

VLT®Инструкция по эксплуатации приводов AutomationDrive FC 300 VLT®Инструкция по эксплуатации приводов AutomationDrive FC 300  $\overline{3}$  Монтаж

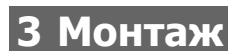

# **3.1.1 Как производится монтаж**

В настоящей главе рассматривается механический монтаж и электрический монтаж цепей, которые подсоединяются к клеммам питания и клеммам платы управления.

Электрический монтаж дополнительных устройств описан в соответствующей инструкции по эксплуатации и в руководстве по проектированию.

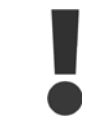

Прежде чем приступать к монтажу блока, прочитайте инструкции по технике безопасности.

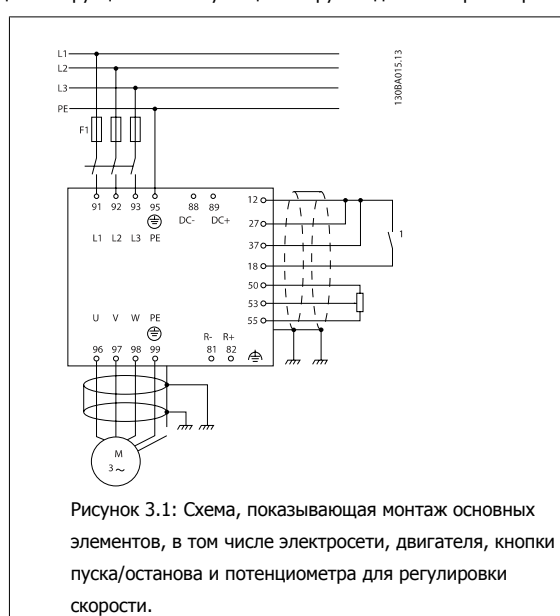

### **3.1.2 Перечень контрольных проверок**

Распаковав частотный преобразователь, убедитесь в отсутствии повреждений и проверьте комплектность.

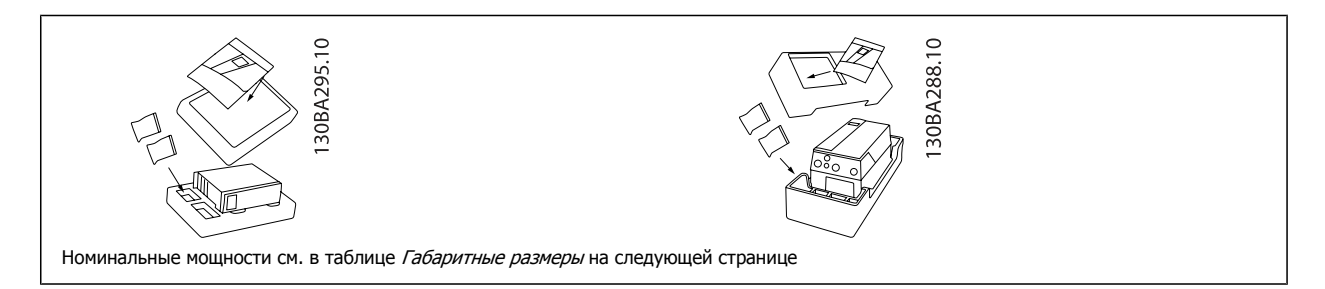

Для распаковки и монтажа преобразователя частоты рекомендуется иметь набор отверток (крестообразных, под прямой шлиц и типа torx), бокорезы, дрель и нож. Упаковка преобразователей с корпусами этих типов содержит, как показано на рисунке: пакет(ы) с комплектом принадлежностей, документацию и собственно преобразователь. В зависимости от поставки в упаковке может быть один или два пакета с принадлежностями и один или более буклетов.

 **3**

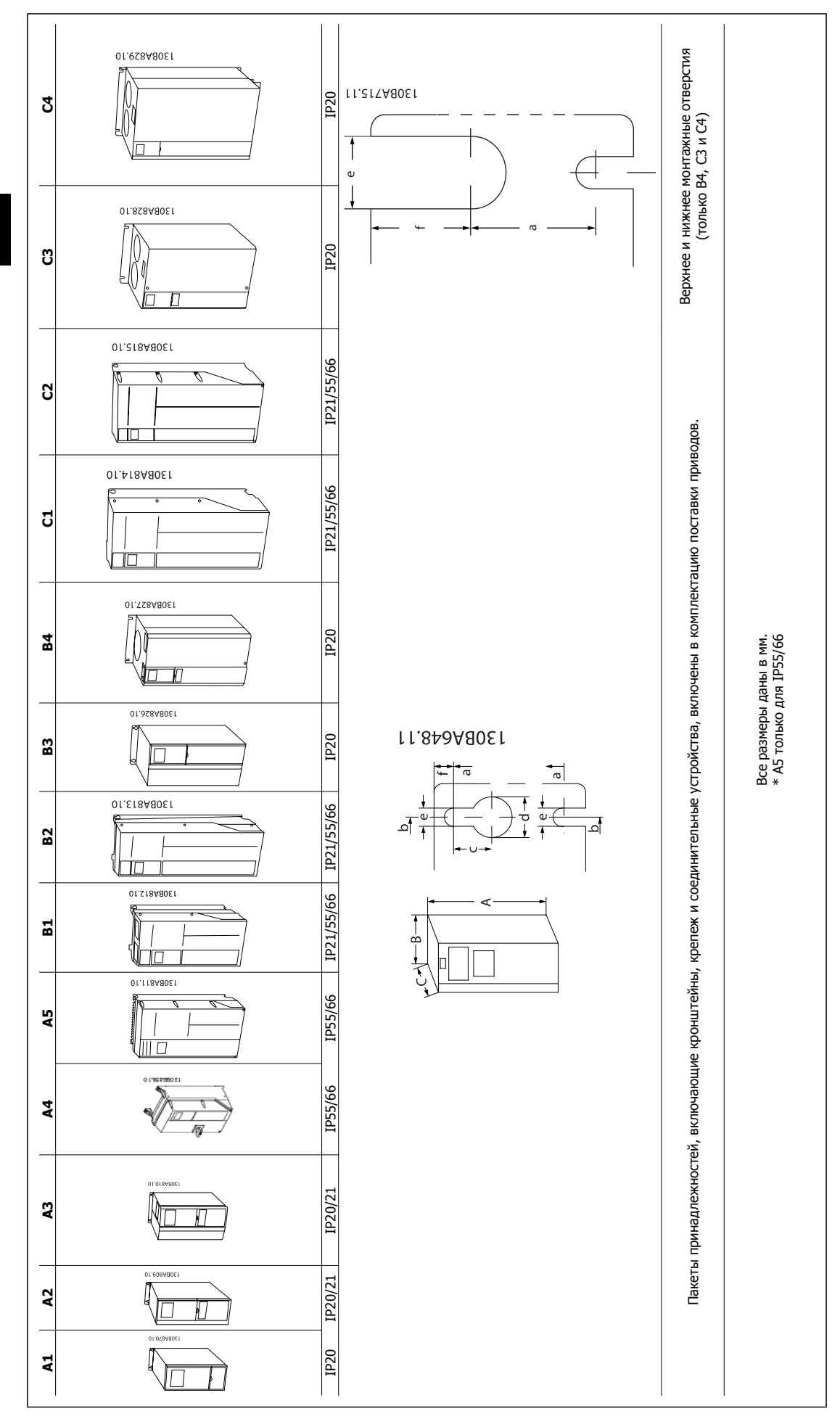

**3** 

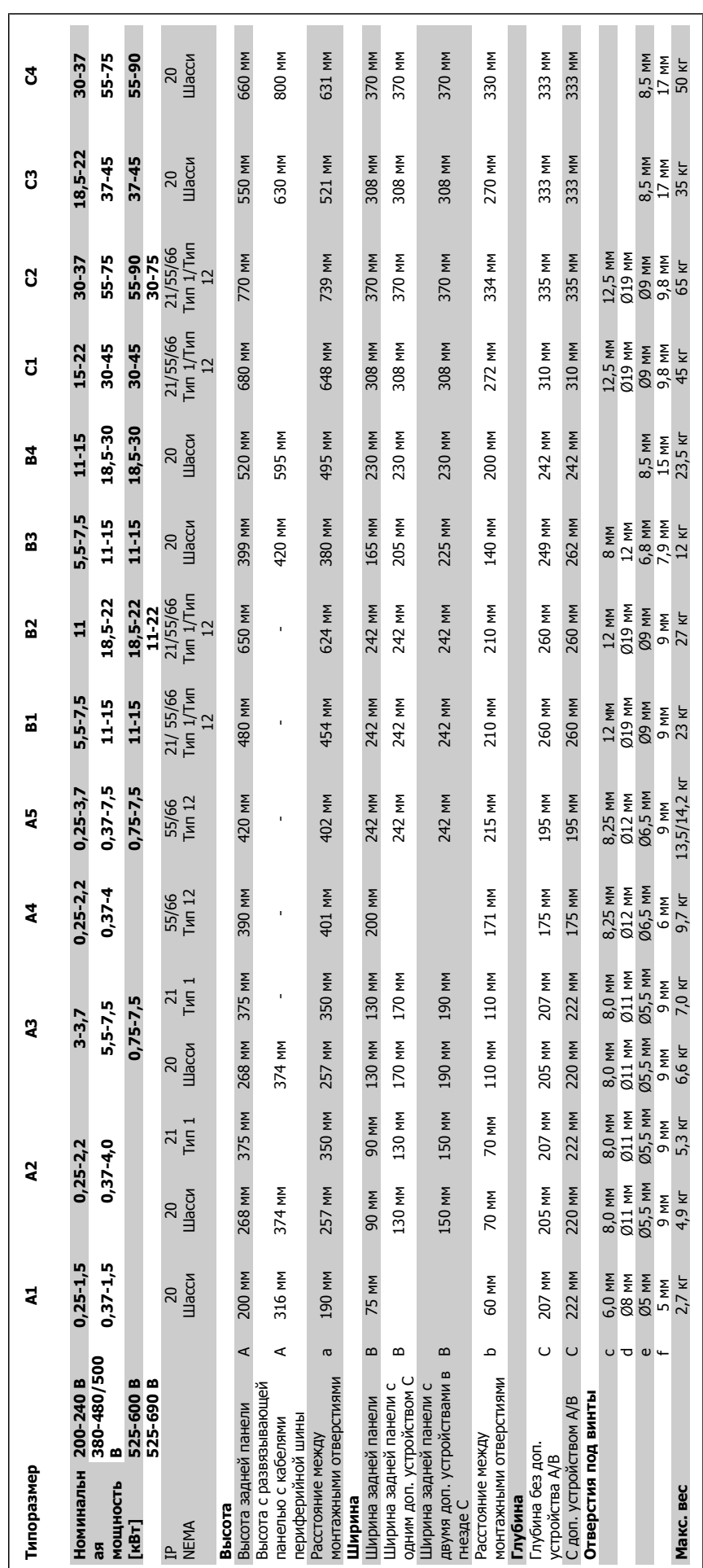

VLT®Инструкция по эксплуатации приводов AutomationDrive FC 300  $\overline{3}$  Монтаж

MG.33.AG.50 - VLT® является зарегистрированным товарным знаком компании Danfoss  $19$ 

# **3.2 Механический монтаж**

# **3.2.1 Механический монтаж**

Все приводы типоразмера, кроме случаев использования комплекта принадлежностей для корпуса IP21/IP4X/ ТИП 1, могут быть установлены вплотную друг к другу (см. раздел Дополнительные устройства и принадлежности Руководства по проектированию).

Если комплект IP 21 используется с корпусом размером A1, A2 или A3, между приводами следует обеспечить зазор не менее 50 мм.

Чтобы обеспечить оптимальные условия охлаждения, оставьте свободные проходы для воздуха над и под преобразователем частоты. См. таблицу, приведенную ниже.

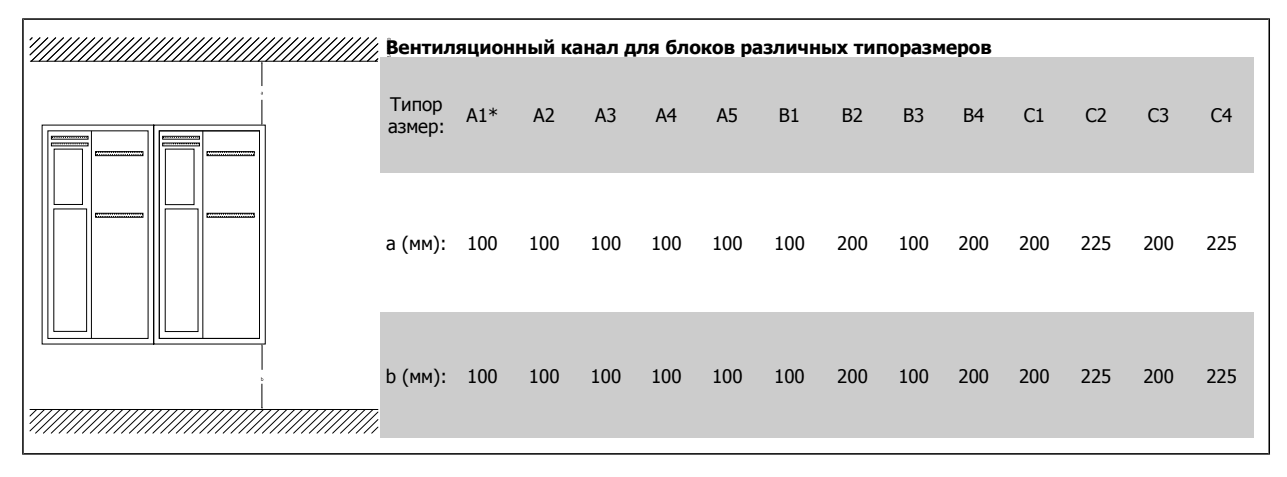

### \*только FC 301

- 1. Просверлите отверстия в соответствии с указанными размерами.
- 2. Необходимо иметь винты, пригодные для поверхности, на которой предполагается монтировать преобразователь частоты. Подтяните все четыре винта.

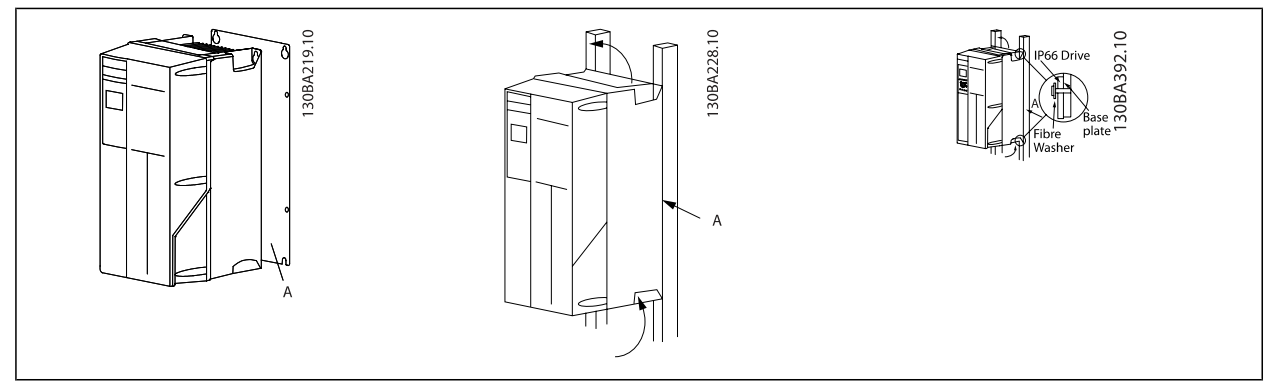

Таблица 3.1: Для установки преобразователей типоразмеров с размерами блоков A4, A5, B1, B2, C1 иC2 на несплошной задней стене привод должен быть снабжен задней панелью А на случай недостаточного потока охлаждающего воздуха через радиатор.

 **3**

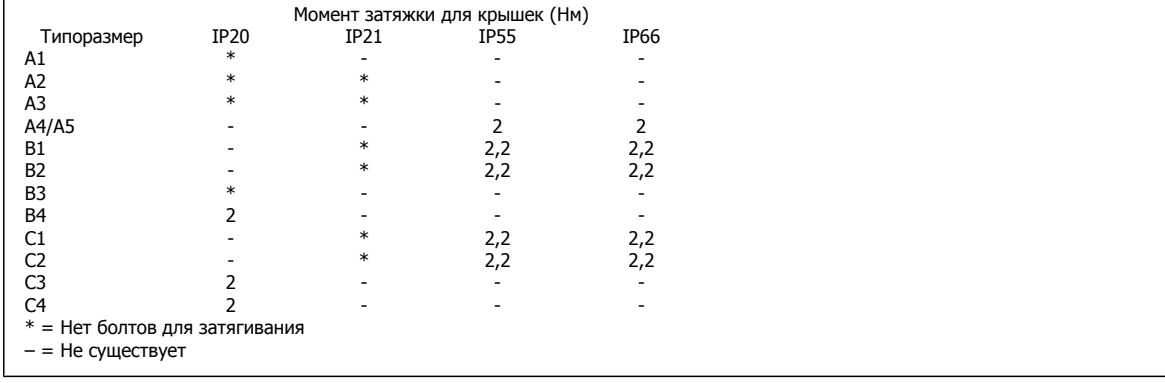

# **3.2.2 Монтаж на сквозной панели**

Комплект для монтажа на сквозной панели предлагается для преобразователя частоты серии VLT HVAC FC 102, привода VLT Aqua и Привод VLT AutomationDrive.

Для повышения теплоотдачи радиатора и уменьшения глубины панели преобразователь частоты может устанавливаться на сквозные панели. Кроме того, после этого встроенный вентилятор можно убрать.

Комплект предлагается для корпусов A5 - C2.

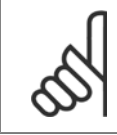

 $\mathsf{r}$ 

### **Внимание**

Данный комплект не может использоваться с литыми лицевыми крышками. Вместо них следует использовать пластмассовые крышки IP21.

Данные по номерам позиций для заказа можно найти в Руководстве по проектированию, раздел Позиции для заказа. Более подробные сведения можно найти в Инструкции к комплекту для монтажа на сквозной панели, MI.33.HX.YY, где уу=код языка.

# **3.3 Электрический монтаж**

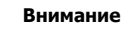

### **Общая информация о кабелях**

Вся система кабелей должна соответствовать государственным и местным нормам и правилам в отношении сечения и температуры окружающей среды. Рекомендуется использовать медные проводники (75 °C).

### **Алюминиевые проводники**

Алюминиевые проводники можно подключать к клеммам, но поверхность проводника должна быть чистой, окислы удалены, и перед подключением проводник должен быть покрыт нейтральной, не содержащей кислот вазелиновой смазкой.

Кроме того, через два дня следует подтянуть винты клемм, что обусловлено мягкостью алюминия. Важно обеспечить газонепроницаемое соединение, в противном случае поверхность алюминия вновь начнет окисляться.

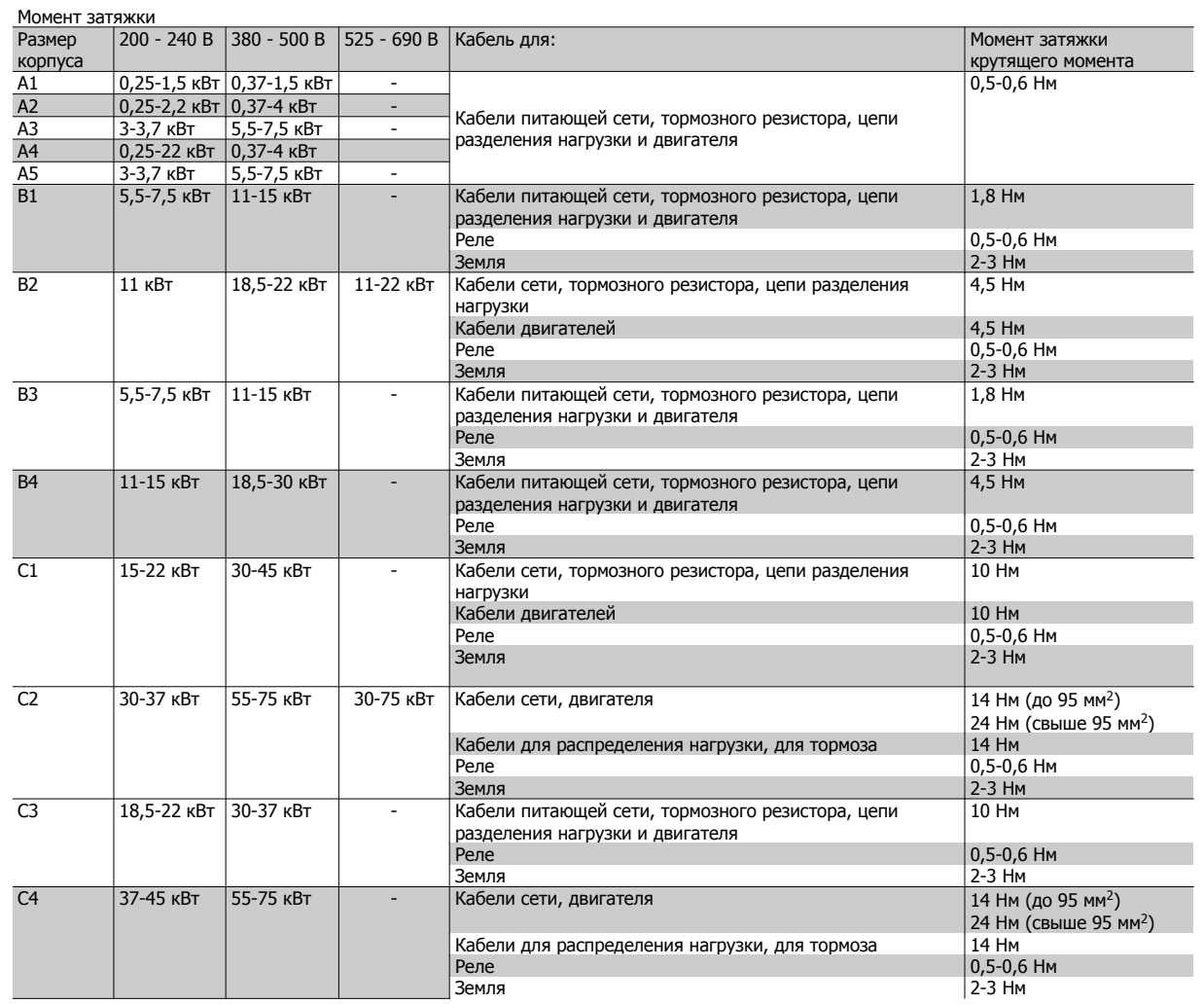

 **3**

# **3.3.1 Силовые и управляющие провода для неэкранированных кабелей**

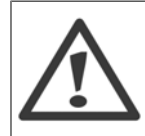

Индуцированное напряжение!

Кабели двигателей от различных приводов следует прокладывать раздельно. Индуцированное напряжение от выходных кабелей двигателей, проложенных рядом друг с другом, может зарядить конденсаторы оборудования даже при выключенном и изолированном оборудовании. Несоблюдение требований к раздельной прокладке выходных кабелей может привести к летальному исходу или серьезным травмам.

Прокладывайте входные силовые кабели двигателя, проводку двигателя и управляющую проводку в трех разных металлических желобах или лотках для изоляции высокочастотных шумов. Несоблюдение требований к изоляции силовых кабелей, проводки двигателя и управляющей проводки может привести к уменьшению эффективности контроллера и работы соответствующего оборудования.

Поскольку силовая проводка является источником высокочастотных электрических импульсов, важно прокладывать кабели входного питания и питания двигателя в отдельных желобах. Если кабель входного питания прокладывается в одном желобе с кабелями двигателя, импульсы могут перенаправлять электрические шумы обратно в электросеть здания. Управляющая проводка всегда должна быть изолирована от высоковольтных проводов питания.

Если не используются экранированные/защищенные кабели к панели должны подходить как минимум три отдельных желоба (см. рисунок ниже).

- Подвод питания к корпусу
- Подвод питания от корпуса к двигателю
- Подключение элементов управления

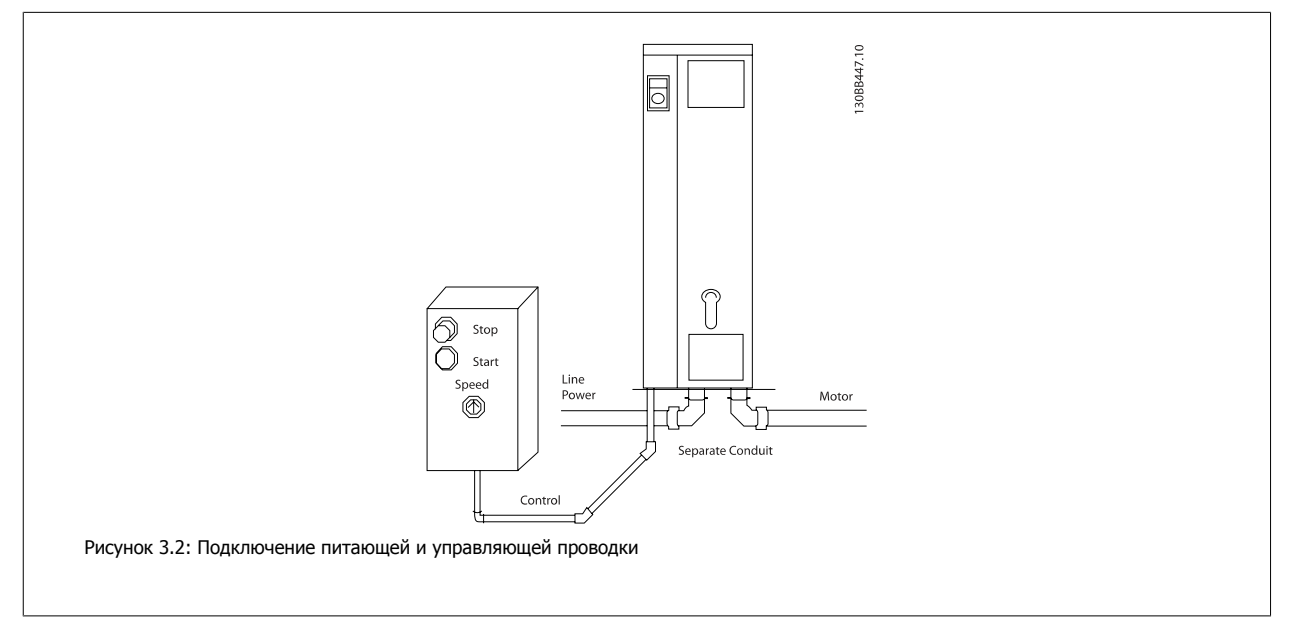

# **3.3.2 Удаление заглушек для дополнительных кабелей**

- 1. Выведите кабельный ввод из преобразователя частоты (не оставляйте посторонних деталей в преобразователе частоты при удалении заглушек).
- 2. Кабельный ввод следует закрепить около заглушки, которую предполагается удалить.
- 3. Теперь можно удалить заглушку с помощью прочного пробойника и молотка.
- 4. Очистите отверстие от заусенцев.
- 5. Закрепите кабельный ввод на преобразователе частоты.

# **3.3.3 Подключение к сети и заземление**

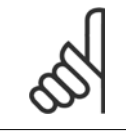

**3** 

### **Внимание**

Вилка разъема питания подходит для штепсельных разъемов преобразователей частоты мощностью до 7,5 кВт.

- 1. Установите два винта на развязывающей панели, задвиньте ее на место и затяните винты.
- 2. Убедитесь, что преобразователь частоты заземлен надлежащим образом. Присоедините к заземлению (клемма 95). Используйте винт из пакета с комплектом принадлежностей.
- 3. Вставьте вилку разъема с контактами 91(L1), 92(L2), 93(L3) из пакета с комплектом принадлежностей в гнездо терминала MAINS (сеть) в нижней части преобразователя частоты.
- 4. Подключите сетевые провода к вилке сетевого разъема.
- 5. Закрепите кабели с помощью приложенных крепежных скоб.

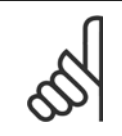

### **Внимание**

Убедитесь в том, что напряжение сети соответствует значению, указанному на паспортной табличке преобразователя частоты.

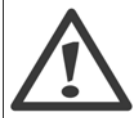

### **Сеть ИТ**

Не подключайте преобразователи частоты, рассчитанные на 400 В, с ВЧ-фильтрами к сетям питания, в которых напряжение между фазой и землей превышает 440 В.

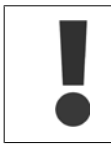

В соответствии со стандартом EN 50178 заземляющий кабель должен иметь поперечное сечение не менее 10 мм<sup>2</sup> или необходимо использовать два провода, рассчитанных на номинальный ток питания, с отдельными соединительными наконечниками.

Подключение сети осуществляется через сетевой выключатель, если он предусмотрен.

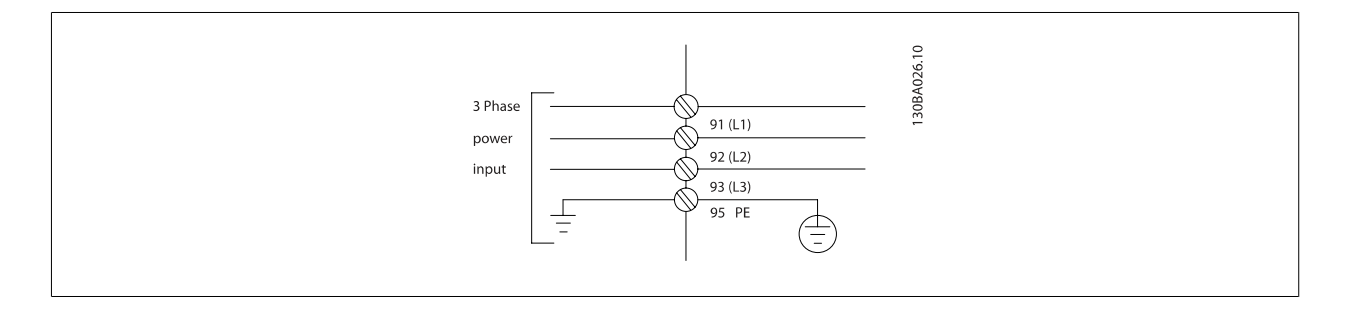

VLT®Инструкция по эксплуатации приводов AutomationDrive FC 300  $\overline{3}$  Монтаж

 **3**

# **Подключение сети , типоразмеры A1, A2 и A3:**

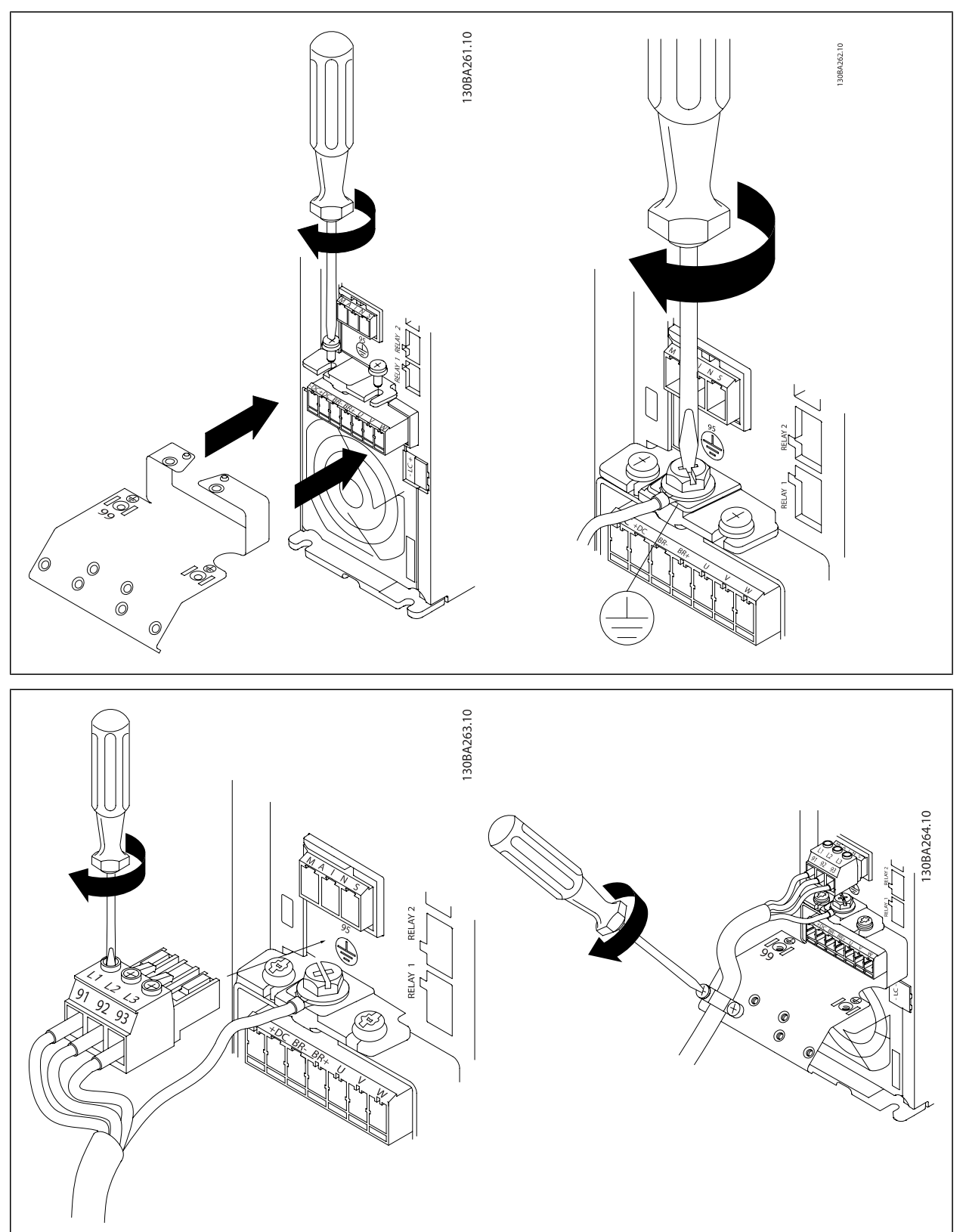

**3** 

**Подключение сети, типоразмер A4/A5 (IP 55/66)**

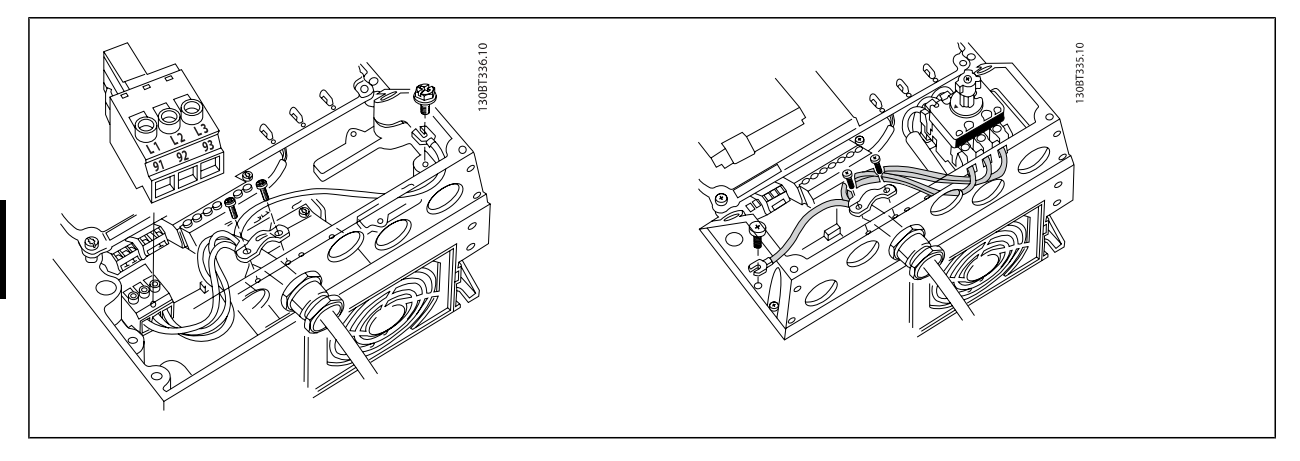

При использовании разъединителя (типоразмер A4/A5) защитное заземление должно устанавливаться с левой стороны привода.

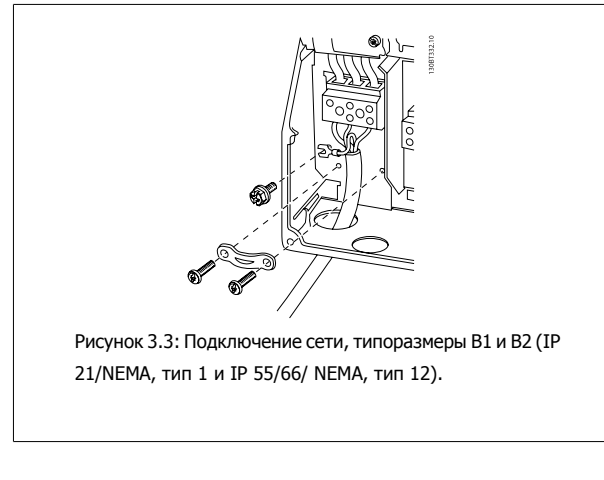

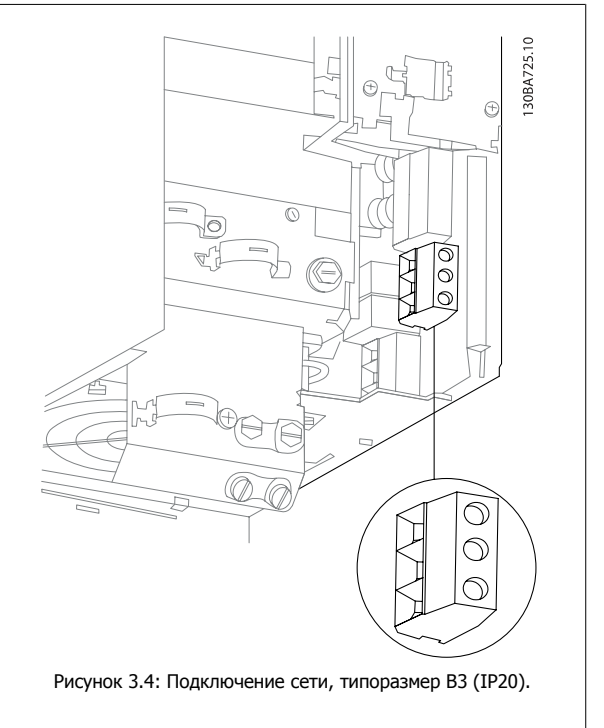

VLT®Инструкция по эксплуатации приводов AutomationDrive FC 300  $\overline{3}$  Монтаж

 **3**

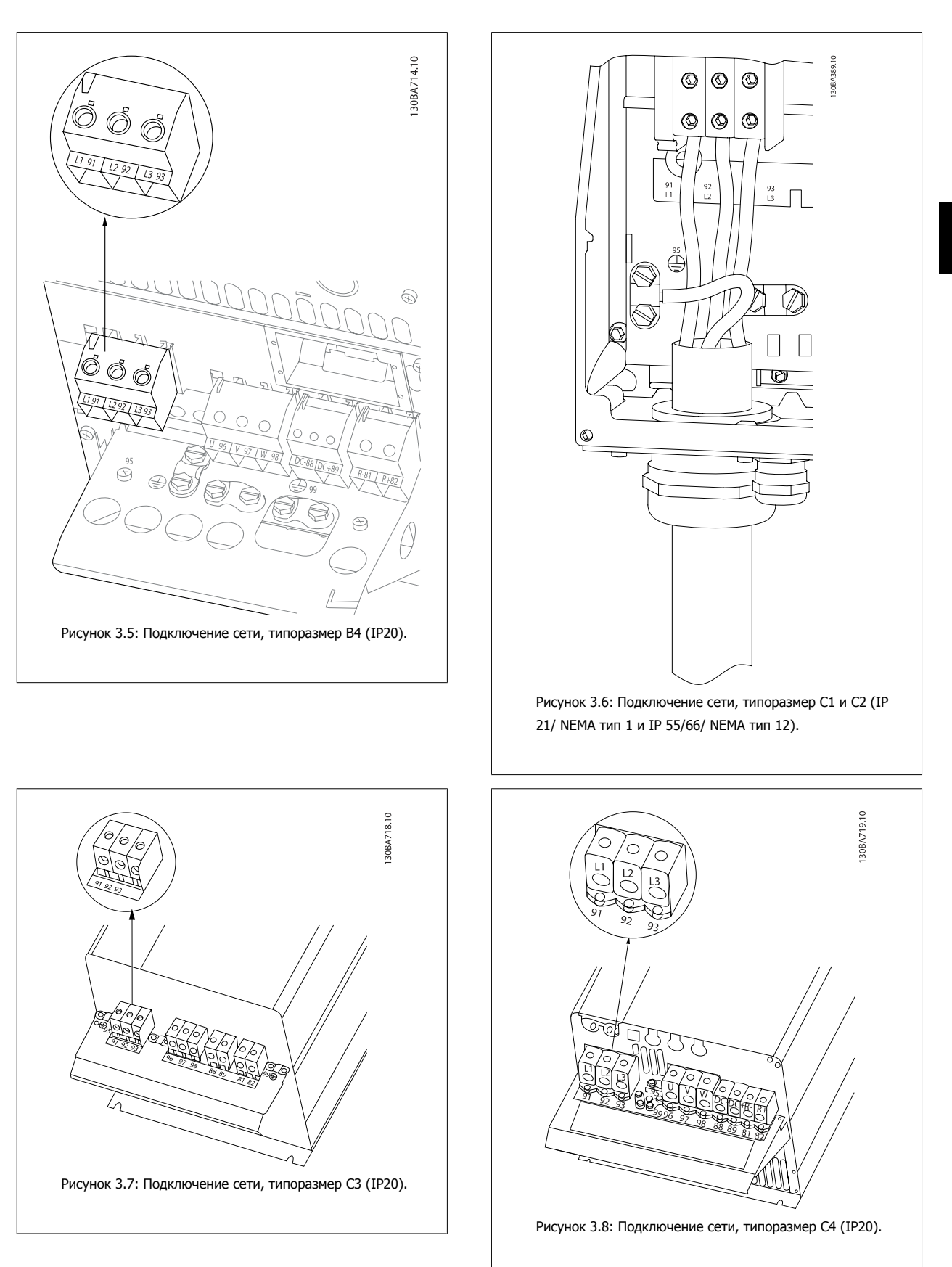

Обычно силовые кабели для подключения сети не имеют экранов.

# **3.3.4 Подключение двигателя**

### **Внимание**

Чтобы обеспечить соответствие требованиям защиты от излучений ЭМС, рекомендуется использовать экранированные/ защищенные кабели. Если используется неэкранированный/незащищенный кабель, см. раздел Силовая и управляющая проводка для неэкранированных кабелей. Более подробные сведения см. в разделе Результаты испытания ЭМС Руководства по проектированию.

Для правильного определения сечения и длины кабеля двигателя см. раздел Общие технические требования.

**Экранирование кабелей:** Избегайте производить монтаж с помощью скрученных концов экрана (оплетки). Это снижает эффективность экранирования на высоких частотах. Если необходимо разорвать экран для монтажа разъединителя или контактора двигателя, то далее следует восстановить его непрерывность, обеспечивая минимально возможный импеданс для высоких частот.

Присоедините экран кабеля двигателя к развязывающей панели преобразователя частоты и к металлическому корпусу двигателя.

При подключении экрана обеспечьте максимально возможную площадь контакта (применяйте кабельный зажим). Такое соединение выполняют с использованием монтажных приспособлений, входящих в комплект поставки преобразователя частоты.

Если возникает необходимость разрезания экрана для установки разъединителя или реле двигателя, то следует восстановить его непрерывность с обеспечением минимально возможного импеданса по переменному току.

**Длина и сечение кабелей.** Преобразователь частоты был испытан с кабелем заданной длины и заданного сечения. При увеличении сечения возрастает емкость кабеля и, следовательно, увеличивается ток утечки, поэтому длину кабеля следует соответственно уменьшить. Для снижения уровня помех и токов утечки кабель двигателя должен быть как можно короче.

**Частота коммутации.** При использовании преобразователей частоты совместно с синусоидальными фильтрами, предназначенными для снижения акустических шумов двигателя, частота коммутации должна устанавливаться в соответствии с инструкцией к синусоидальному фильтру в пар. 14-01 Частота коммутации.

- 1. Прикрепите развязывающую панель к нижней части преобразователя частоты с помощью винтов и шайб из пакета с комплектом принадлежностей.
- 2. Присоедините кабель двигателя к клеммам 96 (U), 97 (V), 98 (W).
- 3. Присоедините провод к зажиму заземления (клемма 99) на развязывающей панели винтами из пакета с комплектом принадлежностей.
- 4. Вставьте вилку с клеммами 96 (U), 97 (V), 98 (W) (для приводов мощностью до 7,5 кВт) и кабель двигателя в гнездо терминала с надписью MOTOR (двигатель).
- 5. Прикрепите экранированный кабель к развязывающей панели винтами с шайбами из пакета с комплектом принадлежностей.

К преобразователю частоты могут подключаться стандартные трехфазные асинхронные двигатели всех типов. Небольшие электродвигатели обычно подключают по схеме звезды (230/400 В, Y). Мощные двигатели подключают по схеме «треугольник» (400/690 В, Δ). Схема подключения и напряжение указаны на паспортной табличке двигателя.

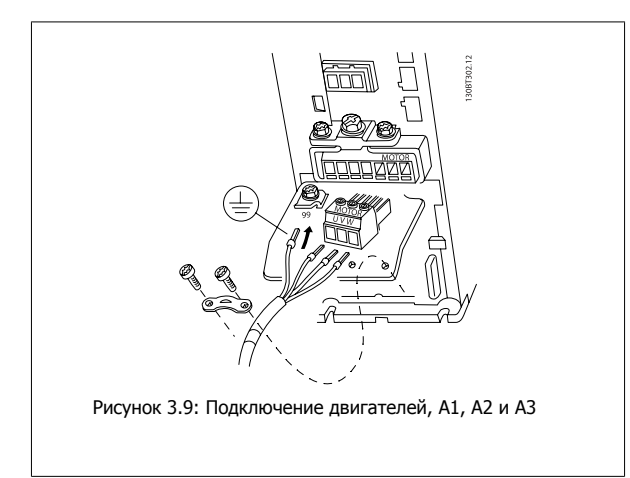

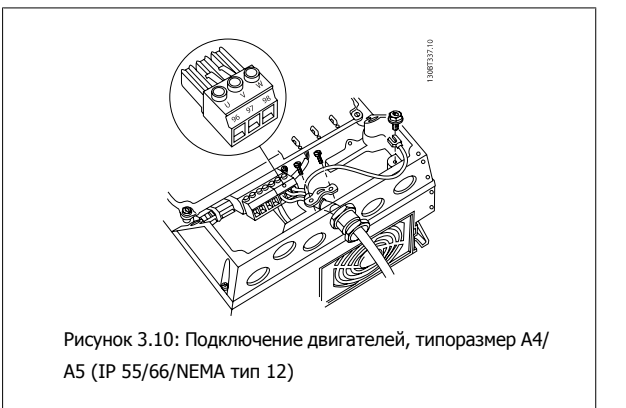

VLT®Инструкция по эксплуатации приводов AutomationDrive FC 300  $\overline{3}$  Монтаж

 **3**

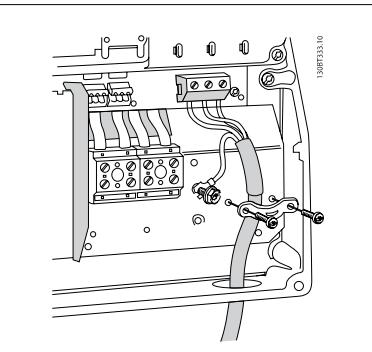

Рисунок 3.11: Подключение двигателей, типоразмер B1 и B2 (IP 21/ NEMA тип 1, IP 55/ NEMA тип 12 и IP66/ NEMA тип 4X)

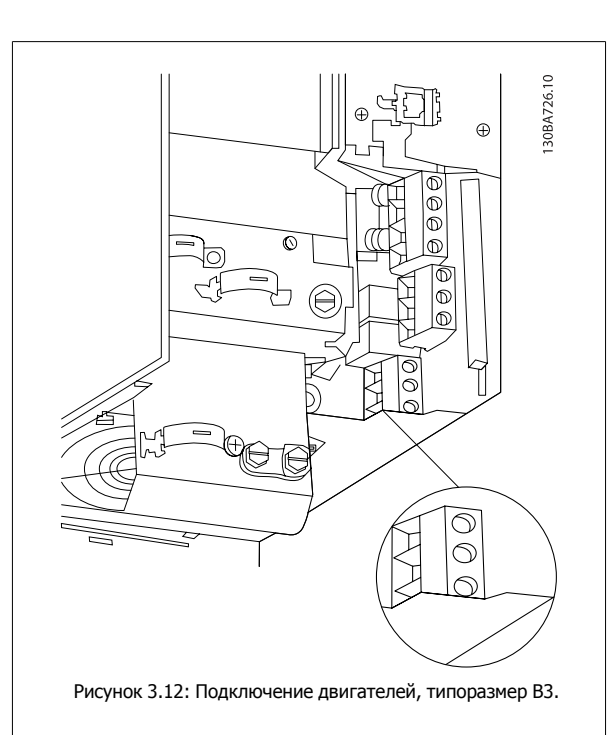

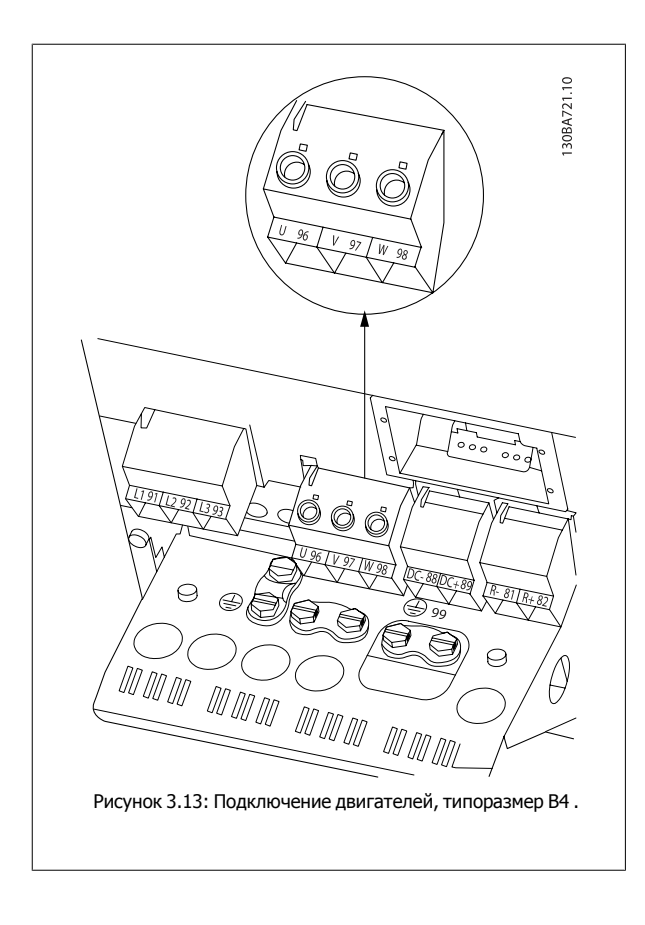

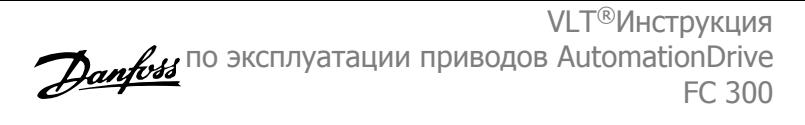

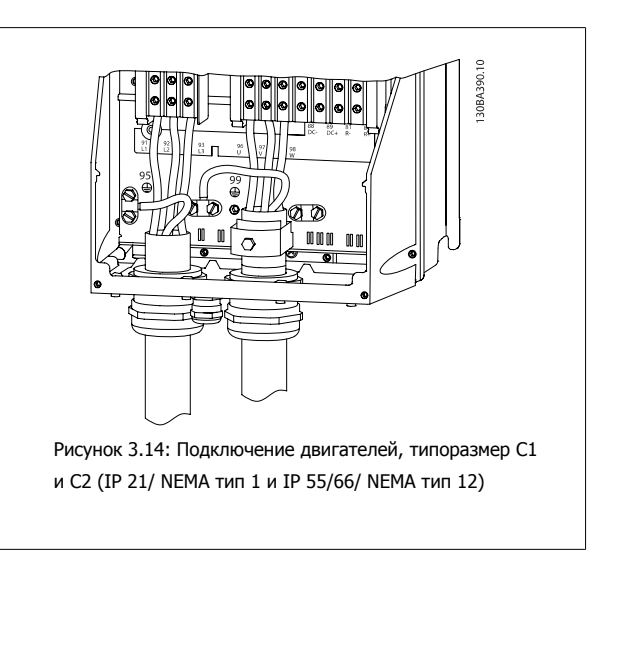

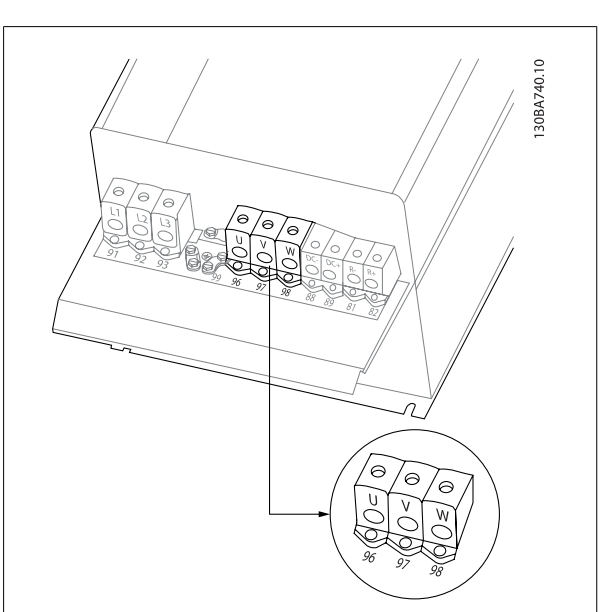

Рисунок 3.15: Подключение двигателей, типоразмер C3 и C4.

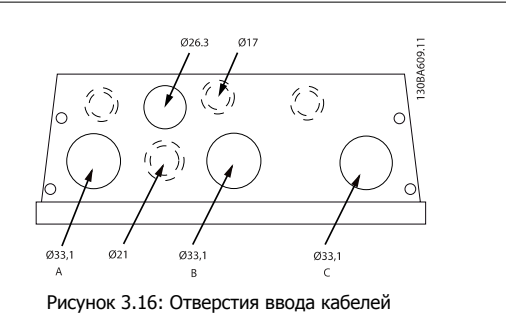

длятипоразмера B1. Предлагаемое использование отверстий является рекомендуемым, но не единственно возможным решением.

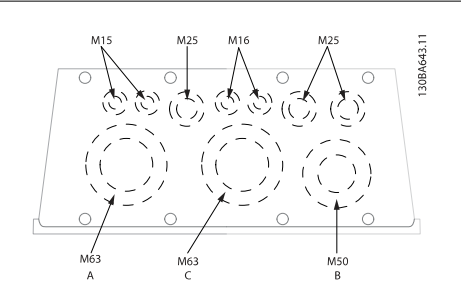

Рисунок 3.18: Отверстия ввода кабелей для типоразмера C1. Предлагаемое использование отверстий является рекомендуемым, но не единственно возможным решением.

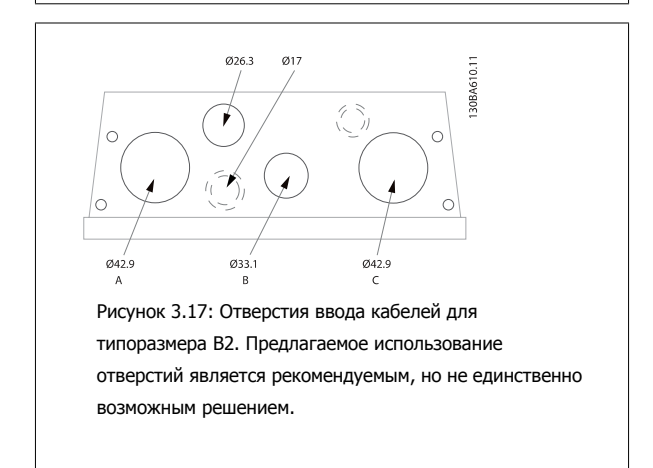

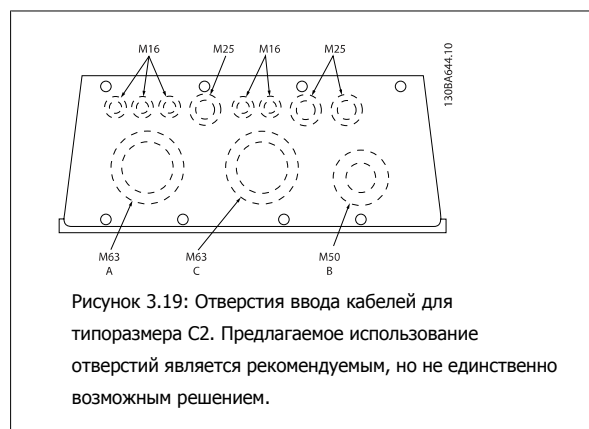

Неиспользуемые отверстия ввода кабелей могут быть покрыты резиновыми втулками (для IP 21). Более подробную информацию и данные по номерам позиций для заказа можно найти в Руководстве по проектированию.

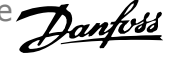

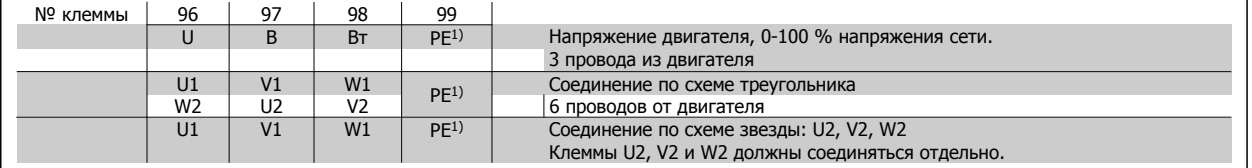

### 1)Подключение защитного заземления

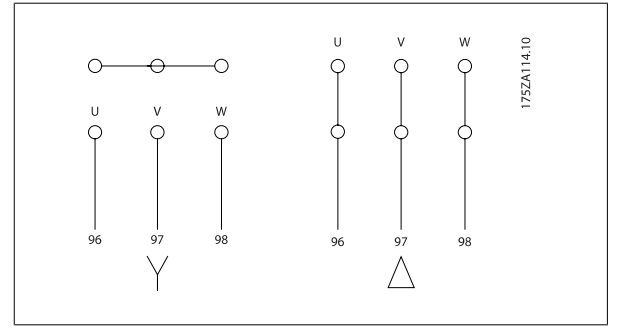

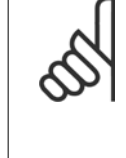

### **Внимание**

При использовании двигателей без бумажной изоляции фазной обмотки или другой усиленной изоляции, пригодной для работы от такого источника напряжения, как преобразователь частоты, на выходе преобразователя частоты следует установить синусоидальный фильтр.

# **3.3.5 Предохранители**

### **Защита параллельных цепей:**

Чтобы защитить установку от перегрузки по току и пожара, все параллельные цепи в установке, коммутационные устройства, механизмы и т.д. должны иметь защиту от короткого замыкания и перегрузки по току в соответствии с государственными/международными правилами.

### **Защита от короткого замыкания:**

Преобразователь частоты должен иметь защиту от короткого замыкания для предотвращения опасности поражения электрическим током и пожара. Для защиты обслуживающего персонала и оборудования в случае внутренней неисправности в приводе Danfoss рекомендует применять указанные ниже предохранители. Преобразователь частоты обеспечивает полную защиту в случае короткого замыкания на выходе, к которому подключается двигатель.

### **Защита от перегрузки по току**

Обеспечьте защиту от перегрузки для предотвращения опасности пожара из-за перегрева кабелей в установке. Преобразователь частоты снабжен внутренней максимальной токовой защитой, которая может использоваться для защиты от перегрузки цепей, расположенных выше по сети (за исключением исполнений UL). См. пар. 4-18 *Предел по току*. Кроме того, для максимальной токовой защиты могут использоваться и автоматические выключатели в установке. Защита от перегрузки по току должна выполняться в соответствии с государственными нормами и правилами.

Плавкие предохранители должны быть рассчитаны на защиту цепей, допускающих максимальный ток до 100 000 A ср.кв. (симметричная схема) при максимальном напряжении 500 В.

### **Без соответствия техническим условиям UL**

Если требования UL/cUL не являются обязательными, рекомендуется применение указанных ниже предохранителей, соответствующих стандарту EN 50178:

Несоблюдение приведенных рекомендаций может в случае неисправности привести к повреждению преобразователя частоты.

1) Предохранители макс. размера – см. государственные/международные нормативы по выбору соответствующих размеров предохранителей.

Привод ПЧ Тип Макс. размер предохранителя1) Мин. номинальное напряжение Тип (1994)<br>К 200-240 В для напряжение Тип д K25-K75 10A 200-240 В тип gG 1K1-2K2 20A 200-240 В тип gG 3K0-3K7 32A 200-240 В тип gG 5K5-7K5 63A 200-240 В тип gG 11K 80A 200-240 В тип gG 15K-18K5 125 A1 200-240 В тип gG 22K 160A 200-240 В type aR 30K 200A 200-240 В type aR 37 K 250A 200-240 В тип aR

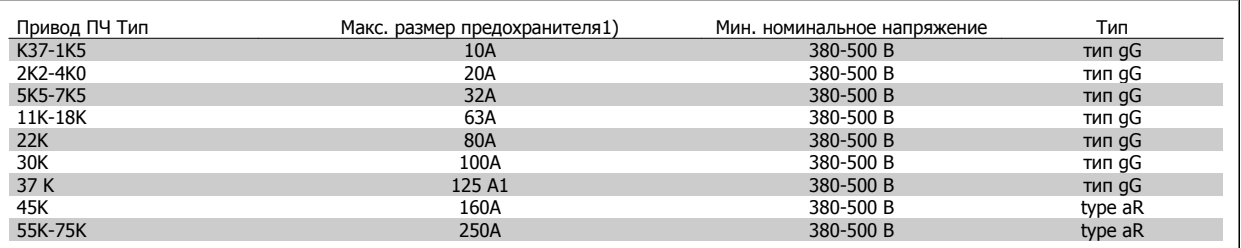

### **Соответствие техническим условиям UL**

**200-240 В**

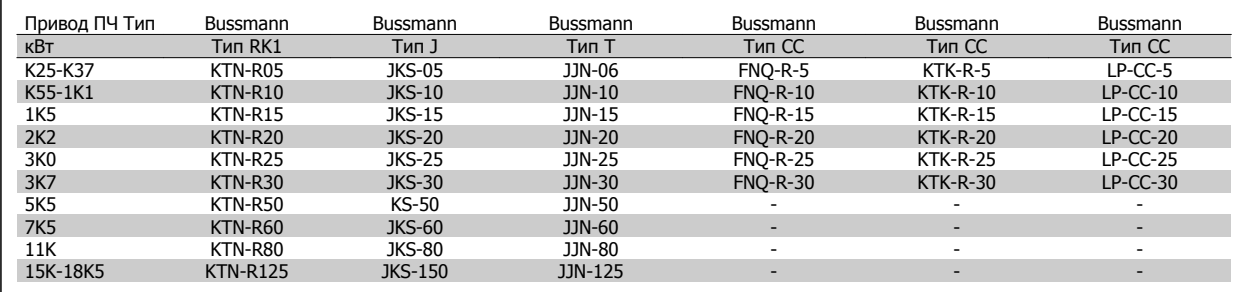

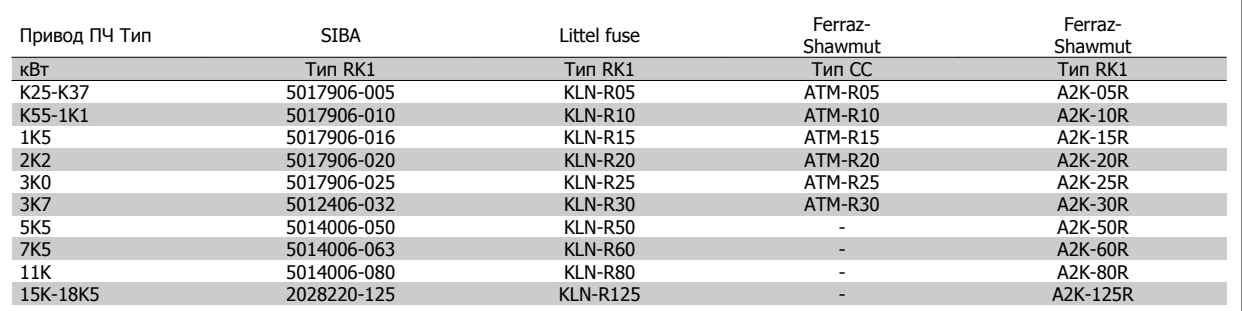

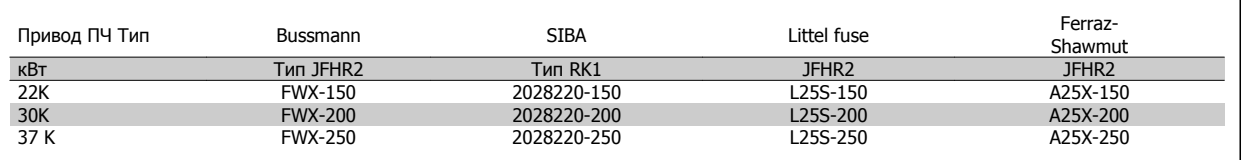

Для преобразователей частоты на 240 В вместо плавких предохранителей KTN можно применять плавкие предохранители KTS производства Bussmann.

Для преобразователей частоты на 240 В вместо плавких предохранителей FWX можно применять плавкие предохранители FWH производства Bussmann.

Для преобразователей частоты на 240 В вместо плавких предохранителей KLNR можно применять плавкие предохранители KLSR производства LITTEL FUSE.

Для преобразователей частоты на 240 В вместо плавких предохранителей L50S можно применять плавкие предохранители L50S производства LITTEL FUSE.

 **3**

Для преобразователей частоты на 240 В вместо плавких предохранителей A2KR можно применять плавкие предохранители A6KR производства FERRAZ SHAWMUT.

Для преобразователей частоты на 240 В вместо плавких предохранителей A25X можно применять плавкие предохранители A50X производства FERRAZ SHAWMUT.

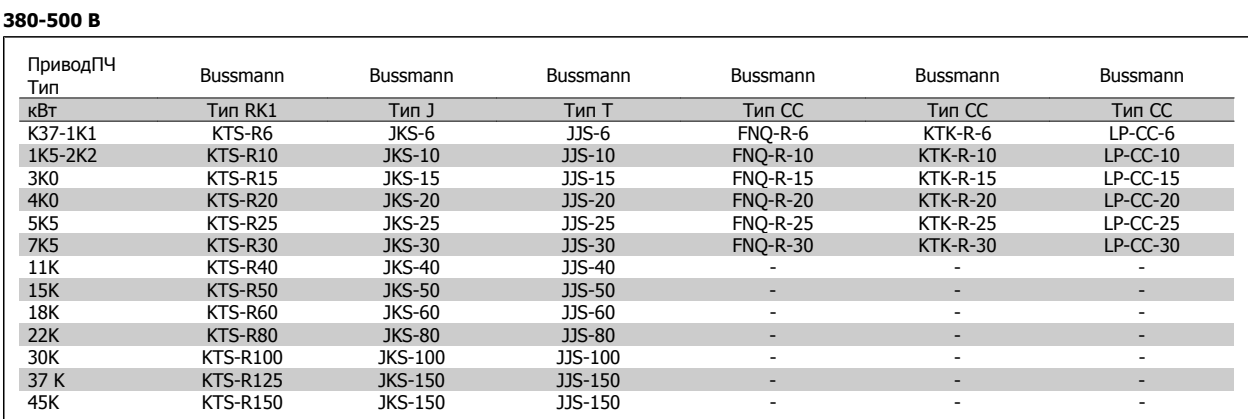

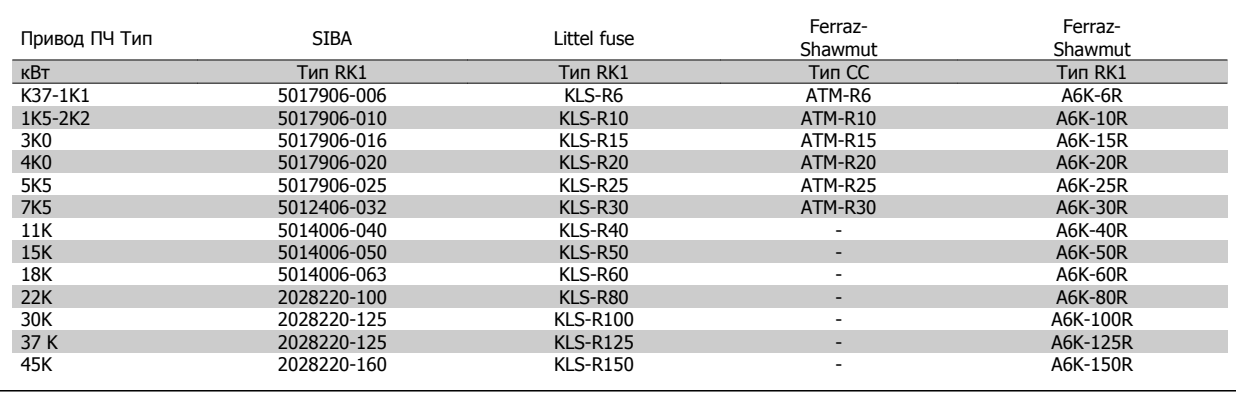

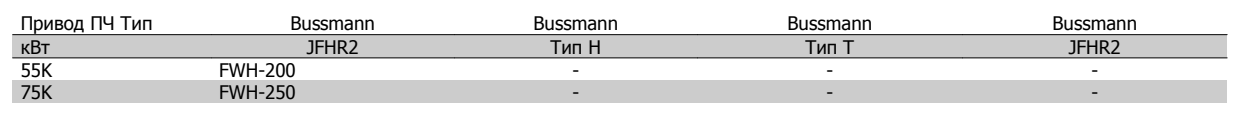

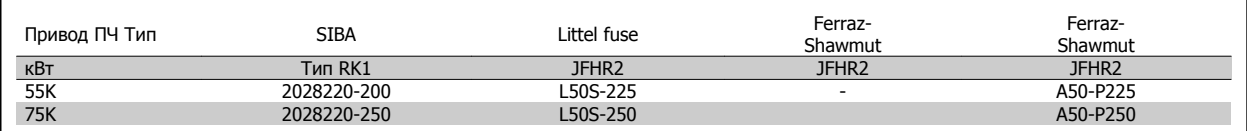

Плавкие предохранители A50QS производства Ferraz-Shawmut можно применять вместо плавких предохранителей A50P.

\*Указанные предохранители 170M Bussmann могут быть заменены либо визуальным индикатором -/80, либо предохранителями с индикатором -TN/80 тип T, -/110 или TN/110 тип T того же типоразмера и рассчитанного на тот же ток.

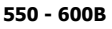

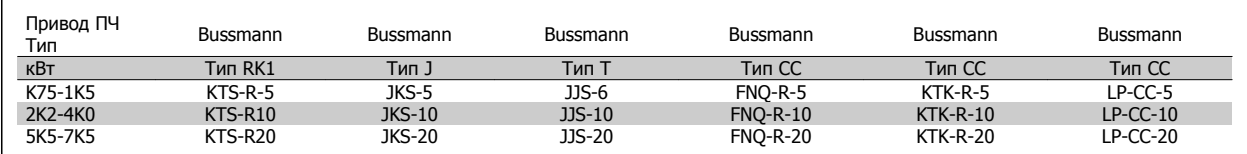

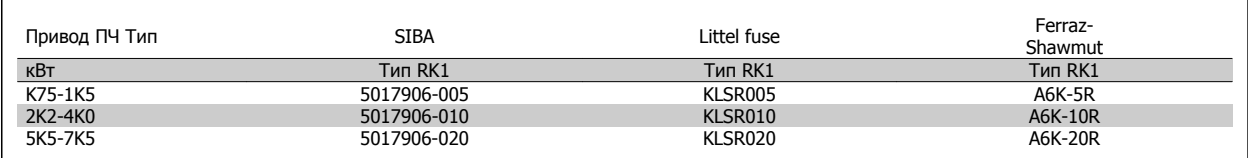

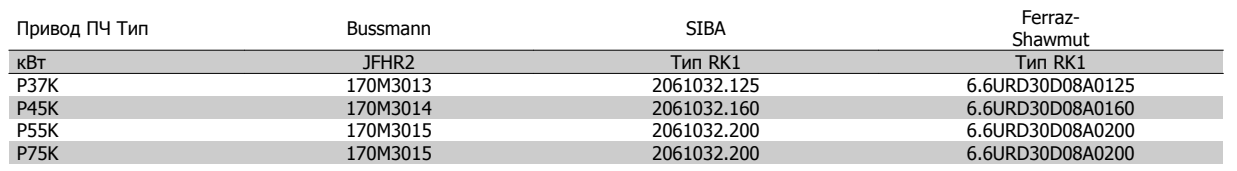

\*Указанные предохранители 170M Bussmann могут быть заменены либо визуальным индикатором -/80, либо предохранителями с индикатором -TN/80 тип T, -/110 или TN/110 тип T того же типоразмера и рассчитанного на тот же ток.

Плавкие предохранители 170M производства Bussmann, устанавливаемые в приводы FC 302 P37K-P75K, FC 102 P75K или P45K-P90K с напряжением 525-600/690 В, имеют маркировку 170M3015.

Плавкие предохранители 170M производства Bussmann, устанавливаемые в приводы FC 302 P90K-P132, FC 102 P90K-P132 или P110- P160 с напряжением 525-600/690 В, имеют маркировку 170M3018.

Плавкие предохранители 170M производства Bussmann, устанавливаемые в приводы FC 302 P160-P315, FC 102 P160-P315 или P200- P400 с напряжением 525-600/690 В, имеют маркировку 170M5011.

VLT®Инструкция по эксплуатации приводов AutomationDrive FC 300  $\overline{3}$  Монтаж

# **3.3.6 Доступ к клеммам управления**

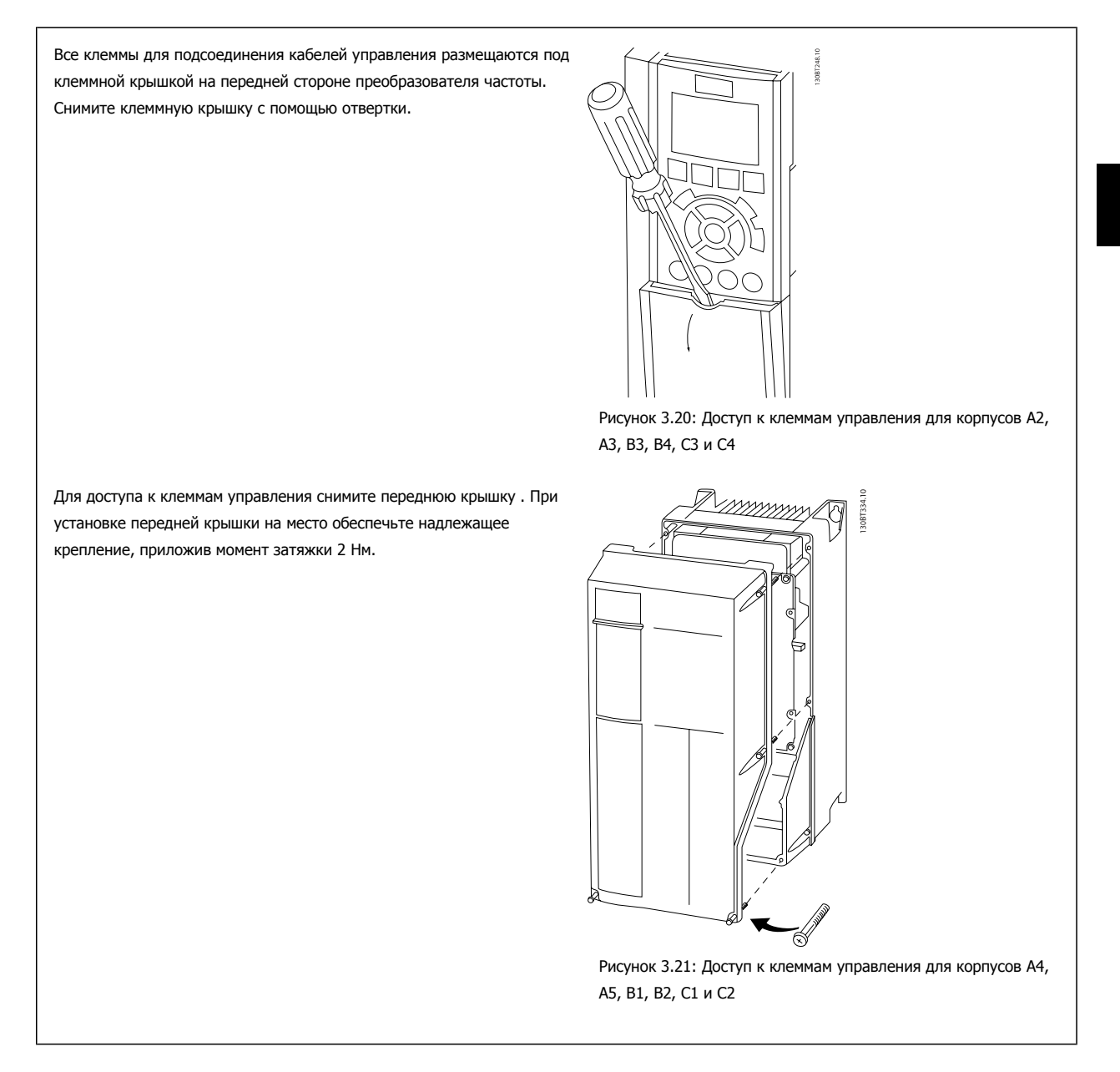

 **3**

# **3.3.7 Электрический монтаж, Клеммы управления**

### **Для подключения провода к клемме:**

- 1. Зачистите изоляцию на длину 9-10 мм.
- 2. Вставьте отвертку1) в квадратное отверстие.
- 3. Вставьте провод в соседнее круглое отверстие.
- 4. Извлеките отвертку. Теперь провод закреплен в клемме.

### **Чтобы извлечь провод из клеммы:**

- 1. Вставьте отвертку1) в квадратное отверстие.
- 2. Вытяните провод.

1) Не более 0,4 x 2,5 мм

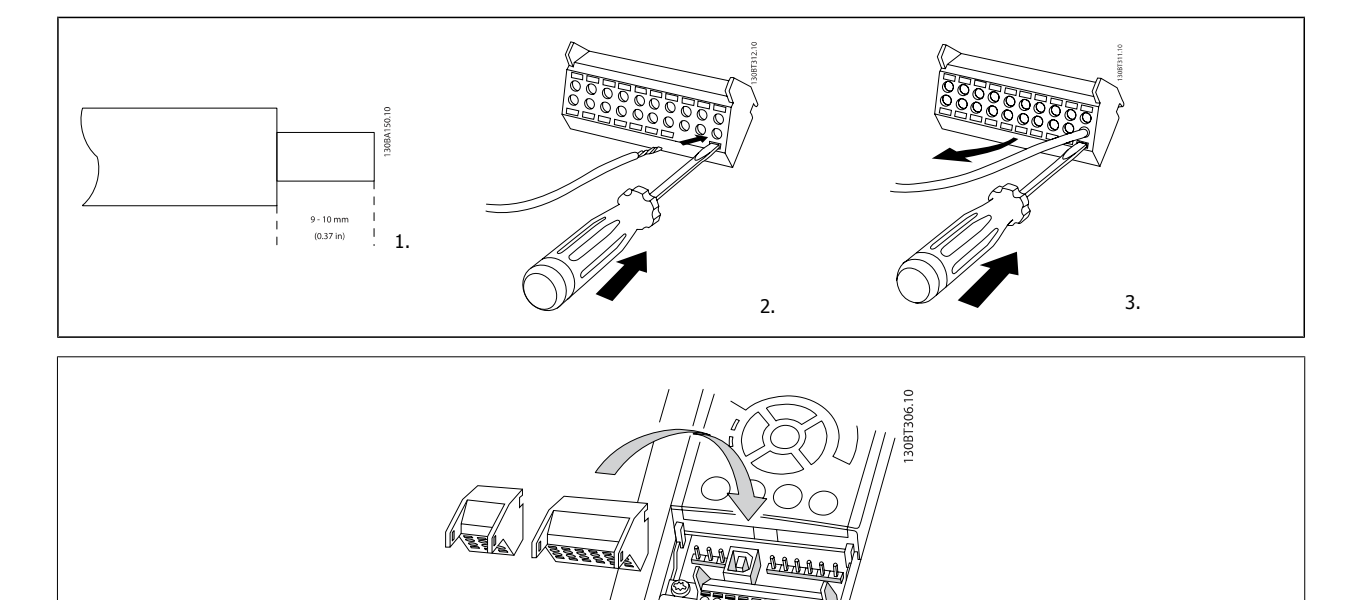
VLT®Инструкция по эксплуатации приводов AutomationDrive FC 300  $\overline{3}$  Монтаж

 **3**

# **3.4 Примеры подключения**

## **3.4.1 Пуск/останов**

Клемма 18 = пар. 5-10 Клемма 18, цифровой вход [8] Пуск Клемма 27 = пар. 5-12 Клемма 27, цифровой вход [0] Не используется (по умолчанию остановка выбегом, инверсная) Клемма 37 = безопасный останов (где предусмотрен!)

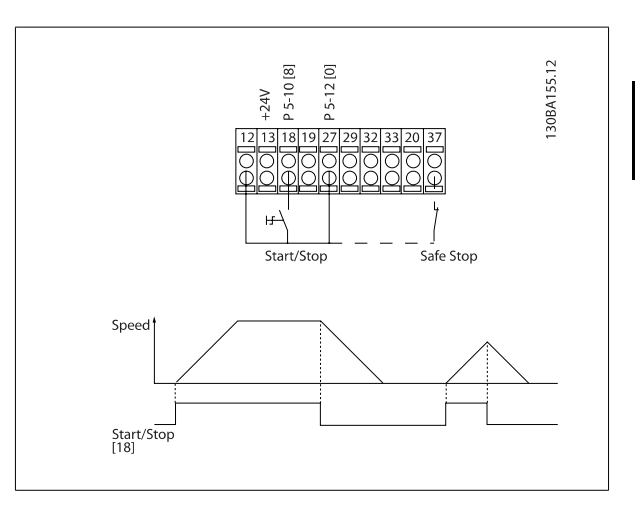

## **3.4.2 Импульсный пуск/останов**

Клемма 18 = пар. 5-10 Клемма 18, цифровой входстробированный пуск, [9]

Клемма 27= пар. 5-12 Клемма 27, цифровой входинверсный останов, [6]

Клемма 37 = безопасный останов (где предусмотрен!)

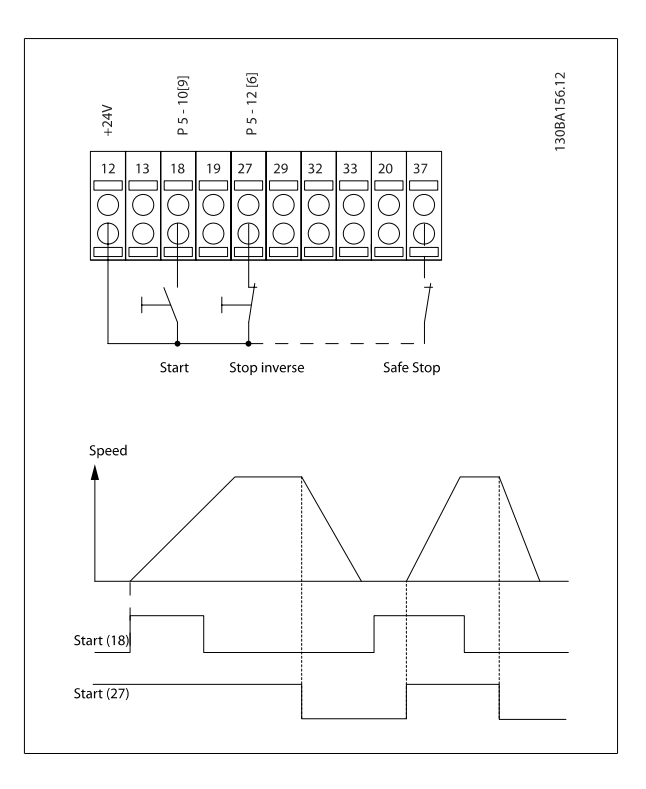

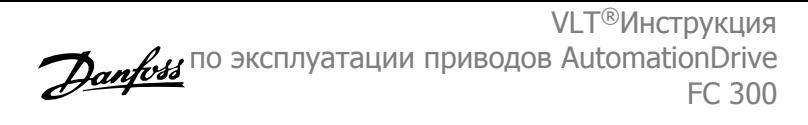

### **3.4.3 Увеличение/снижение скорости**

#### **Клеммы 29/32 = Увеличение/снижение скорости.**

Клемма 18 = пар. 5-10 Клемма 18, цифровой вход[9], пуск (по умолчанию)

Клемма 27 = пар. 5-12 Клемма 27, цифровой вход [19], зафиксиров. задание

Клемма 29 = пар. 5-13 Клемма 29, цифровой вход [21], увеличение скорости

Клемма 32 = пар. 5-14 Клемма 32, цифровой вход [22], снижение скорости

ПРИМЕЧАНИЕ: Клемма 29 только в FC x02 (x=серия).

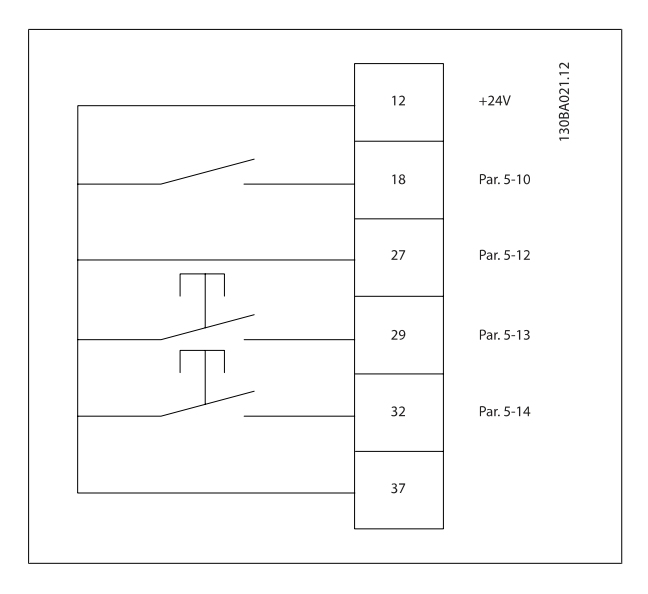

### **3.4.4 Задание от потенциометра**

#### **Задание напряжения потенциометром:**

Источник задания 1 = [1] Аналоговый вход 53 (по умолчанию) Клемма 53, низкое напряжение = 0 В Клемма 53, высокое напряжение = 10 В

Клемма 53, низк. задание/обратная связь = 0 об/мин

Клемма 53, высок. задание/обратная связь = 1500 об/мин

Переключатель S201 = OFF (U)

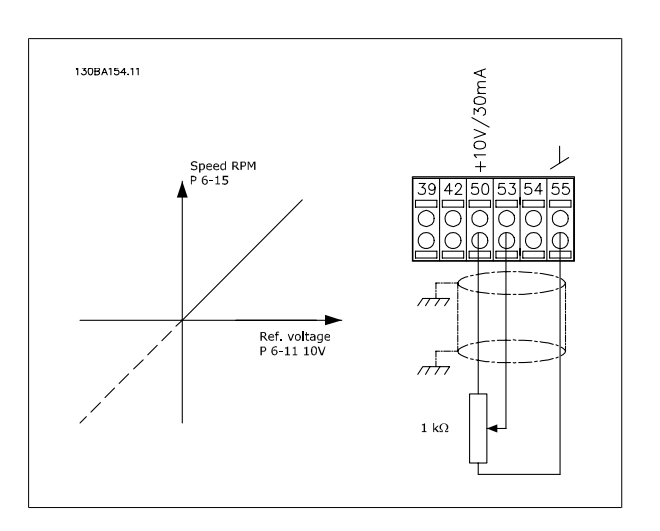

VLT®Инструкция по эксплуатации приводов AutomationDrive FC 300  $\overline{3}$  Монтаж

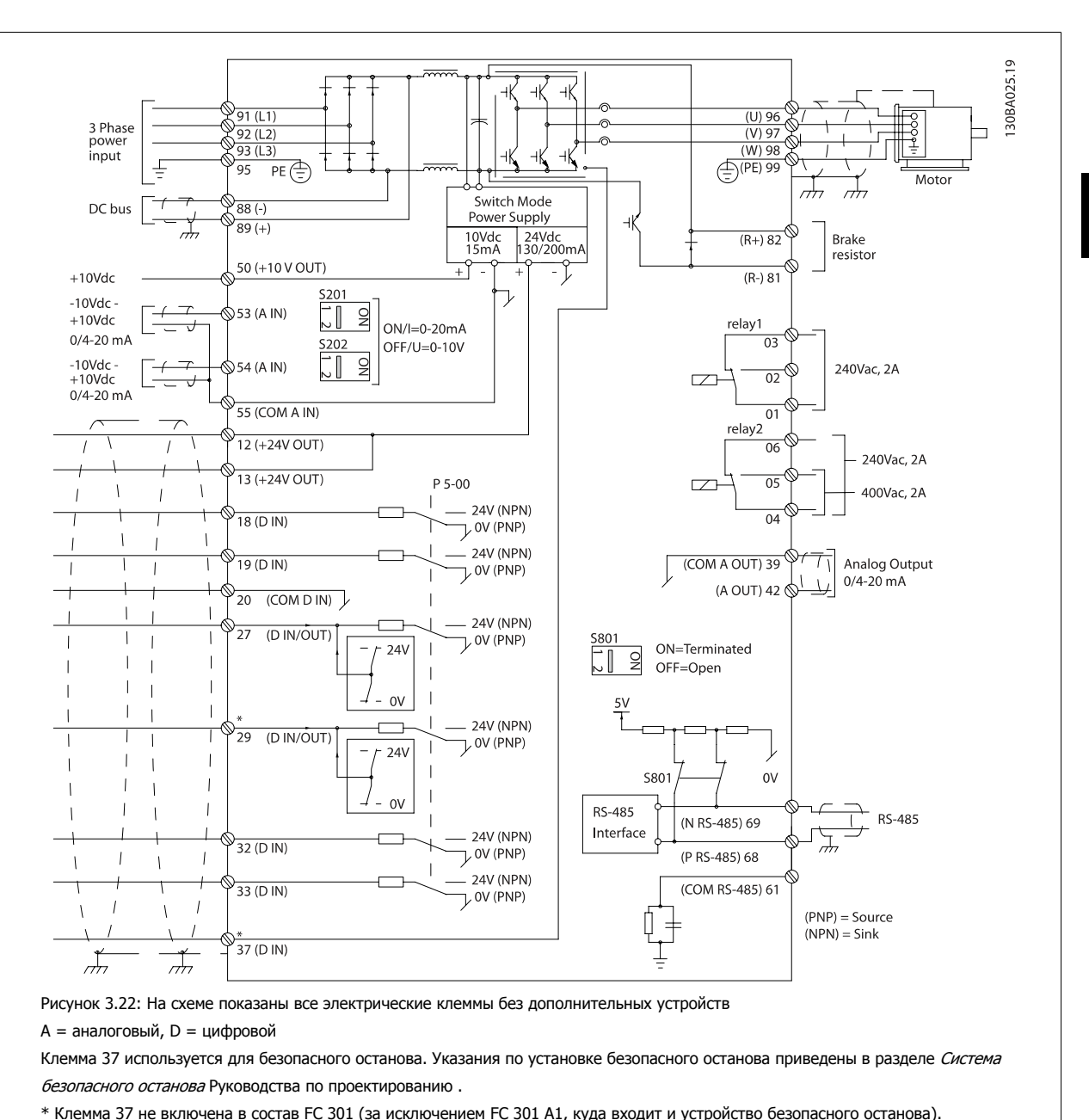

### **3.5.1 Электрический монтаж, Кабели управления**

В редких случаях и в зависимости от монтажа большая длина кабелей управления и кабелей аналоговых сигналов может служить причиной образования контуров заземления для токов частотой 50/60 Гц, обусловленных помехами от кабелей сети электропитания.

В таком случае следует разорвать экран кабеля или установить между экраном и шасси конденсатор емкостью 100 нФ.

Реле 2 и Клемма 29 не действуют в пар. FC 301.

Цифровые и аналоговые входы и выходы следует подключать к общим входам преобразователя частоты (клеммы 20, 55, 39) отдельными проводами, чтобы исключить влияние токов заземления из обеих групп на другие группы. Например, переключение цифрового входа может создавать помехи для сигнала аналогового входа.

 **3**

#### **Входная полярность клемм управления**

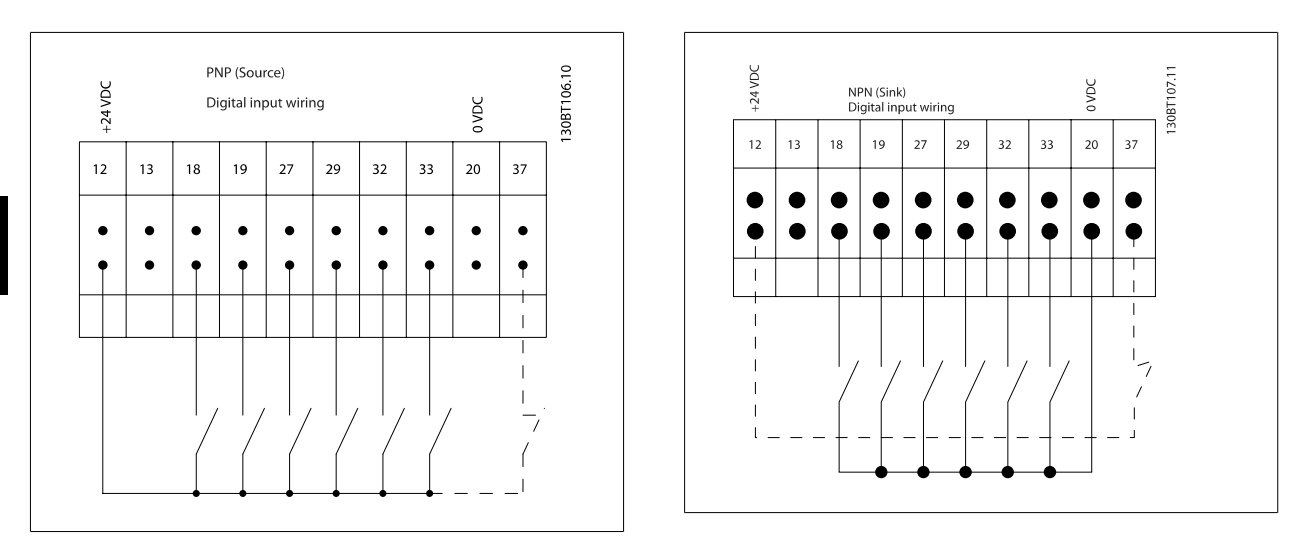

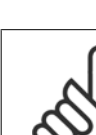

**3** 

#### **Внимание**

Чтобы обеспечить соответствие требованиям защиты от излучений ЭМС, рекомендуется использовать экранированные/ защищенные кабели. Если используется неэкранированный/незащищенный кабель, см. раздел Силовая и управляющая проводка для неэкранированных кабелей. Более подробные сведения см. в разделе Результаты испытания ЭМС Руководства по проектированию.

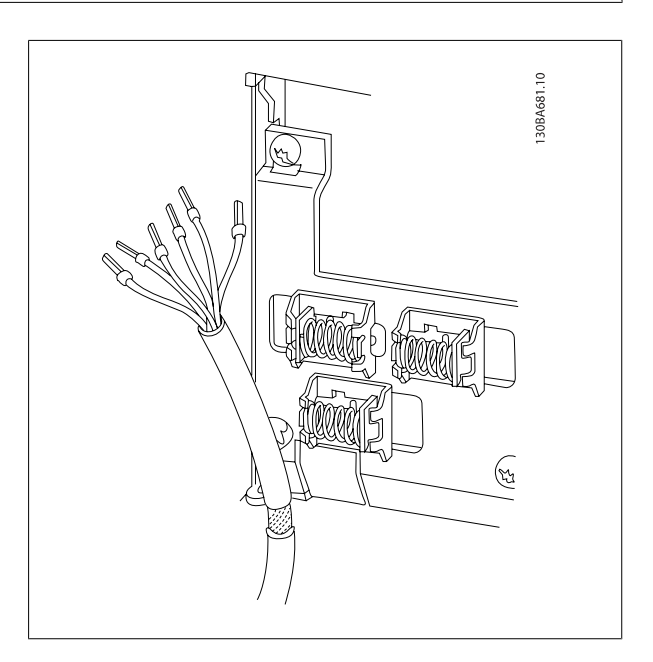

VLT®Инструкция по эксплуатации приводов AutomationDrive FC 300  $\overline{3}$  Монтаж

## **3.5.2 Переключатели S201, S202 и S801**

Переключатели S201 (A53) и S202 (A54) используются для выбора сигнала аналогового входа – токового сигнала (0-20 мА) или сигнала напряжения (от -10 до 10 В), входные клеммы 53 и 54 соответственно.

Переключатель S801 (BUS TER.) можно использовать для включения оконечной нагрузки для порта RS-485 (клеммы 68 и 69).

См. рисунок Схема всех электрических клемм <sup>в</sup> разделе Электрический монтаж.

#### **Установки по умолчанию:**

**Внимание**

S201 (A53) = OFF (ВЫКЛ) (вход напряжения)

S202 (A54) = OFF (ВЫКЛ) (вход напряжения)

S801 (оконечная нагрузка шины) = OFF (ВЫКЛ)

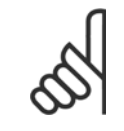

При изменении функции переключателя S201, S202 или S801 будьте осторожны и не прикладывайте большого усилия для переключения. При работе с переключателями рекомендуется снятьLCP крепление (опорную раму) панели местного управления. Не допускается работа с переключателями при наличии питания на преобразователе частоты.

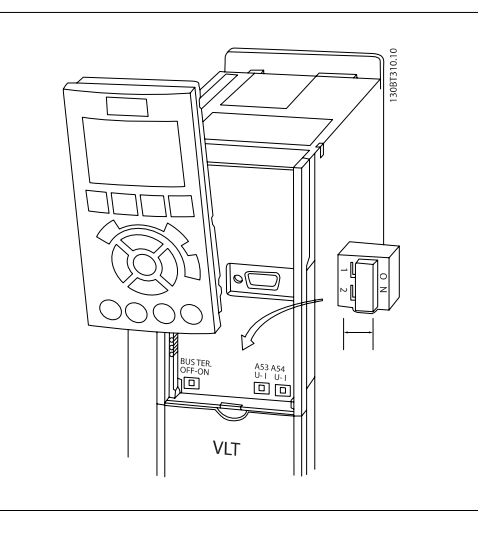

# **3.6 Окончательная настройка и испытания**

Для проверки настройки и работоспособности преобразователя частоты выполните следующие операции.

#### **Операция 1. Найдитепаспортную табличку двигателя**

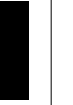

**3** 

#### **Внимание**

Двигатель может быть подключен по схеме звезды (Y) или треугольника (Δ). Эти сведения указаны в паспортной табличке электродвигателя.

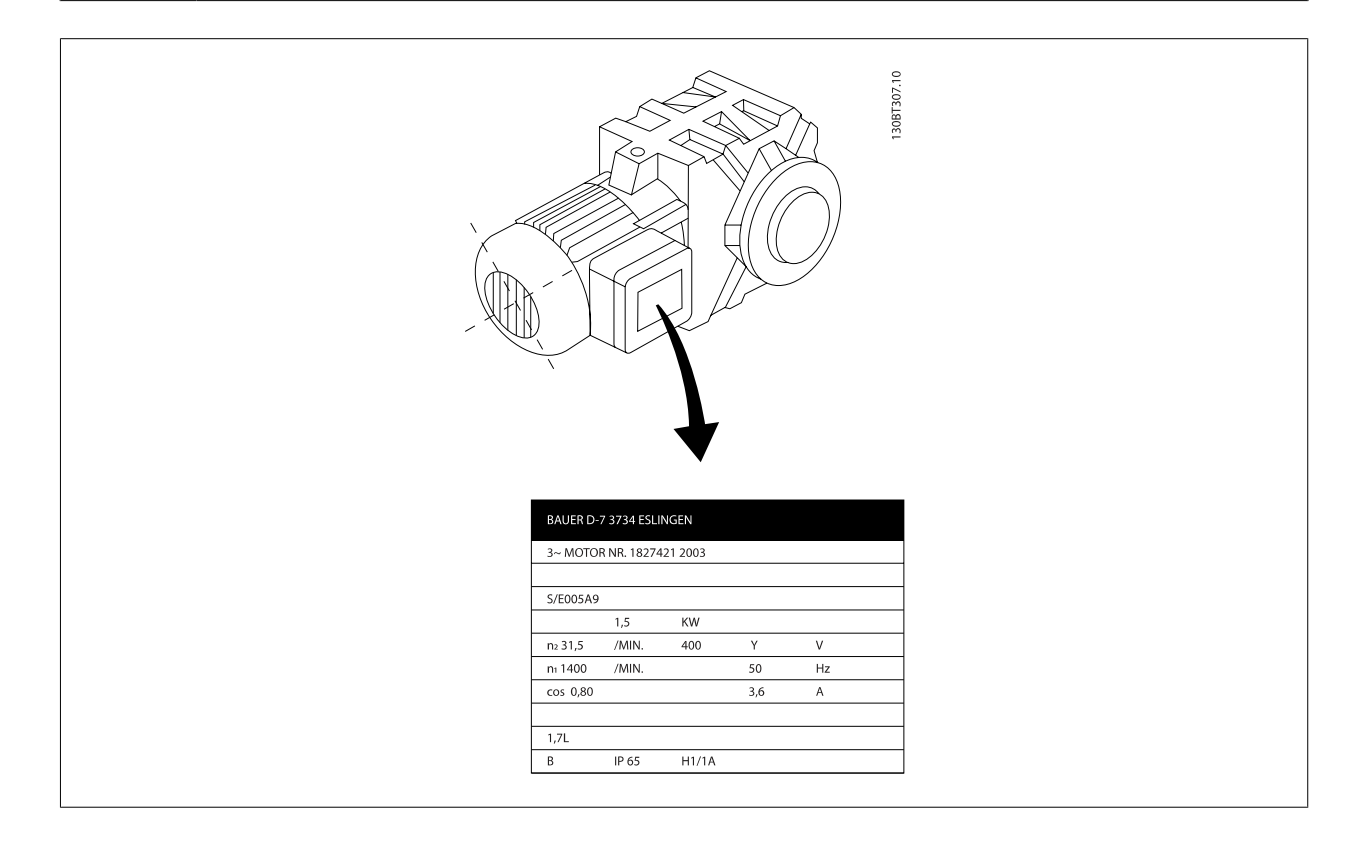

### **Операция 2. Введите данные с паспортной таблички двигателя в этот перечень параметров.**

Для доступа к перечню сначала нажмите кнопку [QUICK MENU], затем выберите пункт«Q2 Быстрая настройка».

#### **Операция 3. Запустите автоматическую адаптацию двигателя (ААД)**

**Выполнение ААД обеспечит оптимальные характеристики привода. В режиме ААД измеряются значения параметров**

1.  $\Box$  Пар. 1-20 *Мошность двигателя [кВт]* 

2. Пар. 1-22 *Напряжение двигателя*<br>3. Пар. 1-23 *Частота двигателя*<br>4. Пар. 1-24 *Ток двигателя* Пар. 1-23 Частота [двигателя](#page-49-0) Пар. 1-24 Ток двигателя

Пар. 1-21 Мощность двигателя [<sup>л</sup>.<sup>с</sup>.]

5. Пар. 1-25 Номинальная скорость двигателя

# **эквивалентной схемы модели двигателя.**

- 1. Подсоедините клемму 37 к клемме 12 (если имеется клемма 37).
- 2. Присоедините клемму 27 к клемме 12 или установите для пар. 5-12 Клемма 27, цифровой вход значение «Не используется».
- 3. Запустите ААД пар. 1-29 Авто адаптация двигателя (AАД).
- 4. Выберите полный или сокращенный режим ААД. Если синусоидальный фильтр установлен, запустите режим сокращенной ААД или удалите синусоидальный фильтр на время выполнения процедуры ААД.
- 5. Нажмите кнопку [OK]. На дисплее появится сообщение «Нажмите [Hand on] для запуска».
- 6. Нажмите кнопку [Hand on]. Индикатор выполнения операции показывает ход процесса ААД.

 **3**

### **Выключите режим ААД в процессе выполнения операции**

1. Нажмите кнопку [OFF] – преобразователь частоты переключится в режим аварийной сигнализации, и на дисплее появится сообщение о том, что ААД была прекращена пользователем.

#### **ААД успешно выполнена**

- 1. На дисплее появится сообщение «Нажмите [OK] для завершения ААД».
- 2. Нажмите кнопку [OK], чтобы выйти из режима ААД.

#### **Не удалось выполнить ААД**

- 1. Преобразователь частоты переключится в режим аварийной сигнализации. Описание аварийного сигнала приведено в главе Аварийные сигналы <sup>и</sup> предупреждения.
- 2. В записи «Отчетное значение» в журнале аварий [Alarm Log] будет указан последний ряд измерений, выполненных в режиме ААД до переключения преобразователя частоты в аварийный режим. Этот номер и описание аварийного сообщения помогут пользователю при поиске и устранении неисправностей. В случае обращения в сервисную службу Danfoss следует указать номер и содержание аварийного сообщения.

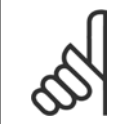

#### **Внимание**

Невозможность успешного завершения ААД часто связано с ошибками при регистрации данных из паспортной таблички двигателя, а также с большим различием мощностей двигателя и преобразователя частоты.

#### **Шаг 4. Установка предела скорости вращения и времени изменения скорости**

Пар. 3-02 Мин. задание Пар. 3-03 Макс. задание

Таблица 3.2: Задайте требуемые пределы скорости вращения и время измененияскорости.

Пар. 4-11 Нижн.предел скор.двигателя[об/мин] или пар. 4-12 Нижний предел скорости двигателя [Гц] Пар. 4-13 Верхн.предел скор.двигателя [об/мин] или пар. 4-14 Верхний предел скорости двигателя [Гц]

Пар. 3-41 Время разгона 1 Пар. 3-42 Время замедления 1

# **3.7 Дополнительные соединения**

### **3.7.1 Управление механическим тормозом**

**При использовании привода в оборудовании для подъема-опускания грузов должна быть возможность управления электромеханическим тормозом:**

- Управление тормозом осуществляется с использованием выхода реле или цифрового выхода (клемма 27 или 29).
- Пока преобразователь частоты не может "поддерживать" двигатель, например, когда нагрузка слишком велика, выход должен быть замкнут (напряжение должно отсутствовать).
- Следует выбрать Управление механическим тормозом [32] в пар. 5-4\* для прикладных задач с электромеханическим тормозом.
- Тормоз отпущен, когда ток двигателя превышает значение, заданное в пар. 2-20 Ток отпускания тормоза.
- Тормоз срабатывает, если выходная частота меньше частоты, установленной в пар. 2-21 [Скорость](#page-58-0) включения тормоза [об/мин]или пар. 2-22 Скорость включения тормоза [Гц], и только в том случае, если преобразователь частоты выполняет команду останова.

Если преобразователь частоты находится в аварийном режиме или в случае перенапряжения, механический тормоз немедленно срабатывает.

#### **3.7.2 Параллельное соединение двигателей**

Преобразователь частоты может управлять несколькими двигателями, включенными параллельно. Общий ток, потребляемый двигателями, не должен превышать номинальный выходной ток I<sub>M.N</sub> преобразователя частоты.

#### **Внимание**

Монтаж с кабелями, соединенными в общей точке, как показано на приведенном ниже рисунке, рекомендуется только при небольшой длине кабелей.

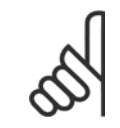

#### **Внимание**

Если двигатели соединены параллельно, то параметр пар. 1-29 Авто адаптация двигателя (AАД) использоваться не может.

#### **Внимание**

В системах с двигателями, соединенными параллельно, электронное тепловое реле (ЭТР) преобразователя частоты нельзя использовать для защиты отдельных двигателей. Следует предусмотреть дополнительную защиту двигателей, например, с помощью термисторов в каждом двигателе или индивидуальных термореле (автоматические выключатели для использования в качестве защитных устройств не подходят).

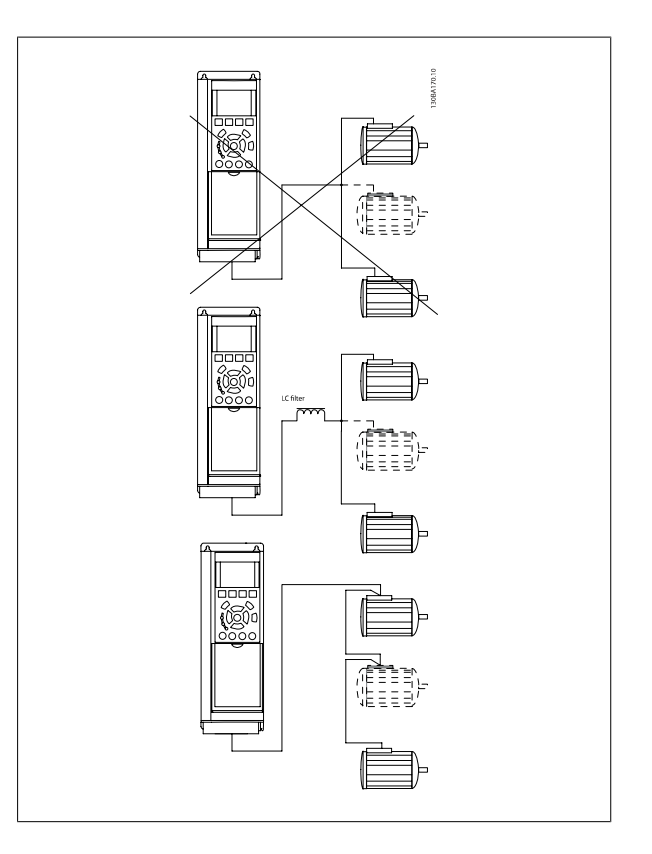

Если мощности двигателей значительно различаются, то могут возникать проблемы при пуске и на малых скоростях вращения, поскольку относительно большое активное сопротивление статора маломощных двигателей требует более высокого напряжения при пуске и на малых оборотах.

VLT®Инструкция по эксплуатации приводов AutomationDrive FC 300  $\overline{3}$  Монтаж

 **3**

### **3.7.3 Тепловая защита двигателя**

Электронное тепловое реле преобразователя частоты имеет аттестацию UL для защиты одного двигателя, когда для параметра пар. 1-90 [Тепловая](#page-53-0) защита двигателяустановлено значение ЭТР Отключение, а для параметра пар. 1-24 Ток двигателя – значение номинального тока двигателя (см. паспортную табличку двигателя).

Для тепловой защиты двигателя можно также использовать дополнительную плату термисторов PTC MCB 112. Эта плата отвечает требованиям сертификата ATEX по защите двигателей во взрывоопасных областях – зоне 1/21 и зоне 2/22. Более полная информация приводится в Руководстве по проектированию.

### **3.7.4 Подключение преобразователю частоты персонального компьютера**

Для управления преобразователем частоты от ПК установите программу настройки MCT 10.

ПК подключается стандартным кабелем USB (ведущий узел/ устройство) или через интерфейс RS485, как показано в разделе Подключение шины в Руководстве по программированию.

#### **Внимание**

Соединение USB имеет гальваническую развязку от напряжения питания (с защитой PELV) и других высоковольтных клемм. Разъем USB подключен к защитному заземлению в преобразователе частоты. К разъему связи USB на преобразователе частоты может подключаться только изолированный переносной персональный компьютер.

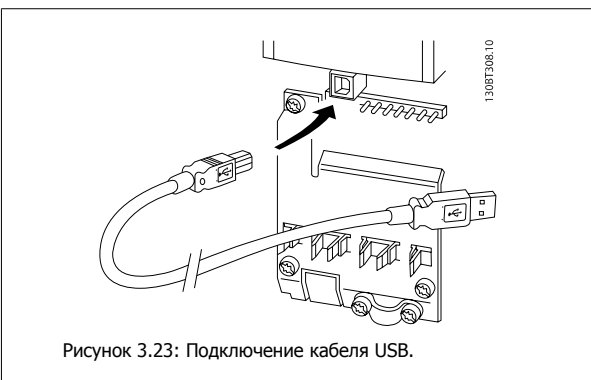

### **3.7.5 Программное обеспечение ПК FC 300**

**Хранение данных в ПК с использованием служебной программы настройки MCT 10:**

- 1. Соедините ПК с преобразователем частоты через порт USB.
- 2. Запустите программу настройки MCT 10
- 3. Выберите в разделе «network» (сеть) порт USB
- 4. Выберите «Copy» (Копировать)
- 5. Выберите раздел «project» (проект)
- 6. Выберите «Paste» (вставить)
- 7. Выберите операцию «Save as» (Сохранить как)

Теперь все параметры сохранены в памяти.

**Пересылка данных с ПК на привод с использованием служебной программы настройки MCT 10 :**

- 1. Соедините ПК с преобразователем частоты через порт USB.
- 2. Запустите программу настройки MCT 10
- 3. Выберите операцию «Open» (Открыть) на экране будут показаны сохраненные файлы
- 4. Откройте требуемый файл
- 5. Выберите операцию записи данных на привод «Write to drive»

Все параметры будут отправлены на привод.

Имеется специальное руководство для программы настройки MCT 10.

4 Программирование

# **4 Программирование**

# **4.1 Графическая и цифровая LCP**

Наиболее просто программирование преобразователя частоты осуществляется с графической LCP (LCP 102). При использовании цифровой панели местного управления (LCP 101) необходимо обратиться к руководству по проектированию преобразователя частоты.

### **4.1.1 Программирование с помощью графической LCP**

Для графической панели управления действительно следующее LCP (LCP 102):

#### **Клавиатура разделена на четыре функциональные группы:**

- 1. Графический дисплей со строками состояния.
- 2. Кнопки меню и световые индикаторы, позволяющие изменять параметры и переключать функции дисплея.
- 3. Кнопки навигации и световые индикаторы (Светодиоды).
- 4. Кнопки управления и световые индикаторы (Светодиоды).

Все данные отображаются на графическом LCP дисплее панели управления, позволяющем выводить до пяти элементов рабочих данных в режиме отображения состояния [Status].

#### **Строки дисплея:**

- a. **Строка состояния.** Сообщения о состоянии с отображением пиктограмм и графических изображений.
- b. **Строка 1-2:** Строки данных оператора для отображения заданных или выбранных пользователем данных. Нажав кнопку [Status], можно добавить одну дополнительную строку.
- c. **Строка состояния.** Текстовые сообщения о состоянии.

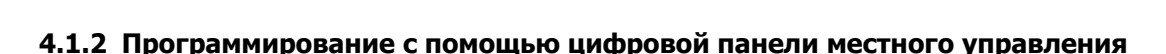

Для цифровой панели управления LCP (LCP 101) действуют следующие правила:

#### **Панель управления разделена на четыре функциональные зоны:**

- 1. Цифровой дисплей.
- 2. Кнопки меню и световые индикаторы, позволяющие изменять параметры и переключать функции дисплея.
- 3. Кнопки навигации и световые индикаторы (Светодиоды).
- 4. Кнопки управления и световые индикаторы (Светодиоды).

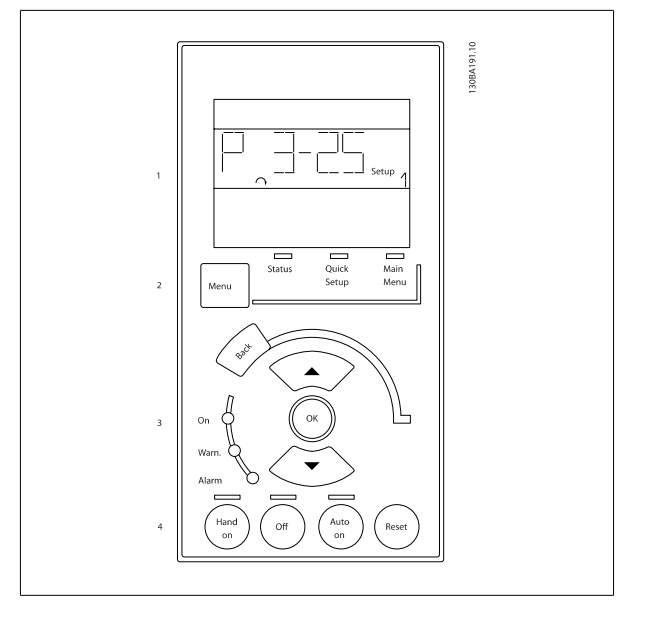

43.5Hz

Alarm<br>Log

## **4.1.3 Первый ввод в эксплуатацию**

Наиболее простой способ первоначального ввода в эксплуатацию производится с помощью кнопки быстрого меню с дальнейшим выполнением процедуры быстрой настройки с LCP 102 (см. таблицу слева направо). Пример дан для исполнений с разомкнутым контуром:

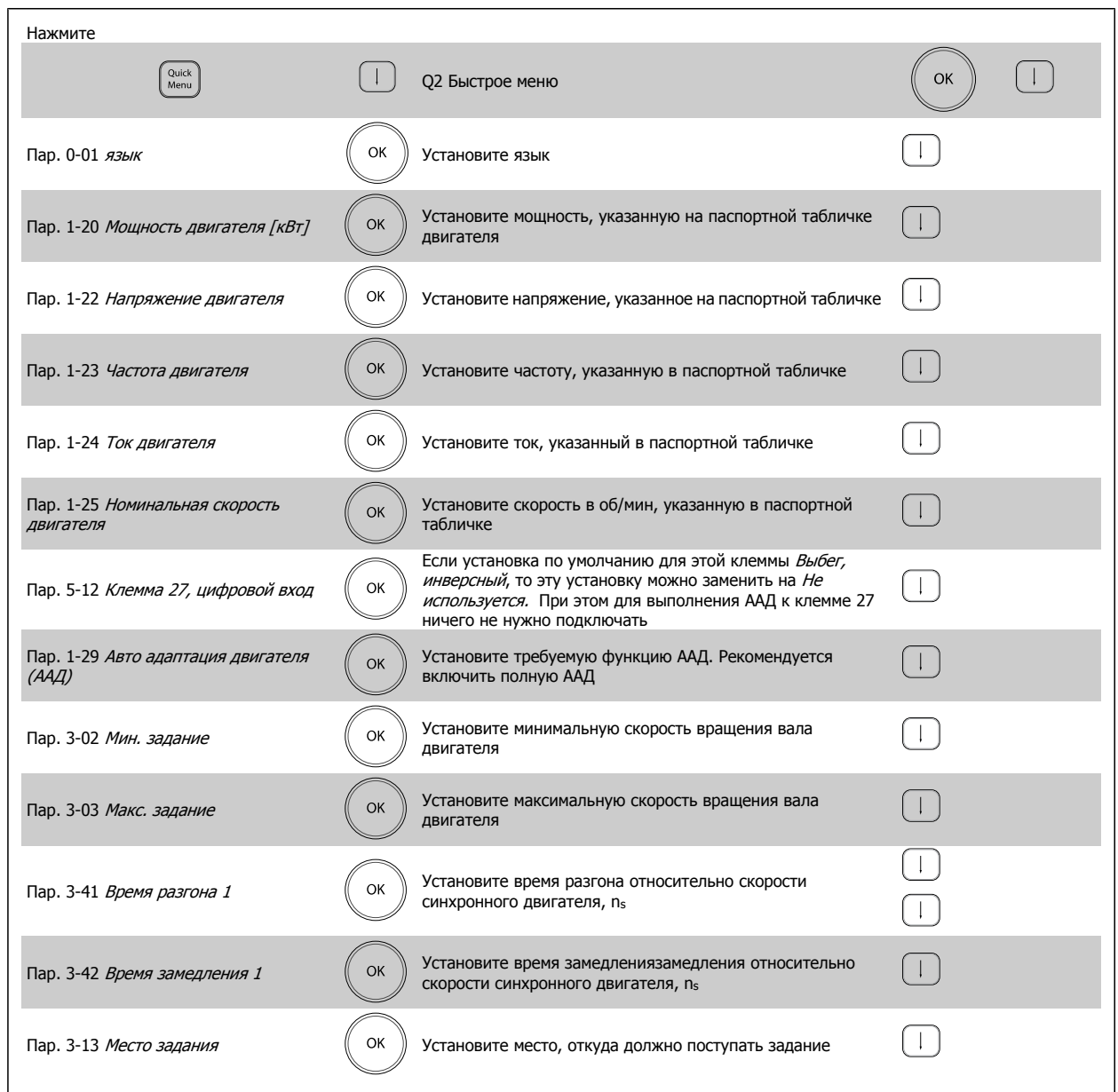

# <span id="page-48-0"></span>**4.2 Быстрая настройка**

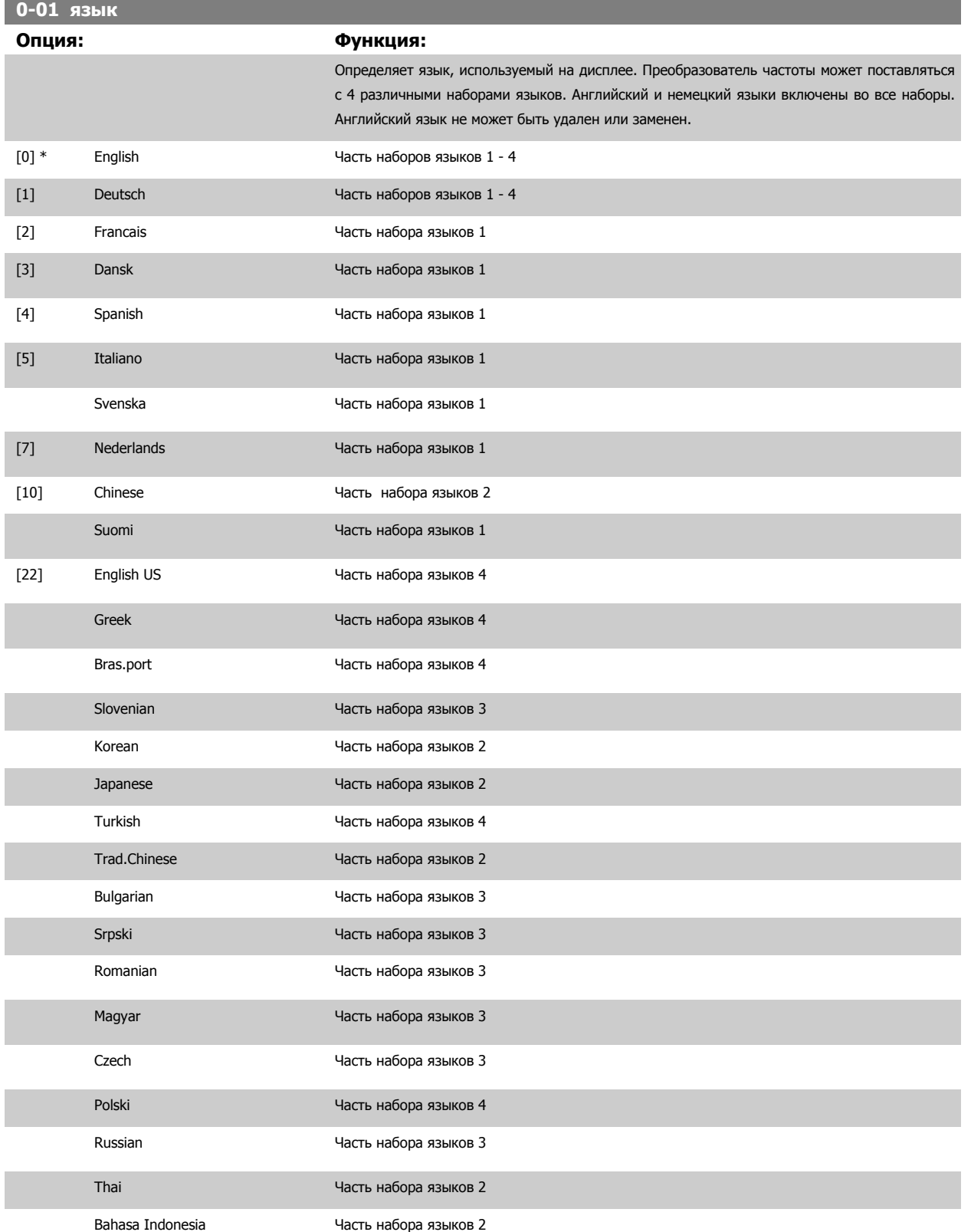

### <span id="page-49-0"></span>**1-20 Мощность двигателя [кВт]**

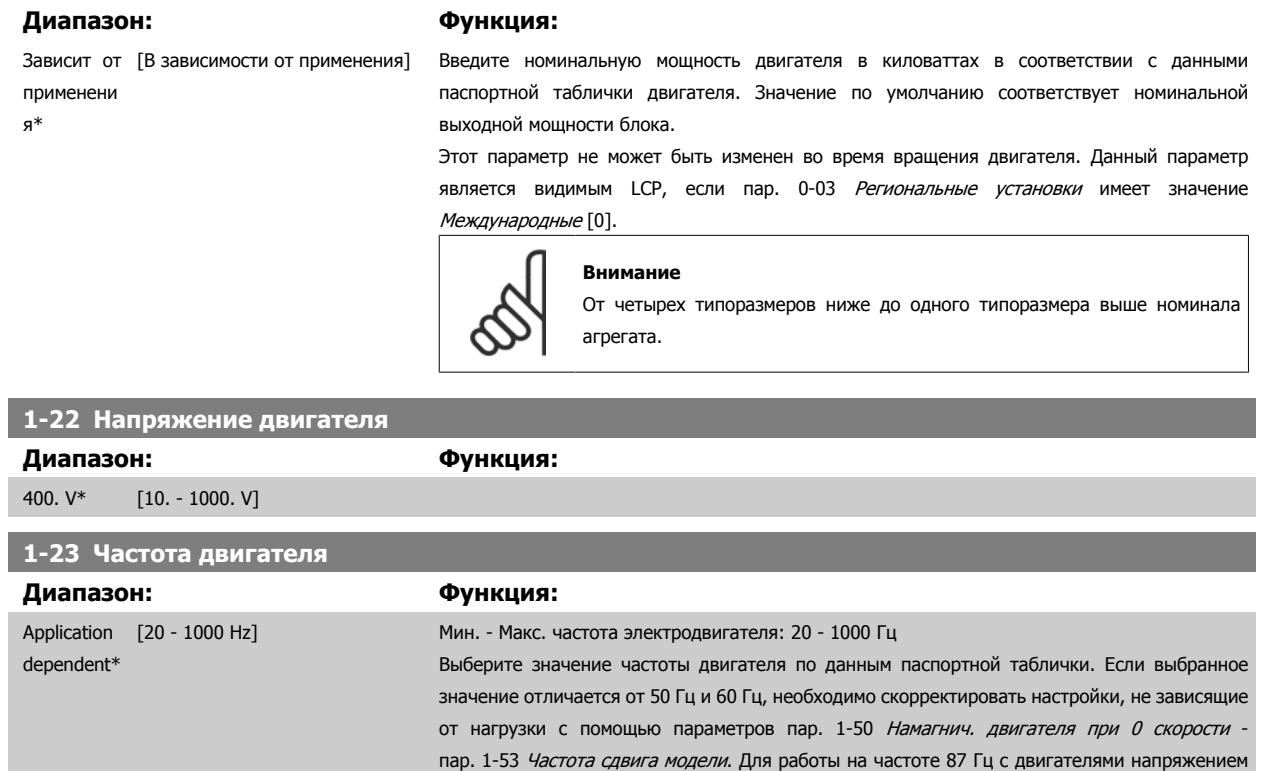

230/400 В, установите паспортные данные для 230 В/50 Гц. Преобразуйте пар. 4-13 Верхн.предел скор.двигателя [об/мин] и пар. 3-03 Макс. задание для работы с

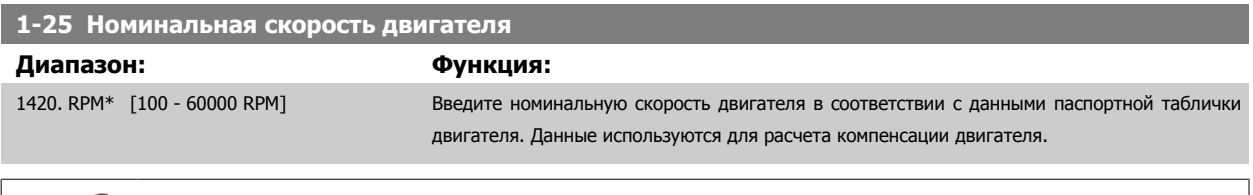

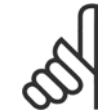

#### **Внимание**

**1-24 Ток двигателя**

**4** 

7.20  $A^*$  [0.10 - 10000.00 A]

**Внимание**

**Диапазон: Функция:**

Этот параметр не может быть изменен во время вращения двигателя.

Этот параметр не может быть изменен во время вращения двигателя.

частотой 87 Гц.

VLT®Инструкция по эксплуатации приводов AutomationDrive  $E$  300 4 Программирование

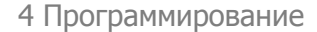

### **5-12 Клемма 27, цифровой вход**

### **Опция: Функция:**

Выберите функцию из имеющегося диапазона функций цифрового входа.

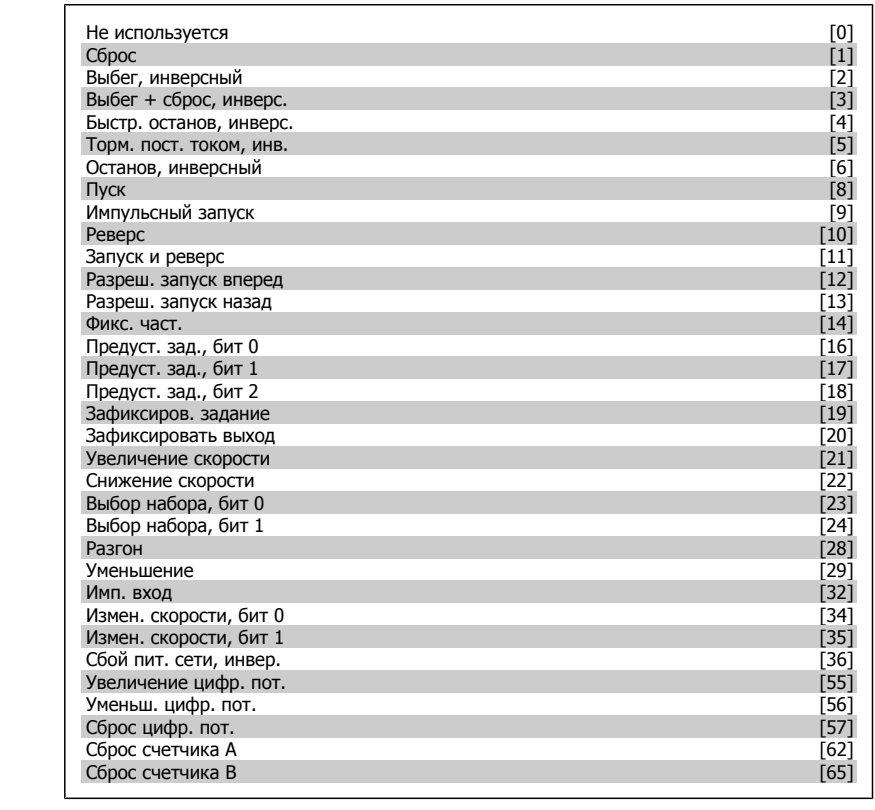

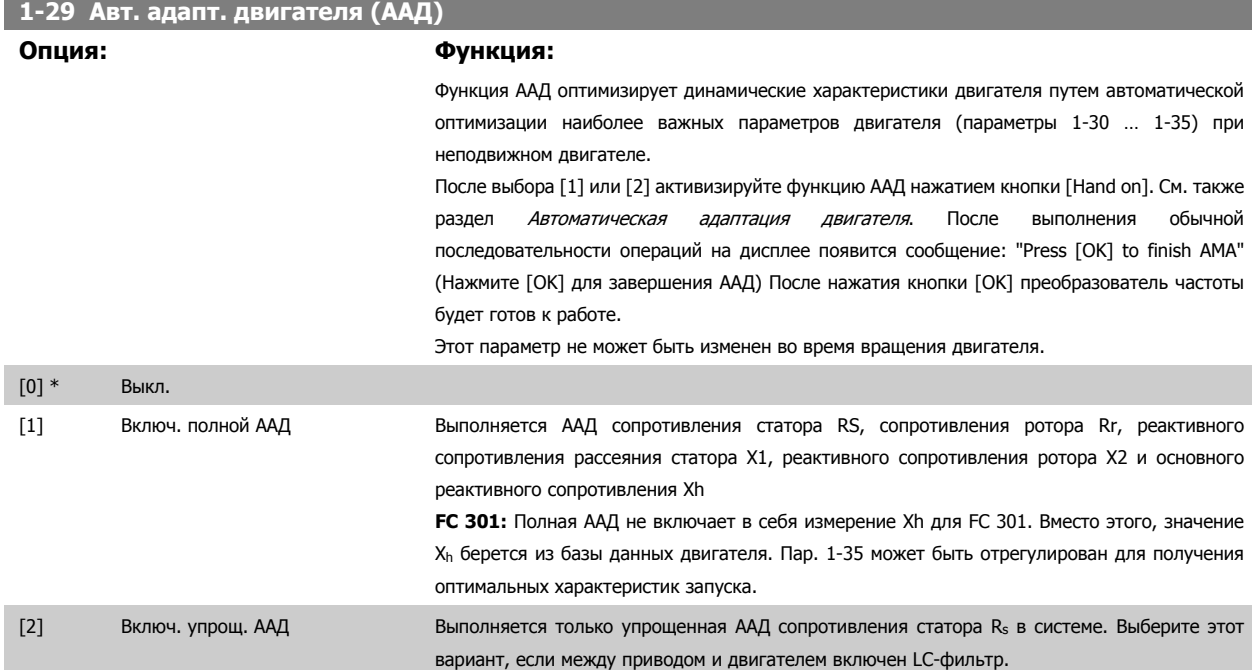

#### **Примечание.**

- Для наилучшей адаптации преобразователя частоты выполняйте ААД на холодном двигателе.
- ААД не может проводиться на работающем двигателе.
- ААД невозможна для двигателей с постоянными магнитами.

MG.33.AG.50 - VLT® является зарегистрированным товарным знаком компании Danfoss  $51$ 

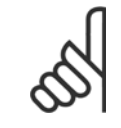

#### **Внимание**

Важно правильно настроить параметры двигателя 1-2\*, поскольку они формируют часть алгоритма ААД. Проведение ААД необходимо для достижения оптимальных динамических характеристик двигателя. В зависимости от номинальной мощности двигателя, это может занять до 10 минут.

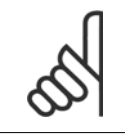

#### **Внимание**

При выполнении ААД на двигатель не должен воздействовать внешний момент.

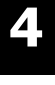

#### **Внимание**

При изменении одного из значений в пар. 1-2\* 1-30... 1-39, определяющие дополнительные данные двигателя, возвращаются к установкам по умолчанию.

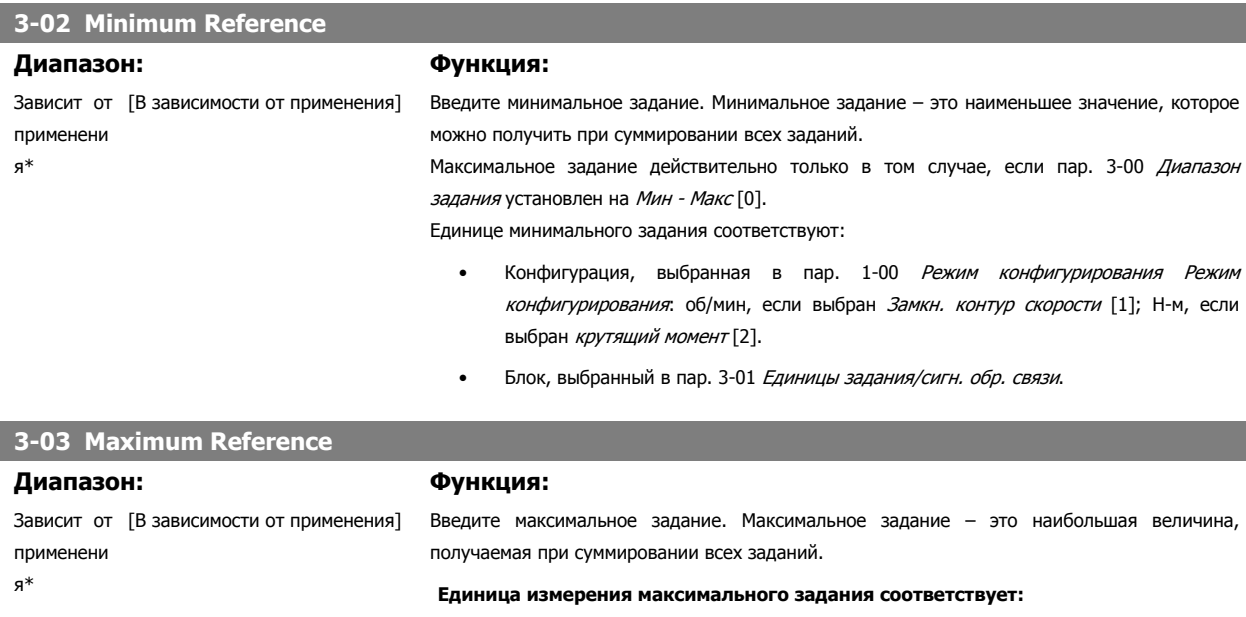

- Выбор конфигурации в пар. 1-00 Режим конфигурирования: об/мин, если выбран Замкн. контур скорости [1]; Н-м, если выбран крутящий момент [2].
- Блок, выбранный в пар. 3-00 Диапазон задания.

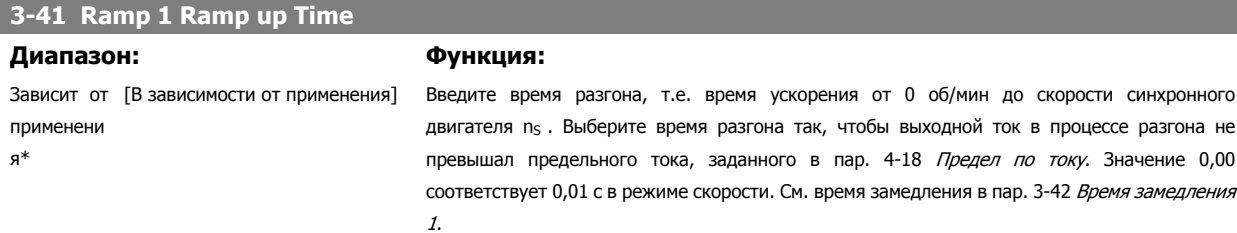

$$
\text{Пар.: } 3 - 41 = \frac{t_{\text{ACC}}[c] \times n_c[o6/\text{mH}]}{\text{задан.}[o6/\text{mH}]}.
$$

### **3-42 Ramp 1 Ramp Down Time**

#### **Диапазон: Функция:**

Зависит от [В зависимости от применения] применени я\*

Введите время замедления, т.е. время снижения скорости от частоты вращения синхронного двигателя n<sub>s</sub> до 0 об/мин. Выберите время замедления таким образом, чтобы не возникало превышения напряжения на инверторе из-за рекуперативного режима двигателя и чтобы генерируемый ток не превышал предельного значения, установленного в пар. 4-18 Предел по току. Значение 0,00 соответствует значению 0,01 с в режиме скорости. См. время разгона в пар. 3-41 Время разгона 1.

 **4**

Пар.. 3 – 42  $=$   $\frac{t_{3aMeq,n}\left[c\right] \times n_{c}\left[00\right] \times m_{c}}{235331\left[c\right] \times m_{c}}$ задан. [об/мин

# **4.3 Параметры основной настройки**

**0-02 Единица измер. скор. вращ. двигат.**

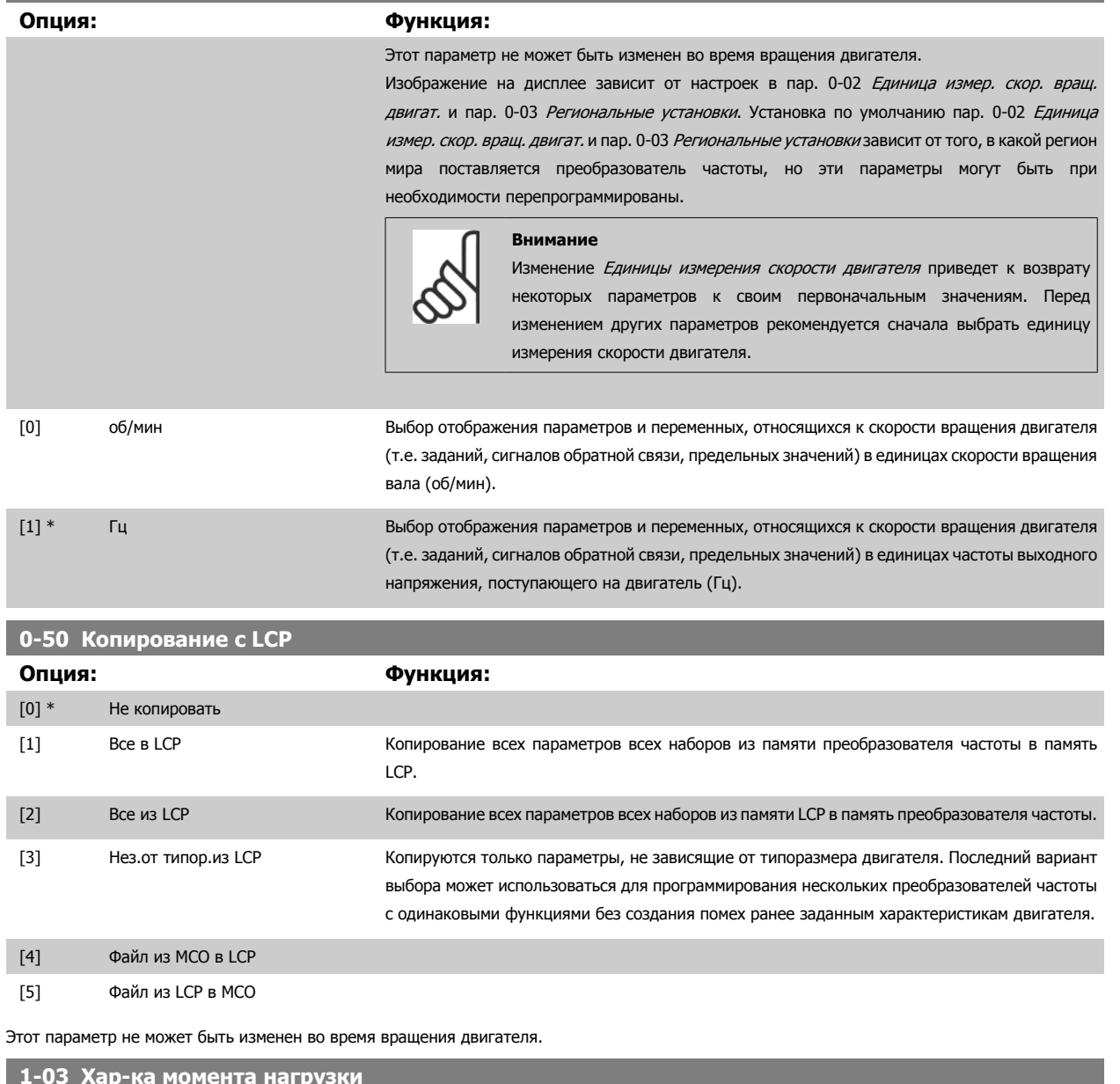

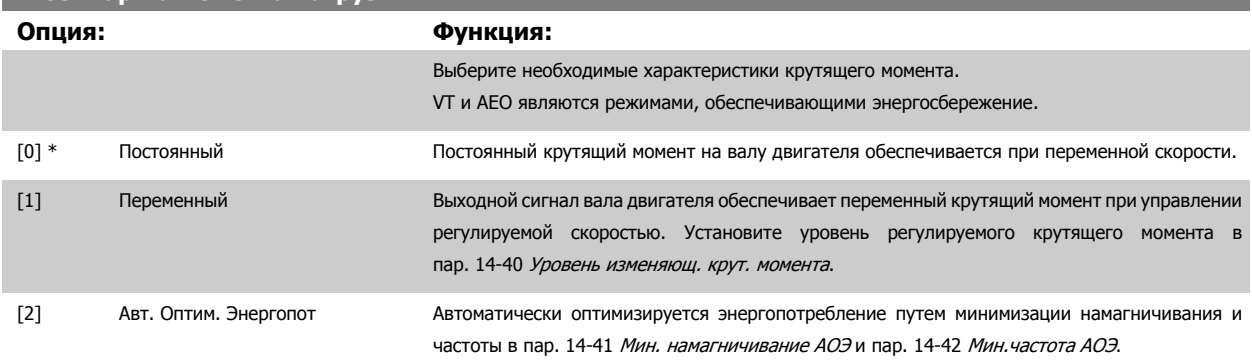

Этот параметр не может быть изменен во время вращения двигателя.

### <span id="page-53-0"></span>**1-04 Режим перегрузки**

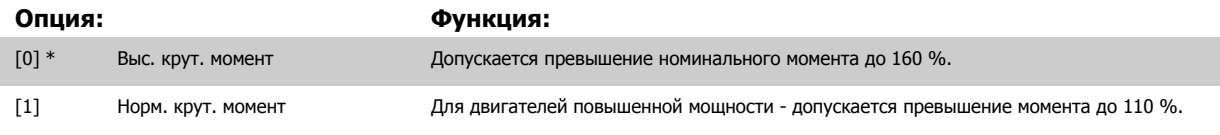

Этот параметр не может быть изменен во время вращения двигателя.

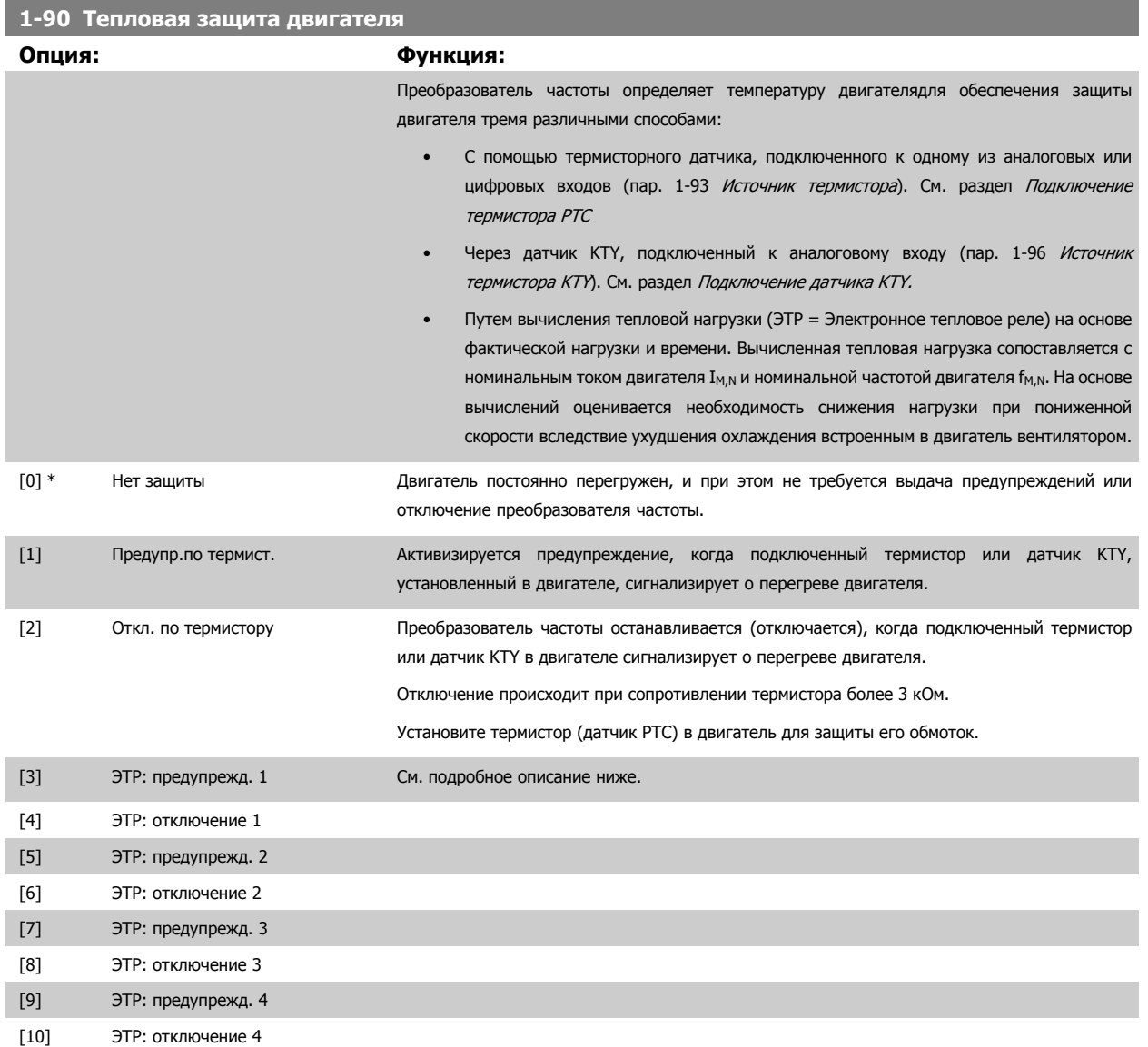

Выберите Предупреждение ЭТР 1-4 для вывода предупреждения на дисплей при перегрузке двигателя.

Выберите Отключение ЭТР 1-4 для отключения преобразователя частоты при перегрузке двигателя.

Запрограммируйте выдачу сигнала предупреждения через один из цифровых выходов. Сигнал появляется в случае предупреждения и при отключении преобразователя частоты (термальное предупреждение). Функции

ЭТР (Электронное термальное реле) 1-4 рассчитывают нагрузку, если запуск при их выборе активен. Например, ЭТР начинает выполнение вычислений при выборе набора параметров 3. Для Северной Америки: Функции ЭТР обеспечивают защиту двигателя от перегрузки по классу 20 согласно требованиям NEC.

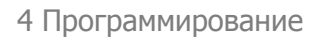

<span id="page-54-0"></span>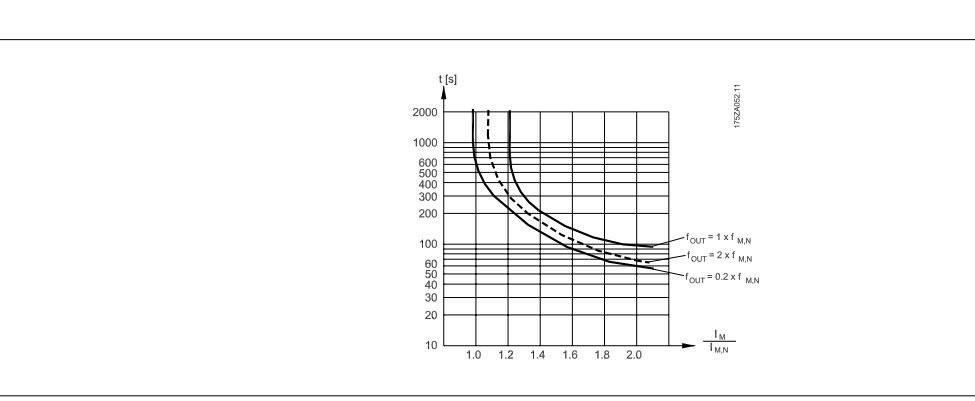

# **1-93 Источник термистора**

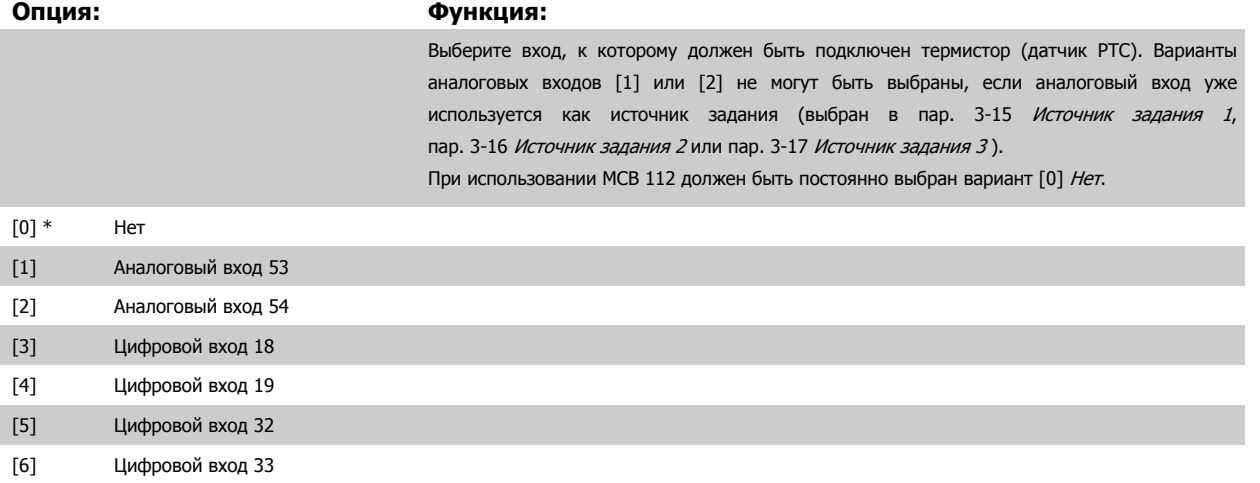

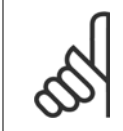

#### **Внимание**

Этот параметр не может быть изменен во время вращения двигателя.

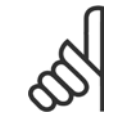

### **Внимание**

Для цифрового входа следует установить значение [0], PNP - активен при 24 В, пар. 5-00.

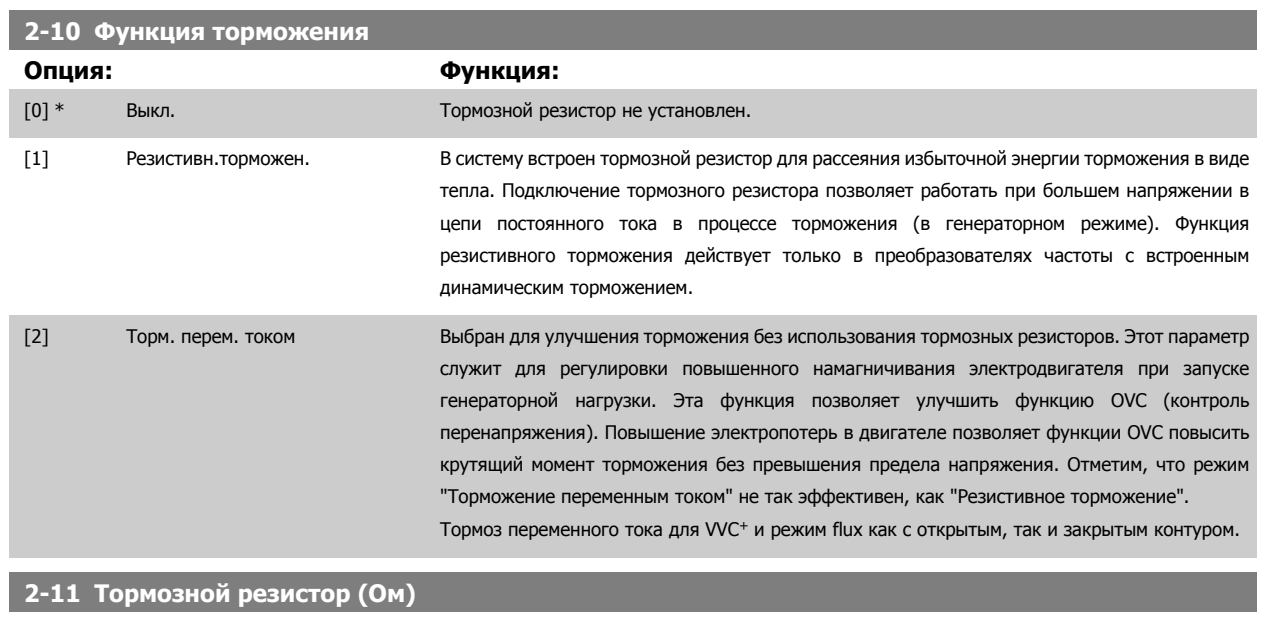

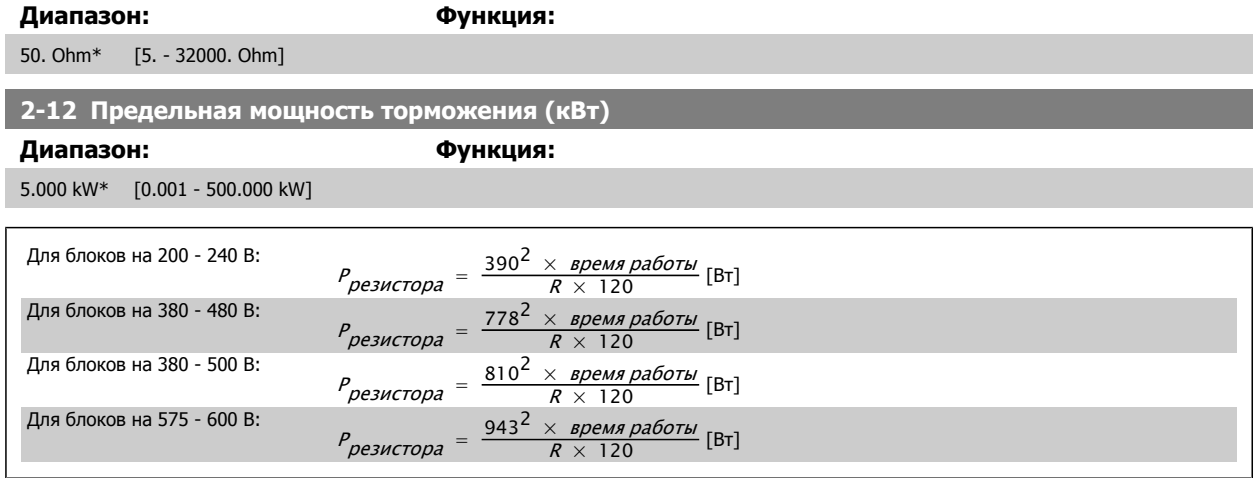

Этот параметр активен только в преобразователях частоты со встроенным динамическим торможением.

# **2-13 Контроль мощности торможения**

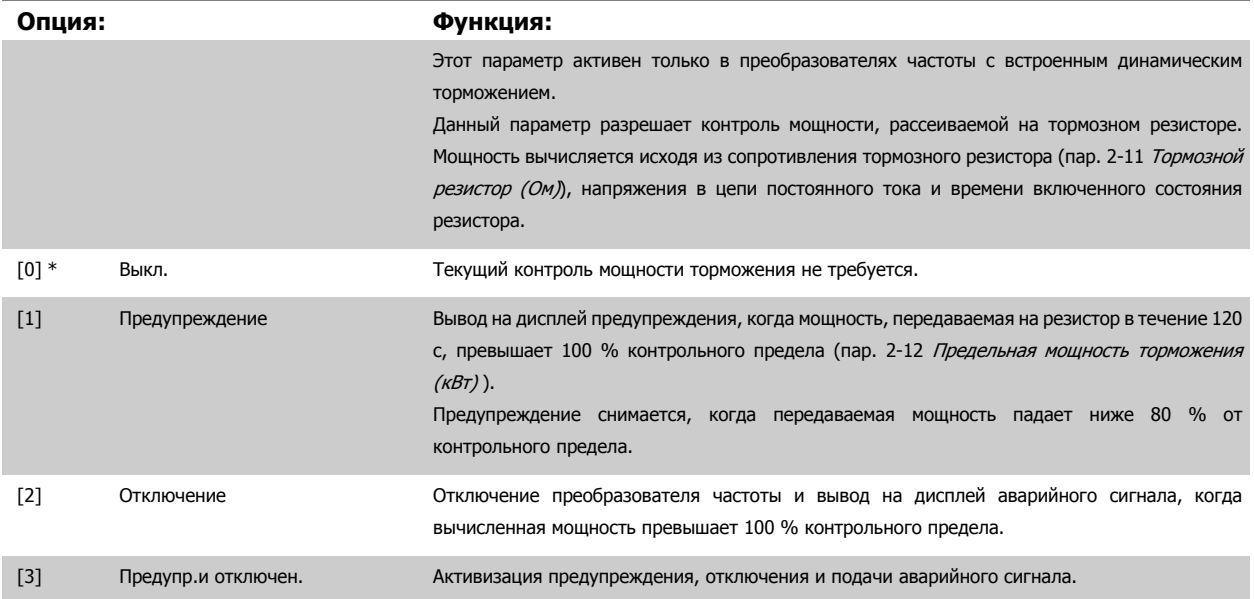

Если система контроля мощности установлена в состояние Выкл. [0] или Предупреждение [1], то функция торможения остается активной даже при превышении контрольного предела. Это может привести к тепловой перегрузке резистора. Кроме того, можно выдавать предупреждение

 **4**

через релейные/цифровые выходы. Точность измерения в системе контроля мощности зависит от точности определения сопротивления резистора (погрешность менее ± 20 %).

| 2-15 Проверка тормоза       |                      |                                                                                                    |
|-----------------------------|----------------------|----------------------------------------------------------------------------------------------------|
| Опция:                      |                      | Функция:                                                                                                    |
|                             |                      | Выберите вид проверки и функцию контроля для проверки цепи тормозного резистора или<br>его наличия, и последующего вывода предупреждения или аварийного сигнала в случае<br>неисправности.                                                                                                    |
|                             |                      | Внимание<br>Целостность цепи тормозного резистора проверяется при подаче питания.<br>Однако проверка тормозного IGBT-транзистора выполняется при отсутствии<br>торможения. Режим торможения отключается по сигналу предупреждения<br>или отключения.                                                                                                    |
|                             |                      | Последовательность тестирования включает в себя следующее:                                                                                                    |
|                             |                      | 1.<br>В течение 300 мс измеряется амплитуда пульсаций напряжения в цепи постоянного<br>тока без торможения.                                                                                                    |
|                             |                      | 2.<br>В течение 300 мс измеряется амплитуда пульсаций напряжения в цепи постоянного<br>тока с включенным торможением.                                                                                                    |
|                             |                      | 3.<br>Если амплитуда пульсаций в промежуточной цепи постоянного тока при торможении<br>меньше этой же величины перед торможением, увеличенной на 1 %: <i>Результаты</i><br>проверки<br>торможения<br>считаются<br>неудовлетворительными,<br>выдается<br>И<br>предупреждение или аварийный сигнал.                                                                       |
|                             |                      | 4.<br>Если амплитуда пульсаций в промежуточной цепи постоянного тока при торможении<br>больше этой величины перед торможением, увеличенной на 1 %: <i>Результаты</i><br>проверки торможения считаются успешными.                                                                                                    |
| $[0]$ *<br>Выкл.            |                      | Производится контроль тормозного резистора и тормозного IGBT-транзистора на короткое<br>замыкание во время работы. При возникновении короткого замыкания появляется<br>предупреждение 25.                                                                                                    |
| $[1]$<br>Предупреждение     |                      | Выполняется проверка тормозного резистора и тормозного IGBT-транзистора на отсутствие<br>короткого замыкания и тест целостности цепи подключения тормозного резистора при подаче<br>питания.                                                                                                    |
| $[2]$<br>Отключение         |                      | Производится контроль на короткое замыкание или разрыв цепи тормозного резистора или<br>на короткое замыкание тормозного IGBT-транзистора. При возникновении неисправности<br>преобразователь частоты отключается, при этом выводится аварийный сигнал (отключение<br>с блокировкой).                                                                                   |
| $[3]$                       | Останов и отключение | Производится контроль на короткое замыкание или разрыв цепи тормозного резистора или<br>на короткое замыкание тормозного IGBT-транзистора. При наличии неисправности<br>преобразователь частоты снижает скорость двигателя до останова выбегом и затем<br>отключается. Выводится аварийный сигнал отключения с блокировкой (например,<br>предупреждение 25, 27 или 28). |
| $[4]$<br>Торм. перем. током |                      | Производится контроль на короткое замыкание или разрыв цепи тормозного резистора или<br>на короткое замыкание тормозного IGBT-транзистора. При наличии неисправности<br>преобразователь частоты осуществляет регулируемое снижение скорости двигателя. Этот<br>вариант имеется только в преобразователе FC 302.                                                         |
| $[5]$<br><b>Trip Lock</b>   |                      |                                                                                                    |

#### **Внимание**

Для удаления предупреждения, появляющегося в случае выбора *Off (Выкл.)* [0] или Предупреждение [1], следует выключить и вновь включить сетевое питание. Перед этим необходимо устранить неисправность. В случае выбора Off (Выкл.) [0] или Предупреждение [1] преобразователь частоты продолжает работать, даже если обнаружена неисправность.

Этот параметр активен только в преобразователях частоты с встроенным динамическим торможением.

### **4.3.1 2-2\* Механич. тормоз**

Параметры для конфигурирования работы электромагнитного (механического) тормоза, обычно требующиеся для подъемных механизмов. Для управления механическим тормозом требуется релейный выход (реле 01 или 02) или программируемый цифровой выход (клемма 27 или 29). Обычно данный выход должен быть замкнут в течение тех периодов, когда преобразователь частоты не способен "удерживать" двигатель, например при слишком высокой нагрузке. Выберите Mechanical Brake Control [32] (Управление механическим тормозом) для систем с электромагнитным тормозом в пар. 5-40 Реле [функций](#page-70-0), пар. 5-30 Клемма 27, цифровой выход или пар. 5-31 Клемма 29, цифровой выход. Если выбрано Mechanical brake control [32] (Управление механическим тормозом), механический тормоз остается в замкнутом состоянии в процессе пуска до тех пор, пока выходной ток не окажется больше уровня, установленного в пар. 2-20 Ток отпускания тормоза. Во время останова механический тормоз приводится в действие, когда скорость оказывается ниже уровня, установленного в пар. 2-21 [Скорость](#page-58-0) включения тормоза [[об](#page-58-0)/мин]. Если преобразователь частоты оказывается в аварийном состоянии или в ситуации повышенного тока или напряжения, механический тормоз мгновенно включается. Это же происходит и во время безопасного останова.

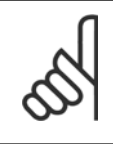

#### **Внимание**

Функции режима защиты и задержки отключения (пар. 14-25 *Задержка отключ.при пред. моменте* и пар. 14-26 *Зад. отк. при* неисп. инв. соответственно) позволяют задерживать перевод в активное состояние механического тормоза в состоянии аварии. При работе с подъемными механизмами эти функции должны быть отключены.

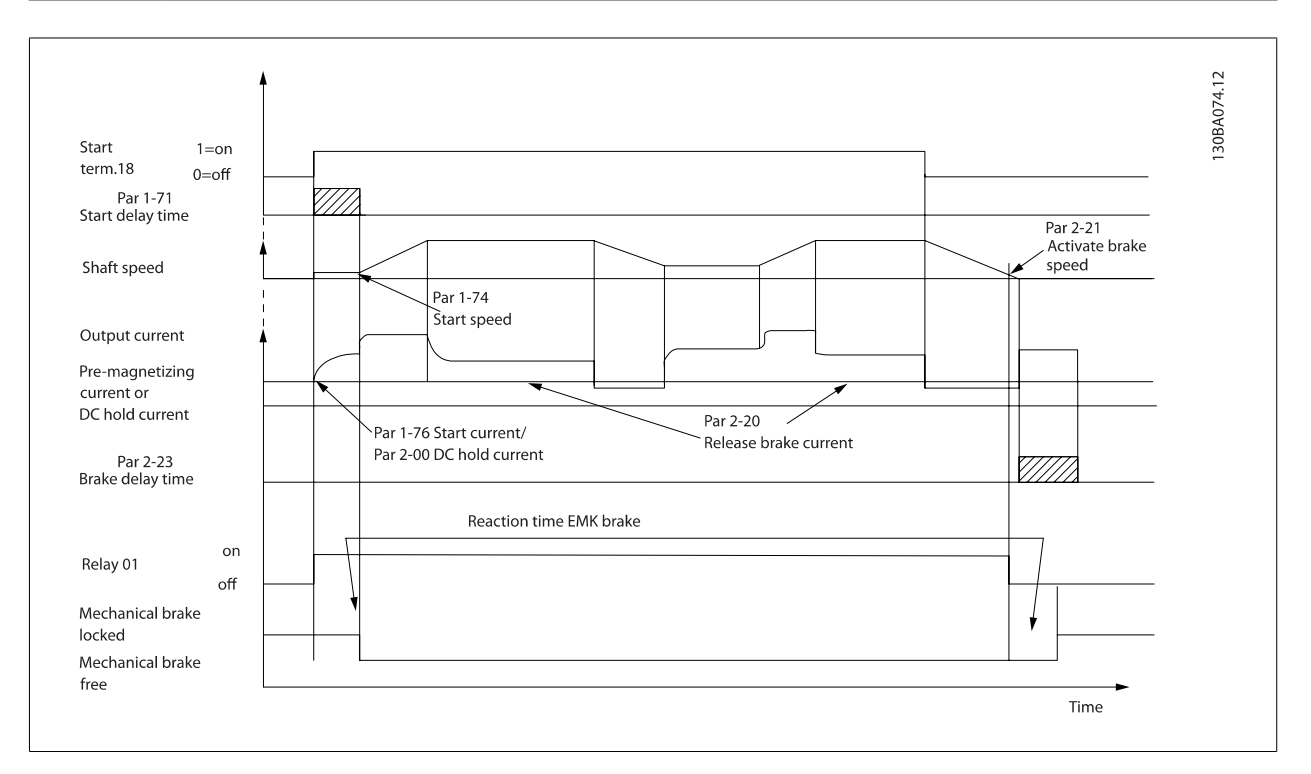

### **2-20 Release Brake Current**

### **Диапазон: Функция:**

Зависит от [В зависимости от применения]

применени я\*

Установите ток двигателя, при котором отпускает механический тормоз, когда имеется сигнал запуска. Значением по умолчанию является максимальный ток, выдаваемый инвертером для определенной мощности. Верхний предел задается в пар. 16-37 Макс. ток инвертора.

#### **Внимание**

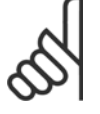

Если выбран выход управления механическим тормозом, однако сам механический тормоз не подключен, функция по умолчанию работать не будет вследствие низкого тока двигателя.

 **4**

<span id="page-58-0"></span>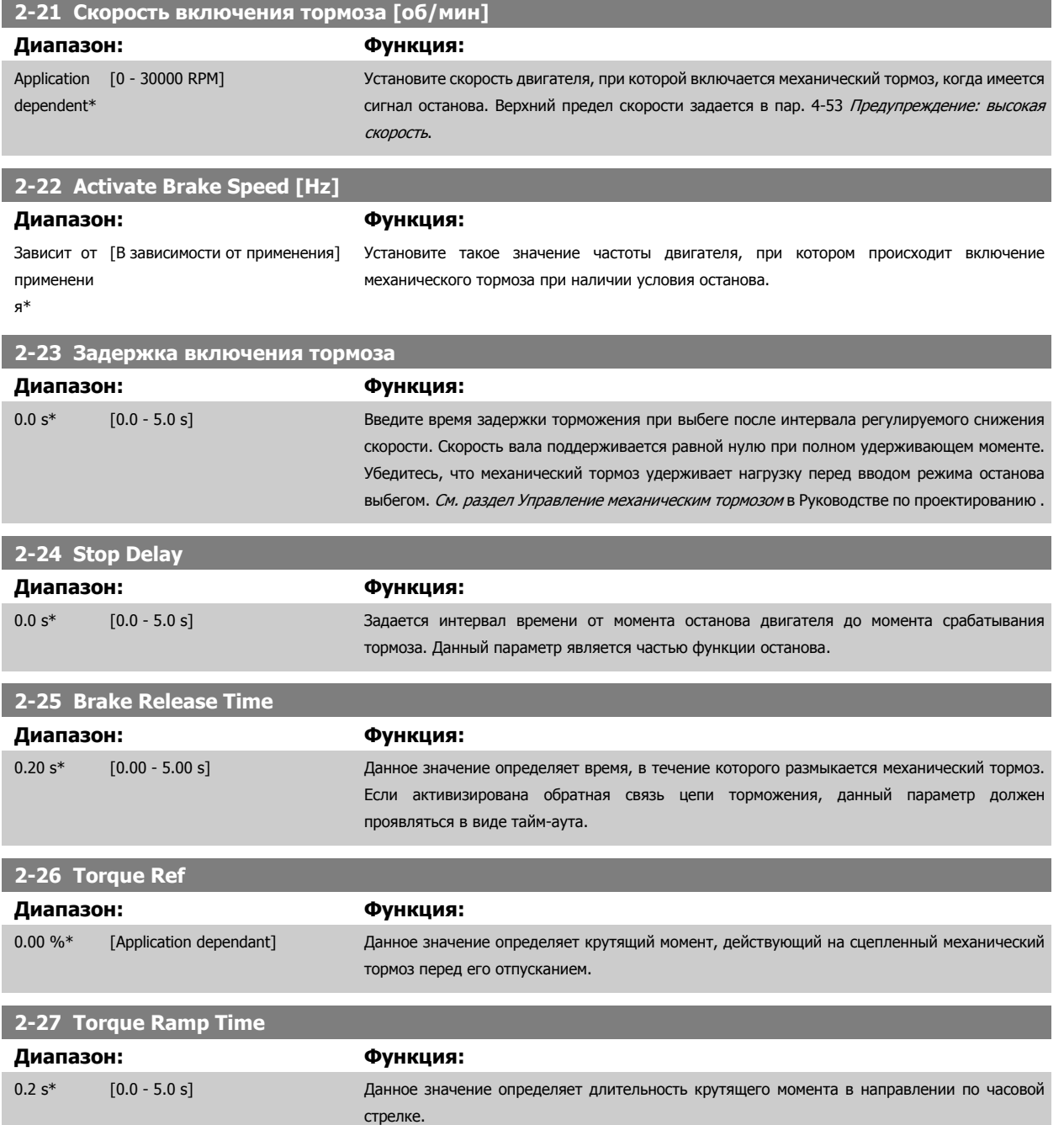

### 4 Программирование

### **2-28 Gain Boost Factor**

**4** 

#### **Диапазон: Функция:** 1.00\* [1.00 - 4.00 ] Действует только в режиме flux с замкнутым контуром. Функция обеспечивает плавный переход от режима управления крутящим моментом в режим управления скоростью, когда на электродвигатель переходит нагрузка от тормоза. 30BA642.12 Motor **Brake** Speed Premag **Torque Ramp** Ramp 1 up Ramp 1 down Stop Activate  $\overline{1}$ Release  $\mathbf{I}$ Time p. 3-41 p. 3-42 Delay Brake  $Time$ <br>Time<br> $p. 2-25$  $p. 2-27$  $p. 2-24$ Delay  $\bar{\bar{1}}$  $\mathbf{I}$  $\mathbf{I}$  $p. 2-23$ Torque Ref. 2-26 Torque  $\overline{\phantom{a}}$ ref.  $\overline{\phantom{a}}$ Relay  $\overline{\phantom{a}}$  $\overline{1}$ Gain Boost Factor  $\overline{\phantom{a}}$  $\overline{\phantom{a}}$ p. 2-28 Gain Boost  $\overline{\phantom{a}}$ Mech. **Brake**  $\overline{\phantom{a}}$  $\overline{1}$  $\overline{2}$  $\overline{\phantom{a}}$  $\overline{1}$ Рисунок 4.1: Последовательность отпускания тормоза при управлении механическим тормозом подъемного механизма I) Задержка включения тормоза: Преобразователь частоты начинает снова с положения задействованного механического тормоза. II) Задержка останова: Когда время между последовательными запусками короче, чем настройка в пар. 2-24 [Stop Delay](#page-58-0), преобразователь частоты запускается без применения механического тормоза (например, реверс).

<span id="page-60-0"></span>VLT®Инструкция по эксплуатации приводов AutomationDrive  $E$  300 4 Программирование

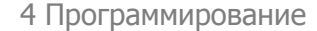

 **4**

#### **3-10 Предустановленное задание**

# Массив [8]

Диапазон: 0-7

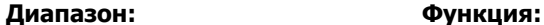

0.00 %\* [-100.00 - 100.00 %] Введите в этот параметр путем программирования массива до восьми различных предустановленных заданий (0-7). Предустановленное задание указано как процентное соотношение Ref<sub>MAX</sub> (пар. 3-03 *Макс. задание*) Если запрограммировано Ref<sub>MIN</sub>, отличающееся от 0 (пар. 3-02 Мин. задание), предустановленное задание вычисляется в процентах от полного диапазона задания, то есть, на основе разности между Ref<sub>MAX</sub> и Ref<sub>MIN</sub>. Затем величина добавляется к Ref MIN. При использовании предустановленных заданий установите значения битов 0 / 1 / 2 [16], [17] и [18] для соответствующих цифровых входов в группе параметров 5-1\*.

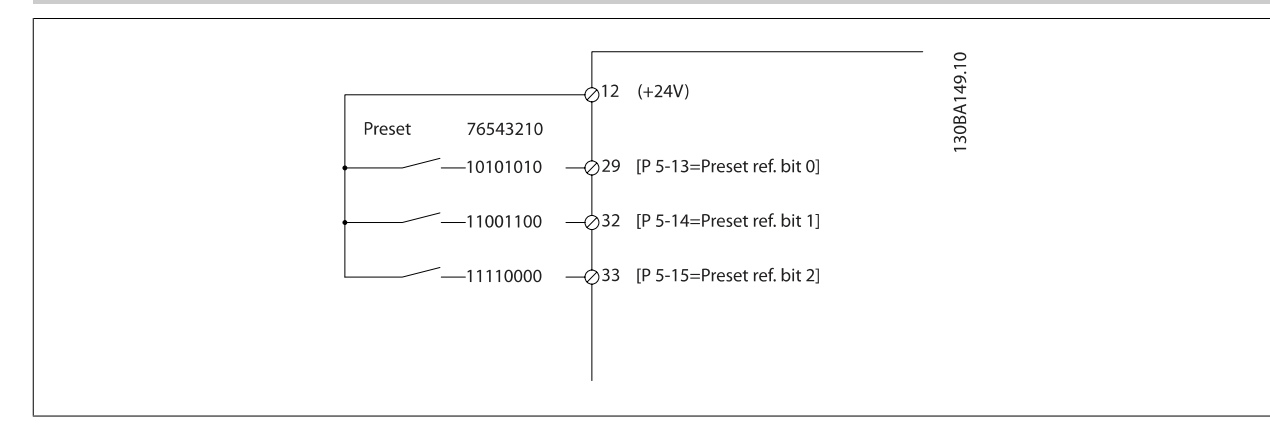

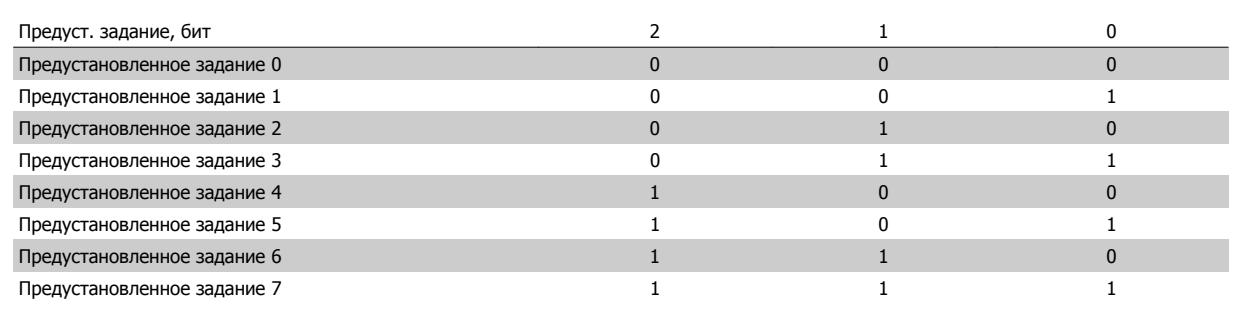

### **3-11 Jog Speed [Hz]**

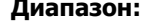

#### **Диапазон: Функция:**

Зависит от [В зависимости от применения] применени я\* Фиксированная скорость – это заданная выходная скорость двигателя, которую обеспечивает преобразователь частоты, когда активизирована функция фиксированной скорости. См. также пар. 3-80 Темп изм. скор.при перех. на фикс. скор..

### **3-15 Источник задания 1**

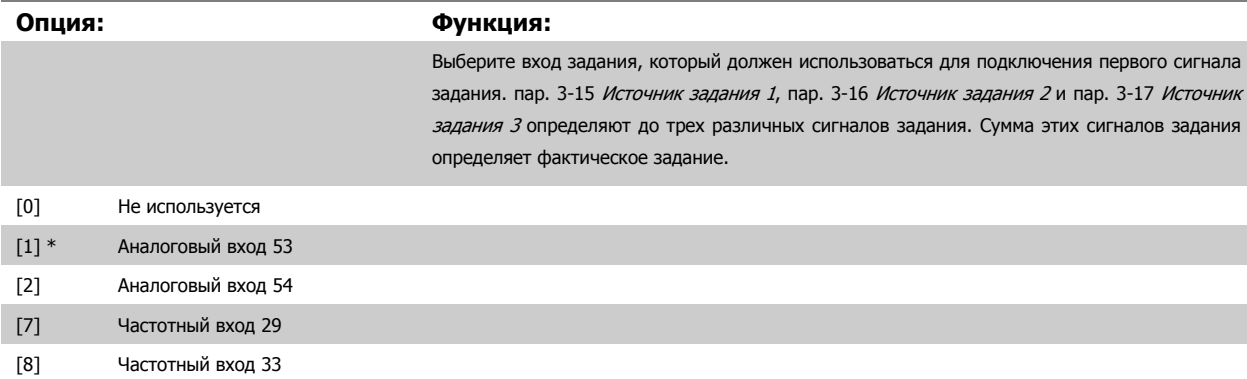

### <span id="page-61-0"></span>4 Программирование

VLT®Инструкция по эксплуатации приводов AutomationDrive FC 300

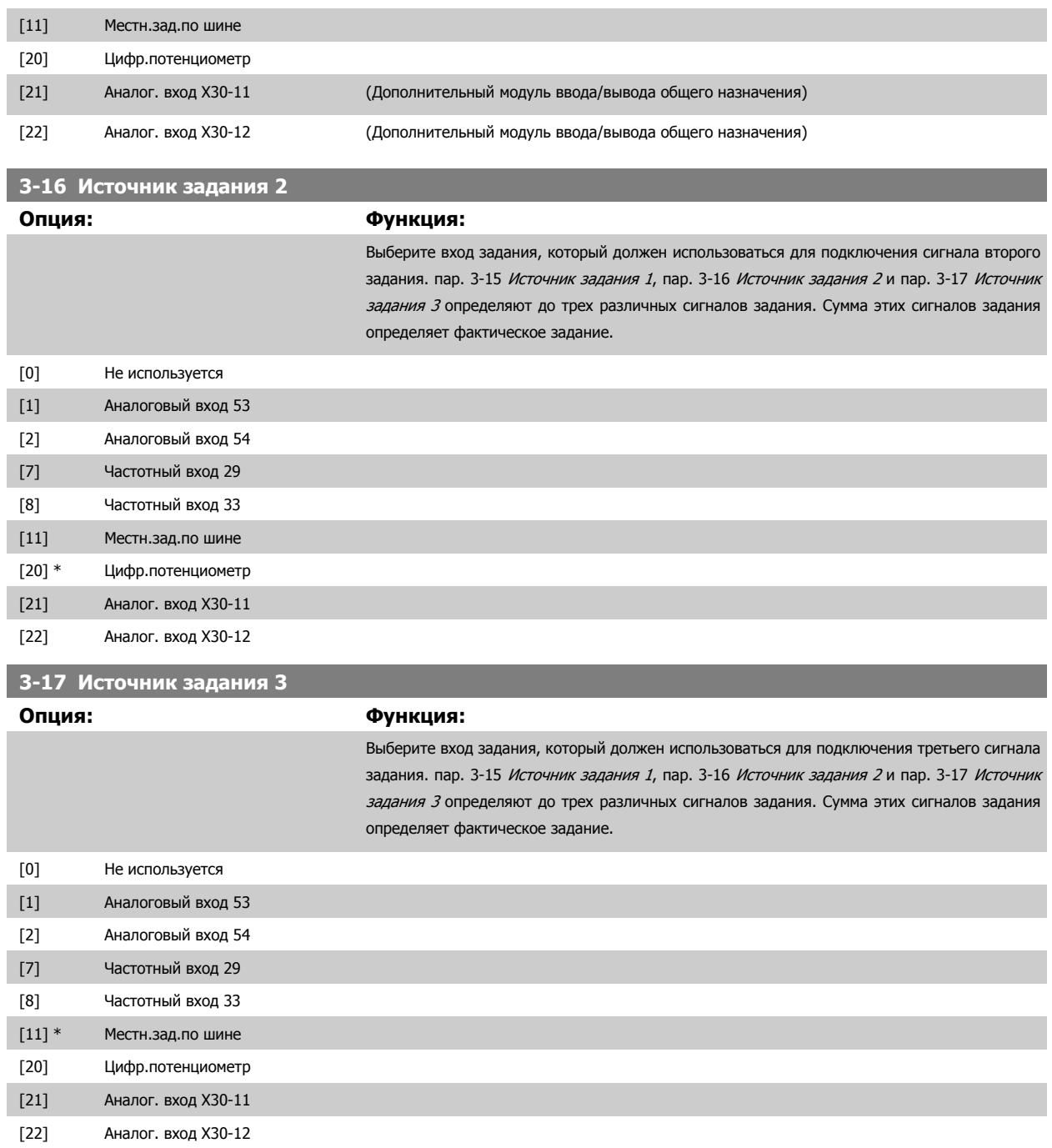

<span id="page-62-0"></span>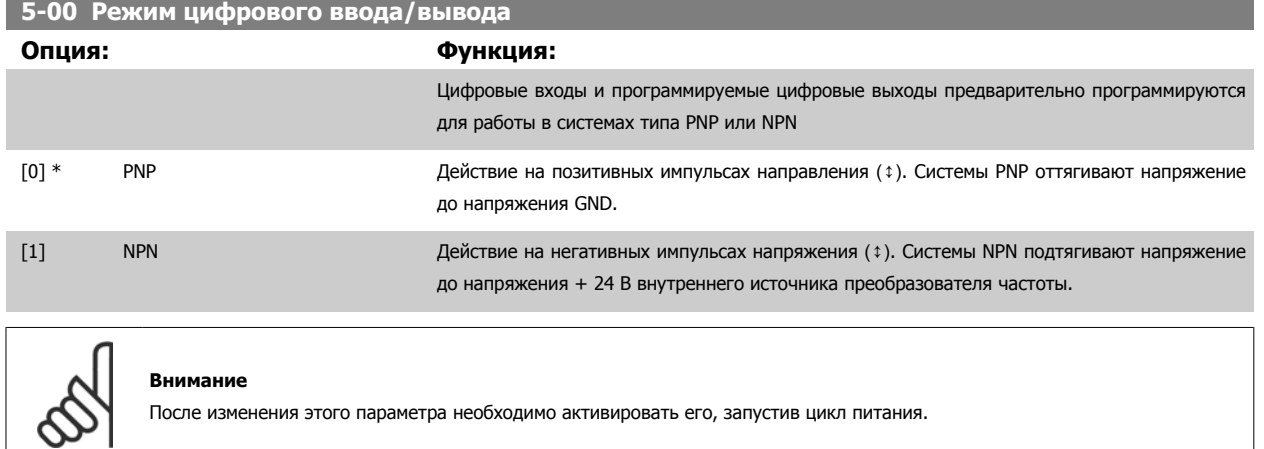

Этот параметр не может быть изменен во время вращения двигателя.

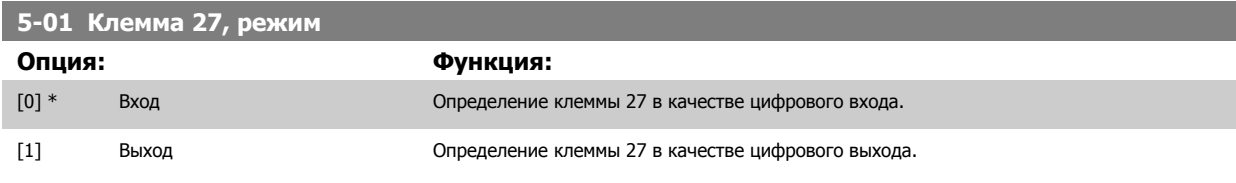

Следует учесть, что этот параметр не может быть изменен во время работы двигателя.

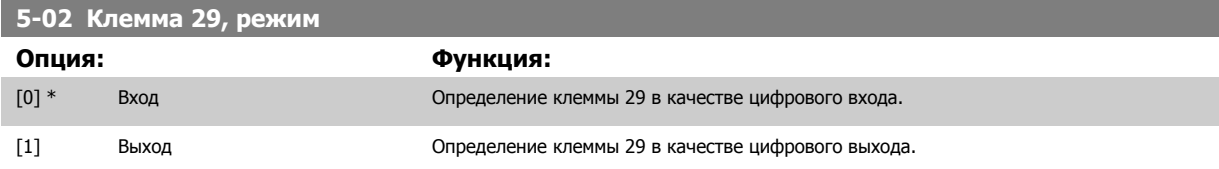

Этот параметр используется только в преобразователе FC 302.

Этот параметр не может быть изменен во время вращения двигателя.

 **4**

## **4.3.2 5-1\* Цифровые входы**

Параметры для конфигурирования входных функций для входных клемм.

Цифровые входы используются для выбора различных функций преобразователя частоты. Для любого цифрового входа может быть задано выполнение одной из следующих функций:

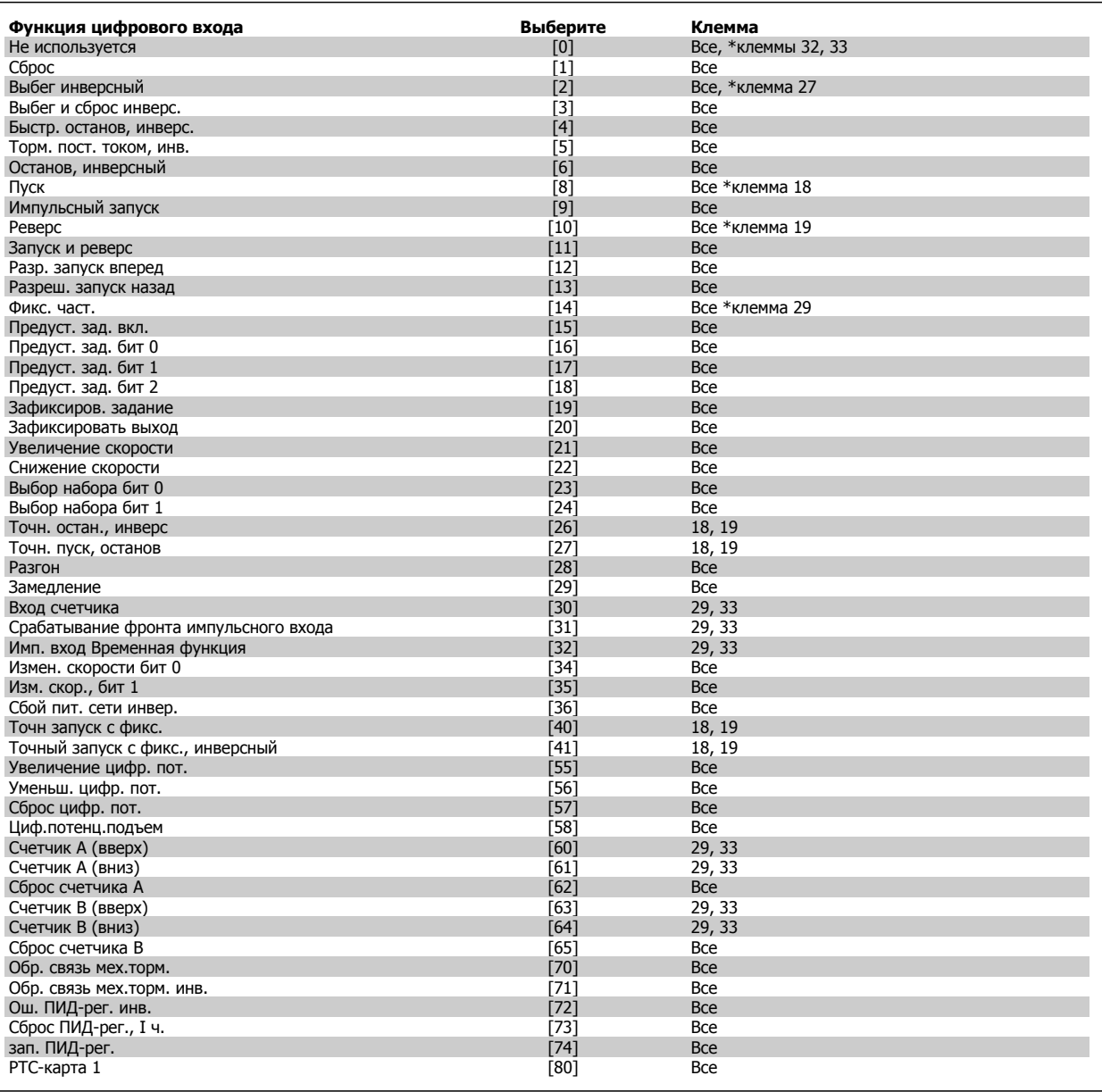

Стандартные клеммы FC 300: 18, 19, 27, 29, 32 и 33. Клеммы MCB 101: X30/2, X30/3 и X30/4.

Клемма 29 функционирует как выход только на FC 302.

Функции, предназначенные только для одного цифрового входа, указываются в соответствующем параметре.

Для любого цифрового входа может быть задано выполнение следующих функций:

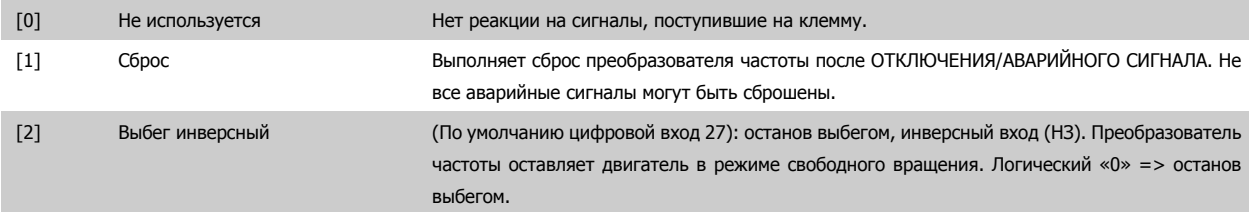

 **4**

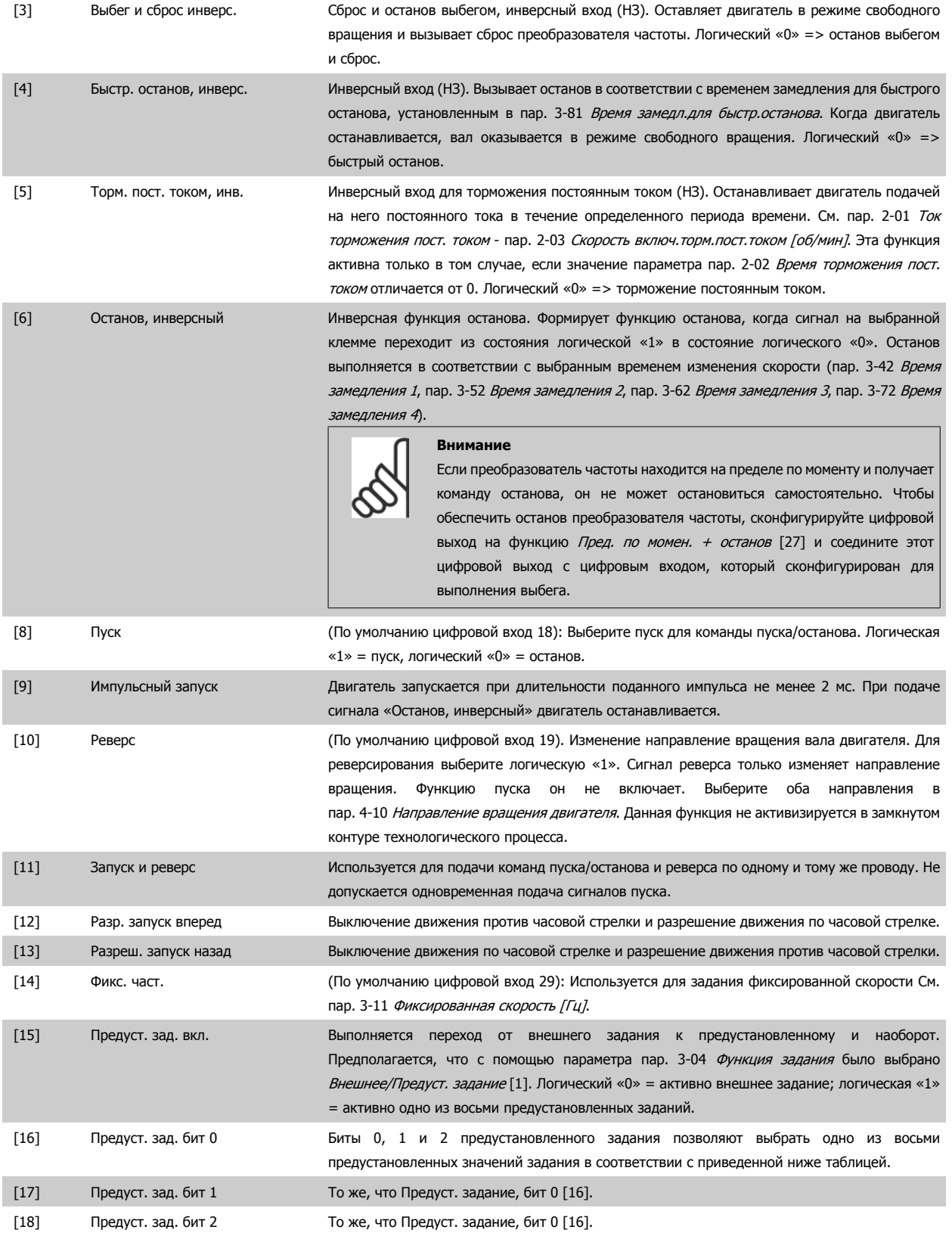

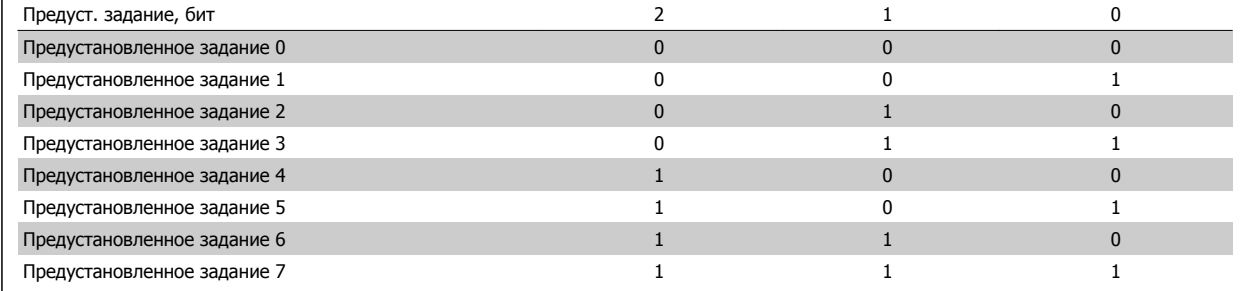

[19] Зафиксиров. задание Фиксируется фактическое задание, которое впредь является отправной точкой выдачи разрешения/определения условия для повышения и снижения скорости. При использовании увеличения/снижения скорости скорость всегда следует характеристике изменения 2 (пар. 3-51 Время разгона 2 и пар. 3-52 Время замедления 2) в диапазоне 0 - пар. 3-03 Макс. задание.

[20] Зафиксировать выход Фиксируется фактическая частота электродвигателя (Гц), которая впредь является отправной точкой выдачи разрешения/определения условия для повышения и снижения скорости. При использовании увеличения/снижения скорости скорость всегда следует характеристике изменения 2 (пар. 3-51 Время разгона 2 и пар. 3-52 Время замедления 2) в диапазоне 0 пар. 1-23 Частота [двигателя](#page-49-0).

#### **Внимание**

Если активна фиксация выхода, преобразователь частоты не может быть остановлен низкоуровневым сигналом «запуска [8]». Остановить преобразователь частоты можно с помощью клеммы, запрограммированной для инверсного выбега [2] или инверсного выбег + сброс.

[21] Увеличение скорости Увеличение и снижение скорости выбираются при необходимости цифрового управления увеличением/уменьшением скорости (потенциометр двигателя). Эта функция активизируется путем выбора либо фиксированного задания, либо фиксированного выхода. Если функция увеличения скорости активна в течение менее 400 мс, результирующее задание увеличивается на 0,1 %. Если функция повышения/снижения скорости активизирована дольше 400 мс, то результирующее задание подчиняется установке, выполненной в параметре разгона/замедления 3 x 1/3 x 2.

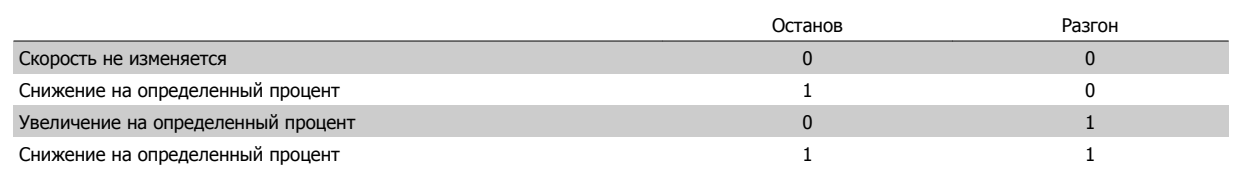

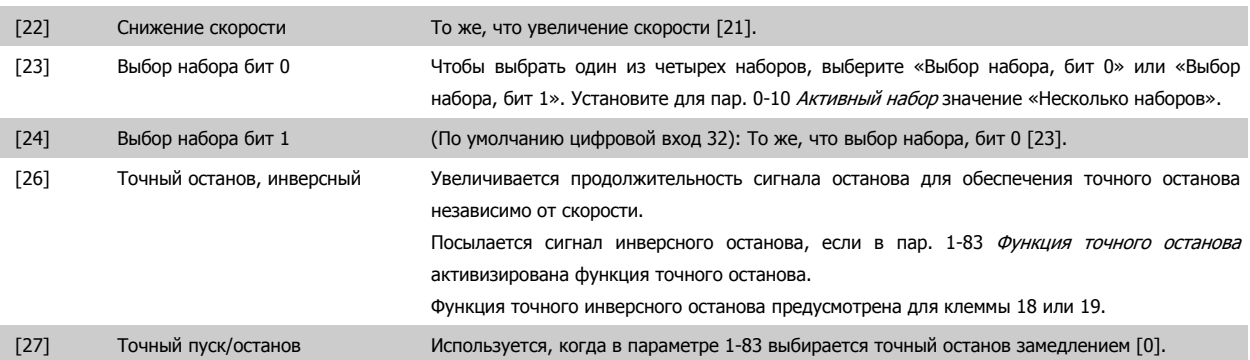

VLT®Инструкция по эксплуатации приводов AutomationDrive  $E$  300 4 Программирование

 **4**

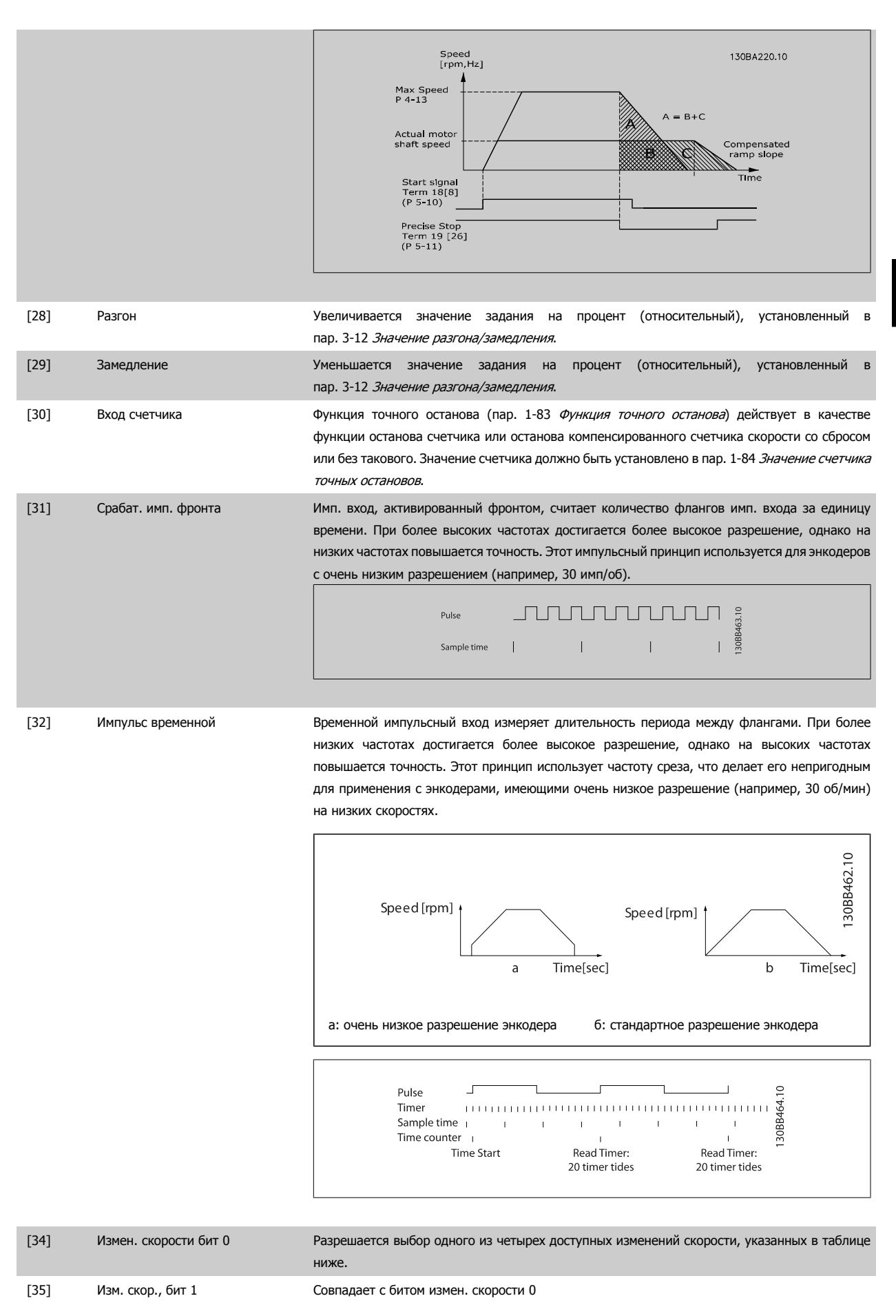

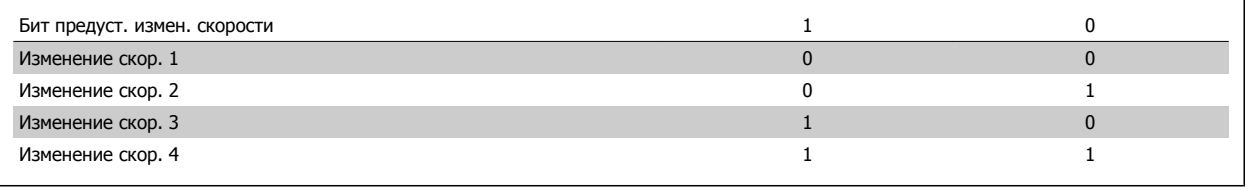

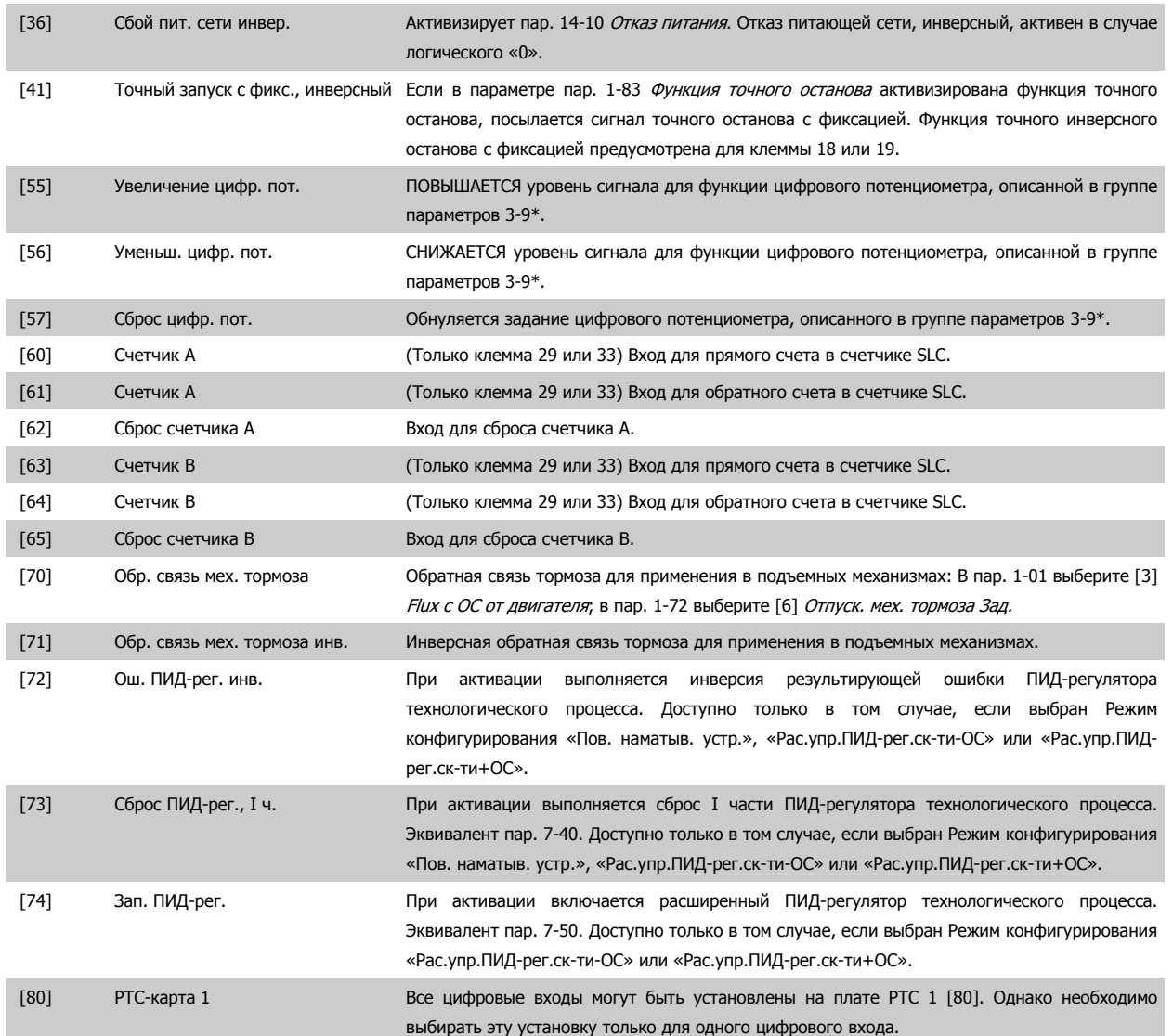

### **4.3.3 5-3\* Цифровые выходы**

Параметры для конфигурирования функций выхода для выходных клемм. Эти два полупроводниковых цифровых выхода являются общими для клемм 27 и 29. Функция ввода/вывода для клеммы 27 устанавливается в пар[. 5-01](#page-62-0) Клемма 27, режим, а для клеммы 29 – в пар[. 5-02](#page-62-0) Клемма 29, [режим](#page-62-0). Эти параметры не могут быть изменены во время вращения двигателя.

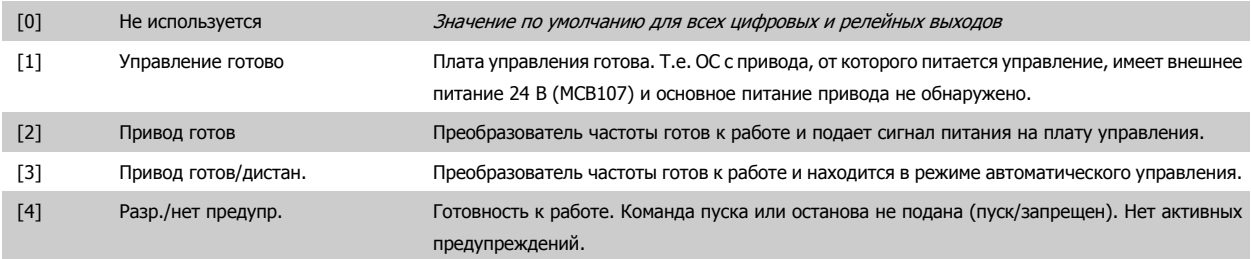

## VLT®Инструкция по эксплуатации приводов AutomationDrive  $E$  300 4 Программирование

 **4**

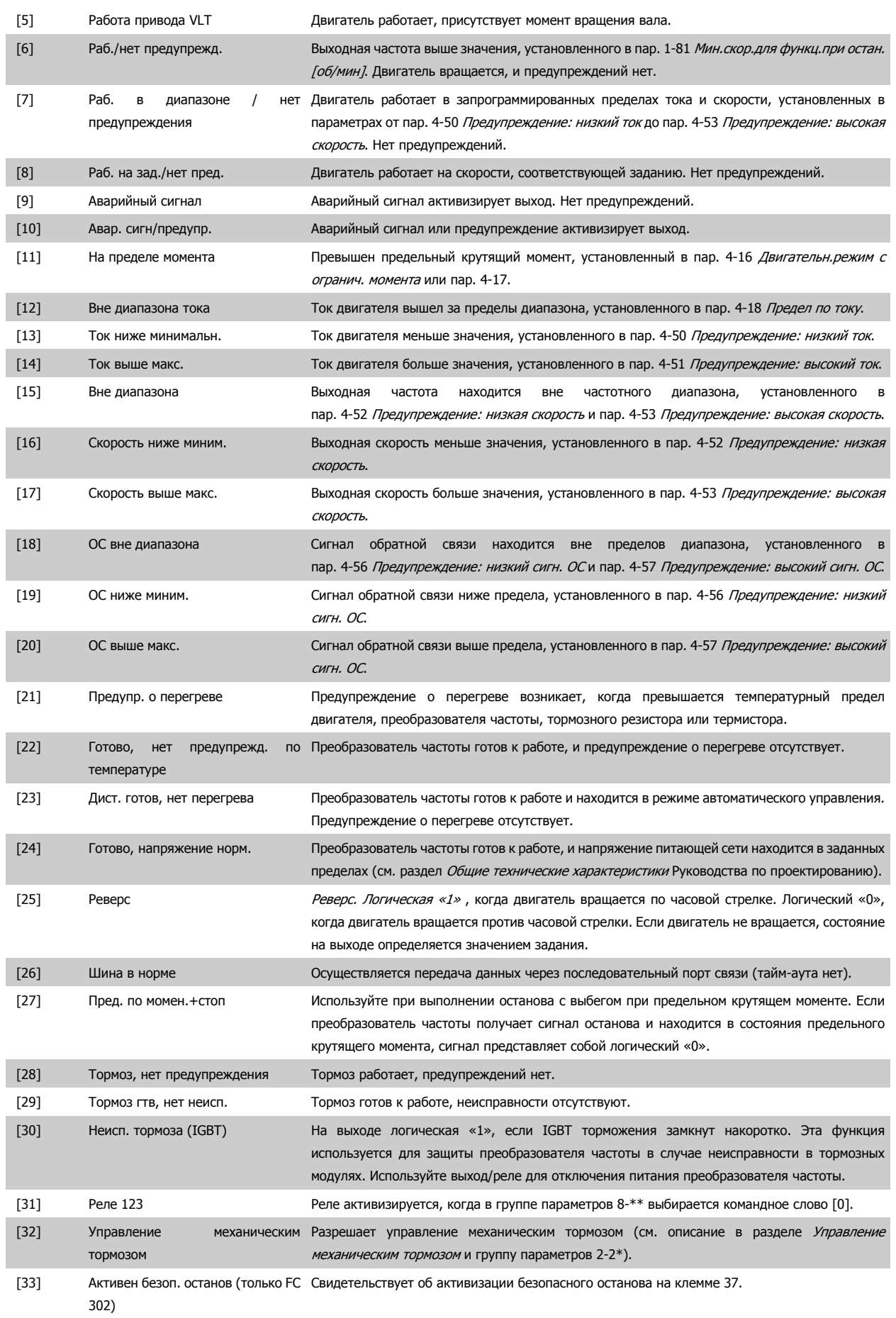

## VLT®Инструкция по эксплуатации приводов AutomationDrive FC 300

### 4 Программирование

**4** 

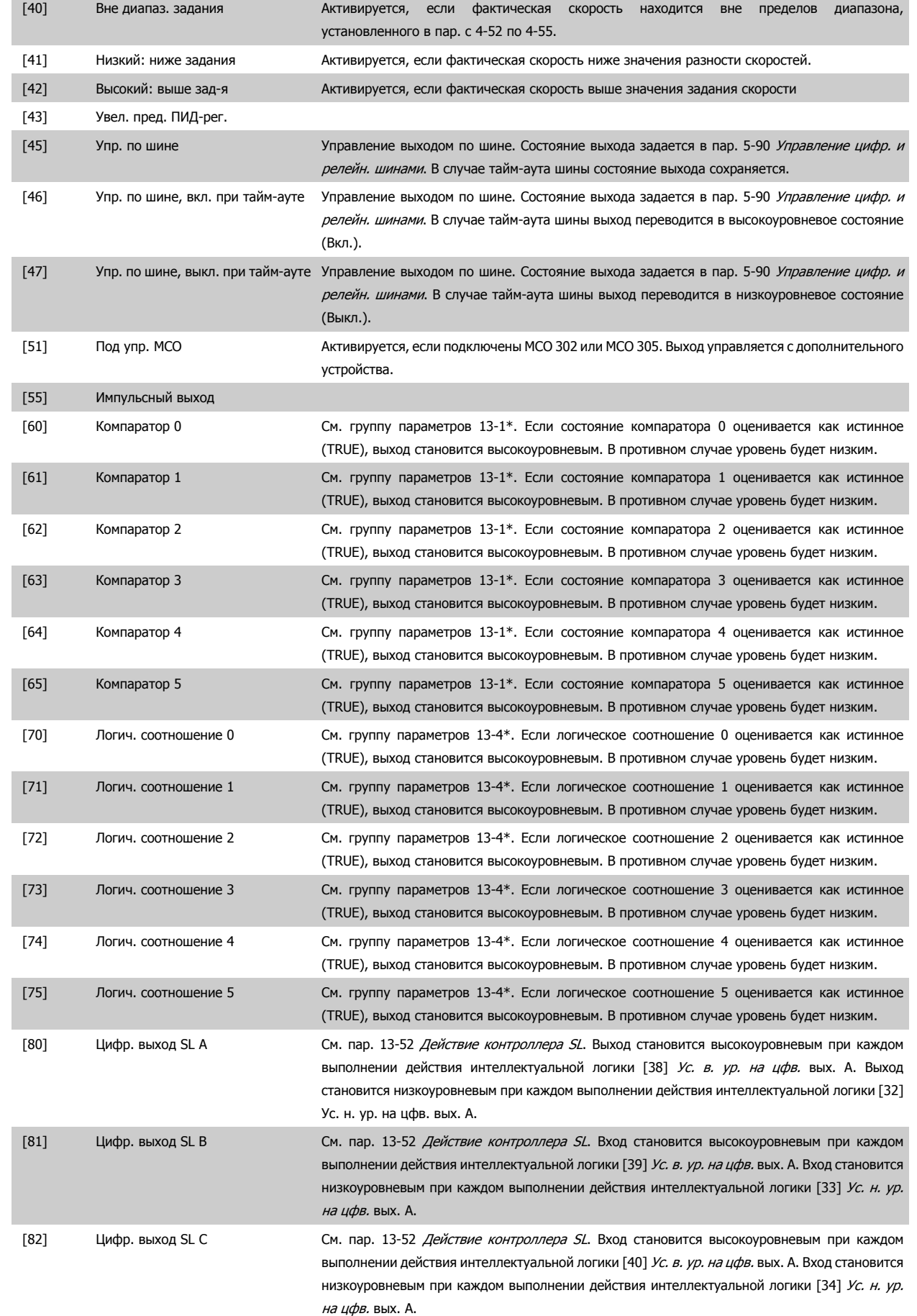

<span id="page-70-0"></span>VLT®Инструкция по эксплуатации приводов AutomationDrive  $E$  300 4 Программирование

 **4**

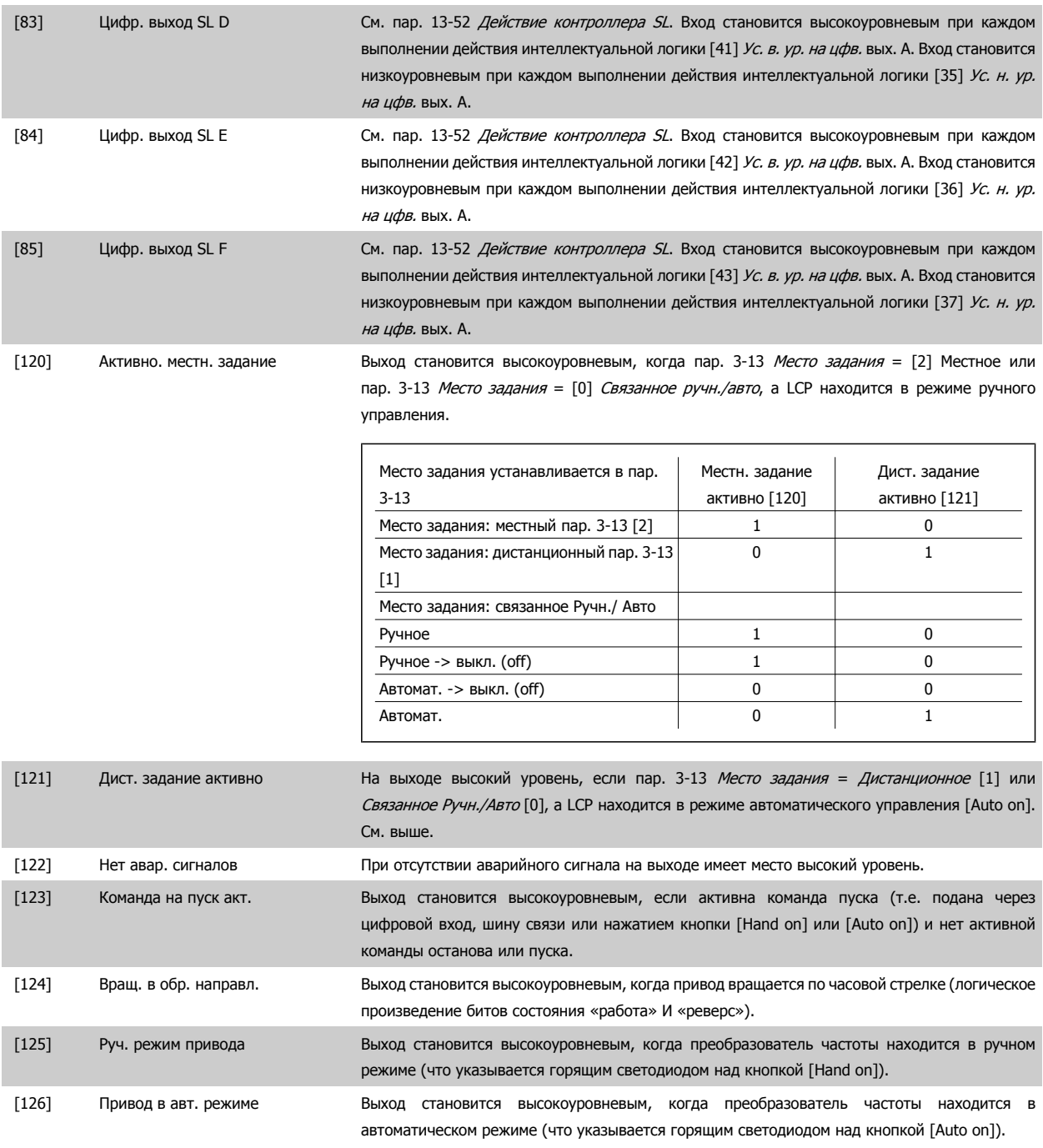

### **5-40 Реле функций**

Массив [9]

(Реле 1 [0], Реле 2 [1], Реле 3 [2] (MCB 113), Реле 4 [3] (MCB 113), Реле 5 [4] (MCB 113), Реле 6 [5] (MCB 113), Реле 7 [6] (MCB 105), Реле 8 [7] (MCB 105), Реле 9 [8] (MCB 105))

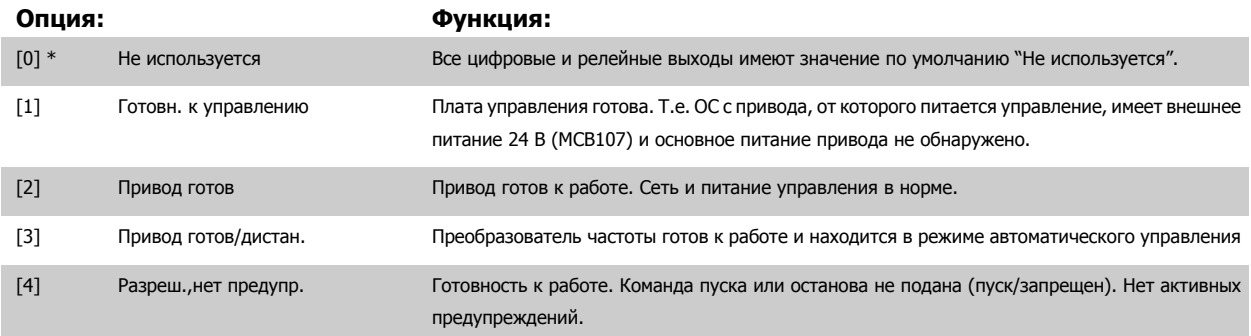

# 4 Программирование

VLT®Инструкция по эксплуатации приводов AutomationDrive FC 300

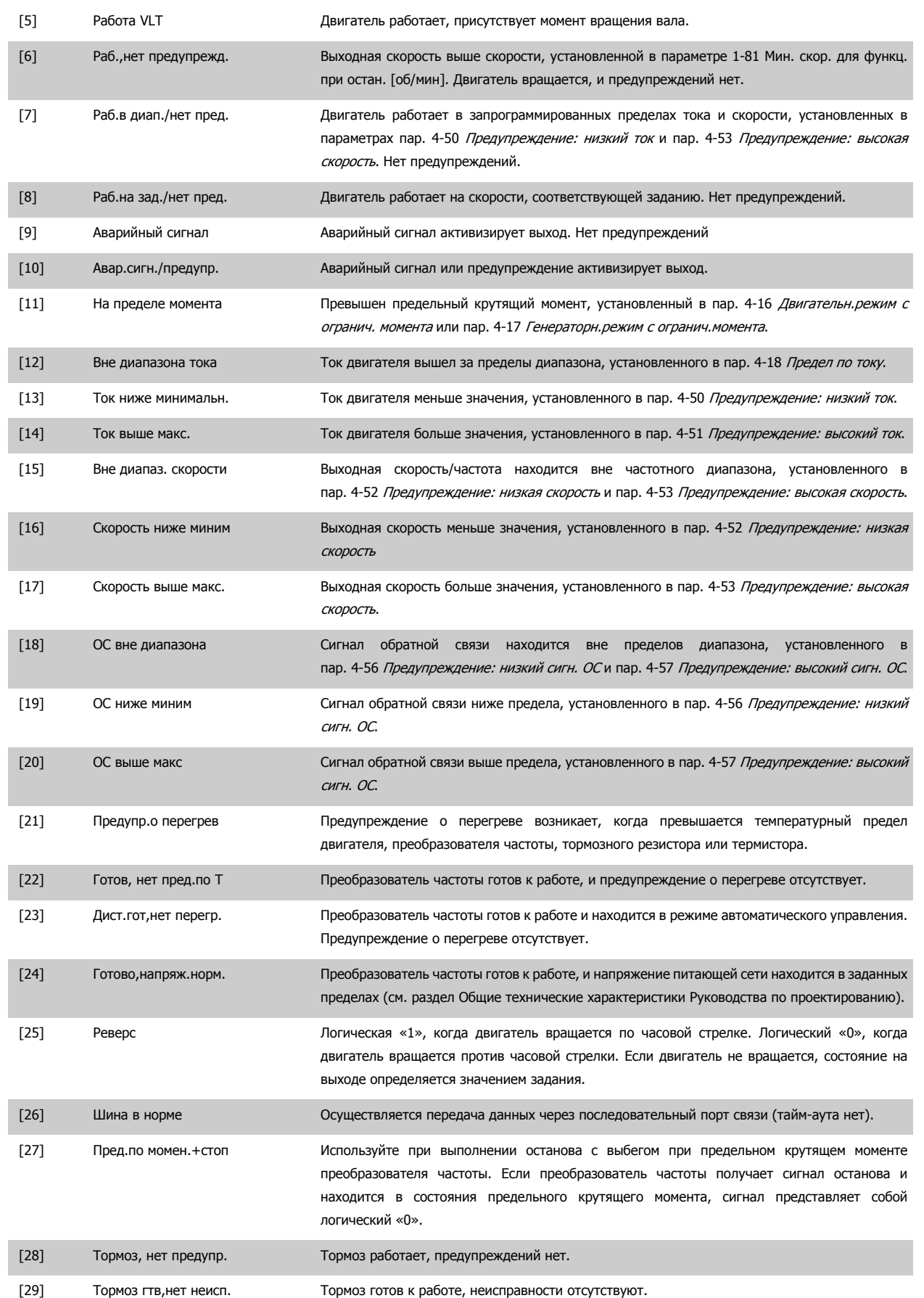
VLT®Инструкция по эксплуатации приводов AutomationDrive  $E$  300 4 Программирование

[30] Неисп.тормоза(IGBT) На выходе логическая «1», если IGBT торможения замкнут накоротко. Эта функция используется для защиты преобразователя частоты в случае неисправности в тормозном модуле. Используйте цифровой выход/реле для отключения питания преобразователя частоты. [31] Реле 123 Цифровое реле активизируется, когда в группе параметров 8-\*\* выбирается командное слово [0]. [32] Управл.мех.тормозом Выбор управления механическим тормозом. Если выбранные параметры в группе параметров 2.2x активны. Выход должен быть усилен для тока катушки в состоянии торможения. Обычно это достигается путем подключения внешнего реле к выбранному цифровому выходу. [33] Актив. безоп.останов (Только FC 302) Свидетельствует об активизации безопасного останова на клемме 37. [36] Кмнд. слово, бит 11 Активирует реле 1 с помощью команды с шины fieldbus. Другое функциональное воздействие в преобразователе частоты отсутствует. Типичное применение: управление вспомогательными устройствами с шины fieldbus. Функция действительна, если выбран профиль ПЧ [0] в пар. 8-10. [37] Кмнд. слово, бит 12 Активирует реле 2 толькоFC 302 с помощью командного слова с шины fieldbus. Другое функциональное воздействие в преобразователе частоты отсутствует. Типичное применение: управление вспомогательными устройствами с шины fieldbus. Функция действительна, если выбран профиль ПЧ [0] в пар. 8-10. [38] Motor feedback error Сбой контура ОС по скорости двигателя, работающего в замкнутой схеме. Выход может в результате использоваться для подготовки к переключению привода в открытый контур в случае аварии. [39] Tracking error Если разница между расчетной скоростью и фактической скоростью в пар. 4-35 превышает выбранное значение, цифровой выход/реле активизируется. [40] Вне диапаз. задания Активируется, если фактическая скорость находится вне пределов диапазона, установленного в пар. с 4-52 по 4-55. [41] Низкий: ниже задания Активируется, если фактическая скорость ниже значения разности скоростей. [42] Высокий: выше зад-я Активируется, если фактическая скорость выше значения разности скоростей. [43] Extended PID Limit [45] Упр. по шине Управление цифровым выходом/реле по шине. Состояние выхода задается в пар. 5-90 "Управление цифровыми выходами и реле по шине". В случае тайм-аута шины состояние выхода сохраняется. [46] Упр. по ш., 1(т-аут) Управление выходом по шине. Состояние выхода задается в пар. 5-90 Управление цифр. и релейн. шинами. В случае тайм-аута шины выход переводится в высокоуровневое состояние (Вкл.). [47] Упр. по ш., 0(т-аут) Управление выходом по шине. Состояние выхода задается в пар. 5-90 Управление цифр. и релейн. шинами. В случае тайм-аута шины выход переводится в низкоуровневое состояние (Выкл.). [51] Под упр. MCO Активируется, если подключены MCO 302 или MCO 305. Выход управляется с дополнительного устройства. [60] Компаратор 0 См. группу параметров 13-1\* (Интеллектуальное логическое управление). Если состояние компаратора 0 в SLC оценивается как истинное (TRUE), выход становится высокоуровневым. В противном случае уровень будет низким. [61] Компаратор 1 См. группу параметров 13-1\* (Интеллектуальное логическое управление). Если состояние компаратора 1 в SLC оценивается как истинное (TRUE), выход становится высокоуровневым. В противном случае уровень будет низким.

#### 4 Программирование

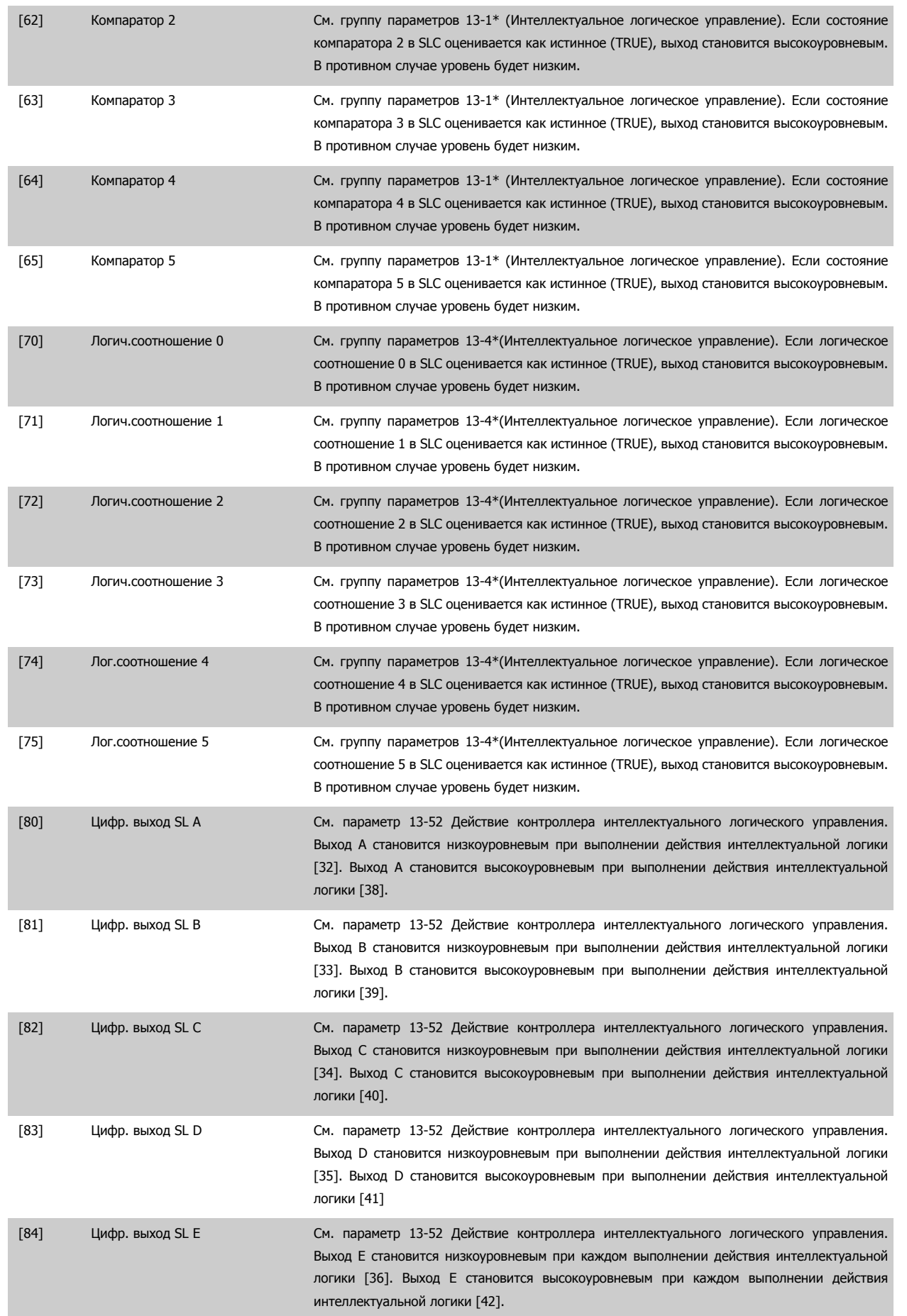

 **4**

<span id="page-74-0"></span>VLT®Инструкция по эксплуатации приводов AutomationDrive  $E$  300 4 Программирование

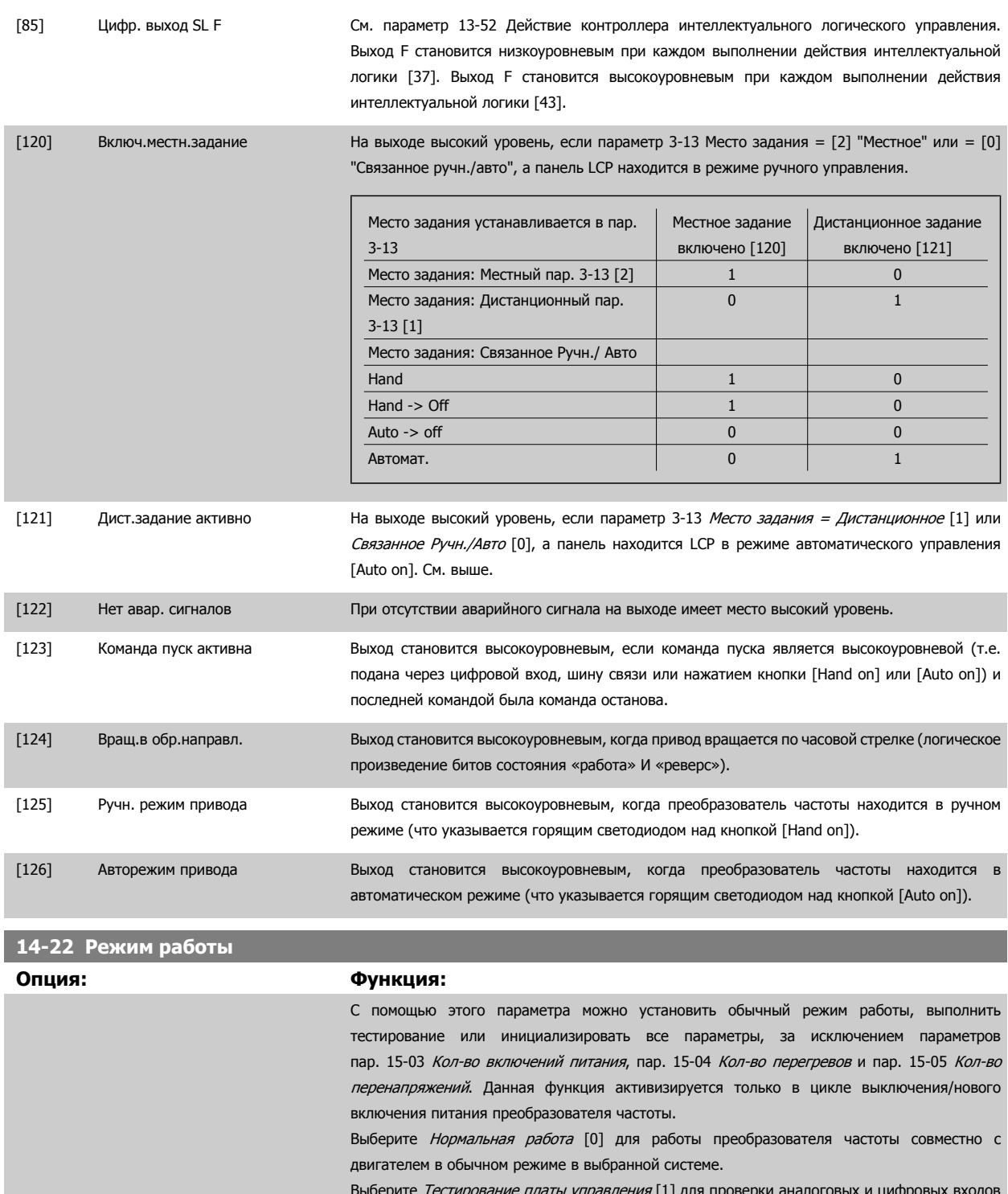

Выберите *Тестирование платы управления* [1] для проверки аналоговых и цифровых входов и выходов и напряжения управления +10 В. Проверка требует наличия контрольного разъема с внутренними соединениями. Для проверки платы управления выполните следующие операции.

- 1. Выберите Тестирование платы управления [1].
- 2. Отключите сетевое питание и подождите, пока погаснет подсветка дисплея.
- 3. Установите переключатели S201 (A53) и S202 (A54) в положение «ВКЛ» / I.
- 4. Вставьте вилку контрольного разъема (см. ниже).
- 5. Включите сетевое питание.
- 6. Выполните различные проверки.

**4** 

- 7. Результаты отображаются на LCP, и преобразователь частоты переходит в непрерывный цикл проверки.
- 8. Пар[. 14-22](#page-74-0) Режим работы автоматически устанавливается в значение «Нормальное функционирование». После тестирования платы управления выключите и включите питание для запуска обычного режима работы.

#### **Если тестирование выполнено успешно:**

LCP показания : Плата управления в норме.

Отключите сетевое питание и снимите вилку контрольного разъема. На плате управления загорится зеленый светодиод.

#### **Если не удается выполнить тестирование:**

LCP показания: Неисправность ввода/вывода платы управления.

Замените преобразователь частоты или плату управления. На плате управления включается красный светодиод. Контрольные разъемы (соедините следующие выводы): 18 - 27 - 32; 19 - 29 - 33; 42 - 53 - 54

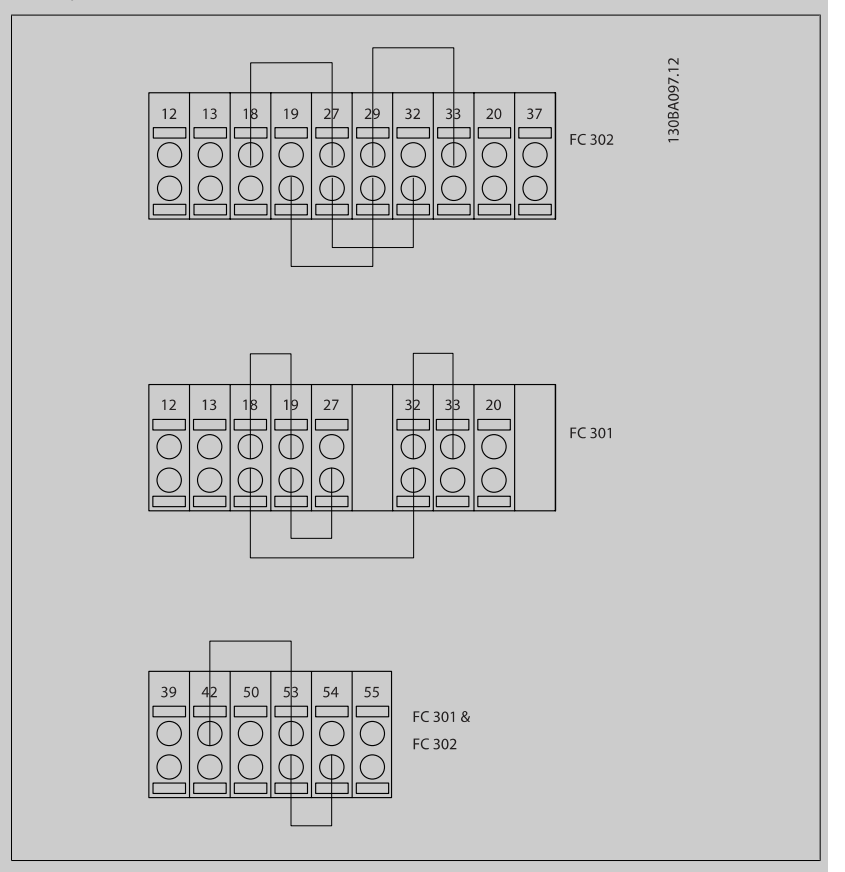

Выберите значение Initialization [2] (Инициализация) для переустановления значений по умолчанию всех параметров, кроме пар. 15-03 Кол-во включений питания, пар. 15-04 Кол-во перегревов и пар. 15-05 Кол-во перенапряжений. Сброс преобразователя частоты будет выполнен при следующем включении питания. Для

Пар[. 14-22](#page-74-0) Режим работы будет также установлено значение по умолчанию Нормальная работа [0].

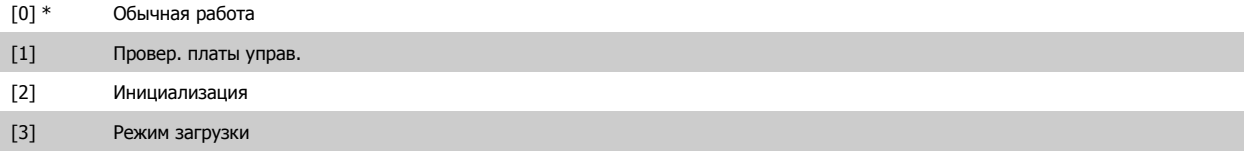

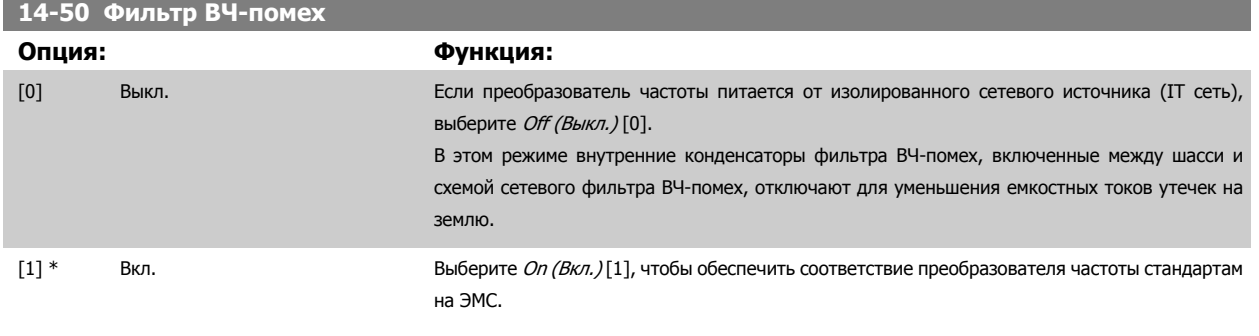

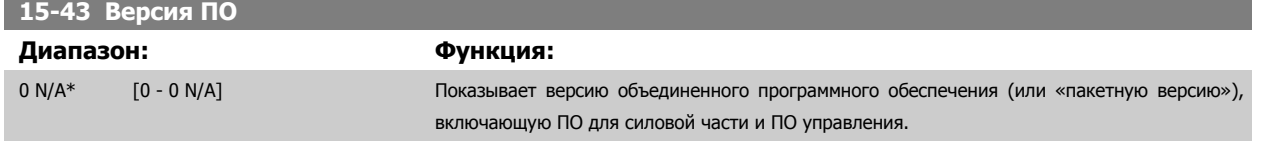

# **4.4 Перечни параметров**

#### Изменения во время работы

«TRUE» («ИСТИНА») означает, что параметр может быть изменен во время работы преобразователя частоты, а «FALSE» («ЛОЖЬ») указывает на то, что перед изменением параметра преобразователь частоты следует остановить.

#### 4 набора

«All set-up» (Все наборы): для каждого из четырех наборов можно установить индивидуальные значения параметра, т. е. один параметр может иметь четыре разных значения.

«1 set-up» (1 набор): значение данных то же, что и во всех наборах.

#### Индекс преобразования

Это число указывает коэффициент преобразования, который должен использоваться при записи или считывании данных в преобразователь частоты или из него.

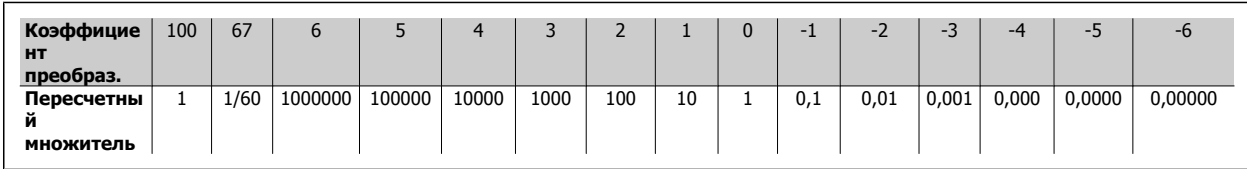

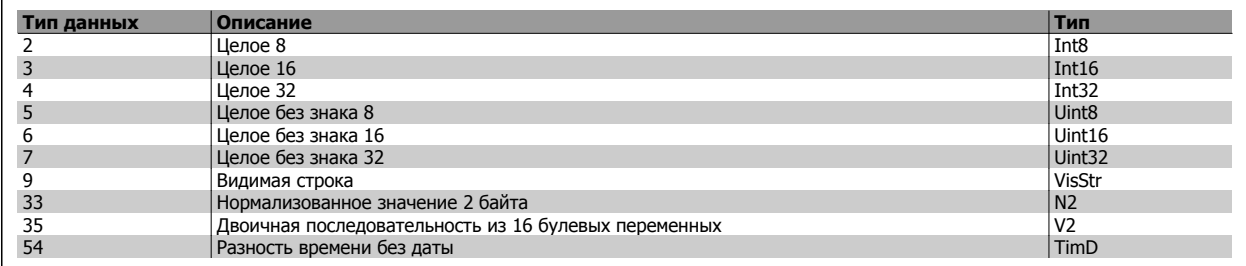

Дополнительные сведения о типах данных 33, 35 и 54 см. в Руководстве по проектированию преобразователя частоты.

#### 4 Программирование

Параметры привода преобразователя частоты объединены в несколько групп, что упрощает выбор правильных параметров для оптимизации его работы.

0-\*\* Рабочие параметры и параметры дисплея для основных настроек преобразователя частоты

1-\*\* Параметры нагрузки и двигателя, включают в себя все параметры, связанные с нагрузкой и двигателем

2-\*\* Параметры торможения

3-\*\* Задания и параметры изменения скорости, включая функцию цифрового потенциометра

- 4-\*\* Предупреждения о достижении предельных значений, установка пределов и параметров предупреждений
- 5-\*\* Цифровые входы и выходы, включая релейные устройства
- 6-\*\* Аналоговые входы и выходы

7-\*\* Регуляторы, установка параметров для регуляторов скорости и технологического процесса

Параметры связи и дополнительных устройств, установка параметров портов FC RS485 и FCUSB привода.

- 9-\*\* Параметры Profibus
- 10-\*\* Параметры DeviceNet и CAN Fieldbus
- 13-\*\* Параметры интеллектуального логического контроллера
- 14-\*\* Параметры специальных функций
- 15-\*\* Параметры информации о приводе
- 16-\*\* Параметры показаний
- 17-\*\* Encoder Option parameters
- 32-\*\* Основные параметры MCO 305
- 33-\*\* Повышенные параметры MCO 305
- 34-\*\* Параметры считывания данных MCO

### **4.4.1 0-\*\* Управление/Отображение**

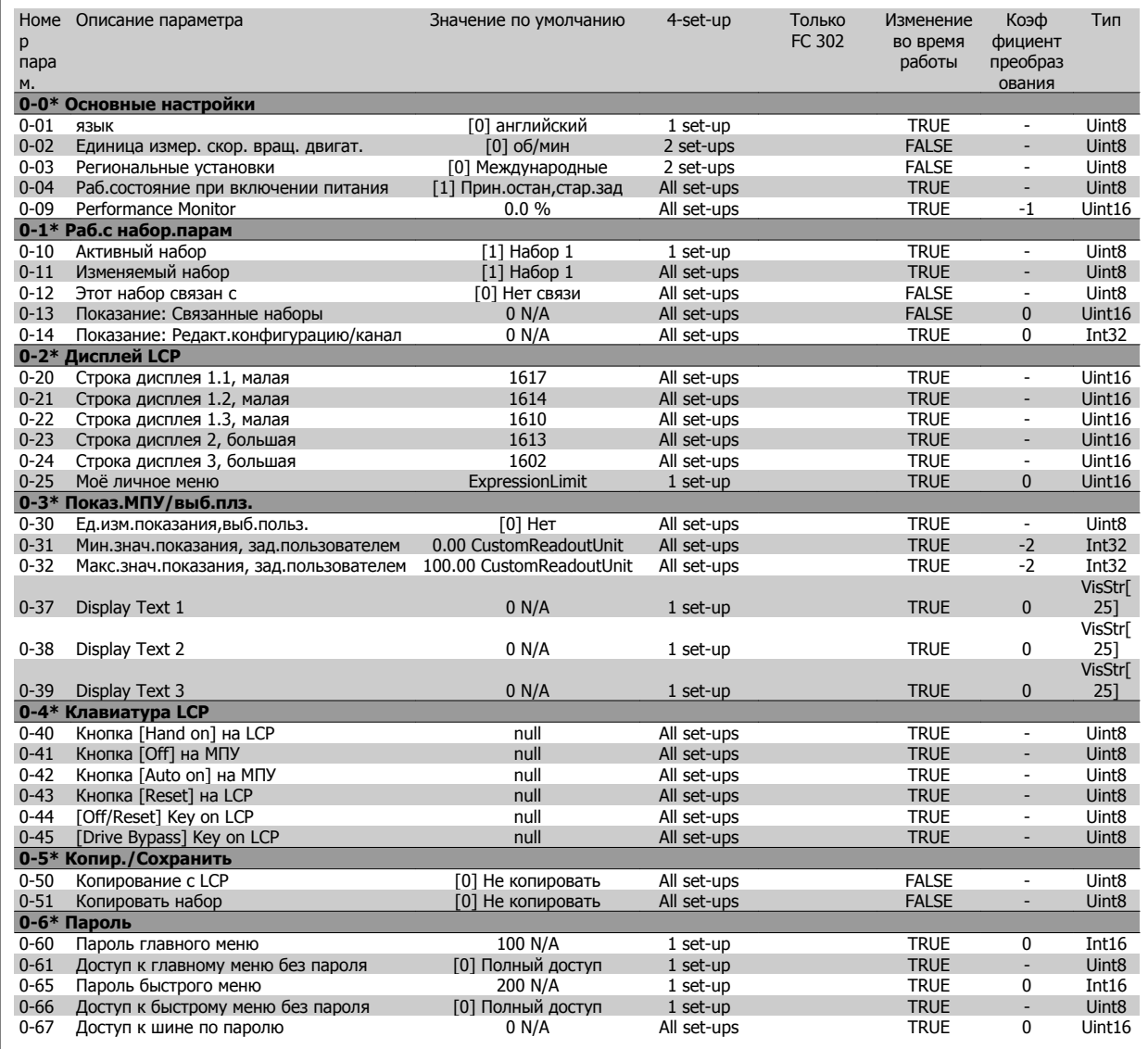

# **4.4.2 1-\*\* Нагрузка/двигатель**

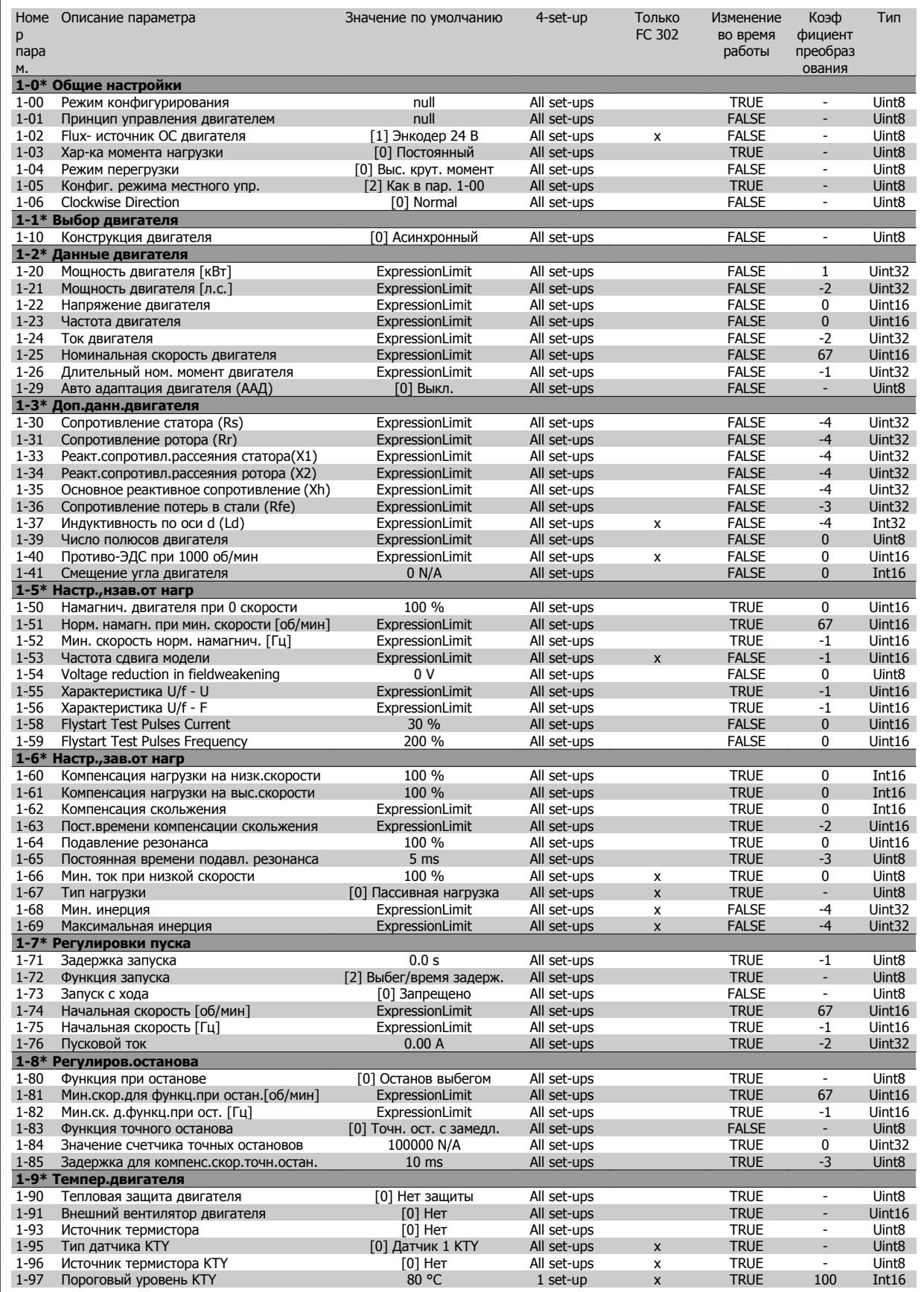

# **4.4.3 2-\*\* Торможение**

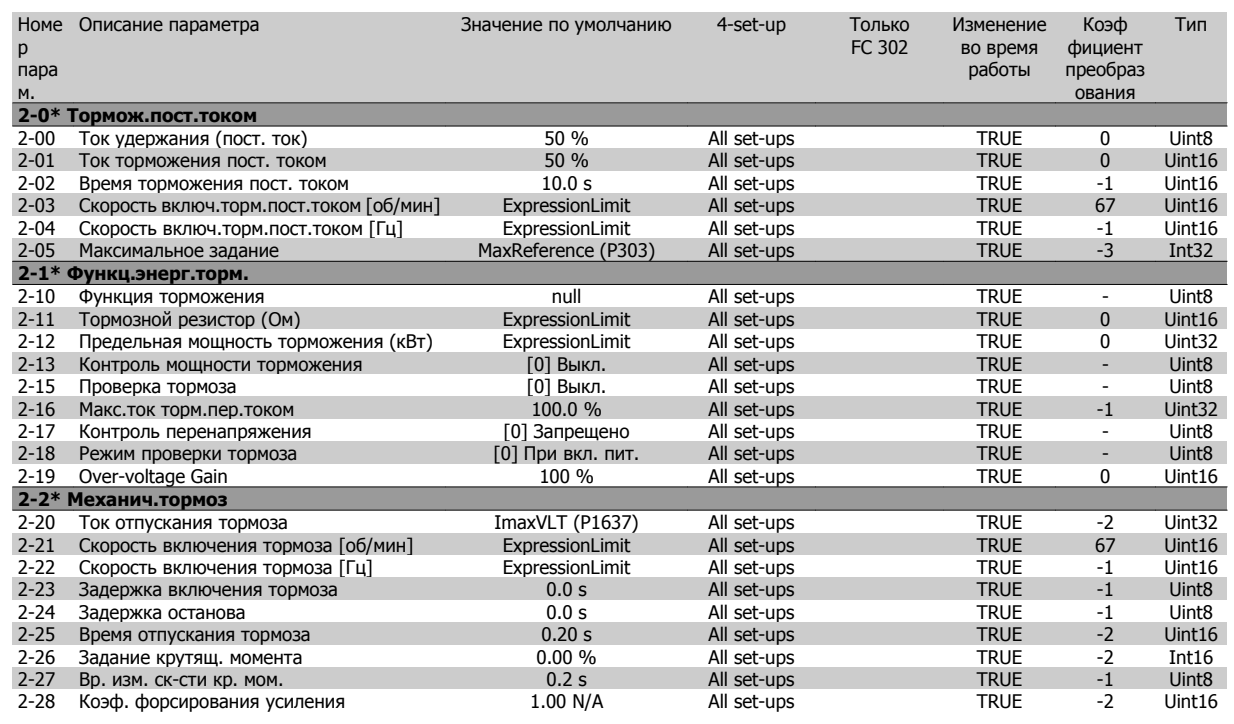

#### **4.4.4 3-\*\* Задан./измен. скор.**

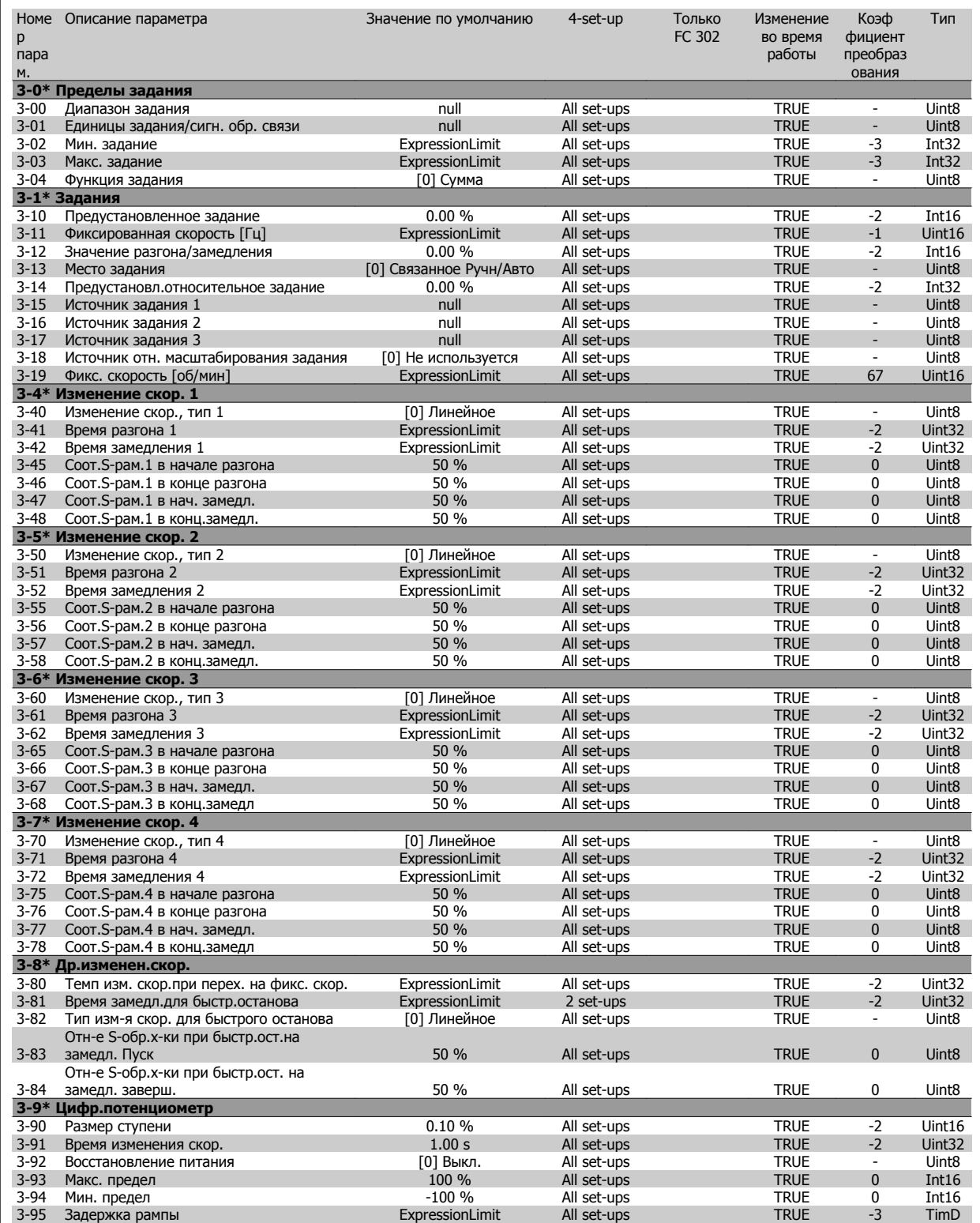

# **4.4.5 4-\*\* Пределы/предупр.**

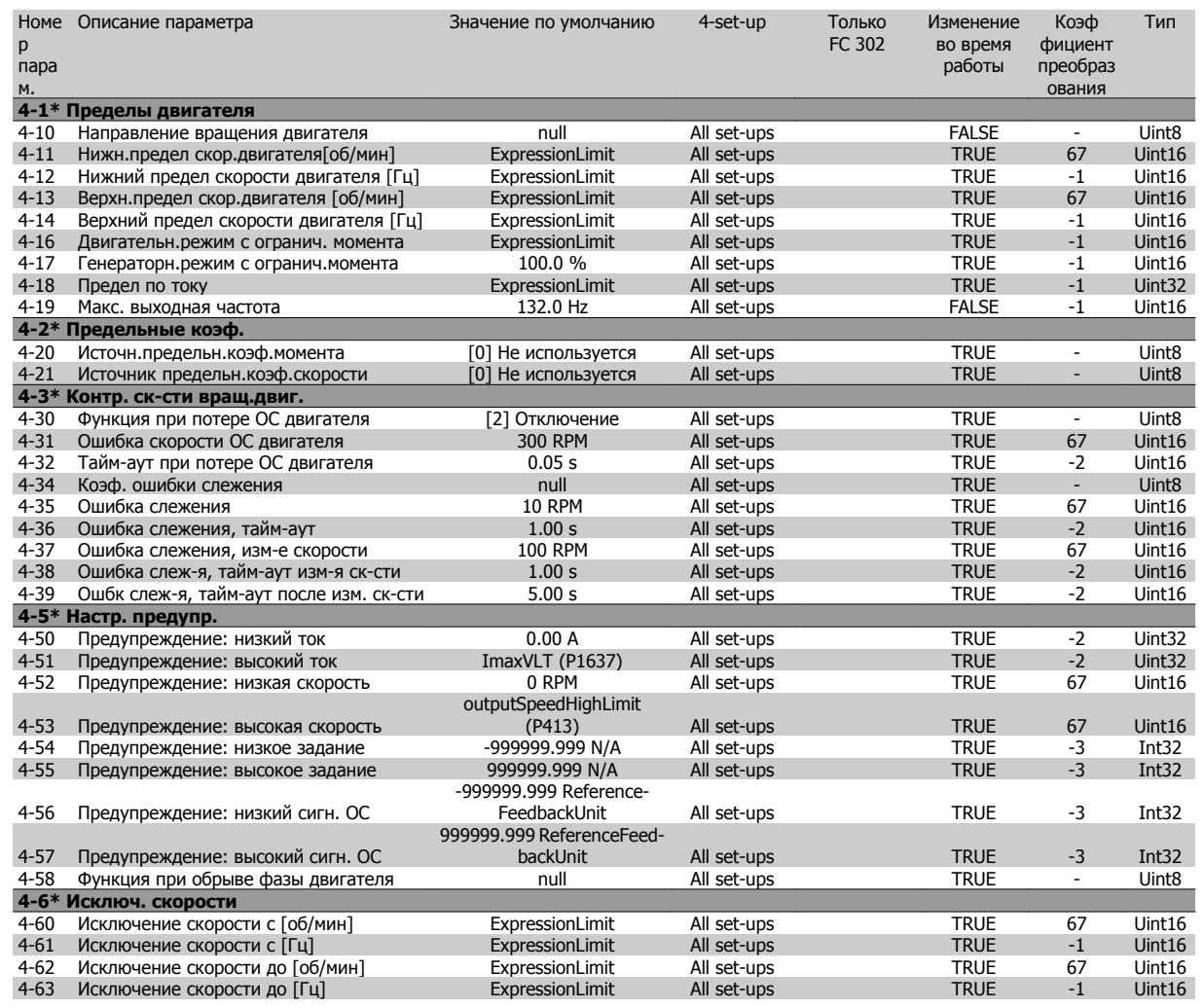

# **4.4.6 5-\*\* Цифровой вход/выход**

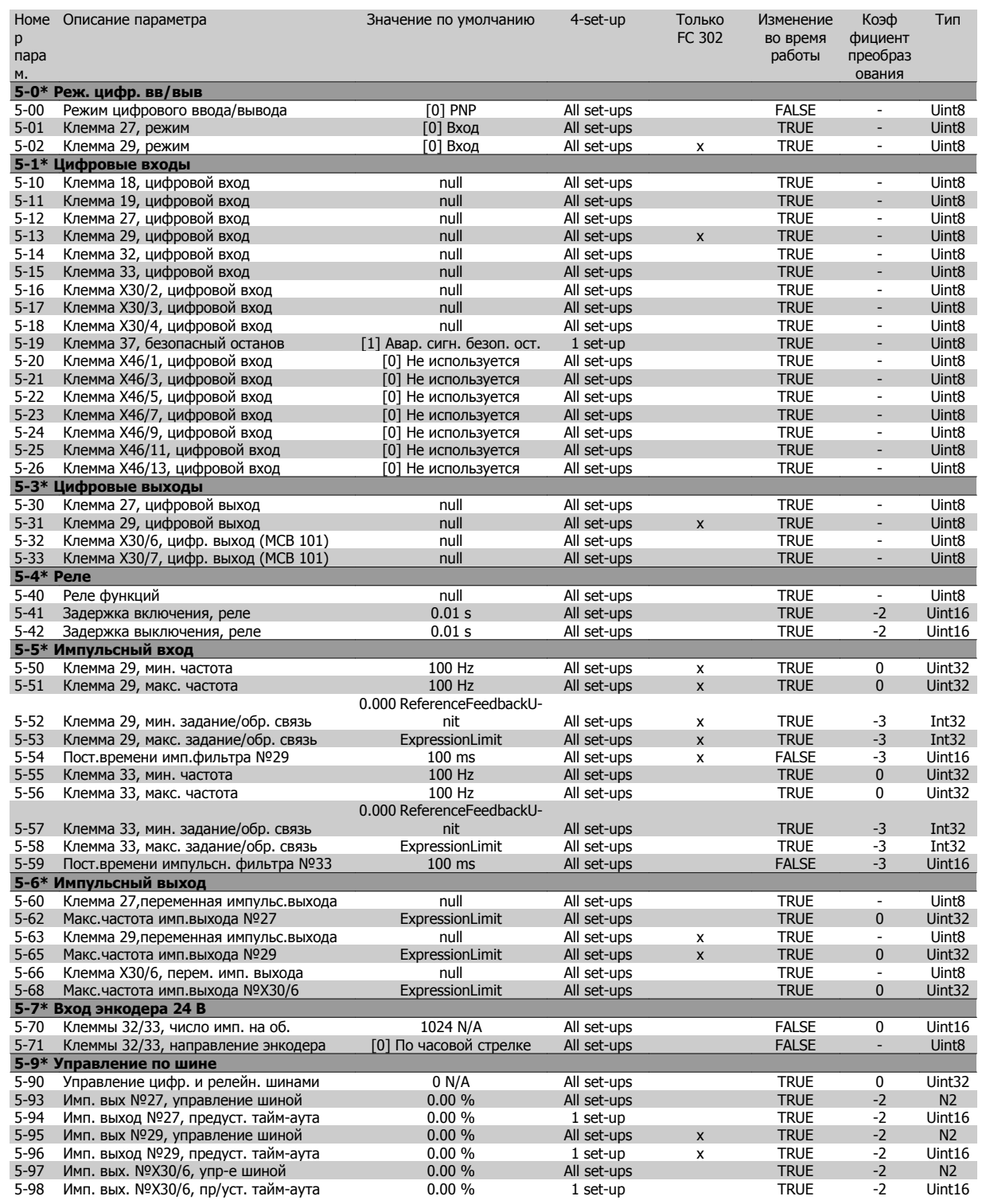

# **4.4.7 6-\*\* Аналог. ввод/вывод**

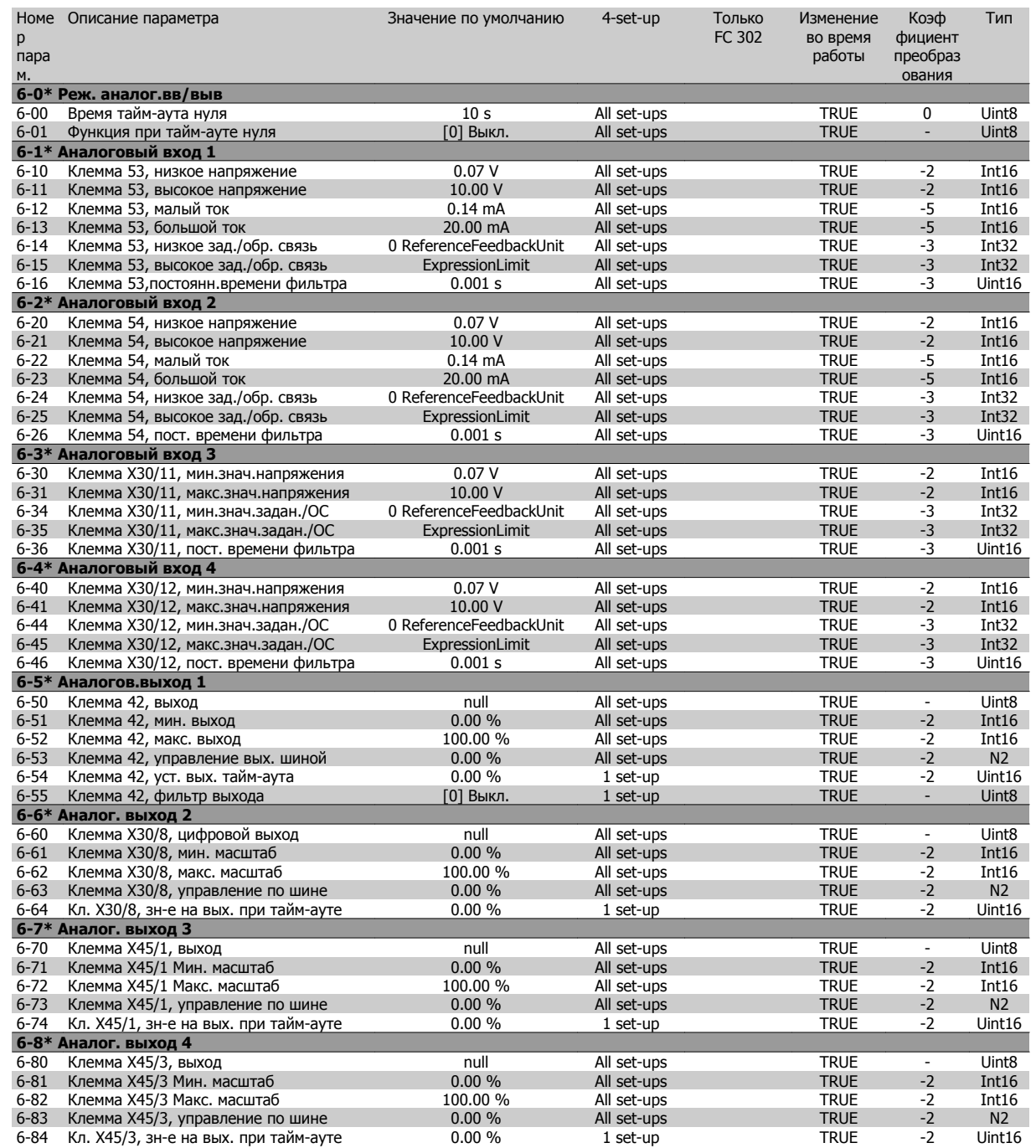

### **4.4.8 7-\*\* Контроллеры**

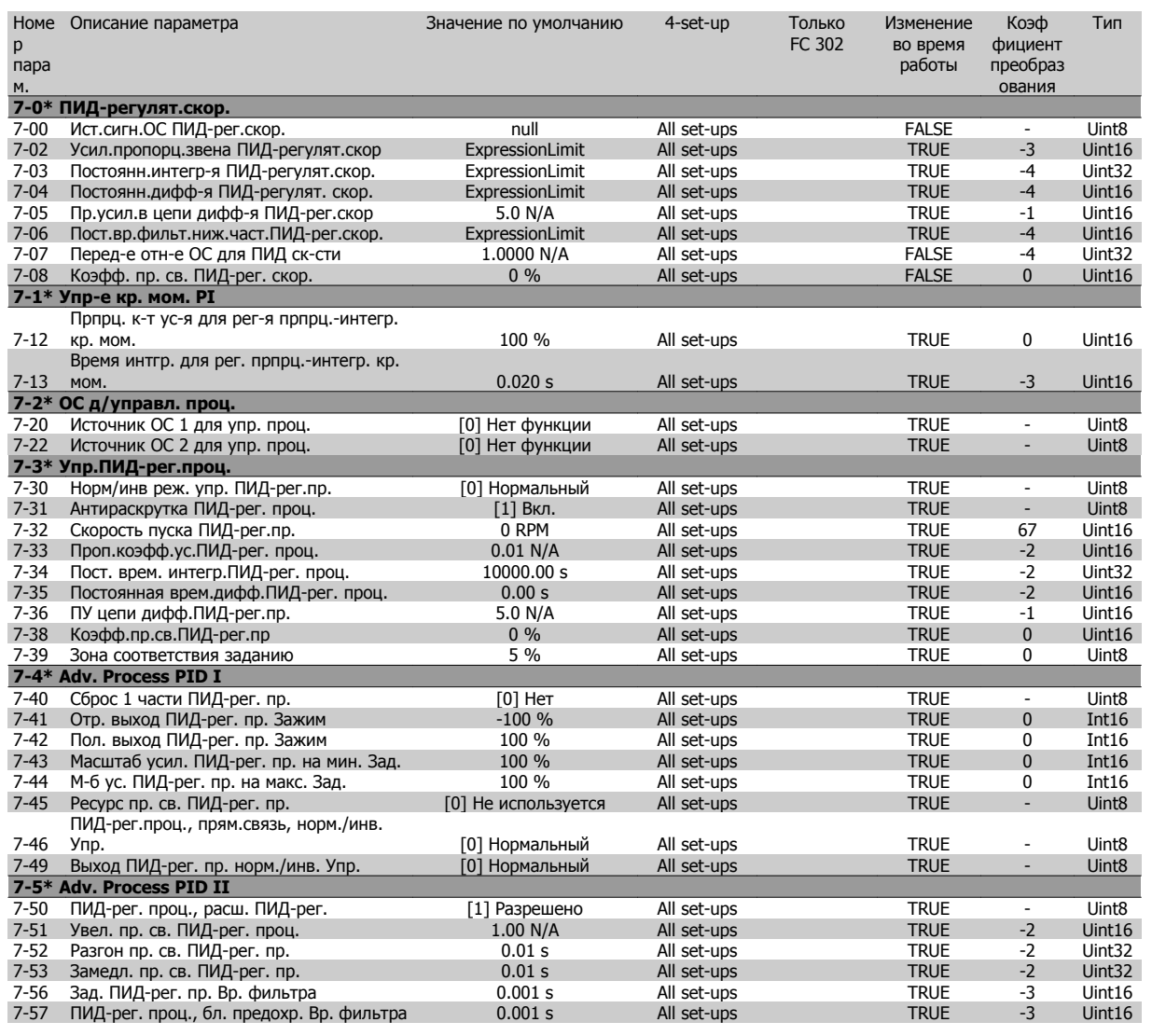

### **4.4.9 8-\*\* Связь и доп. устр.**

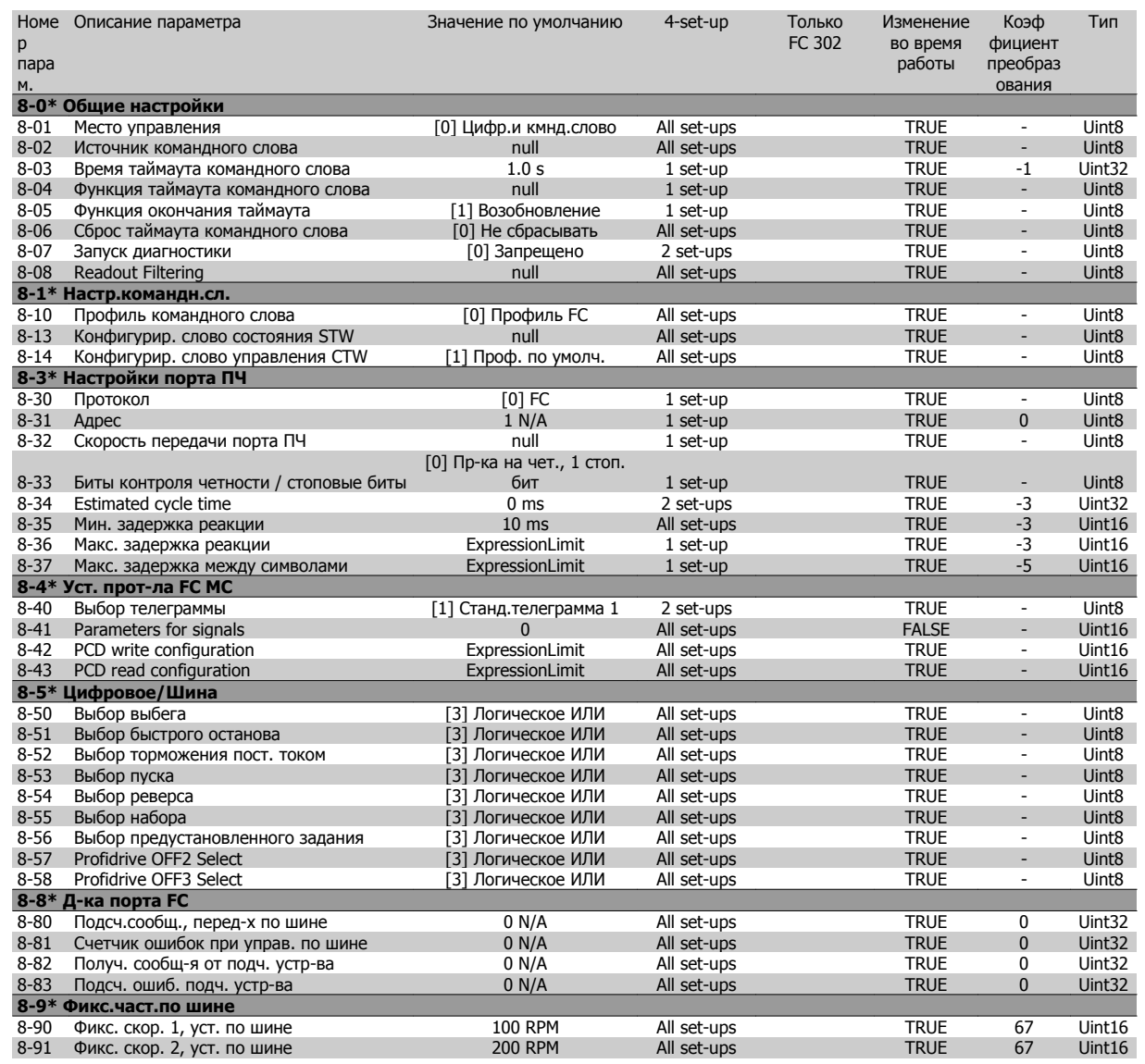

 **4**

#### **4.4.10 9-\*\* Profibus**

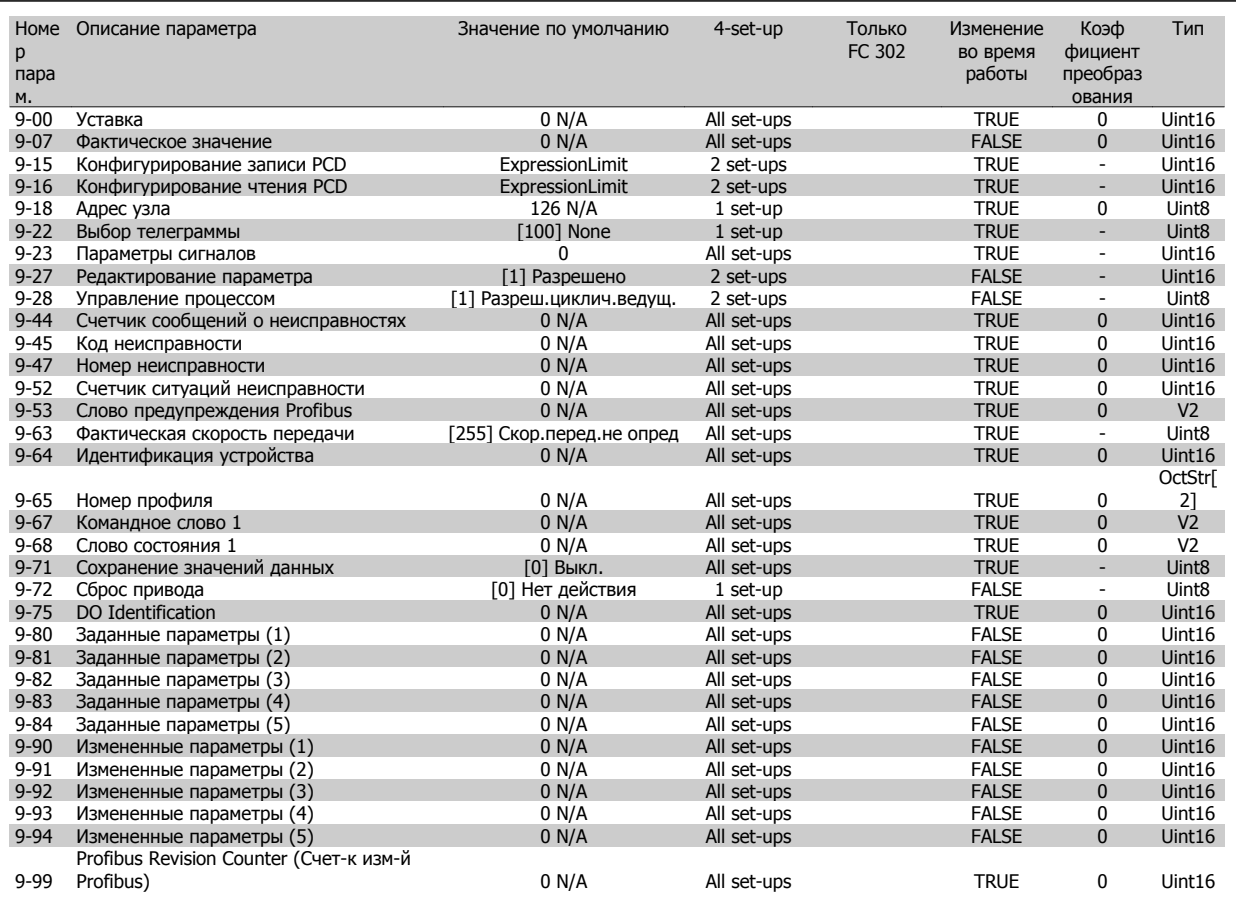

### **4.4.11 10-\*\* CAN Fieldbus**

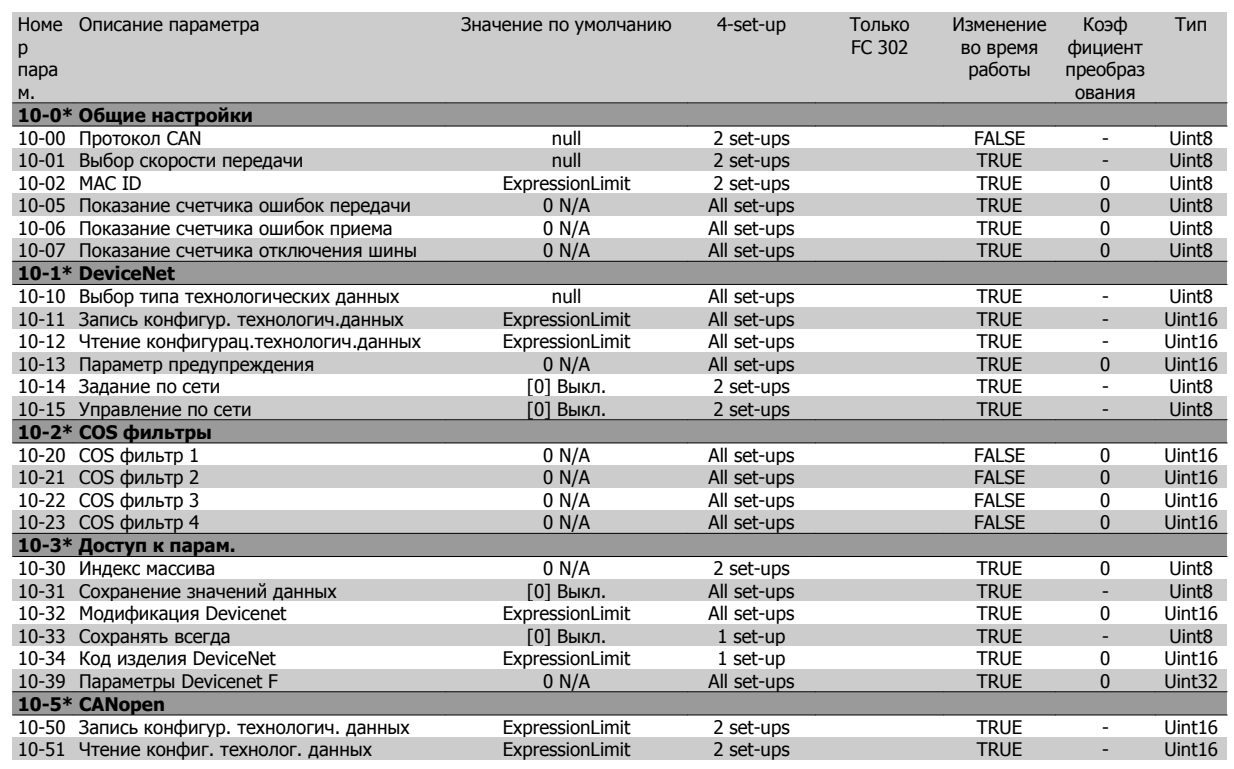

#### **4.4.12 12-\*\* Ethernet**

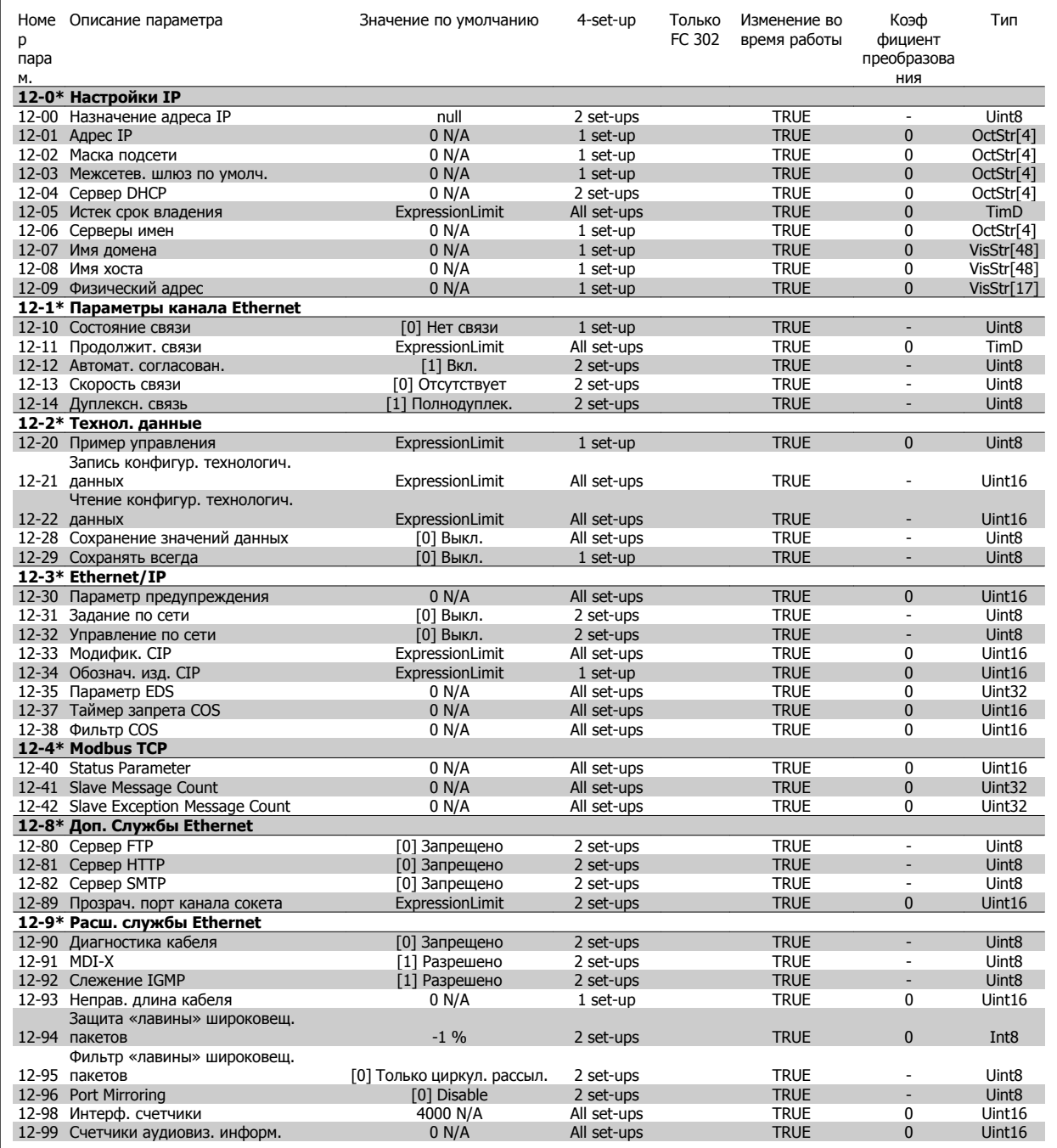

### **4.4.13 13-\*\* Интеллект. логика**

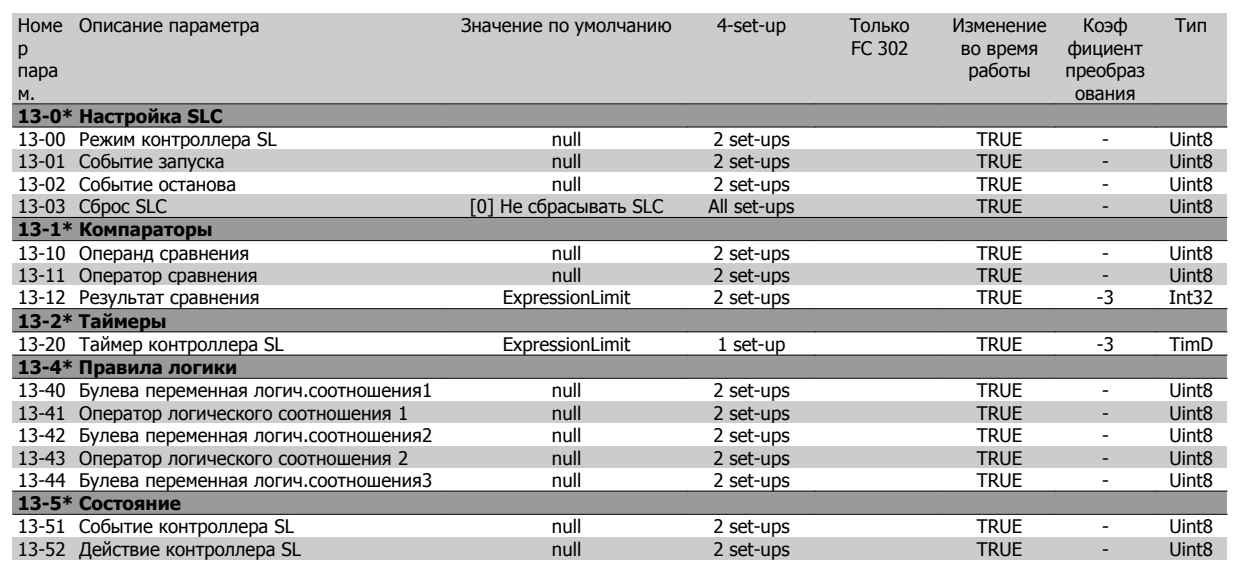

#### **4.4.14 14-\*\* Специальные функции**

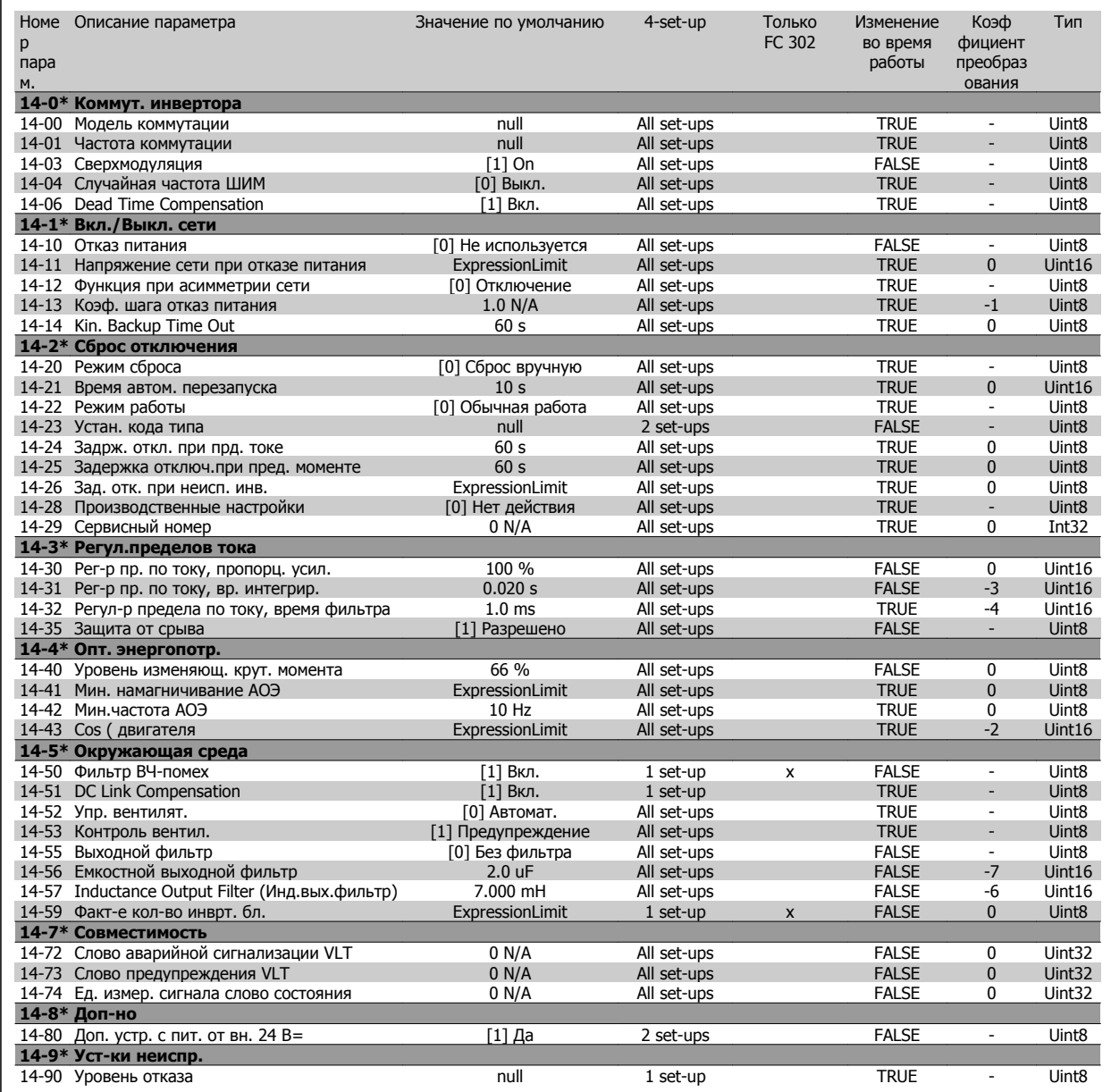

 **4**

# **4.4.15 15-\*\* Информ. о приводе**

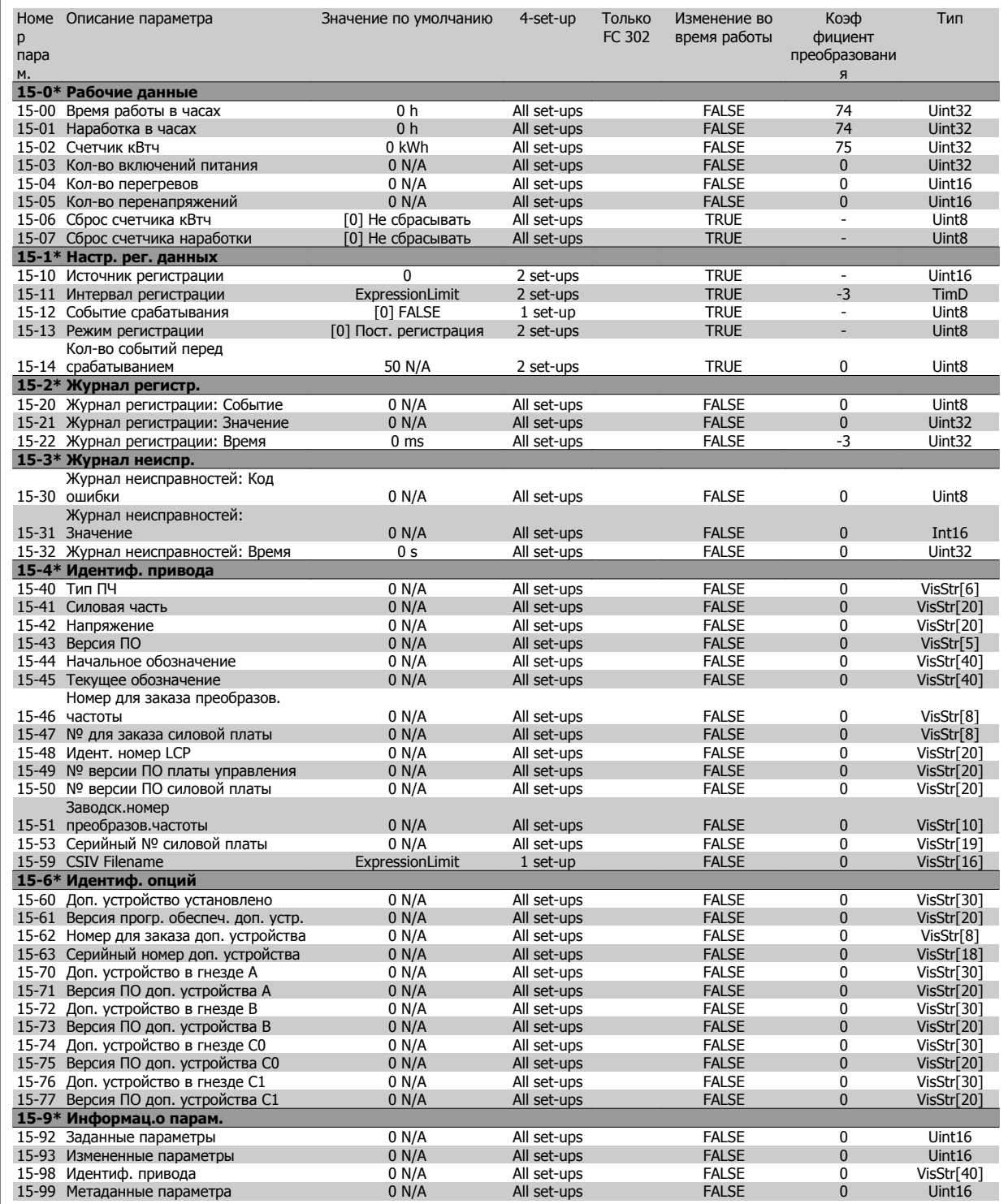

### **4.4.16 16-\*\* Вывод данных**

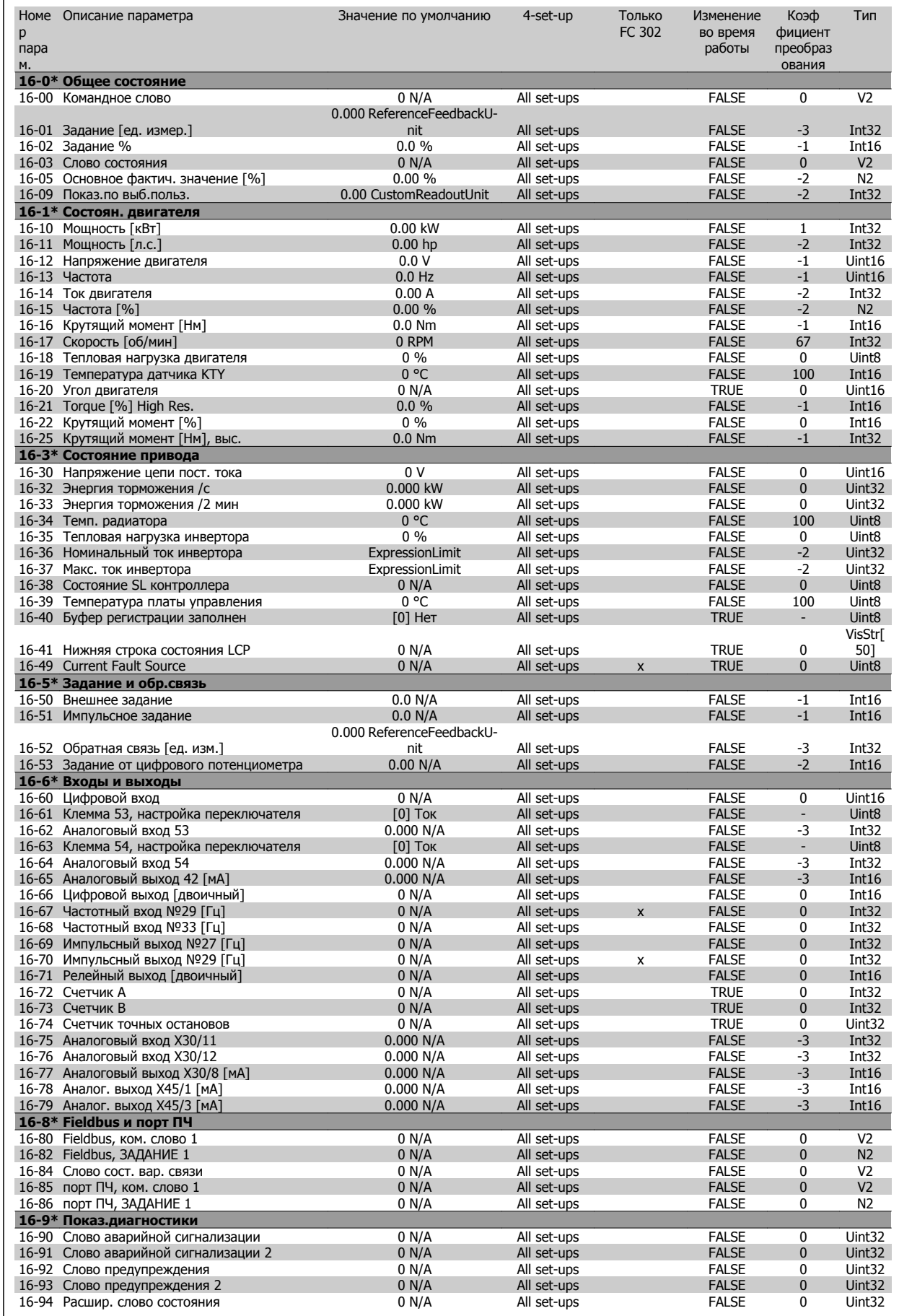

#### **4.4.17 17-\*\* Доп. устр. ОС двигателя**

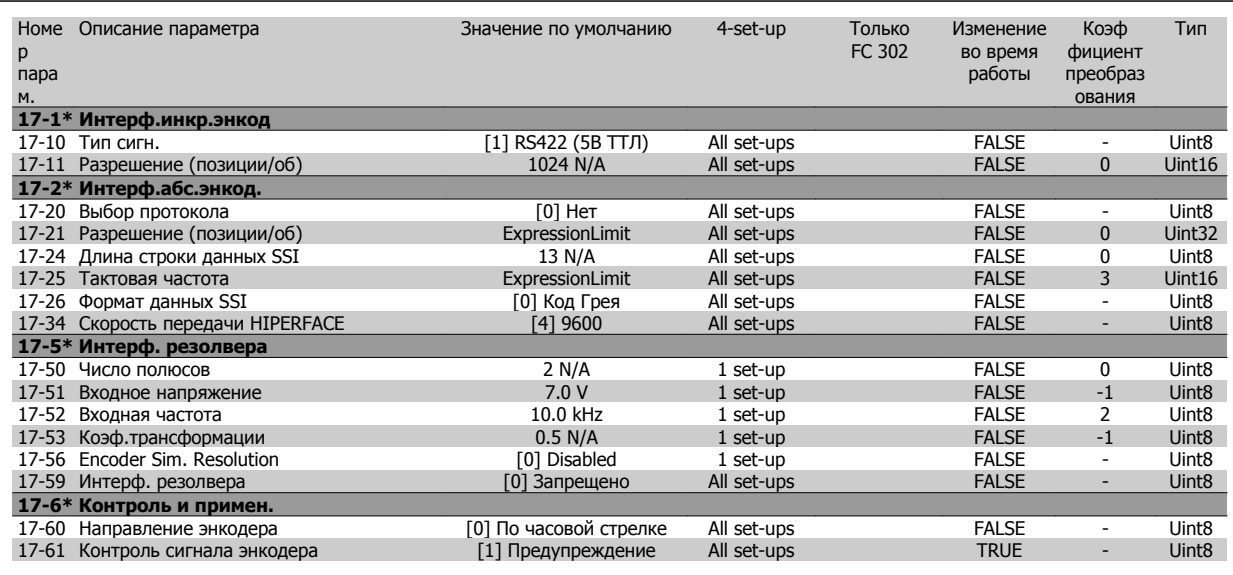

#### **4.4.18 18-\*\* Data Readouts 2**

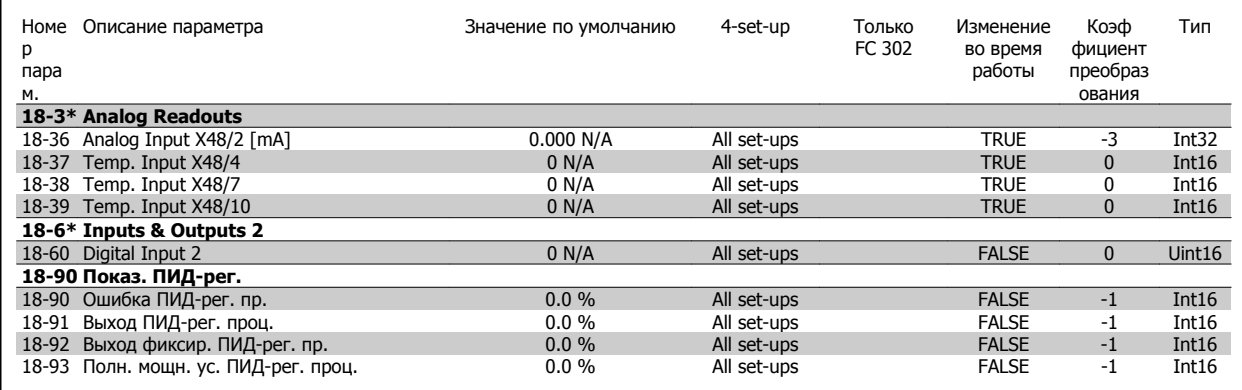

# **4.4.19 30-\*\* Special Features**

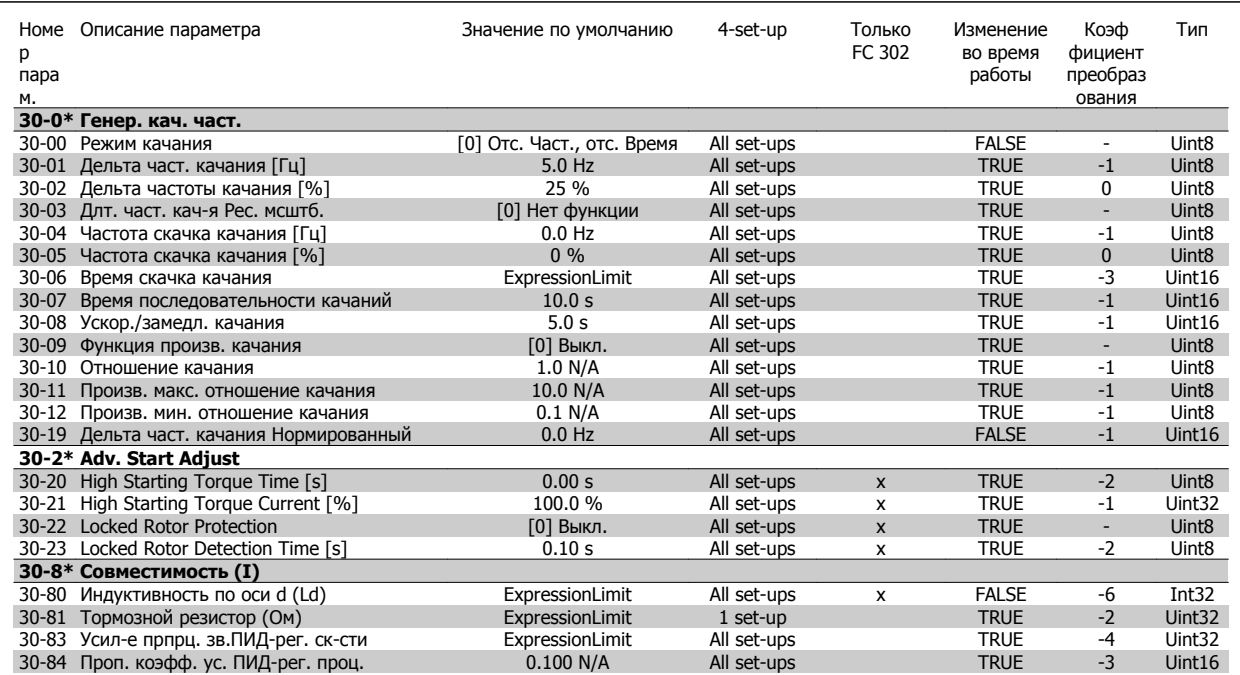

# **4.4.20 32-\*\* Базовые настр.MCO**

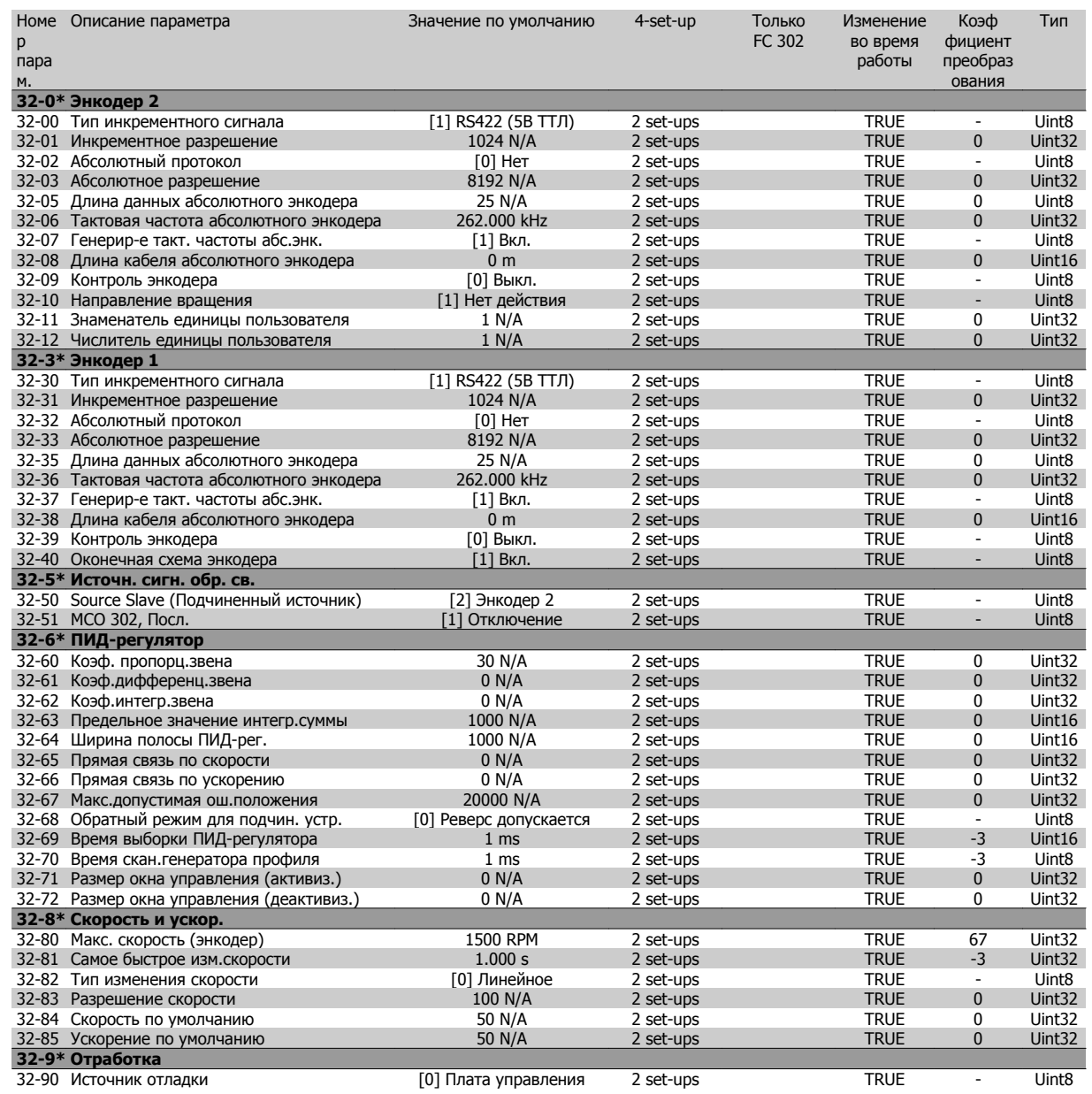

# **4.4.21 33-\*\* Доп. настройки MCO**

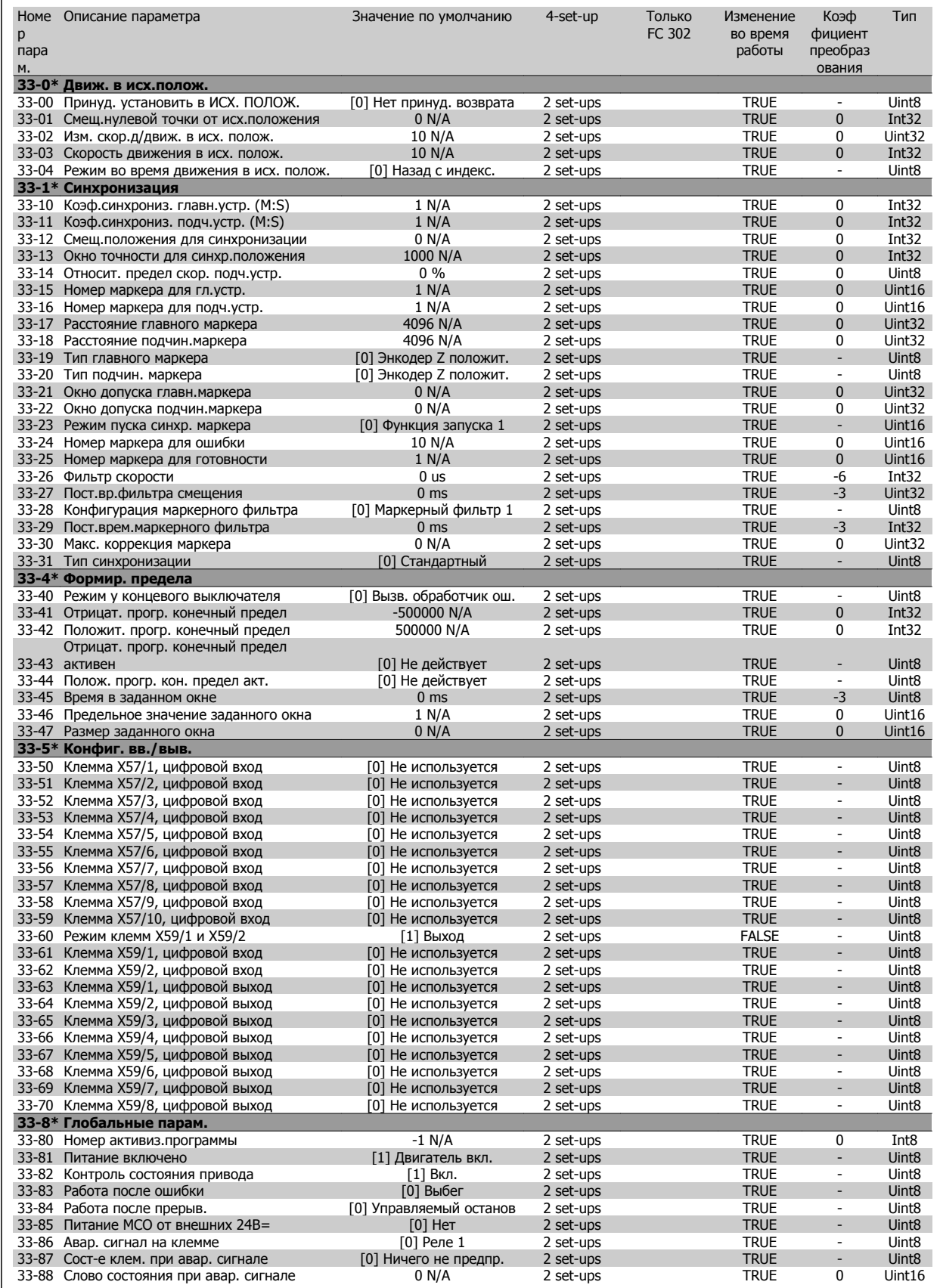

#### **4.4.22 34-\*\* Показания MCO**

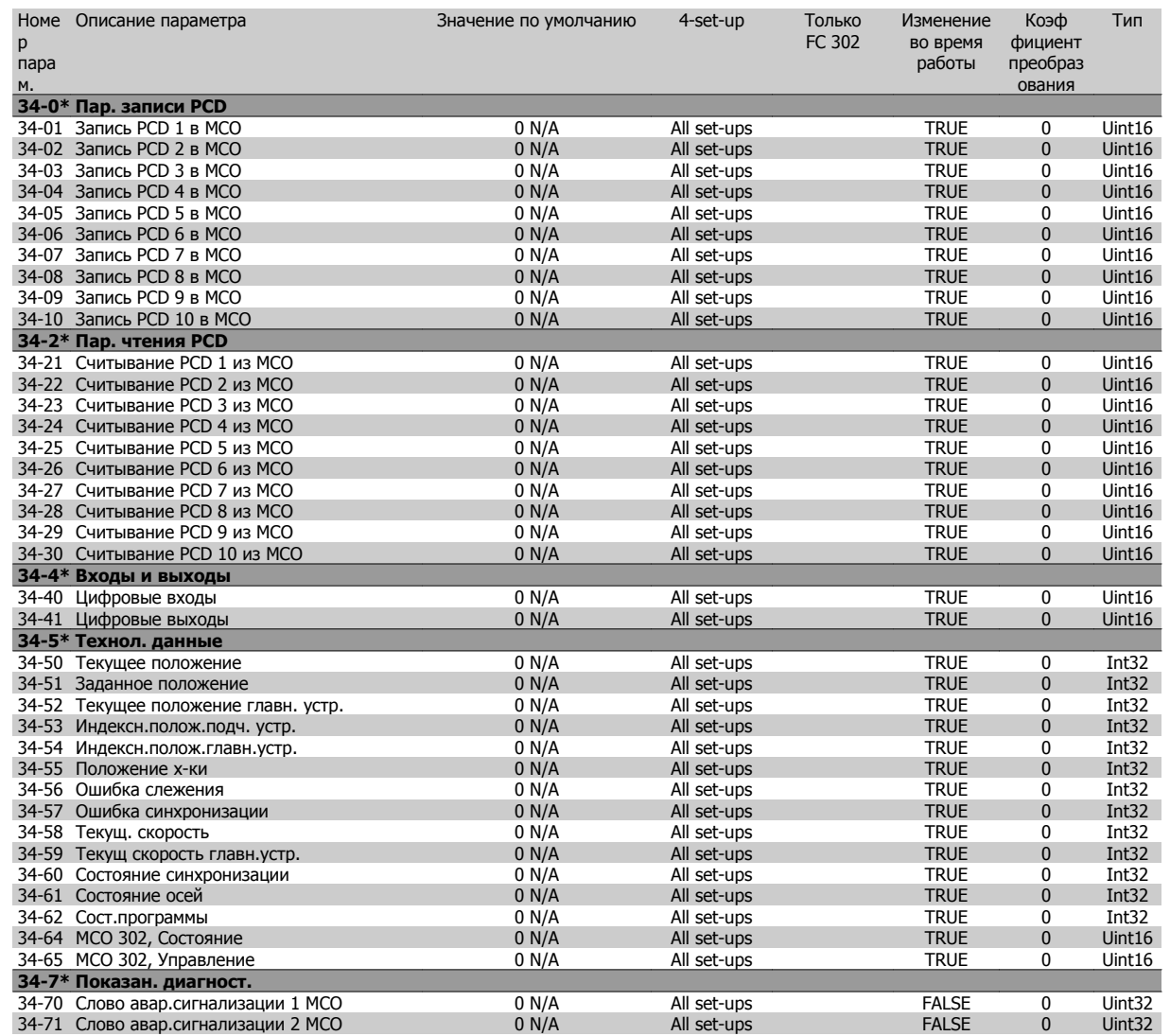

# **4.4.23 35-\*\* Sensor Input Option**

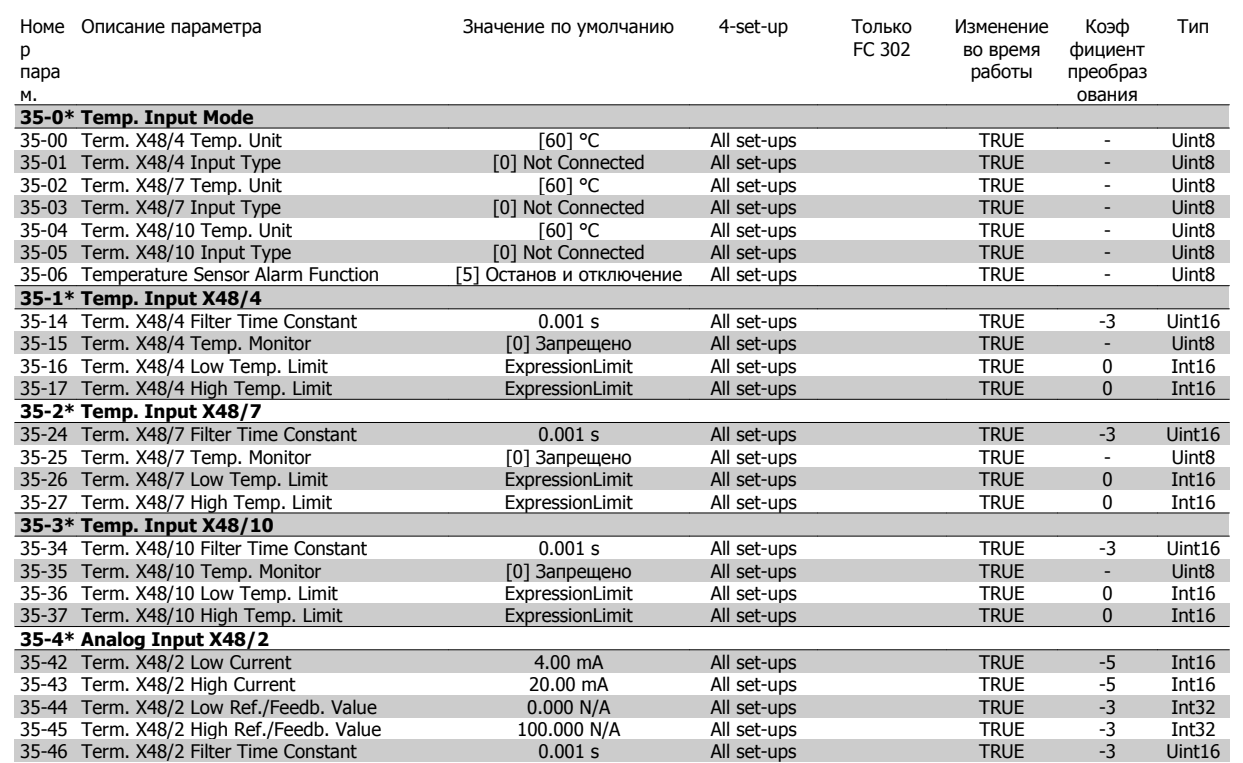

# **5 Общие технические характеристики**

Питающая сеть (L1, L2, L3):

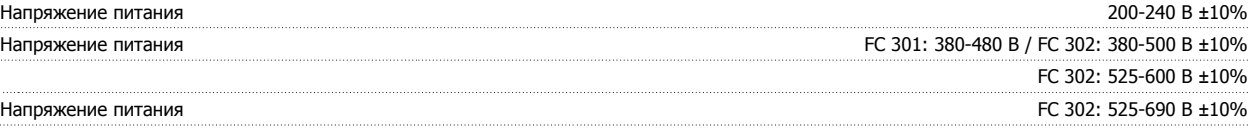

Низкое напряжение сети / пропадание напряжения:

При низком напряжении сети или при пропадании напряжения сети ПЧ продолжает работать, пока напряжение промежуточной цепи не снизится до минимального уровня, при котором происходит выключение преобразователя, обычно напряжение отключения на 15% ниже минимально допустимого напряжения питания, на которое рассчитан преобразователь. Повышение напряжения <sup>и</sup> полный крутящий момент не возможен при напряжении сети меньше 10% минимального напряжения питания преобразователя.

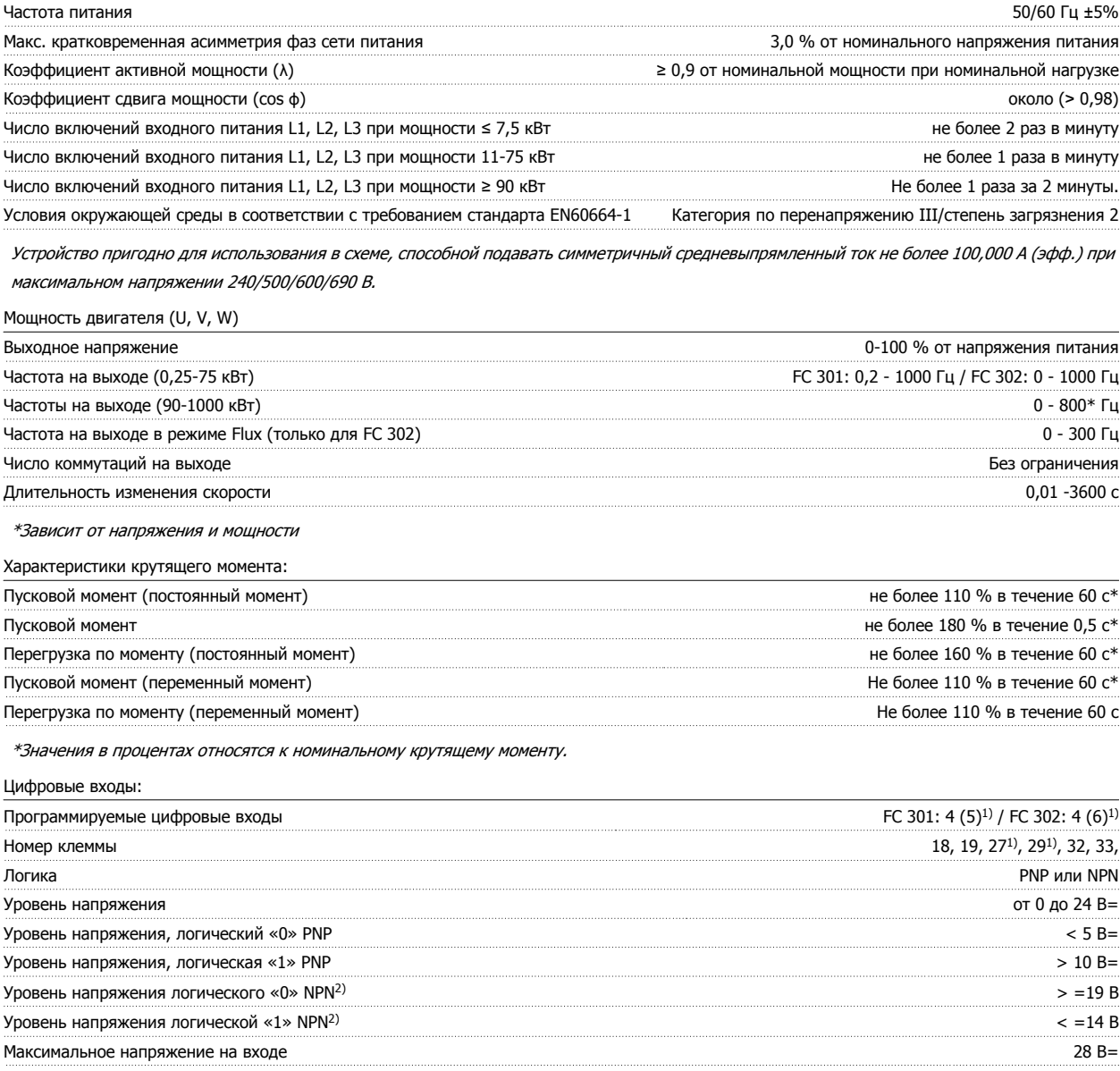

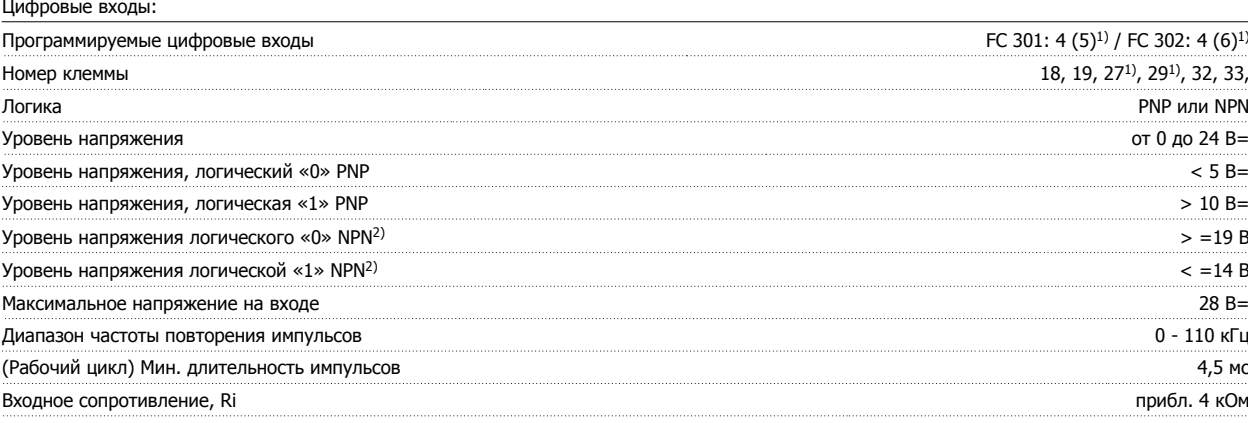

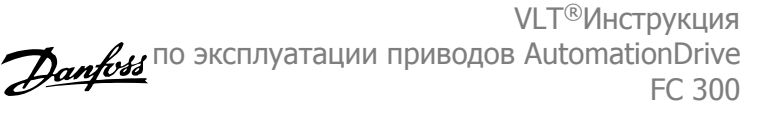

Клемма безопасного останова 373, 5) (Клемма безопасного останова 373)2) (клемма 37 является фиксированной клеммой логики PNP):

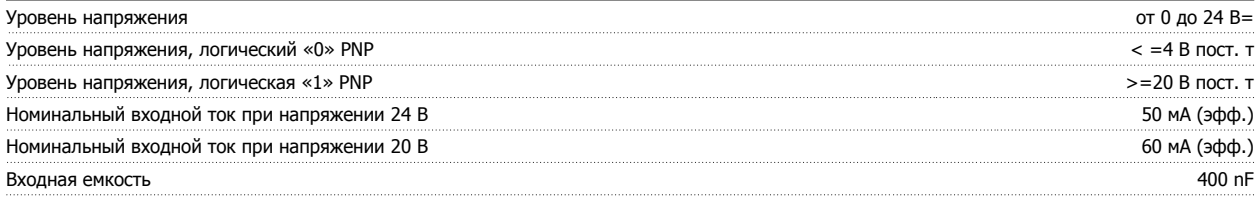

Все цифровые входы имеют гальваническую развязку от напряжения питания (PELV) <sup>и</sup> других высоковольтных клемм. 1) Клеммы 27 и 29 могут быть также запрограммированы как выходные.

#### 2) Кроме входной клеммы 37 безопасного останова.

**5** 

3) Клемма 37 доступна только <sup>в</sup> FC 302 и FC 301 A1 <sup>с</sup> функцией безопасного останова. Она может использоваться только <sup>в</sup> качестве входа безопасного останова. Клемма 37 пригодна для установок категории 3 согласно стандарту EN 954-1 (безопасный останов <sup>в</sup> соответствии <sup>с</sup> категорией 0 по стандарту EN 60204-1) <sup>в</sup> соответствии <sup>с</sup> требованиями Директивы по машинному оборудованию 98/37/EC Европейского союза. Клемма 37 <sup>и</sup> функция безопасного останова предусмотрены <sup>в</sup> соответствии со стандартами EN 60204-1, EN 50178, EN 61800-2, EN 61800-3 <sup>и</sup> EN 954-1. Для корректного <sup>и</sup> безопасного использования функции безопасного останова ознакомьтесь <sup>с</sup> соответствующей информацией <sup>и</sup> следуйте инструкциям <sup>в</sup> Руководстве по проектированию . Только

#### 4) FC 302.

5) При использовании контактора <sup>с</sup> дросселем постоянного тока <sup>в</sup> сочетании <sup>с</sup> функцией безопасного останова необходимо обеспечить обратное поступление тока из дросселя при его отключении. Это может быть сделано посредством размещения диода свободного хода (или, как вариант, сервоклапана 30-50 В для сокращения времени отклика) <sup>в</sup> катушке. Стандартные контакторы могут приобретаться <sup>в</sup> комплекте с таким диодом.

#### Аналоговые входы:

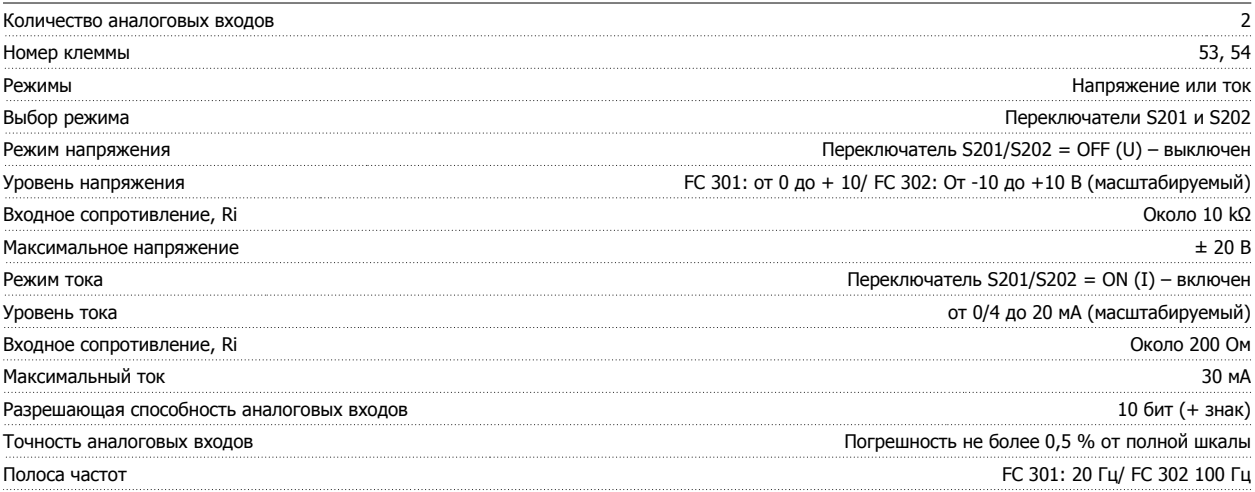

Аналоговые входы имеют гальваническую развязку от напряжения питания (PELV) <sup>и</sup> других высоковольтных клемм.

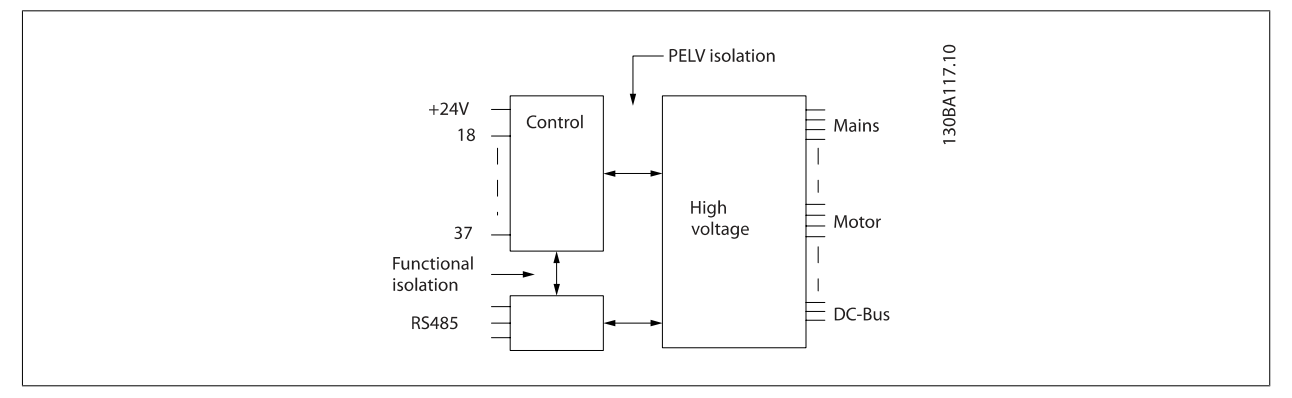

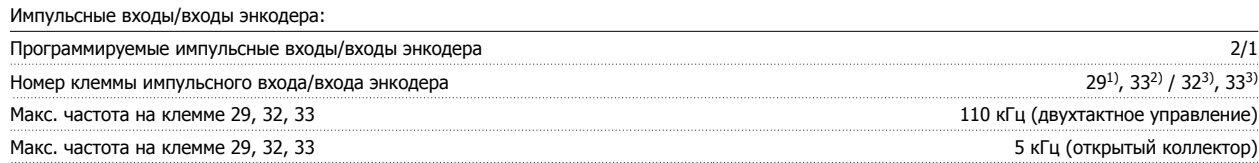

#### Мин. частота на клемме 29, 32, 33 4 Гц

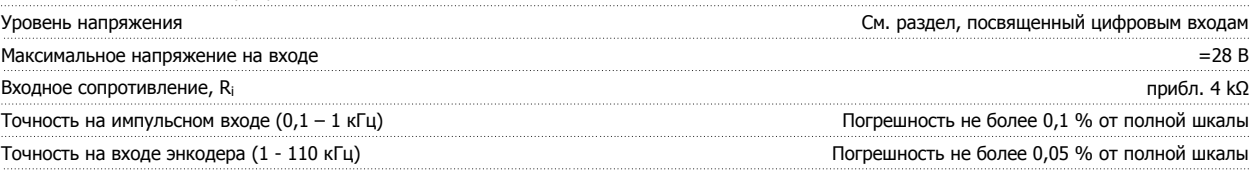

Импульсные входы <sup>и</sup> входы энкодера (клеммы 29, 32, 33) имеют гальваническую развязку от напряжения питания (PELV) <sup>и</sup> от других высоковольтных клемм.

1) Только FC 302

2) Импульсные входы 29 и 33

3) Входы энкодеры: 32 = A и 33 = B

#### Цифровой выход:

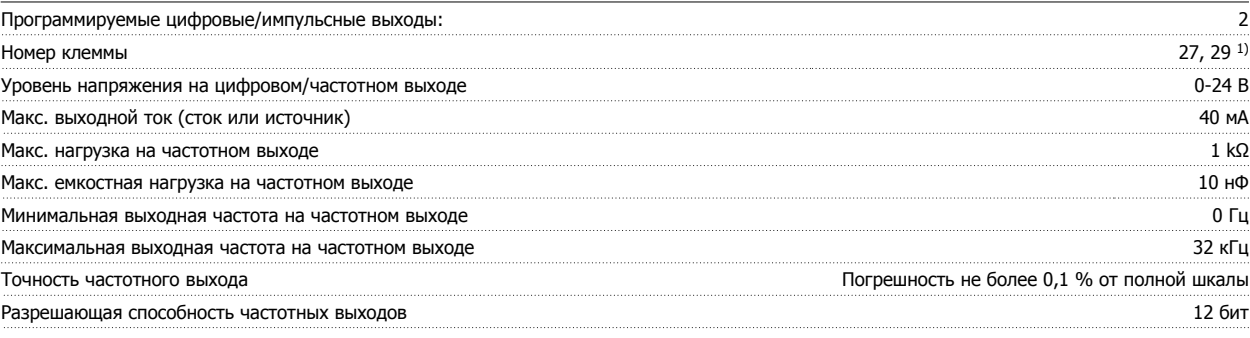

1) Клеммы 27 и 29 могут быть также запрограммированы как входные.

Цифровой выход имеет гальваническую развязку от напряжения питания (PELV) <sup>и</sup> других высоковольтных клемм.

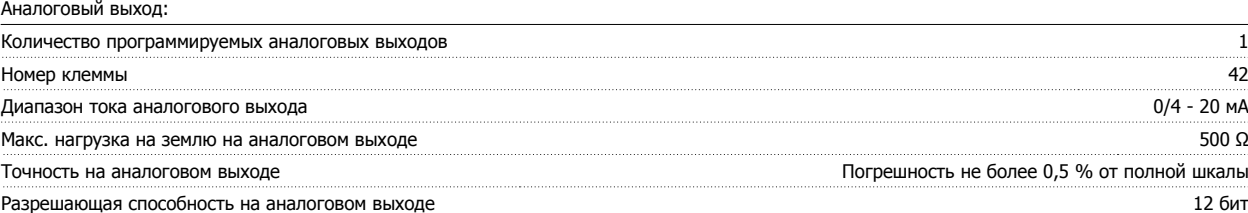

Аналоговый выход имеет гальваническую развязку от напряжения питания (PELV) <sup>и</sup> других высоковольтных клемм.

Плата управления, выход 24 В=:

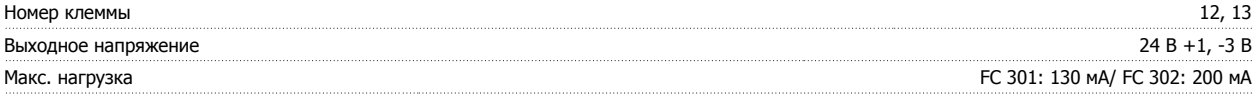

Источник напряжения 24 В= имеет гальваническую развязку от напряжения питания (PELV), но у него тот же потенциал, что у аналоговых <sup>и</sup> цифровых входов <sup>и</sup> выходов.

Плата управления, выход 10 В=:

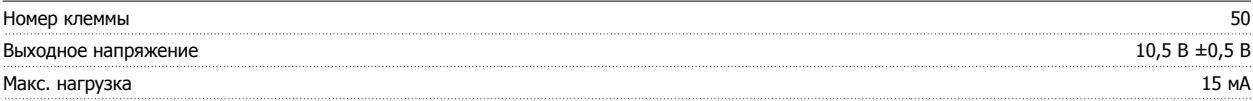

Источник напряжения 10 В= имеет гальваническую развязку от напряжения питания (PELV) <sup>и</sup> других высоковольтных клемм.

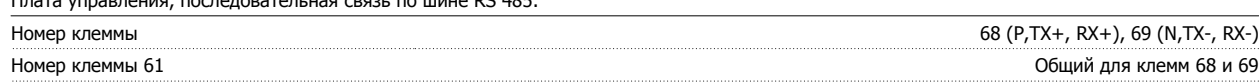

Схема последовательной связи RS485 функционально отделена от других центральных схем <sup>и</sup> гальванически развязана от напряжения питания (PELV).

Плата управления, последовательная связь через порт USB: Стандартный порт USB 1.1 (Полная скорость) Разъем USB Разъем USB «устройства» типа В

Подключение ПК осуществляется стандартным кабелем USB ведущий узел/устройство.

 $\tau$  , последовательно последовательная связы по шине RC 405.

Соединение USB имеет гальваническую развязку от напряжения питания (<sup>с</sup> защитой PELV) <sup>и</sup> других высоковольтных клемм.

Соединение по USB не имеет гальванической развязки от защитного заземления. К разъему связи USB на преобразователе частоты может подключаться только изолированный переносной персональный компьютер.

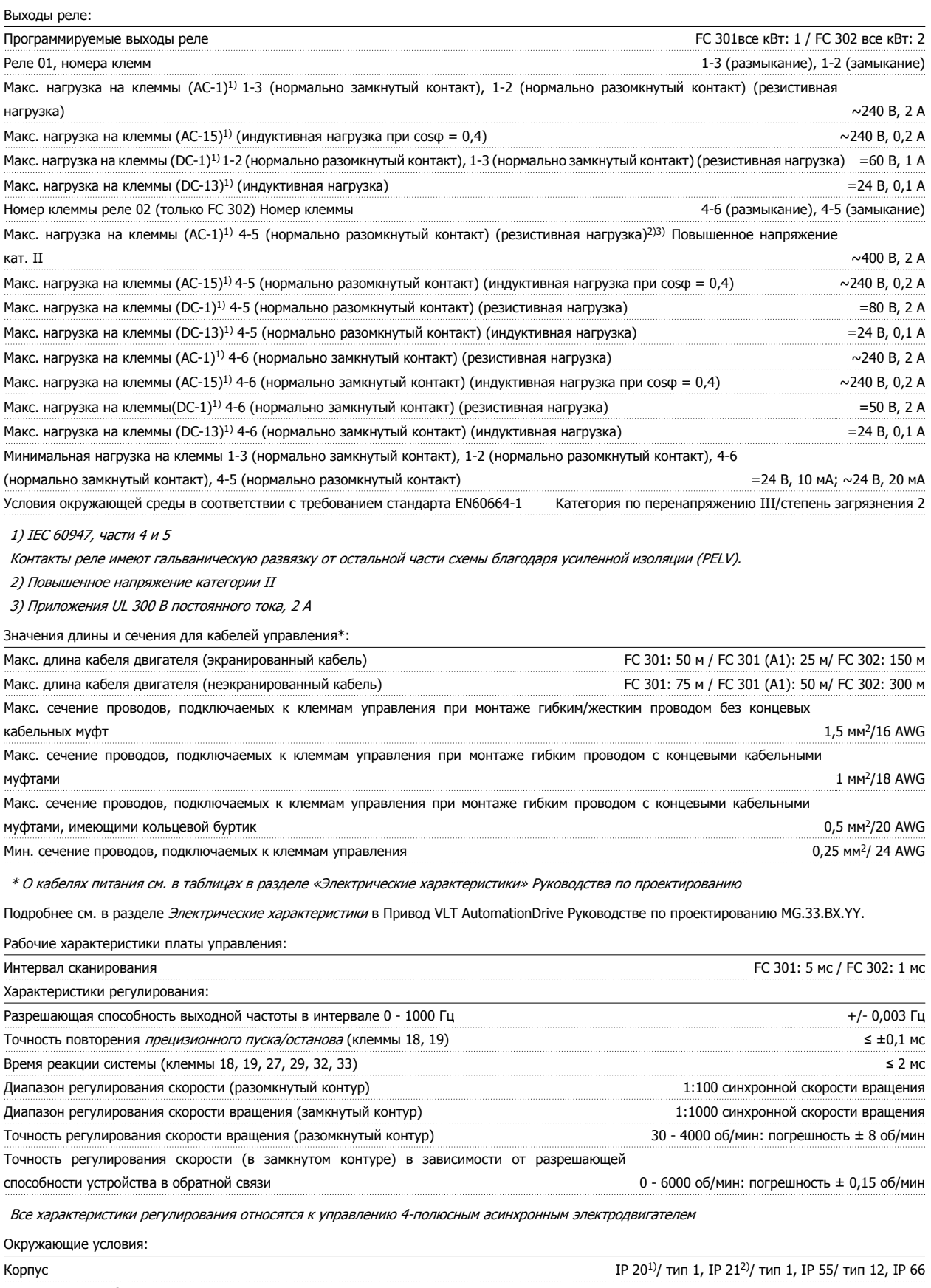

Испытание на вибрацию 1,0 г Максимальная относительная влажность 5% - 93% (IEC 721-3-3; класс 3K3 (без конденсации) во время работы VLT®Инструкция по эксплуатации приводов AutomationDrive FC 300 5 Общие технические характеристики

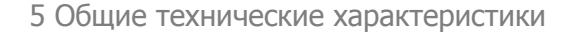

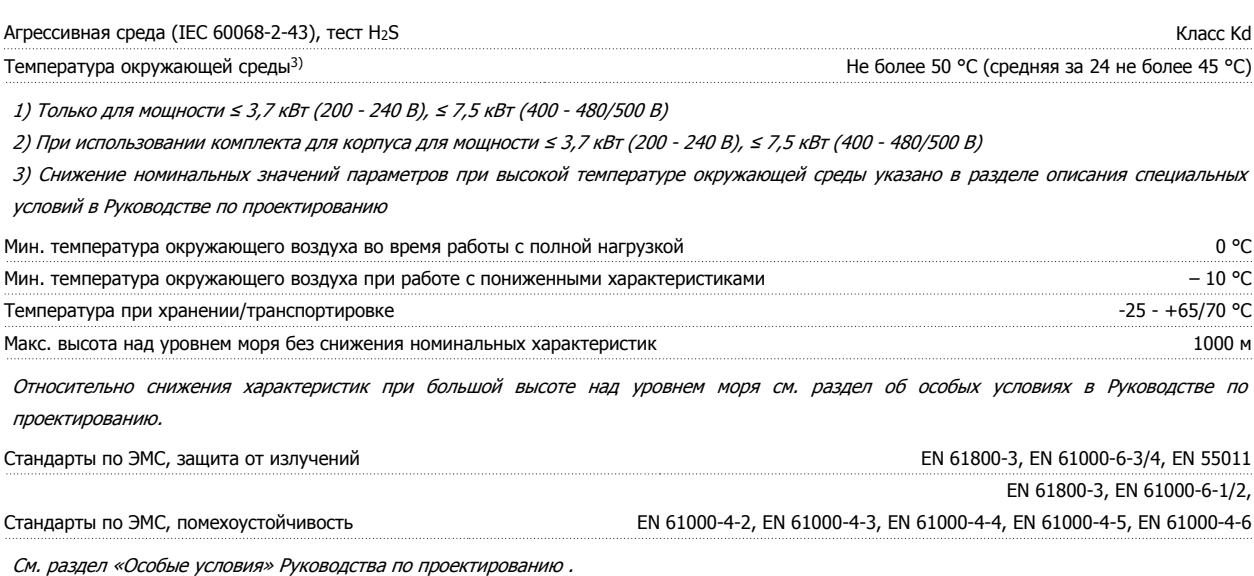

Средства и функции защиты:

- Электронная тепловая защита двигателя от перегрузки.
- Контроль температуры радиатора обеспечивает отключение преобразователя при достижении определенной температуры. Сброс защиты от перегрева не может быть сброшен, пока температура радиатора не станет ниже значений, указанных в таблицах на последующих страницах (указание: эти температуры могут различаться в зависимости от мощности, типоразмеры, корпуса и т. д.).
- Преобразователь частоты защищен от короткого замыкания клемм электродвигателя U, V, W.
- При потере фазы сетевого электропитания преобразователь частоты отключается или выдает предупреждение (в зависимости от нагрузки).
- Контроль напряжения промежуточной цепи обеспечивает отключение преобразователя частоты при значительном понижении или повышении напряжения промежуточной цепи.
- Преобразователь частоты постоянно контролирует критические уровни внутренней температуры, тока нагрузки, высокого напряжения на промежуточной цепи и низких скоростей вращения двигателя. При обнаружении критического уровня преобразователь частоты может изменить частоту и/или метод коммутации для обеспечения надлежащих эксплуатационных характеристик.

6 Поиск и устранение неисправностей

# **6 Поиск и устранение неисправностей**

#### **6.1.1 Предупреждения / аварийные сообщения**

Предупреждение или аварийный сигнал подается соответствующим светодиодом на передней панели преобразователя частоты и отображается на дисплее в виде кода.

Предупреждение продолжает подаваться до тех пор, пока не будет устранена его причина. При определенных условиях работа двигателя может продолжаться. Предупреждающие сообщения могут быть критическими, но не обязательно.

В случае аварийного сигнала преобразователь частоты будет отключен. Для возобновления работы аварийные сигналы должны быть сброшены после устранения их причины.

#### **Это может быть выполнено тремя способами.**

- 1. Нажатием кнопки сброса [RESET] на LCP.
- 2. Через цифровой вход с помощью функции «Сброс».
- 3. По каналу последовательной связи/дополнительнойшине.

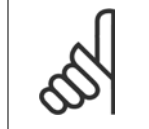

#### **Внимание**

Для перезапуска двигателя после ручного сброса кнопкой [RESET] на панели LCP, необходимо нажать кнопку [AUTO ON (Вкл.)].

Если аварийный сигнал не удается сбросить, это может объясняться тем, что не устранена его причина или что аварийный сигнал вызывает отключение с блокировкой (см. также таблицу на следующей странице).

Аварийные сигналы, вызывающие отключение с блокировкой, обеспечивают дополнительную защиту, которая заключается в том, что для сброса аварийного сигнала следует предварительно выключить сетевое питание. После повторного включения питания преобразователь частоты перестает быть заблокированным, и можно произвести сброс аварийного сигнала после устранения его причины, как это описано выше.

Аварийные сигналы, которые не приводят к отключению с блокировкой, могут также сбрасываться с помощью функции автоматического сброса в пар. 14-20 Режим сброса. (Предупреждение: возможен автоматический выход из режима ожидания!)

Если в таблице на следующей странице для кода указаны и предупреждение, и аварийный сигнал, это означает, что либо перед аварийным сигналом появляется предупреждение, либо можно задать, что должно появляться при данной неисправности – предупреждение или аварийный сигнал.

Это можно выполнить, например, в пар. 1-90 *[Тепловая](#page-53-0) защита двигателя*. После аварийного сигнала или отключения двигатель останавливается выбегом, а на преобразователе частоты мигают аварийный сигнал и предупреждение. После устранения неисправности продолжает мигать только аварийный сигнал, пока не будет произведен сброс преобразователя частоты.

#### 6 Поиск и устранение неисправностей

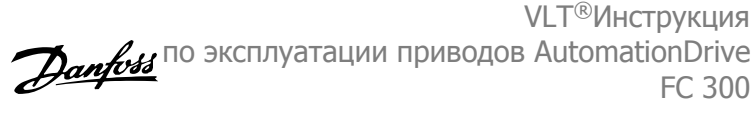

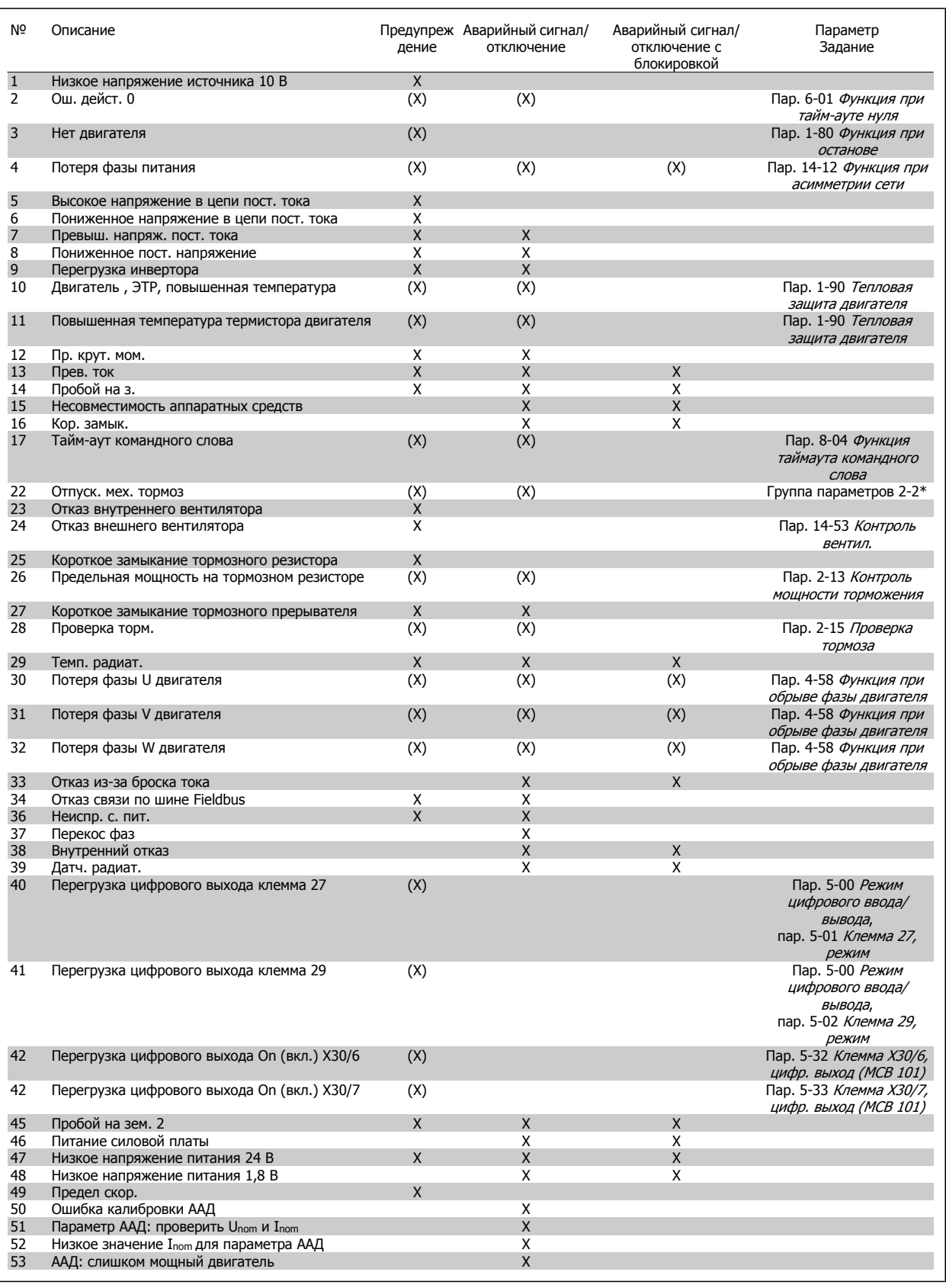

Таблица 6.1: Перечень кодов аварийных сигналов/предупреждений
## VLT®Инструкция по эксплуатации приводов AutomationDrive FC 300 6 Поиск и устранение неисправностей

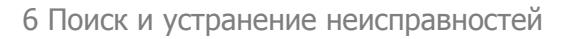

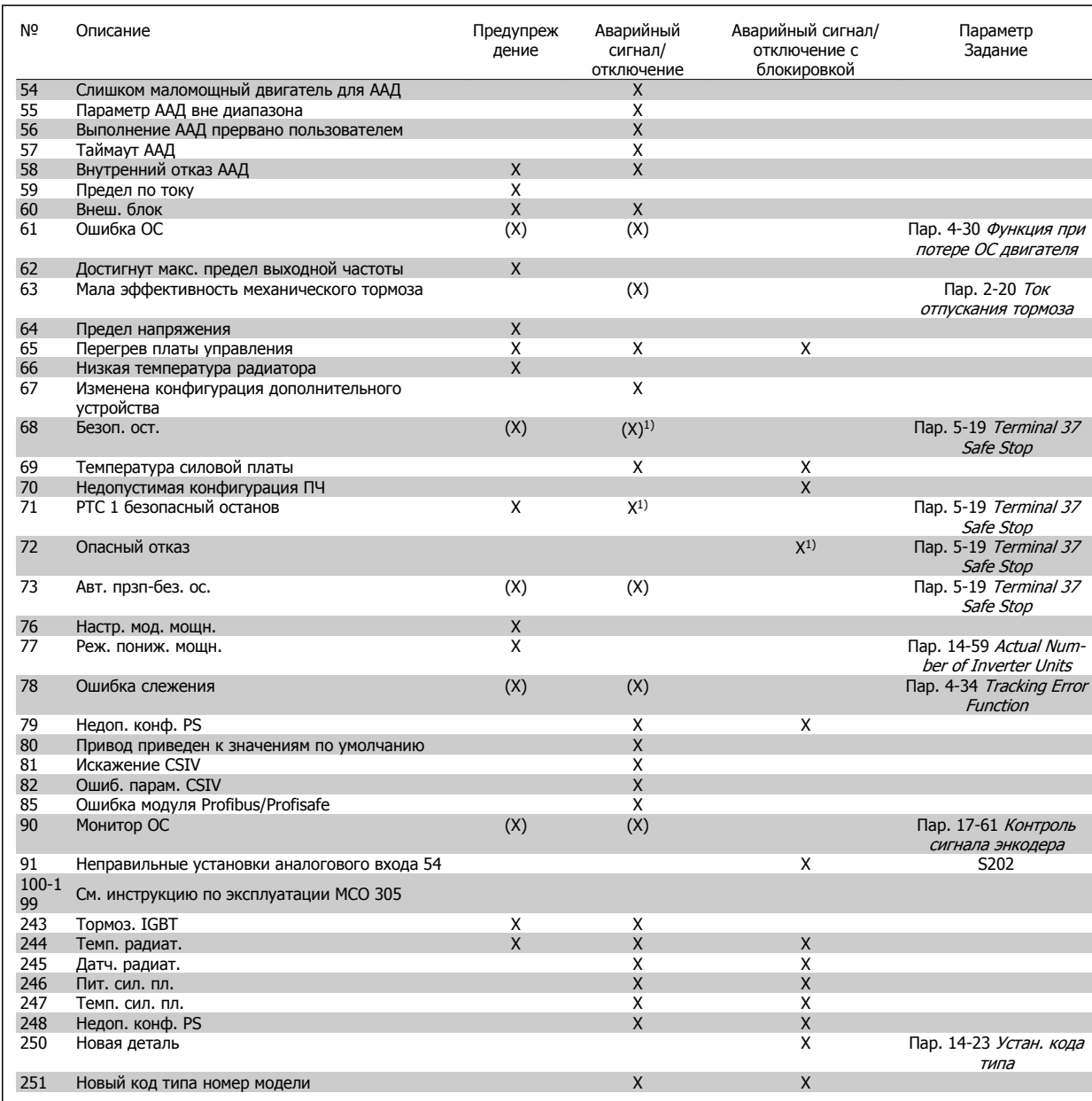

Таблица 6.2: Перечень кодов аварийных сигналов/предупреждений

(X) Зависит от параметра

1) Невозможен автоматический сброс с помощью пар. 14-20 Режим сброса

Отключение – действие при появлении аварийного сигнала. Отключение вызывает останов двигателя выбегом и может быть сброшено нажатием кнопки или выполнением сброса с помощью цифрового входа (группа параметров 5-1\* [1]). Исходное событие, вызвавшее аварийный сигнал, не может повредить преобразователь частоты или стать причиной опасностей. Отключение с блокировкой – действие при появлении аварийной ситуации с возможностью повреждения преобразователя частоты или подключенных к нему механизмов. Отключение с блокировкой может быть сброшено только путем выключения и последующего включения питания.

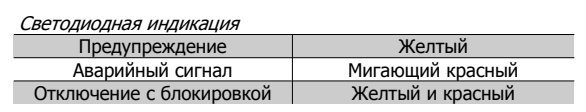

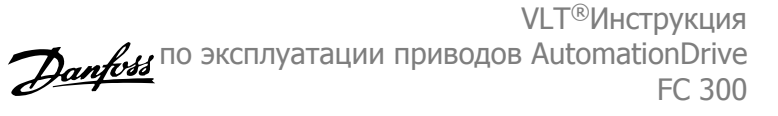

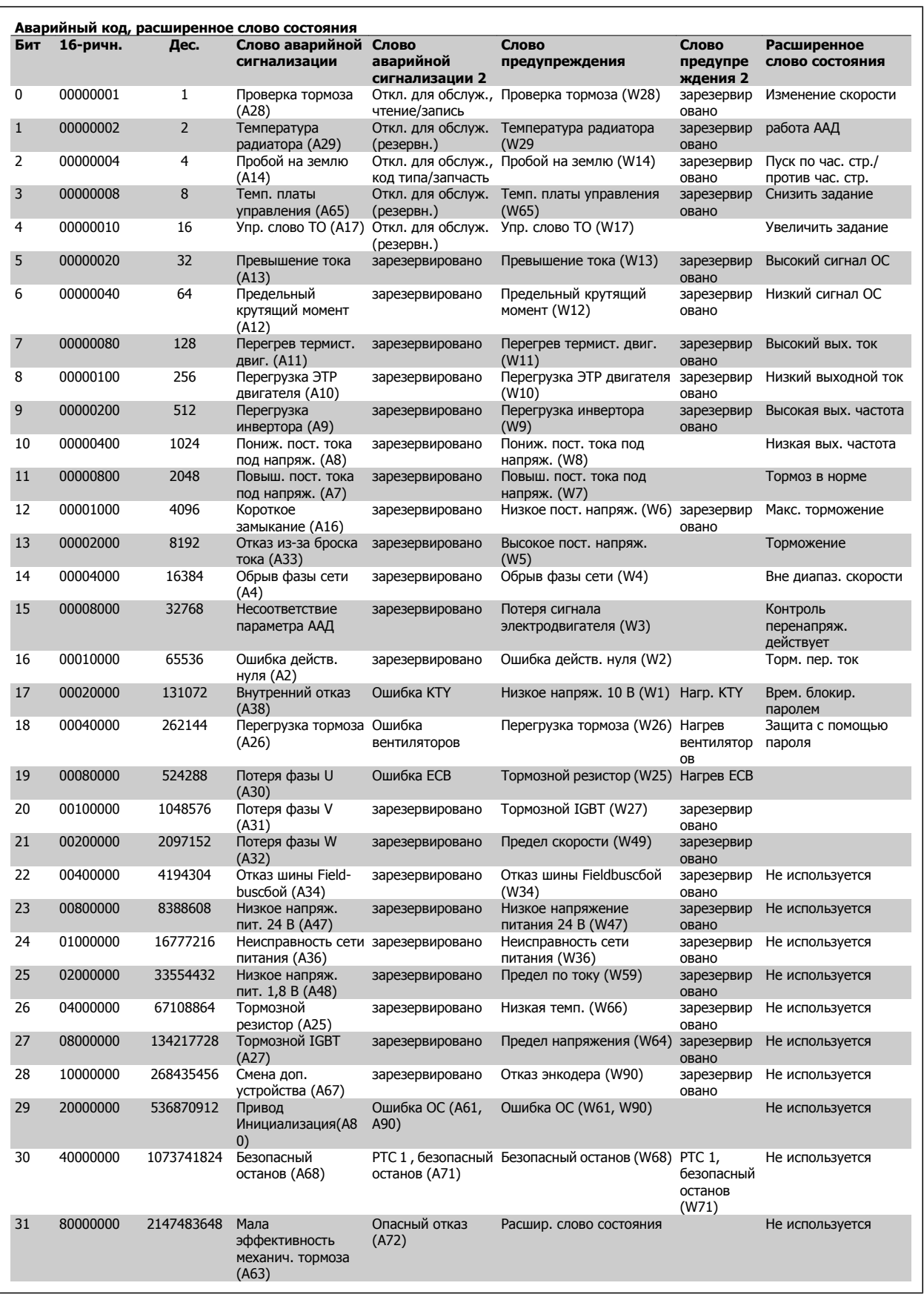

Таблица 6.3: Описание аварийного кода, слова предупреждения и расширенного слова состояния

Аварийные коды, слова предупреждения и расширенные слова состояния могут считываться для диагностики по последовательной шине или по дополнительной шине fieldbus. См. также пар. 16-94 Расшир. слово состояния.

VLT®Инструкция исти инструмении<br>по эксплуатации приводов AutomationDrive *Danfoss* FC 300 6 Поиск и устранение неисправностей

## **ПРЕДУПРЕЖДЕНИЕ 1, низкое напр. 10 В:**

напряжение 10 В с клеммы 50 на плате управления ниже 10 В. Снимите часть нагрузки с клеммы 50, поскольку источник питающего напряжения 10 В перегружен. Макс. 15 мА или мин. 590  $\Omega$ .

## **ПРЕДУПРЕЖДЕНИЕ/АВАРИЙНЫЙ СИГНАЛ 2, ошибка действующего нуля:**

сигнал на клемме 53 или 54 ниже 50 % от значения, установленного соответственно впар. 6-10 Клемма 53, низкое напряжение, пар. 6-12 Клемма 53, малый ток, пар. 6-20 Клемма 54, низкое напряжение, или пар. 6-22 Клемма 54, малый ток.

## **ПРЕДУПРЕЖДЕНИЕ/АВАРИЙНЫЙ СИГНАЛ 3, нет двигателя:**

к выходу преобразователя частоты двигатель не подключен.

## **ПРЕДУПРЕЖДЕНИЕ/АВАРИЙНЫЙ СИГНАЛ 4, потеря фазы питания:**

отсутствует фаза со стороны источника питания или слишком велика асимметрия сетевого напряжения.

Это сообщение появляется также при отказе входного выпрямителя в преобразователе частоты.

Проверьте напряжение питания и токи в цепях питания преобразователя частоты.

## **ПРЕДУПРЕЖДЕНИЕ 5, линия постоянного тока: высокое напряжение:**

напряжение (постоянного тока) промежуточной цепи выше предельно допустимого перенапряжения в системе управления. Преобразователь частоты остается включенным.

## **ПРЕДУПРЕЖДЕНИЕ 6, низкое напряжение цепи пост. тока:**

напряжение в промежуточной цепи (постоянного тока) ниже предельно низкого напряжения в системе управления. Преобразователь частоты остается включенным.

## **ПРЕДУПРЕЖДЕНИЕ/АВАРИЙНЫЙ СИГНАЛ 7, повышенное напряжение постоянного тока:**

если напряжение в промежуточной цепи превышает предельно допустимое значение, преобразователь частоты через некоторое время отключается.

#### **Возможные меры**

Подключите тормозной резистор

Увеличьте время изменения скорости

Включите функции в пар. 2-10 Функция [торможения](#page-55-0)

Увеличение пар. 14-26 Зад. отк. при неисп. инв.

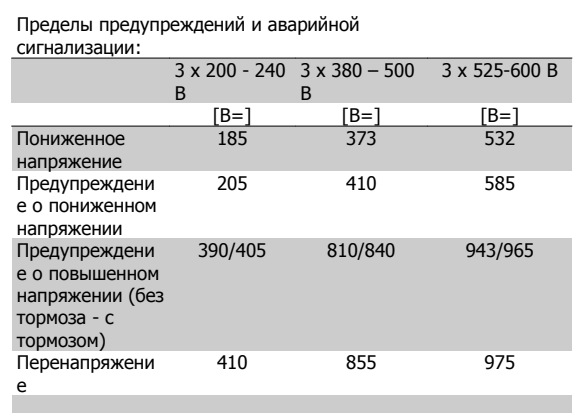

Указанные напряжения - это напряжения промежуточной цепи преобразователя частоты с допуском ± 5 %. Соответствующее напряжение сети равно напряжению промежуточной цепи (цепи постоянного тока), деленному на 1,35.

## **ПРЕДУПРЕЖДЕНИЕ/АВАРИЙНЫЙ СИГНАЛ 8, пониженное напряжение постоянного тока:**

если напряжение промежуточной цепи (постоянного тока) падает ниже «нижнего предела предупреждения» (см. приведенную выше таблицу), преобразователь частоты проверяет, подключен ли резервный источник питания 24 В.

Если резервный источник питания 24 В не подключен, преобразователь частоты отключается через заданное время, которое зависит от конструкции блока.

Проверьте, соответствует ли напряжение источника питания модели преобразователя частоты, см. Общие технические требования.

## **ПРЕДУПРЕЖДЕНИЕ/АВАРИЙНЫЙ СИГНАЛ 9, Инвертер перегружен:**

преобразователь частоты находится вблизи порога отключения ввиду перегрузки (слишком большой ток в течение слишком длительного времени). Счетчик электронной тепловой защиты инвертора выдает предупреждение при 98 % и отключает преобразователь при 100 %, отключение сопровождается аварийным сигналом. Нельзя произвести сброc преобразователя частоты, пока сигнал счетчика не станет ниже 90 %.

Неисправность заключается в том, что преобразователь частоты перегружен более чем на 100 % в течение слишком длительного времени.

## **ПРЕДУПРЕЖДЕНИЕ/АВАРИЙНЫЙ СИГНАЛ 10, перегрев ЭТР двигателя:**

электронная тепловая защита (ЭТР) сигнализирует о перегреве двигателя. С помощью пар. 1-90 [Тепловая](#page-53-0) защита двигателя можно выбрать, что будет подавать преобразователь частоты, когда счетчик достигнет 100 %: предупреждение или аварийный сигнал. Неисправность заключается в том, что двигатель находится в состоянии перегрузки на уровне более 100% в течение длительного времени. Проверьте правильность установки параметра двигателя пар. 1-24 Ток двигателя.

## **ПРЕДУПРЕЖДЕНИЕ/АВАРИЙНЫЙ СИГНАЛ 11, перегрев термистора двигателя:**

обрыв в термисторе или в цепи его подключения. С помощью пар. 1-90 [Тепловая](#page-53-0) защита двигателя можно выбрать, что будет подавать преобразователь частоты, когда счетчик достигнет 100 %: предупреждение или аварийный сигнал. Проверьте правильность подсоединения термистора к клеммам 53 или 54 (вход аналогового напряжения) и к клемме 50 (напряжение питания +10 В), или между клеммами 18 или 19 (только цифровой вход PNP) и клеммой 50. Если используетсядатчик KTY, проверьте правильность соединения между клеммами 54 и 55.

## **ПРЕДУПРЕЖДЕНИЕ/АВАРИЙНЫЙ СИГНАЛ 12, предел момента:**

Крутящий момент превышает значение, заданное пар. 4-16 Двигательн.режим <sup>с</sup> огранич. момента (в двигательном режиме) или в пар. 4-17 Генераторн.режим <sup>с</sup> огранич.момента(в режиме рекуперации).

## **ПРЕДУПРЕЖДЕНИЕ/АВАРИЙНЫЙ СИГНАЛ 13, превышение тока:**

превышен предел пикового тока инвертора (около 200 % от номинального тока). Предупреждение будет подаваться в течение приблизительно 8-12 секунд, после чего преобразователь частоты будет отключен с подачей аварийного сигнала. Выключите преобразователь частоты и проверьте, можно ли провернуть вал двигателя и соответствует ли мощность двигателя мощности преобразователя частоты.

Если выбран режим расширенного управления механическим тормозом, то сигнал отключения может быть сброшен извне.

## **АВАРИЙНЫЙ СИГНАЛ 14, пробой на землю:**

происходит разряд с выходных фаз на землю либо в кабеле между преобразователем частоты и двигателем, либо в самом двигателе. Выключите преобразователь частоты и устраните пробойна землю.

## **АВАРИЙНЫЙ СИГНАЛ 15, несовместимость аппаратных средств:**

установленное дополнительное устройство не управляется существующей платой управления (аппаратно или программно).

## **АВАРИЙНЫЙ СИГНАЛ 16, короткое замыкание:**

короткое замыкание в двигателе или на его клеммах.

Выключите преобразователь частоты и устраните короткое замыкание.

## **ПРЕДУПРЕЖДЕНИЕ/АВАРИЙНЫЙ СИГНАЛ 17, тайм-аут командного слова:**

отсутствует связь с преобразователем частоты.

**6** 

Предупреждение выдается только в том случае, если пар. 8-04 Функция таймаута командного слова НЕ установлен на значение OFF (Выкл.).

Если для параметра пар. 8-04 Функция таймаута командного слова установлено значение Останов и Отключение, появляется предупреждение, и преобразователь частоты замедляет вращение двигателя, после чего отключается, выдавая при этом аварийный сигнал.

Пар. 8-03 Время таймаута командного слова может быть увеличено.

## **ПРЕДУПРЕЖДЕНИЕ/АВАРИЙНЫЙ СИГНАЛ 22, механический тормоз подъемного механизма:**

полученное значение показывает характер сбоя 0= заданное значение крутящего момента не было достигнуто до истечения таймаута. 1=До истечения таймаута отсутствовал сигнал обратной связи с тормозом.

## **ПРЕДУПРЕЖДЕНИЕ 23, отказ внутреннего вентилятора:**

функция предупреждения об отказе вентилятора – это дополнительная функция защиты, которая контролирует, работает ли вентилятор и правильно ли он установлен. Предупреждение об отказе вентилятора можно отключить с помощью пар. 14-53 Контроль вентил. (с установкой значения [0] Запрещено).

### **ПРЕДУПРЕЖДЕНИЕ 24, отказ внешнего вентилятора:**

функция предупреждения об отказе вентилятора – это дополнительная функция защиты, которая контролирует, работает ли вентилятор и правильно ли он установлен. Предупреждение об отказе вентилятора можно отключить с помощью пар. 14-53 Контроль вентил. (с установкой значения [0] Запрещено).

## **ПРЕДУПРЕЖДЕНИЕ 25, короткое замыкание тормозного резистора:**

во время работы осуществляется контроль состояния тормозного резистора. Если в нем происходит короткое замыкание, функция торможения отключается, и появляется предупреждение. Преобразователь частоты еще работает, но уже без функции торможения. Выключите преобразователь частоты и замените тормозной резистор (см.пар. 2-15 [Проверка](#page-56-0) тормоза ).

## **ПРЕДУПРЕЖДЕНИЕ/АВАРИЙНЫЙ СИГНАЛ 26, предельная мощность на тормозном резисторе:**

мощность, передаваемая на тормозной резистор, рассчитывается в процентах как среднее значение за последние 120 секунд, исходя из сопротивления тормозного резистора (пар. 2-11 [Тормозной](#page-55-0) резистор ([Ом](#page-55-0))) и напряжения в промежуточной цепи. Предупреждение включается, когда рассеиваемая тормозная мощность превышает 90 %. Если в пар. 2-13 Контроль мошности [торможения](#page-55-0) выбрано значение Отключение [2], то, когда рассеиваемая тормозная мощность превышает 100 %, преобразователь частоты выключается, и подается данный аварийный сигнал.

## **ПРЕДУПРЕЖДЕНИЕ/АВАРИЙНЫЙ СИГНАЛ 27, отказ тормозного прерывателя:**

тормозной транзистор контролируется в процессе работы, и, если происходит его короткое замыкание, функция торможения отключается, и выдается предупреждение. Преобразователь частоты может продолжать работать, но, поскольку тормозной транзистор замкнут накоротко, на тормозной резистор передается значительная мощность, даже если он не включен.

Отключите преобразователь частоты и снимите тормозной резистор. Этот аварийный сигнал может также появляться в случае перегрева тормозного резистора. Для контроля тормозного резистора предусмотрены клеммы 104 -106. Подробнее о входах реле Klixon см. раздел «Термореле тормозного резистора».

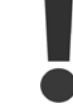

Предупреждение: в случае короткого замыкания тормозного транзистора существует опасность передачи на тормозной резистор значительной мощности.

## **ПРЕДУПРЕЖДЕНИЕ/АВАРИЙНЫЙ СИГНАЛ 28, тормоз не прошел проверку:**

неисправен тормозной резистор: тормозной резистор не подключен / не работает.

### **АВАРИЙНЫЙ СИГНАЛ 29, перегрев привода:**

для корпуса IP 20 или IP 21/типа 1, температура отключения радиатора равна 95 °С  $\pm$ 5 °С. Отказ из-за перегрева не может быть сброшен до тех пор, пока температура радиатора не упадет ниже 70  $^{\circ}$ C +5  $^{\circ}$ C.

#### **Причиной отказа может быть:**

- **-** слишком высокая температура окружающей среды
- **-** слишком длинный кабель двигателя

## **АВАРИЙНЫЙ СИГНАЛ 30, потеря фазы U двигателя:**

потеря фазы U между преобразователем частоты и двигателем. Выключите преобразователь частоты и проверьте фазу U двигателя.

## **АВАРИЙНЫЙ СИГНАЛ 31, потеря фазы V двигателя:**

обрыв фазы V между преобразователем частоты и двигателем. Выключите преобразователь частоты и проверьте фазу V двигателя.

### **АВАРИЙНЫЙ СИГНАЛ 32, потеря фазы W двигателя:**

обрыв фазы W между преобразователем частоты и двигателем. Выключите преобразователь частоты и проверьте фазу W двигателя.

## **АВАРИЙНЫЙ СИГНАЛ 33, отказ из-за броска тока:**

слишком много включений питания за короткое время. Относительно допустимого числа включений питания в течение одной минуты см. главу Общие технические требования.

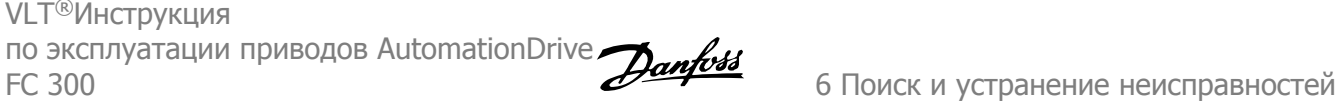

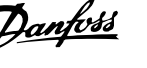

## **ПРЕДУПРЕЖДЕНИЕ/АВАРИЙНЫЙ СИГНАЛ 34, отказ связи по шинеFieldbus:**

Некорректная работа периферийной шины на дополнительном устройстве связи , сетевая плата . Проверьте параметры, связанные с модулем, и убедитесь, что модуль правильно установлен в гнездо A привода. Проверьте проводку периферийной шины fieldbus.

#### **ПРЕДУПРЕЖДЕНИЕ/АВАРИЙНЫЙ СИГНАЛ 36, отказ питания:**

это предупреждение/аварийный сигнал активизируется только в случае пропадания напряжения питания на преобразователе частоты и если для пар. 14-10 Отказ питания НЕ установлено значение OFF (Выкл.). Возможные меры: проверьте плавкие предохранители преобразователя частоты

#### **АВАРИЙНЫЙ СИГНАЛ 37, фазовый дисбаланс:**

между силовыми блоками выявлен дисбаланс токов

#### **АВАРИЙНЫЙ СИГНАЛ 38, внутренняя ошибка:**

За подробной информацией о таких сигналах следует обратиться к Danfoss поставщику оборудования Danfoss. Некоторые типичные аварийные сообщения:

0 последовательный порт невозможно инициализировать. Серьезная неисправность аппаратных средств 256 Данные ЭСППЗУ, относящиеся к мощности, повреждены или устарели 512 Данные ЭСППЗУ, относящиеся к плате управления, повреждены или устарели 513 Считывание данных ЭСППЗУ, таймаут связи 514 Считывание данных ЭСППЗУ, таймаут связи 515 Управление, ориентированное на прикладную программу, не может идентифицировать данные ЭСППЗУ 516 Невозможно ввести запись в ЭСППЗУ, поскольку команда записи в процессе выполнения 517 Команда записи при таймауте 518 Отказ ЭСППЗУ 519 Сбой или ошибочные данные штрихового кода в ЭСППЗУ 1024 – 1279, невозможно послать телеграмму CAN. (1027 указывает на возможный сбой аппаратного обеспечения) 1281 Тайм-аут групповой записи цифрового сигнального процессора 1282 Несоответствие версии микропрограммного обеспечения, связанного с мощностью 1283 Несоответствие версии данных ЭСППЗУ, связанных с мощностью 1284 Невозможно считать версию программного обеспечения цифрового сигнального процессора 1299 ПО для дополнительного устройства в гнезде A устарело 1300 ПО для дополнительного устройства в гнезде В устарело 1311 ПО для дополнительного устройства в гнезде С0 устарело 1312 ПО для дополнительного устройства в гнезде С1 устарело 1315 ПО для дополнительного устройства в гнезде A не поддерживается (не разрешено) 1316 ПО для дополнительного устройства в гнезде В не поддерживается (не разрешено) 1317 ПО для дополнительного устройства в гнезде С0 не поддерживается (не разрешено) 1318 ПО для дополнительного устройства в гнезде С1 не поддерживается (не разрешено) 1536 Регистрируется исключение в управлении, ориентированном на прикладную программу. Информация для отладки записана в LCP 1792 Включена схема контроля DSP. Исправление данных, связанных с силовой частью. Данные управления, связанные с двигателем, не переданы должным образом 2049 Данные мощности перезагружены 2315 Отсутствие версии ПО, относящейся к мощности двигателя. 2816 Переполнение стека модуля платы управления 2817 Планировщик, медленные задачи 2818 Быстрые задачи 2819 Обработка параметров 2820 Переполнение стека LCP 2821 Переполнение последовательного порта 2822 Переполнение порта USB 3072- Значение параметра выходит за допустимые пределы. 5122 Выполните инициализацию. Номер параметра, вызывающего аварийный сигнал: вычтите 3072 из кода ошибки. Код предыдущей ошибки 3238: 3238-3072 = 166 – выход за предел 5123 Дополнительное устройство в гнезде A: аппаратные средства несовместимы с аппаратными средствами платы управления. 5124 Дополнительное устройство в гнезде В: аппаратные средства несовместимы с аппаратными средствами платы управления. 5125 Дополнительное устройство в гнезде C0: аппаратные средства несовместимы с аппаратными средствами платы управления. 5126 Дополнительное устройство в гнезде C1: аппаратные средства несовместимы с аппаратными средствами платы управления. 5376- Нехватка памяти

### **АВАРИЙНЫЙ СИГНАЛ 39, датчик радиатора:**

обратная связь от датчика радиатора отсутствует.

Сигнал с термального датчика IGBT не поступает на плату питания. Проблема может возникнуть на плате питания, на плате привода входа или ленточном кабеле между платой питания и платой привода входа.

## **ПРЕДУПРЕЖДЕНИЕ 40, перегрузка цифрового выхода, клемма 27:**

проверьте нагрузку, подключенную к клемме 27, или устраните короткое замыкание. Проверить пар. 5-00 Режим [цифрового](#page-62-0) ввода/ [вывода](#page-62-0) и пар. 5-01 [Клемма](#page-62-0) 27, режим.

## **ПРЕДУПРЕЖДЕНИЕ 41, перегрузка цифрового выхода, клемма 29:**

проверьте нагрузку, подключенную к клемме 29, или устраните короткое замыкание. Проверить пар. 5-00 Режим [цифрового](#page-62-0) ввода/ [вывода](#page-62-0) и пар[. 5-02](#page-62-0) Клемма 29, режим.

## **ПРЕДУПРЕЖДЕНИЕ 42, перегрузка цифрового выхода, клемма Х30/6:**

проверьте нагрузку, подключенную к клемме X30/6, или устраните короткое замыкание. Проверить пар. 5-32 Клемма Х30/6, цифр. выход (MCB 101).

## **ПРЕДУПРЕЖДЕНИЕ 42, перегрузка цифрового выхода, клемма Х30/7:**

проверьте нагрузку, подключенную к клемме X30/7, или устраните короткое замыкание. Проверить пар. 5-33 Клемма Х30/7, цифр. выход (MCB 101).

## **АВАРИЙНЫЙ СИГНАЛ 45, пробой на землю 2:**

в кабеле между устройством преобразователем частоты и двигателем или в самом двигателе имеется разряд с выходных фаз на землю. Выключите преобразователь частоты и устраните пробой на землю. Данный аварийный сигнал обнаруживается на протяжении последовательности пуска.

#### **АВАРИЙНЫЙ СИГНАЛ 46, подключение платы питания:**

на плату питания подается питание, не соответствующее расчетному диапазону.

Имеется три источника питания в режиме коммутации источника питания на плате питания: 24 В, 5 В, +/- 18 В. При источнике питания в 24 В постоянного тока с дополнительным устройством MCB 107 отслеживаются только источники питания 24 В и 5 В. При питании от трех фаз напряжения сети отслеживаются все три источника.

#### **ПРЕДУПРЕЖДЕНИЕ 47, низкое напряжение питания 24 В:**

возможно, перегружен внешний резервный источник питания 24 В постоянного тока; в случае иной причины следует обратиться к поставщику оборудования Danfoss.

**ПРЕДУПРЕЖДЕНИЕ 48, низкое напряжение питания 1,8 В:** обратитесь к своему поставщику Danfoss.

#### **ПРЕДУПРЕЖДЕНИЕ 49, предел скорости:**

значение скорости находится вне диапазона, установленного в параметрах пар. 4-11 Нижн.предел скор.двигателя[об/мин] и пар. 4-13 Верхн.предел скор.двигателя [об/мин].

**АВАРИЙНЫЙ СИГНАЛ 50, ААД: калибровка не выполняется:** двигатель не подходит для данного размера привода. Снова запустите процедуру ААД с помощью пар. 1-29 Авто адаптация двигателя (AАД), т.е. упрощенную функцию ААД. Если ошибка продолжается, проверьте данные двигателя.

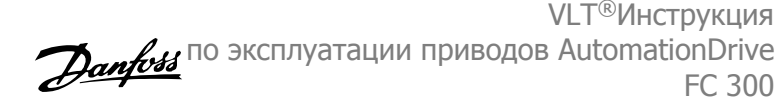

## **АВАРИЙНЫЙ СИГНАЛ 51, ААД: проверить Unom и Inom:**

возможно, неправильно установлены значения напряжения, тока и мощности двигателя . Проверьте правильность настроек.

**АВАРИЙНЫЙ СИГНАЛ 52, ААД: низкое значение Inom:** слишком мал ток двигателя. Проверьте настройки.

**АВАРИЙНЫЙ СИГНАЛ 53, ААД: слишком мощный двигатель:** Слишком мощный двигатель для выполнения функции ААД.

## **АВАРИЙНЫЙ СИГНАЛ 54, ААД: слишком маломощный двигатель:**

электродвигатели имеет слишком малую мощность для проведения ААД.

#### **АВАРИЙНЫЙ СИГНАЛ 55, ААД параметры вне диапазона:**

обнаружено, что значения параметров, обнаруженных для электродвигателя, вне допустимых пределов.

## **АВАРИЙНЫЙ СИГНАЛ 56, ААД прервана пользователем:** ААД была прервана оператором.

#### **АВАРИЙНЫЙ СИГНАЛ 57, таймаут ААД:**

повторяйте запуск ААД до тех пор, пока ААД не будет завершена. Обратите внимание на то, что повторные запуски могут привести к нагреву двигателя до уровня, при котором увеличиваются сопротивления Rs и Rr. Однако в большинстве случаев это несущественно.

**АВАРИЙНЫЙ СИГНАЛ 58, ААД: внутренняя неисправность:** обратитесь к своему поставщику Danfoss.

#### **ПРЕДУПРЕЖДЕНИЕ 59, предел тока:**

ток двигателя больше значения, установленного в пар. 4-18 Предел по току.

#### **ПРЕДУПРЕЖДЕНИЕ 60, внешняя блокировка:**

активизирована внешняя блокировка. Чтобы возобновить нормальную работу, подайте 24 В пост. тока на клемму, запрограммированную для внешней блокировки, и переустановите преобразователь частоты (через последовательную связь, в режиме цифрового ввода/вывода или нажатием кнопки Reset).

#### **ПРЕДУПРЕЖДЕНИЕ/АВАРИЙНЫЙ СИГНАЛ 61, ошибка ОС:**

вычисленное значение скорости с измеренным значением скорости от устройства обратной связи. Функция Предупреждение/Аварийный сигнал/Отключение устанавливается в пар. 4-30 Функция при потере ОС двигателя. Принимаются погрешность, задаваемая в пар. 4-31 Ошибка скорости ОС двигателя , и допустимое время возникновения ошибки, устанавливаемое в пар. 4-32 Тайм-аут при потере ОС двигателя. Функция может быть введена в действие при выполнении процедуры сдачи в эксплуатацию.

## **ПРЕДУПРЕЖДЕНИЕ 62, макс. предел выходной частоты:**

выходная частота выше значения, установленного в пар. 4-19 Макс. выходная частота. Предупреждение подается в режиме VVC<sup>plus</sup>, а аварийный сигнал (отключение) - в режиме магнитного потока Flux.

## **АВАРИЙНЫЙ СИГНАЛ 63, мала эффективность механического тормоза:**

фактический ток двигателя не превышает значения тока «отпускания тормоза» в течение промежутка времени «задержка пуска».

VLT®Инструкция истельструкции<br>по эксплуатации приводов AutomationDrive *Danfoss* FC 300 6 Поиск и устранение неисправностей

## **ПРЕДУПРЕЖДЕНИЕ 64, предел напряжения:**

сочетание значений нагрузки и скорости требует такого напряжения двигателя, которое превышает текущее напряжение в цепи постоянного тока.

## **ПРЕДУПРЕЖДЕНИЕ/АВАРИЙНЫЙ СИГНАЛ/ОТКЛЮЧЕНИЕ 65, перегрев платы управления:**

перегрев платы управления: температура платы управления, при которой происходит ее отключение, равна 80 °C.

#### **ПРЕДУПРЕЖДЕНИЕ 66, низкая температура радиатора:**

измеренная температура радиатора равна 0 °C. Это, возможно, указывает на неисправность датчика температуры, из-за которой в случае очень высокой температуры силовой части или платы управления скорость вентилятора возросла до максимума.

## **АВАРИЙНЫЙ СИГНАЛ 67, изменена конфигурация дополнительного устройства:**

после последнего выключения питания было добавлено или удалено несколько дополнительных устройств.

### **АВАРИЙНЫЙ СИГНАЛ 68, безопасный останов:**

был активирован безопасный останов. Чтобы возобновить нормальную работу, подайте 24 В= на T-37. Нажмите кнопу сброса на LCP.

#### **ПРЕДУПРЕЖДЕНИЕ 68, безопасный останов:**

был активирован безопасный останов. Нормальная работа возобновляется при отключении безопасного останова. Предупреждение: происходит автоматический перезапуск!

#### **АВАРИЙНЫЙ СИГНАЛ 69, температура платы питания:**

температура датчика платы питания либо слишком высокая, либо слишком низкая.

#### **Устранение неисправностей**

Проверьте работу вентиляторов дверей.

Проверьте, не заблокированы ли фильтры для вентиляторов двери.

Проверьте правильную установку прокладки на приводах IP 21 и IP 54 (NEMA 1 и NEMA 12).

#### **АВАРИЙНЫЙ СИГНАЛ 70, недопустимая ПЧконфигурация:**

данная комбинация платы управления и силовой платы недопустима.

### **АВАРИЙНЫЙ СИГНАЛ 71, безопасный останов PTC 1:**

безопасный останов активизирован платой термистора PTC в MCB 112 (вследствие перегрева двигателя). Обычная работа может быть возобновлена, когда от MCB 112 заново поступит напряжение 24 В постоянного тока на клемму 37 (при понижении температуры двигателя до приемлемого значения) и когда будет дезактивирован. После чего следует подать сигнал сброса (по шине, через цифровой вход/выход или нажатием [RESET]).

#### **ПРЕДУПРЕЖДЕНИЕ 71, безопасный останов PTC 1 :**

безопасный останов активизирован платой термистора PTC в MCB 112 (вследствие перегрева двигателя). Обычная работа может быть возобновлена, когда от MCB 112 заново поступит напряжение 24 В постоянного тока на клемму 37 (при понижении температуры двигателя до приемлемого значения) и когда будет дезактивирован. Предупреждение: происходит автоматический перезапуск!

### **АВАРИЙНЫЙ СИГНАЛ 72, опасный отказ:**

безопасный останов с блокировкой отключения. Аварийный сигнал о серьезной неполадке подается при несанкционированном сочетании команд безопасного останова. Такое происходит, если X44/ 10 активизирован платой термистора PTC в MCB 112 ПРИВОД, но, тем не менее, безопасный останов не происходит. Кроме того, если MCB 112 является единственным устройством, использующим безопасный останов (указывается выбором [4] или [5] в пар. 5-19), несанкционированным сочетанием считается активизация безопасного останова без активизации X44/ 10. В таблице ниже указаны несанкционированные сочетания, в результате которых подается аварийный сигнал 72. Следует учитывать, что при активизации X44/ 10 при выборе 2 или 3, сигнал следует игнорировать! Тем не менее, MCB 112 будет в состоянии активизировать клавишу безопасного останова [Safe Stop].

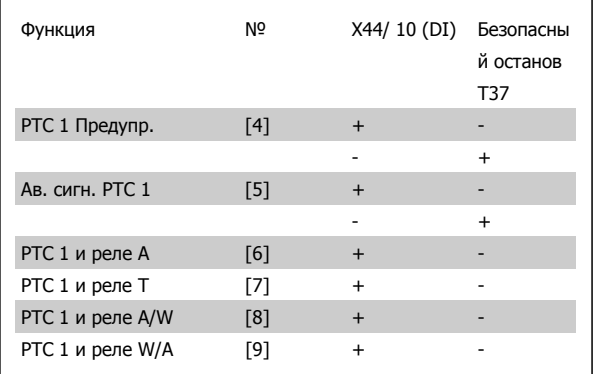

+ = активировано

 $=$   $=$   $He$  активировано

## **ПРЕДУПРЕЖДЕНИЕ 73, автоматический перезапуск при безопасном останове:**

безопасный останов. Обратите внимание, что при включении автоматического перезапуска двигатель может запуститься, если неисправность устранена.

#### **ПРЕДУПРЕЖДЕНИЕ 76, настройка модуля мощности:**

требуемое количество модулей мощности не соответствует обнаруженному количеству активных модулей мощности.

#### **Устранение неисправностей**

Такая ситуация возникает при замене модуля в корпусе F, если данные мощности силовой платы модуля не соответствуют требованиям привода. Убедитесь в правильности номера позиции детали и силовой платы.

### **ПРЕДУПРЕЖДЕНИЕ 77, режим понижения мощности:**

это предупреждение показывает, что привод работает в режиме пониженной мощности (т.е. число секций инвертора меньше допустимого). Это предупреждение формируется при включениивыключении питания, когда привод настроен на работу с меньшим количеством инверторов и не отключится.

#### **АВАРИЙНЫЙ СИГНАЛ 78, ошибка слежения:**

разность между установленным значением и фактическим значением превышает значение, установленное в пар. 4-35 Tracking Error. Отключите данную функцию с помощью пар. 4-34 Tracking Error Function или выберите аварийный сигнал/предупреждение в пар. 4-34 Tracking Error Function. Выполните механическую проверку в зоне нагрузки и двигателя, проверьте подключение ОС двигатель – энкодер – привод. Выберите функцию ОС двигателя в

пар. 4-30 Функция при потере ОС двигателя. Отрегулируйте диапазон ошибки слежения в пар. 4-35 Tracking Error и пар. 4-37 Tracking Error Ramping.

## **АВАРИЙНЫЙ СИГНАЛ 79, недопустимая конфигурация отсека питания:**

плата масштабирования имеет неверный номер позиции или не установлена. Соединитель МК102 на плате питания не может быть установлен.

## **AВАРИЙНЫЙ СИГНАЛ 80, привод приведен к значениям по умолчанию:**

установки параметров до значений по умолчанию после сброса вручную (одновременным нажатием трех кнопок).

### **АВАРИЙНЫЙ СИГНАЛ 81, повреждение CSIV:**

в файле CSIV выявлены синтаксические ошибки.

# **АВАРИЙНЫЙ СИГНАЛ 82, ошибка параметра CSIV:**

ошибка инициализации параметра CSIV.

### **АВАРИЙНЫЙ СИГНАЛ 85, опасная ошибка в PB:** ошибка модуля Profibus/Profisafe.

## **АВАРИЙНЫЙ СИГНАЛ 86, опасн. неисп. DI:**

ошибка датчика.

## **АВАРИЙНЫЙ СИГНАЛ 90, монитор ОС:**

проверьте подключение дополнительного энкодера/резолвера и, если потребуется, замените MCB 102или MCB 103.

## **АВАРИЙНЫЙ СИГНАЛ 91, неправильные установки аналогового входа 54:**

переключатель S202 установлен в положение OFF (Выкл.) (вход по напряжению), в то время как к аналоговому входу, клемма 54, подключен датчик KTY.

### **АВАРИЙНЫЙ СИГНАЛ 243, тормозной IGBT:**

данный аварийный сигнал только для приводов типоразмера F. Аналогичен аварийному сигналу 27. Значение в журнале аварийных сигналов обозначает, какой модуль питания вызвал аварийный сигнал:

- 1 = левый инверторный модуль.
- 2 = средний инверторный модуль в приводе F2 или F4.
- 2 = правый инверторный модуль в приводе F1 или F3.
- 3 = правый инверторный модуль в приводе F2 или F4.
- 5 = модуль выпрямителя.

## **АВАРИЙНЫЙ СИГНАЛ 244, температура радиатора:**

данный аварийный сигнал только для приводов типоразмера F. Аналогичен аварийному сигналу 29. Значение в журнале аварийных сигналов обозначает, какой модуль питания вызвал аварийный сигнал:

- 1 = левый инверторный модуль.
- 2 = средний инверторный модуль в приводе F2 или F4.
- 2 = правый инверторный модуль в приводе F1 или F3.
- 3 = правый инверторный модуль в приводе F2 или F4.
- 5 = модуль выпрямителя.

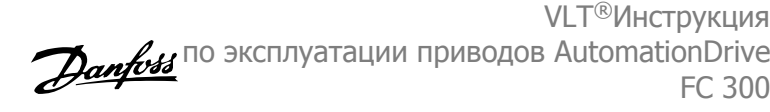

## **АВАРИЙНЫЙ СИГНАЛ 245, датчик радиатора:**

данный аварийный сигнал только для приводов типоразмера F. Аналогичен аварийному сигналу 39. Значение в журнале аварийных сигналов обозначает, какой модуль питания вызвал аварийный сигнал:

- 1 = левый инверторный модуль.
- 2 = средний инверторный модуль в приводе F2 или F4.
- 2 = правый инверторный модуль в приводе F1 или F3.
- 3 = правый инверторный модуль в приводе F2 или F4.
- 5 = модуль выпрямителя.

## **АВАРИЙНЫЙ СИГНАЛ 246, подключение платы питания:**

данный аварийный сигнал только для приводов типоразмера F. Аналогичен аварийному сигналу 46. Значение в журнале аварийных сигналов обозначает, какой модуль питания вызвал аварийный сигнал:

- 1 = левый инверторный модуль.
- 2 = средний инверторный модуль в приводе F2 или F4.
- 2 = правый инверторный модуль в приводе F1 или F3.
- 3 = правый инверторный модуль в приводе F2 или F4.
- 5 = модуль выпрямителя.

## **АВАРИЙНЫЙ СИГНАЛ 247, перегрев платы питания:**

данный аварийный сигнал только для приводов типоразмера F. Аналогичен аварийному сигналу 69. Значение в журнале аварийных сигналов обозначает, какой модуль питания вызвал аварийный сигнал:

- 1 = левый инверторный модуль.
- 2 = средний инверторный модуль в приводе F2 или F4.
- 2 = правый инверторный модуль в приводе F1 или F3.
- 3 = правый инверторный модуль в приводе F2 или F4.
- 5 = модуль выпрямителя.

## **АВАРИЙНЫЙ СИГНАЛ 248, недопустимая конфигурация отсека питания:**

данный аварийный сигнал только для приводов типоразмера F. Аналогичен аварийному сигналу 79. Значение в журнале аварийных сигналов обозначает, какой модуль питания вызвал аварийный сигнал:

- 1 = левый инверторный модуль.
- 2 = средний инверторный модуль в приводе F2 или F4.
- 2 = правый инверторный модуль в приводе F1 или F3.
- 3 = правый инверторный модуль в приводе F2 или F4.
- 5 = модуль выпрямителя.

### **АВАРИЙНЫЙ СИГНАЛ 250, новая деталь:**

заменено питание или источник питания с переключателем режима. Необходимо восстановить код типа преобразователя частоты в ЭСППЗУ. Задайте правильный код типа в пар. 14-23 Устан. кода типа в соответствии с этикеткой на блоке. Для завершения установки не забудьте выбрать «Сохранить в ЭСППЗУ».

#### **АВАРИЙНЫЙ СИГНАЛ 251, новый код типа:**

преобразователь частоты получил новый код типа.

VLT®Инструкция по эксплуатации приводов AutomationDrive FC 300 Алфавитный указатель

# **Алфавитный указатель**

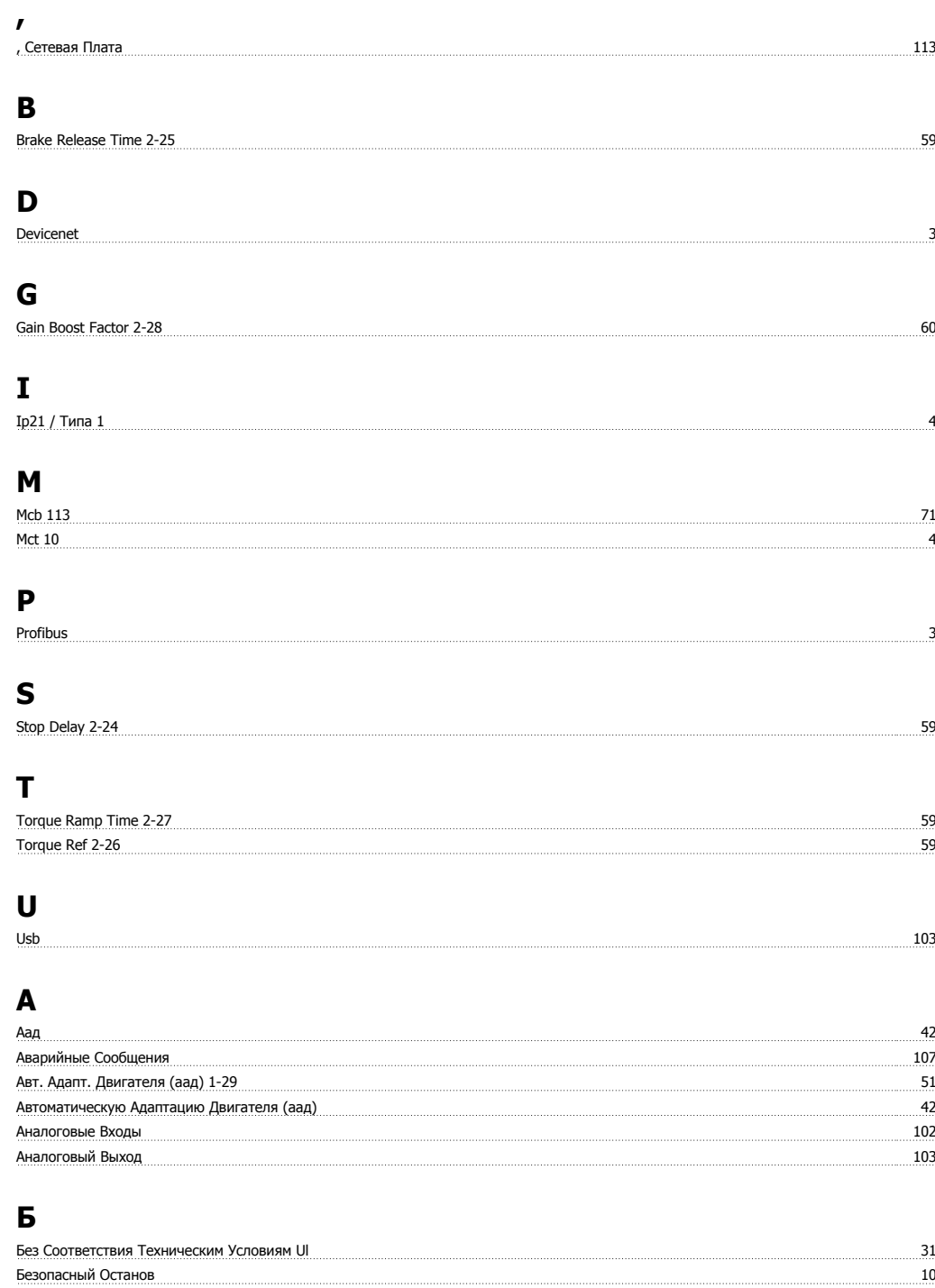

## **В**

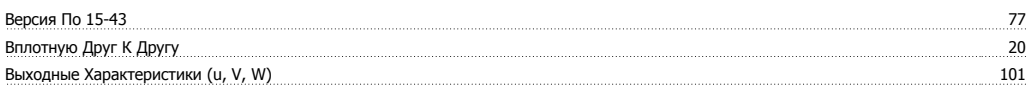

## **Г**

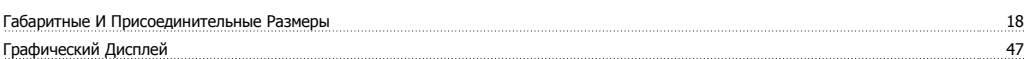

# **Д**

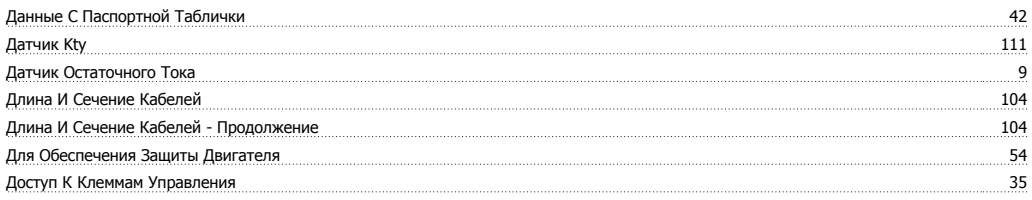

## **Е**

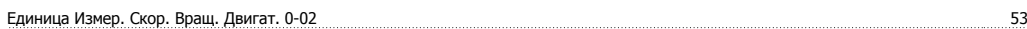

## **З**

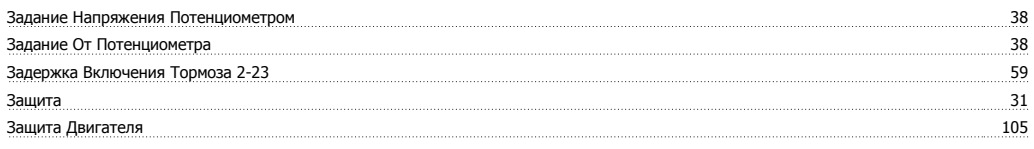

## **И**

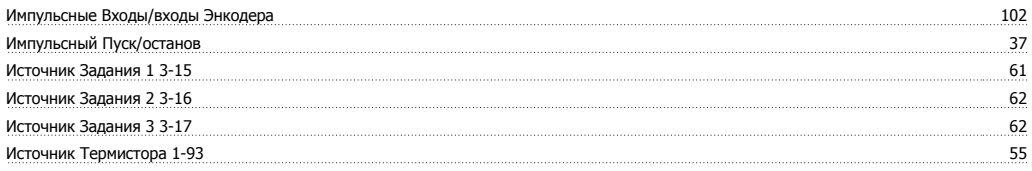

## **К**

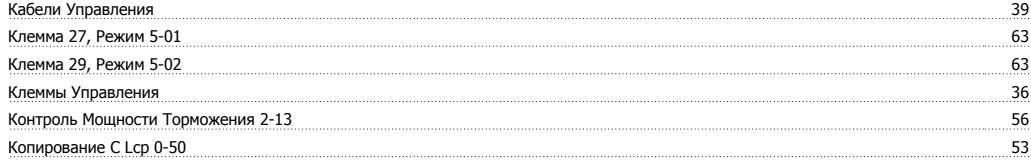

# **Л**

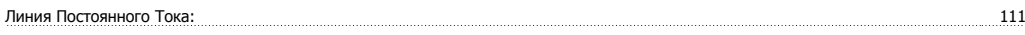

## **М**

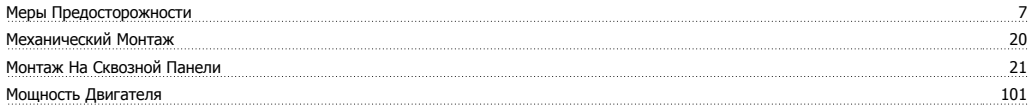

## **Н**

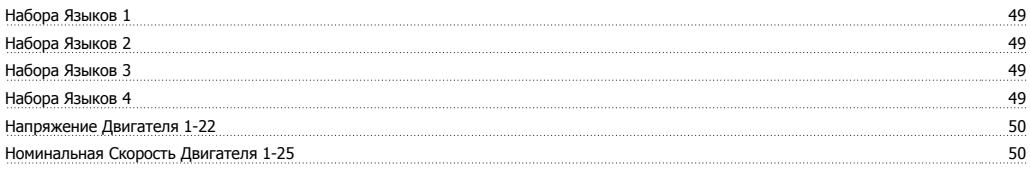

# **О**

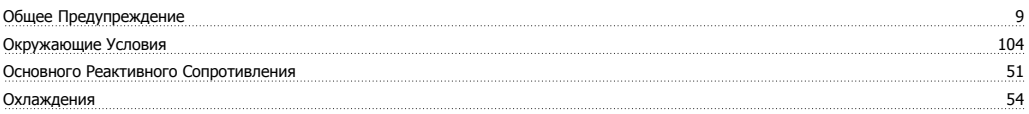

# **П**

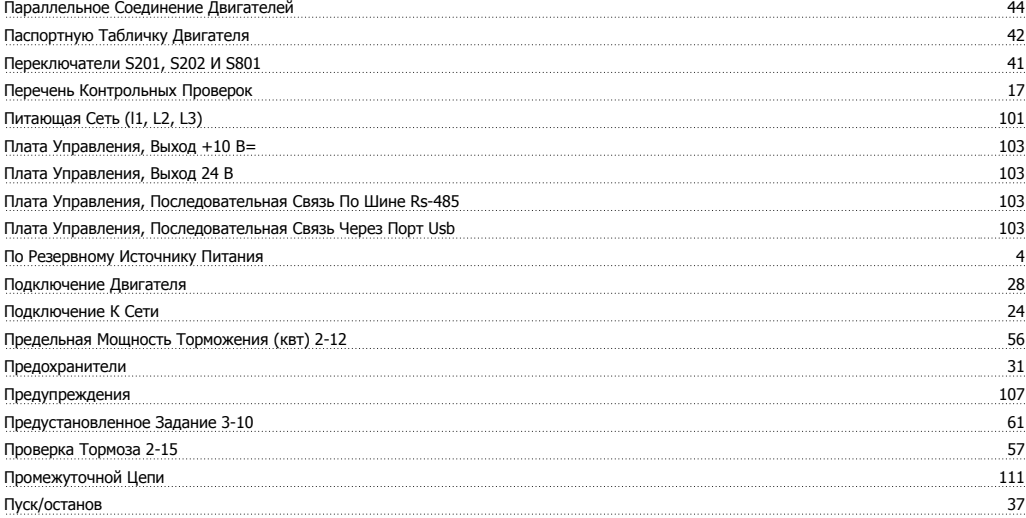

## **Р**

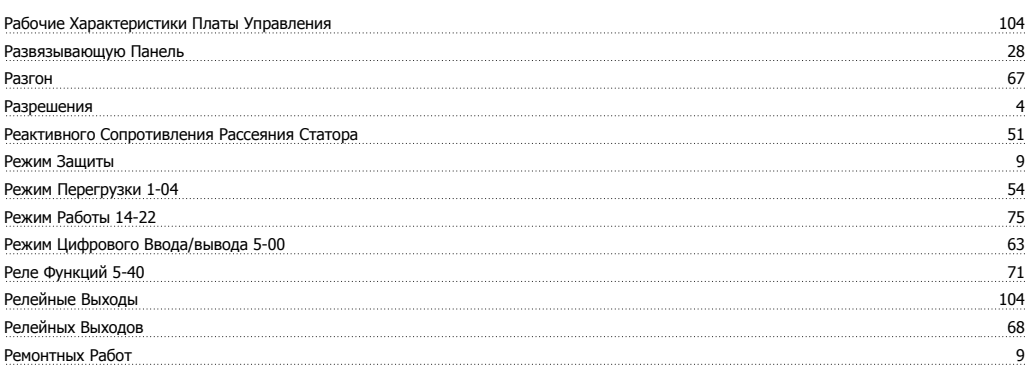

## **С**

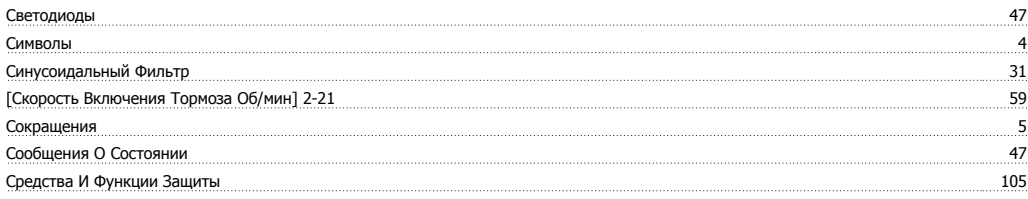

# **Т**

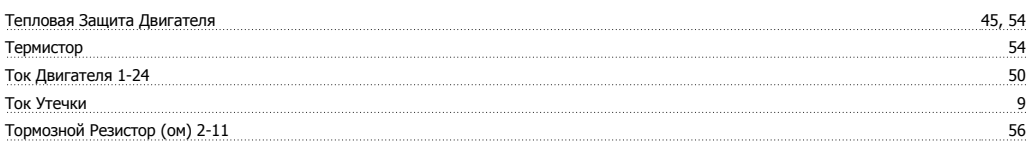

## **У**

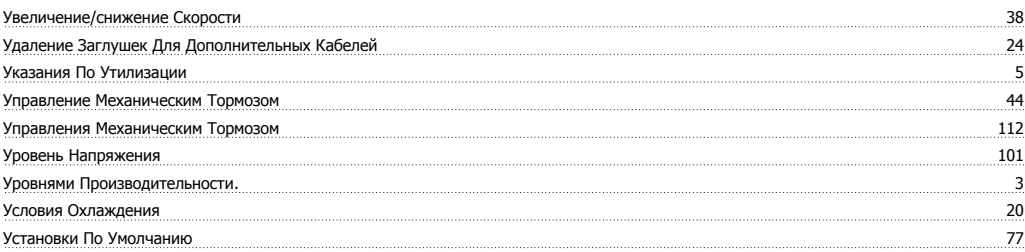

## **Ф**

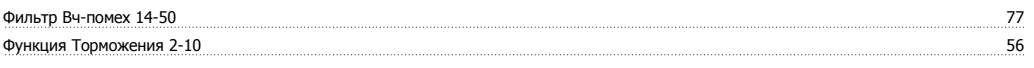

## **Х**

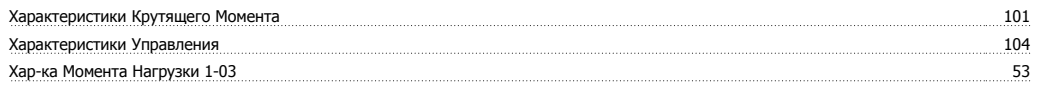

# **Ц**

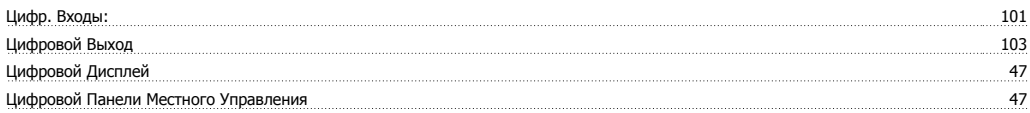

## **Ч**

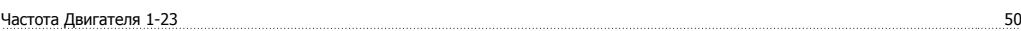

# **Э**

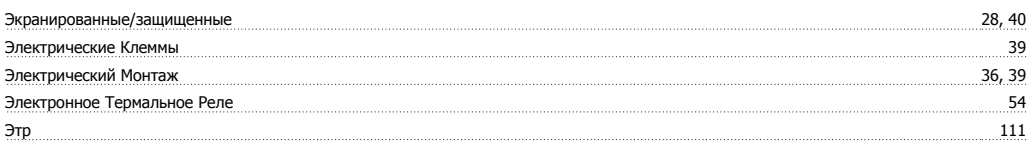

# **Я**

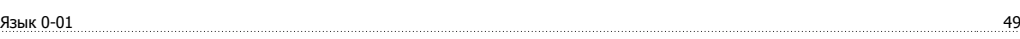